**Creating and Using Oracle® Solaris Zones**

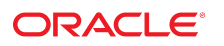

**Part No: E54752** April 2019

Creating and Using Oracle Solaris Zones

#### **Part No: E54752**

Copyright © 2004, 2019, Oracle and/or its affiliates. All rights reserved.

This software and related documentation are provided under a license agreement containing restrictions on use and disclosure and are protected by intellectual property laws. Except as expressly permitted in your license agreement or allowed by law, you may not use, copy, reproduce, translate, broadcast, modify, license, transmit, distribute, exhibit, perform,<br>publish, or display any part, in any form prohibited.

The information contained herein is subject to change without notice and is not warranted to be error-free. If you find any errors, please report them to us in writing.

If this is software or related documentation that is delivered to the U.S. Government or anyone licensing it on behalf of the U.S. Government, then the following notice is applicable:

U.S. GOVERNMENT END USERS: Oracle programs, including any operating system, integrated software, any programs installed on the hardware, and/or documentation, delivered to U.S. Government end users are "commercial computer software" pursuant to the applicable Federal Acquisition Regulation and agency-specific supplemental regulations. As such, use, duplication, disclosure, modification, and adaptation of the programs, including any operating system, integrated software, any programs installed on the<br>hardware, and/or documentation, shall be

This software or hardware is developed for general use in a variety of information management applications. It is not developed or intended for use in any inherently dangerous applications, including applications that may create a risk of personal injury. If you use this software or hardware in dangerous applications, then you shall be responsible to take all appropriate fail-safe, backup, redundancy, and other measures to ensure its safe use. Oracle Corporation and its affiliates disclaim any liability for any damages caused by use of this software or hardware in dangerous applications.

Oracle and Java are registered trademarks of Oracle and/or its affiliates. Other names may be trademarks of their respective owners.

Intel and Intel Xeon are trademarks or registered trademarks of Intel Corporation. All SPARC trademarks are used under license and are trademarks or registered trademarks of SPARC International, Inc. AMD, Opteron, the AMD logo, and the AMD Opteron logo are trademarks or registered trademarks of Advanced Micro Devices. UNIX is a registered trademark of The Open Group.

This software or hardware and documentation may provide access to or information about content, products, and services from third parties. Oracle Corporation and its affiliates are not responsible for and expressly disclaim all warranties of any kind with respect to third-party content, products, and services unless otherwise set forth in an applicable agreement between you and Oracle. Oracle Corporation and its affiliates will not be responsible for any loss, costs, or damages incurred due to your access to or use of third-party content, products, or services, except as set forth in an applicable agreement between you and Oracle.

#### **Access to Oracle Support**

Oracle customers that have purchased support have access to electronic support through My Oracle Support. For information, visit [http://www.oracle.com/pls/topic/lookup?](http://www.oracle.com/pls/topic/lookup?ctx=acc&id=info) [ctx=acc&id=info](http://www.oracle.com/pls/topic/lookup?ctx=acc&id=info) or visit <http://www.oracle.com/pls/topic/lookup?ctx=acc&id=trs> if you are hearing impaired.

#### **Référence: E54752**

Copyright © 2004, 2019, Oracle et/ou ses affiliés. Tous droits réservés.

Ce logiciel et la documentation qui l'accompagne sont protégés par les lois sur la propriété intellectuelle. Ils sont concédés sous licence et soumis à des restrictions d'utilisation et de divulgation. Sauf stipulation expresse de votre contrat de licence ou de la loi, vous ne pouvez pas copier, reproduire, traduire, diffuser, modifier, accorder de licence, transmettre, distribuer, exposer, exécuter, publier ou afficher le logiciel, même partiellement, sous quelque forme et par quelque procédé que ce soit. Par ailleurs, il est interdit de procéder à toute ingénierie inverse du logiciel, de le désassembler ou de le décompiler, excepté à des fins d'interopérabilité avec des logiciels tiers ou tel que prescrit par la loi.

Les informations fournies dans ce document sont susceptibles de modification sans préavis. Par ailleurs, Oracle Corporation ne garantit pas qu'elles soient exemptes d'erreurs et vous invite, le cas échéant, à lui en faire part par écrit.

Si ce logiciel, ou la documentation qui l'accompagne, est livré sous licence au Gouvernement des Etats-Unis, ou à quiconque qui aurait souscrit la licence de ce logiciel pour le compte du Gouvernement des Etats-Unis, la notice suivante s'applique :

U.S. GOVERNMENT END USERS: Oracle programs, including any operating system, integrated software, any programs installed on the hardware, and/or documentation, delivered to U.S. Government end users are "commercial computer software" pursuant to the applicable Federal Acquisition Regulation and agency-specific supplemental<br>regulations. As such, use, duplication, disclosure, modif hardware, and/or documentation, shall be subject to license terms and license restrictions applicable to the programs. No other rights are granted to the U.S. Government.

Ce logiciel ou matériel a été développé pour un usage général dans le cadre d'applications de gestion des informations. Ce logiciel ou matériel n'est pas conçu ni n'est destiné à être utilisé dans des applications à risque, notamment dans des applications pouvant causer un risque de dommages corporels. Si vous utilisez ce logiciel ou ce matériel dans le cadre d'applications dangereuses, il est de votre responsabilité de prendre toutes les mesures de secours, de sauvegarde, de redondance et autres mesures nécessaires à son utilisation dans des conditions optimales de sécurité. Oracle Corporation et ses affiliés déclinent toute responsabilité quant aux dommages causés par l'utilisation de ce logiciel ou matériel pour des applications dangereuses.

Oracle et Java sont des marques déposées d'Oracle Corporation et/ou de ses affiliés. Tout autre nom mentionné peut correspondre à des marques appartenant à d'autres propriétaires qu'Oracle.

Intel et Intel Xeon sont des marques ou des marques déposées d'Intel Corporation. Toutes les marques SPARC sont utilisées sous licence et sont des marques ou des marques déposées de SPARC International, Inc. AMD, Opteron, le logo AMD et le logo AMD Opteron sont des marques ou des marques déposées d'Advanced Micro Devices. UNIX est une marque déposée de The Open Group.

Ce logiciel ou matériel et la documentation qui l'accompagne peuvent fournir des informations ou des liens donnant accès à des contenus, des produits et des services émanant de tiers. Oracle Corporation et ses affiliés déclinent toute responsabilité ou garantie expresse quant aux contenus, produits ou services émanant de tiers, sauf mention contraire stipulée dans un contrat entre vous et Oracle. En aucun cas, Oracle Corporation et ses affiliés ne sauraient être tenus pour responsables des pertes subies, des coûts occasionnés ou des dommages causés par l'accès à des contenus, produits ou services tiers, ou à leur utilisation, sauf mention contraire stipulée dans un contrat entre vous et Oracle.

#### **Accès aux services de support Oracle**

Les clients Oracle qui ont souscrit un contrat de support ont accès au support électronique via My Oracle Support. Pour plus d'informations, visitez le site [http://www.oracle.com/](http://www.oracle.com/pls/topic/lookup?ctx=acc&id=info) [pls/topic/lookup?ctx=acc&id=info](http://www.oracle.com/pls/topic/lookup?ctx=acc&id=info) ou le site <http://www.oracle.com/pls/topic/lookup?ctx=acc&id=trs> si vous êtes malentendant.

# **Contents**

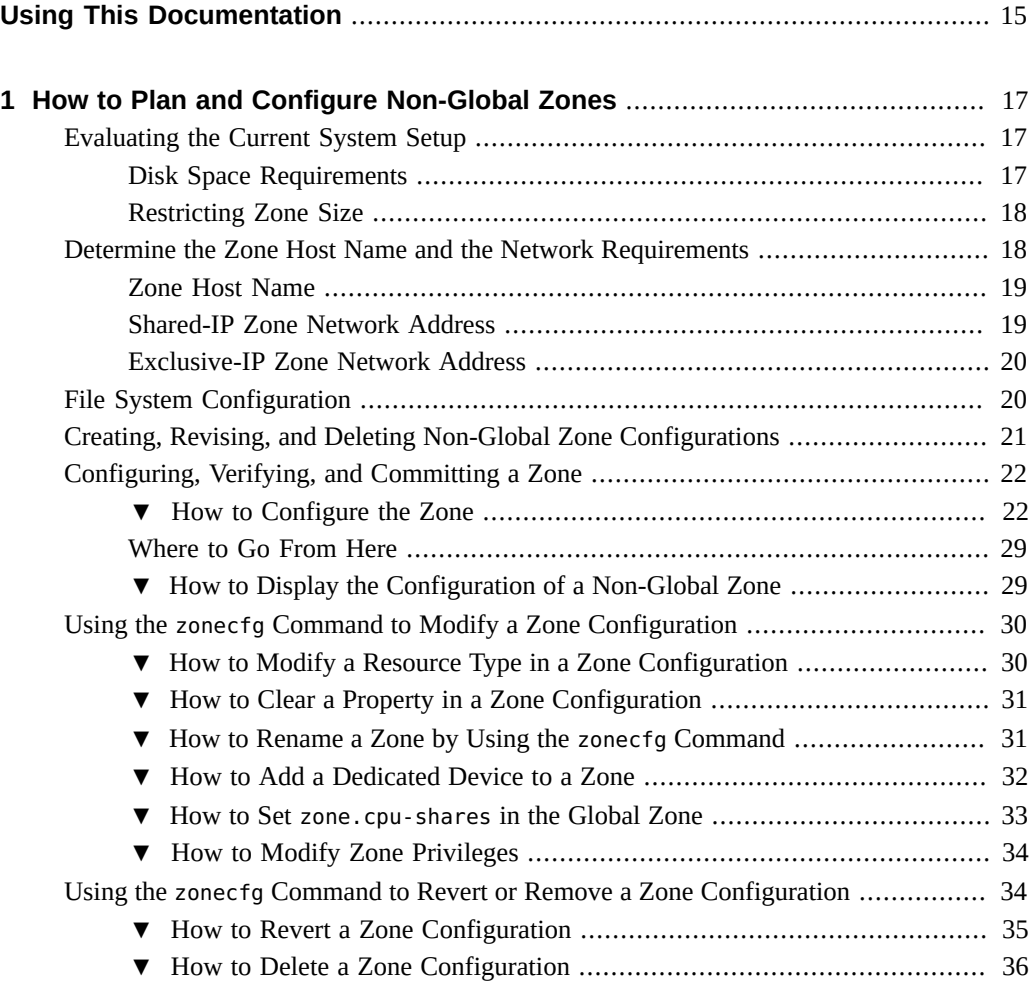

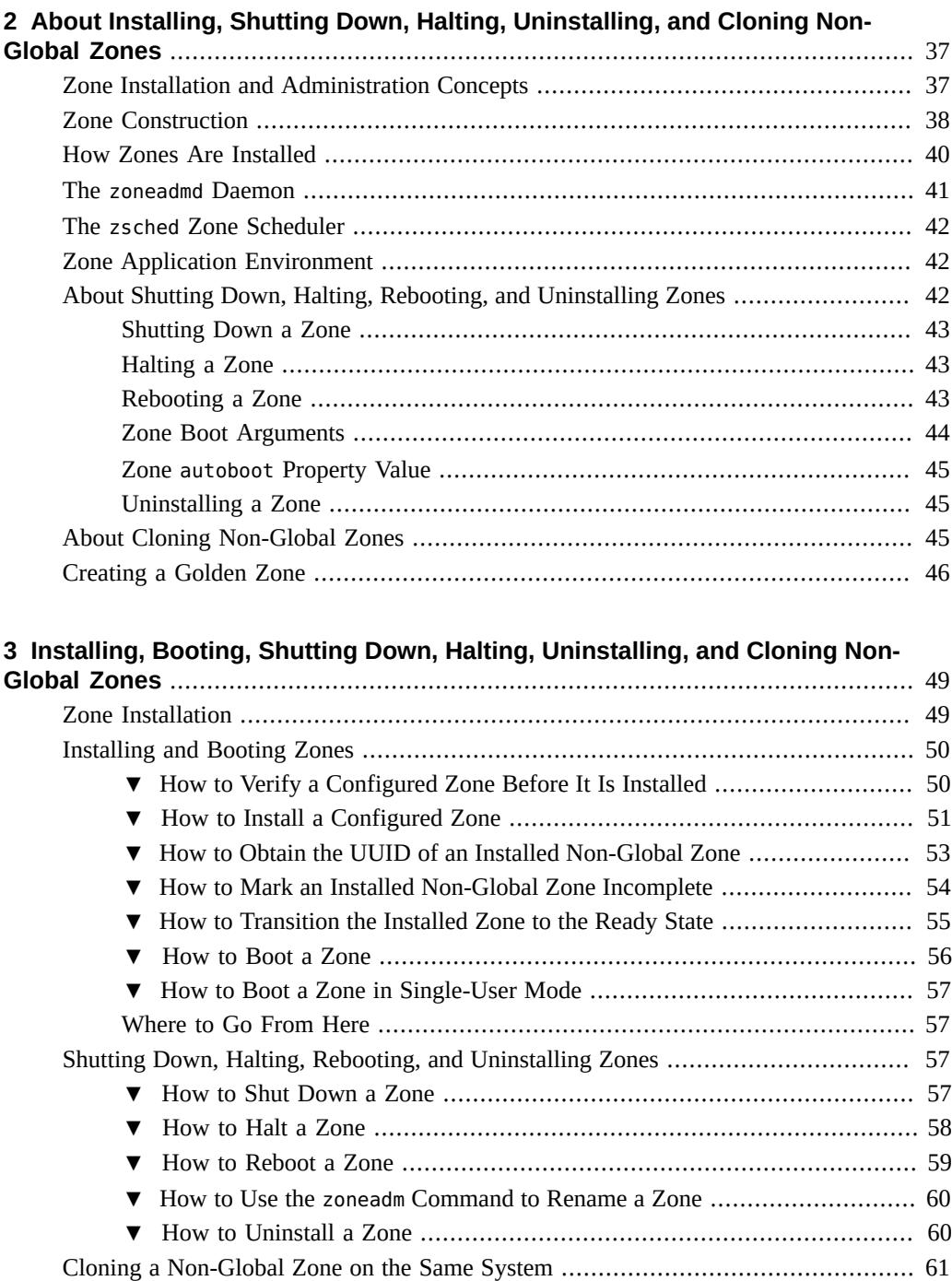

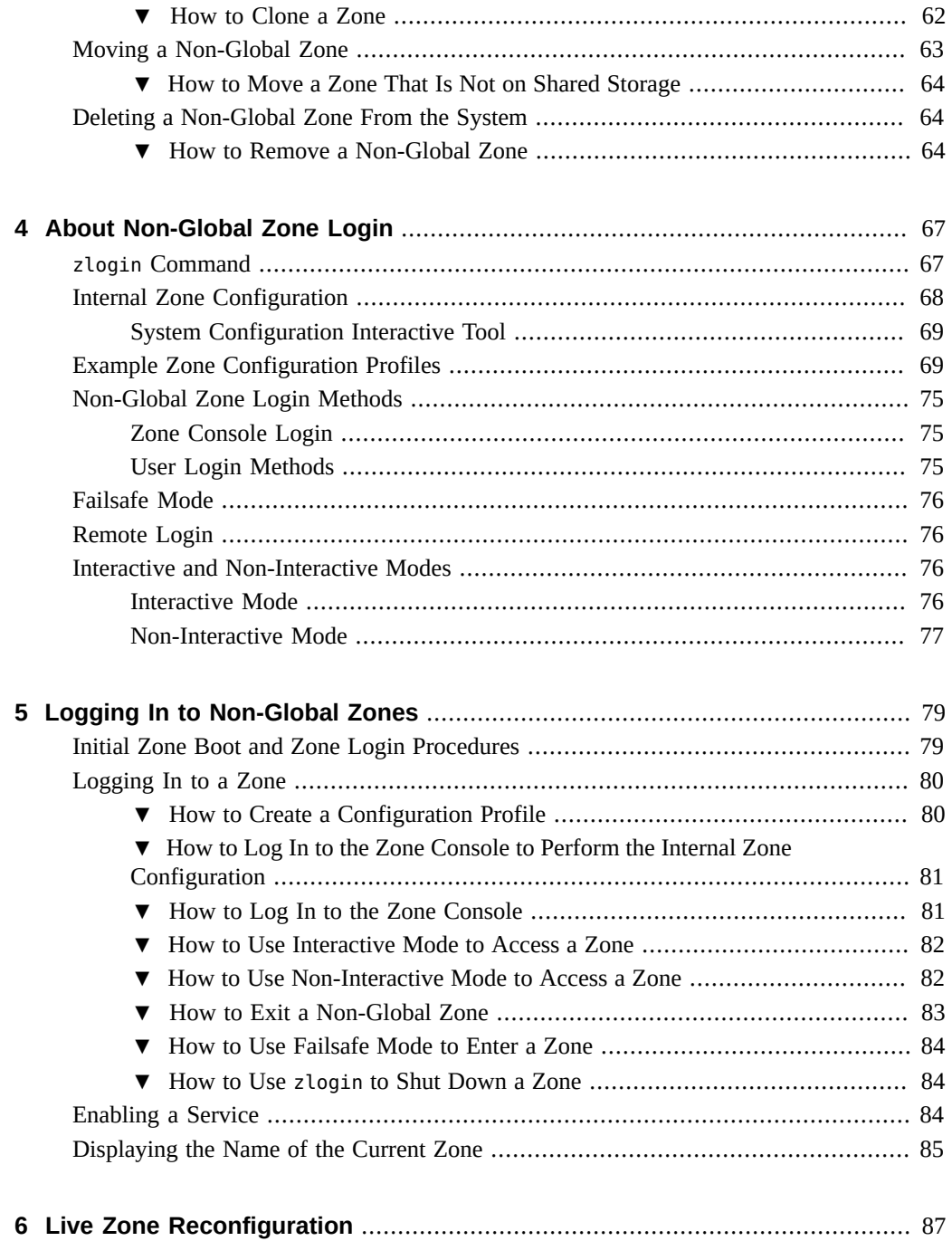

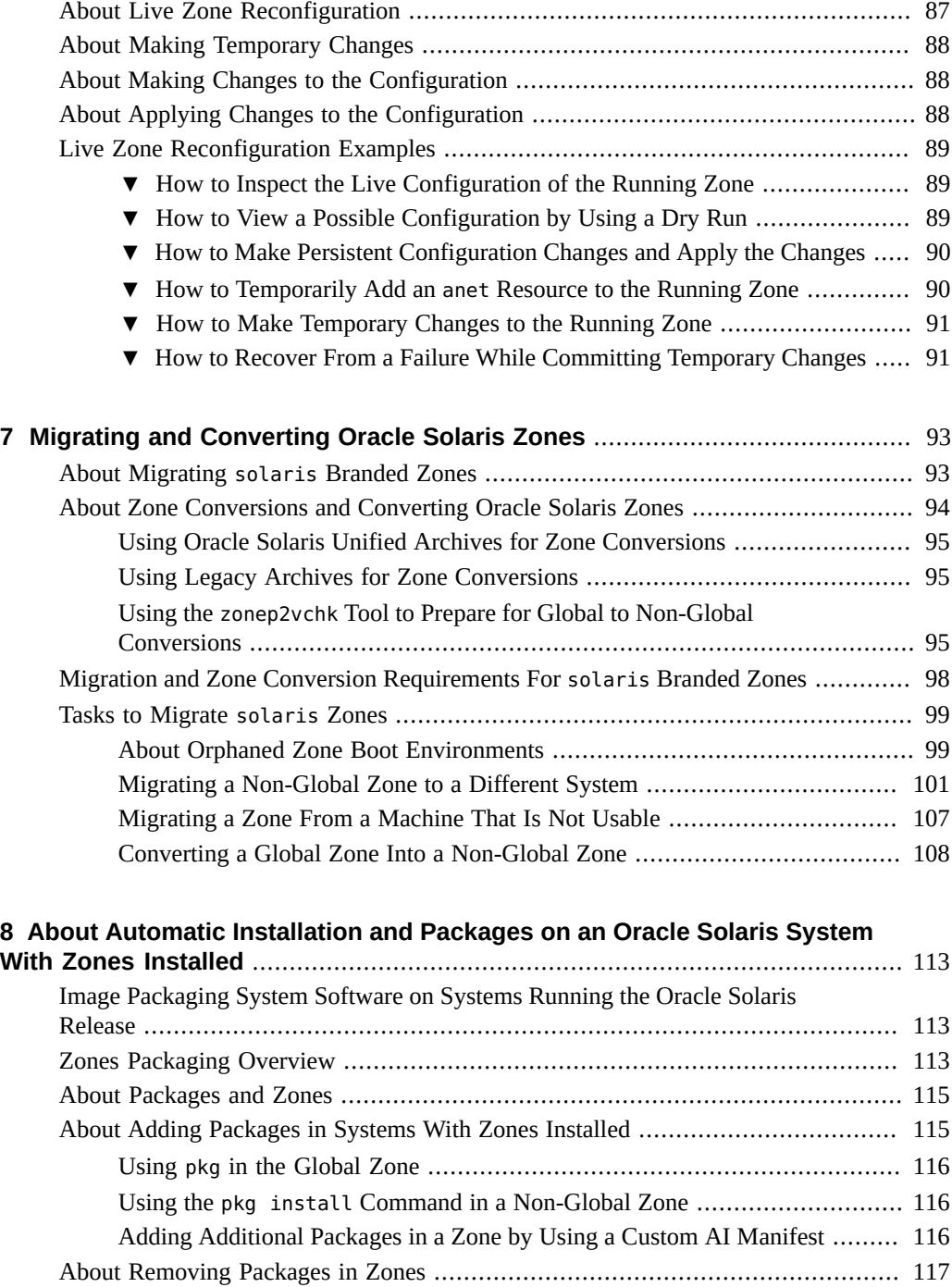

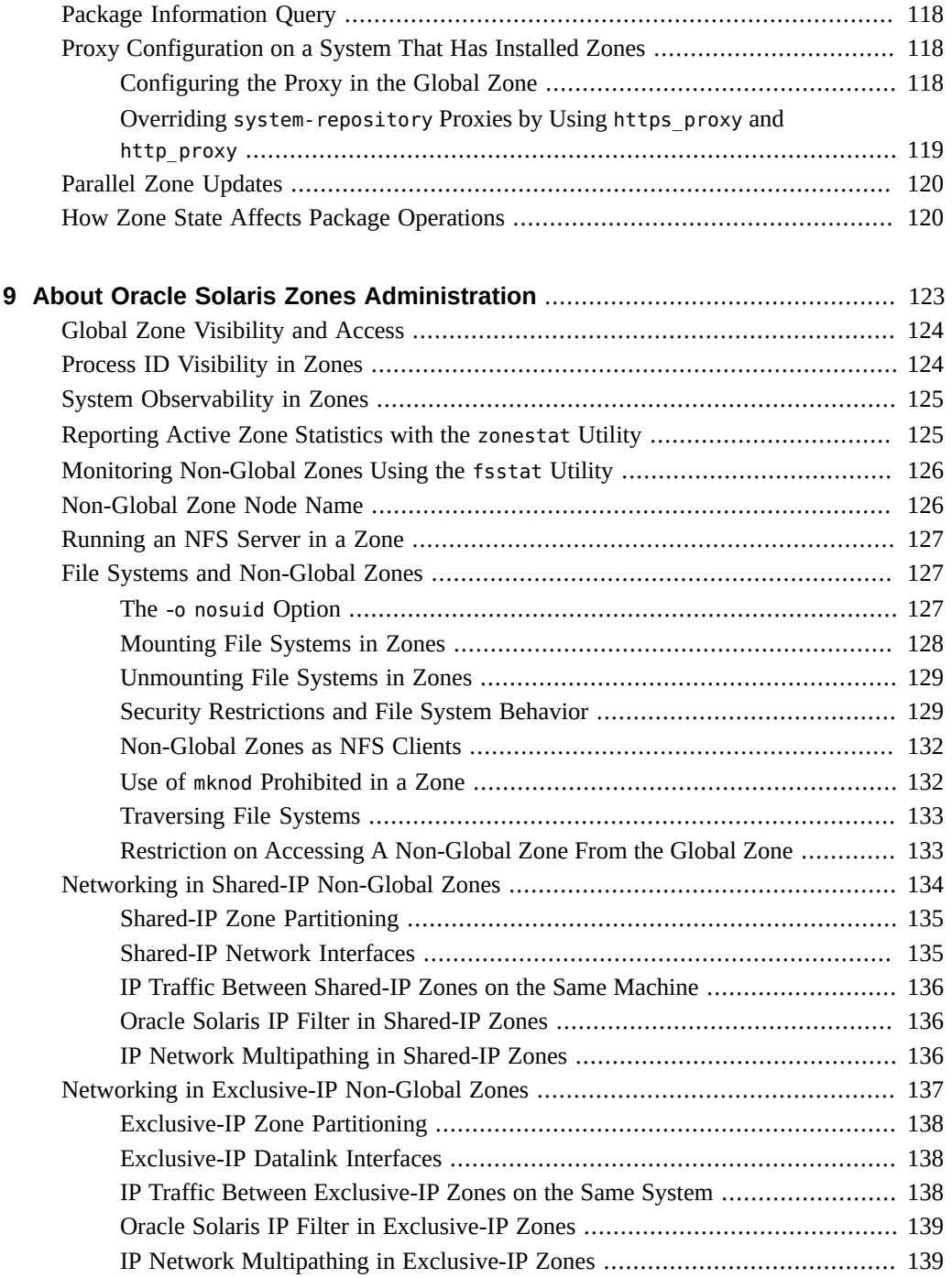

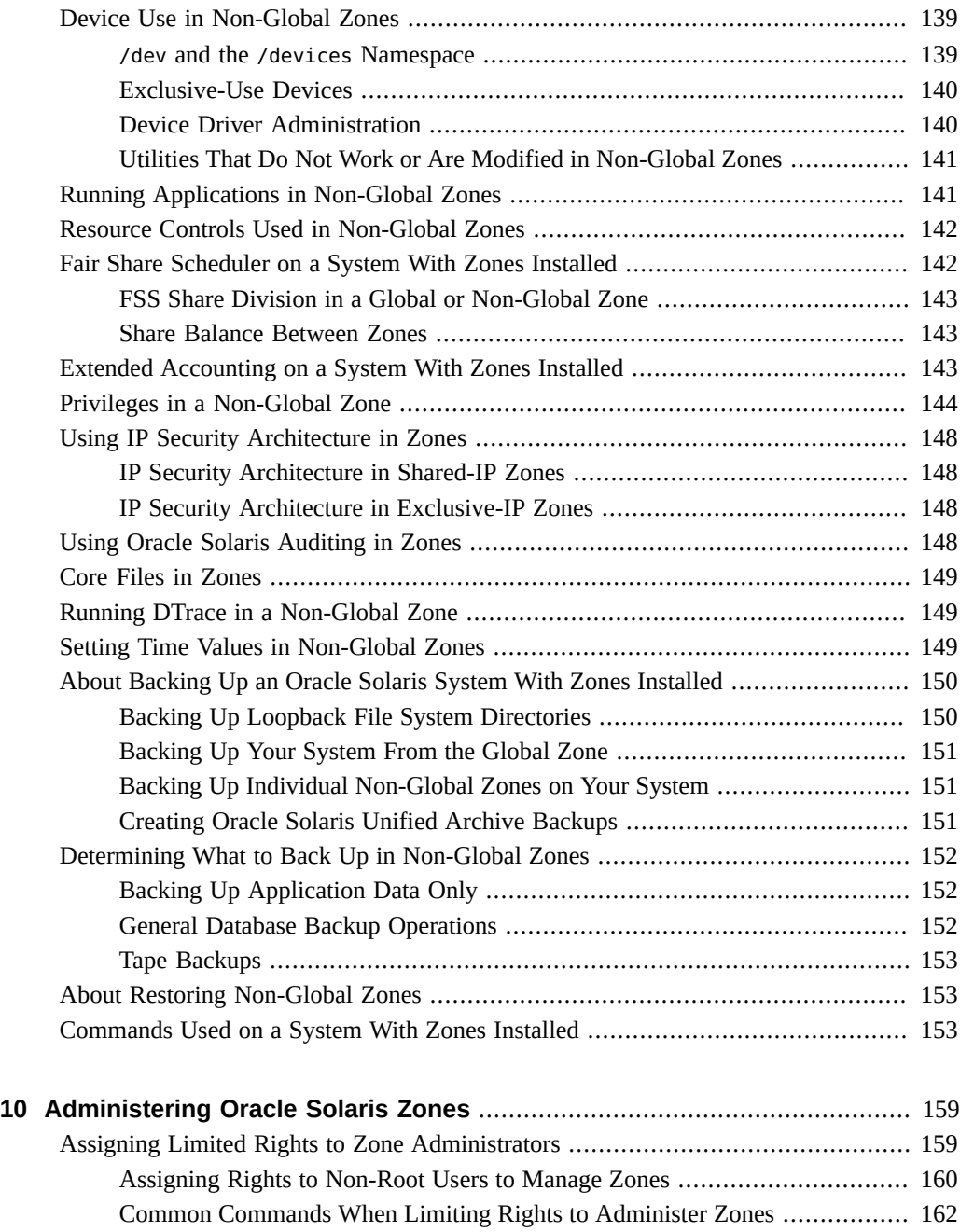

Using the zonestat [Utility in a Non-Global Zone](#page-162-0) ............................................. [163](#page-162-0)

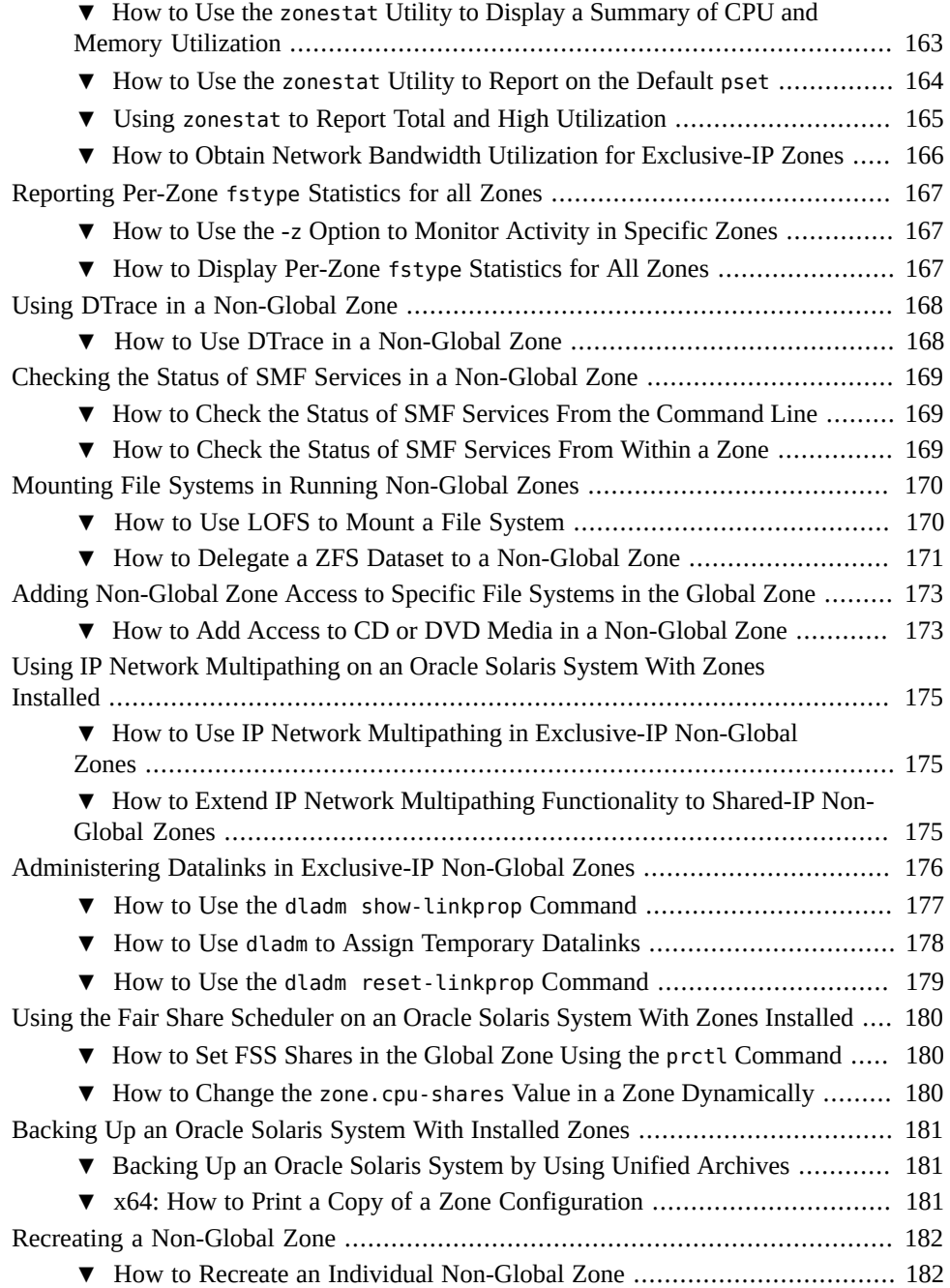

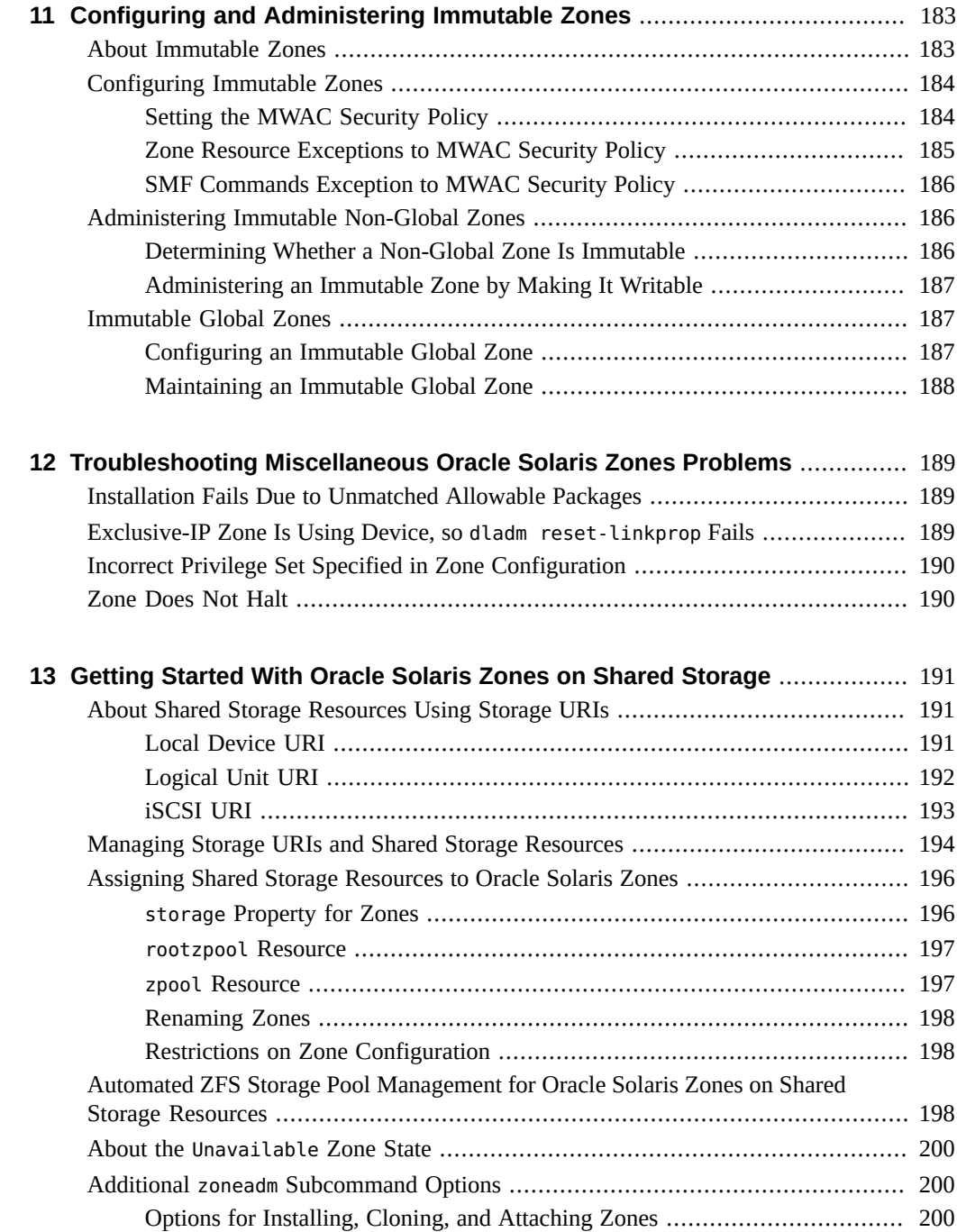

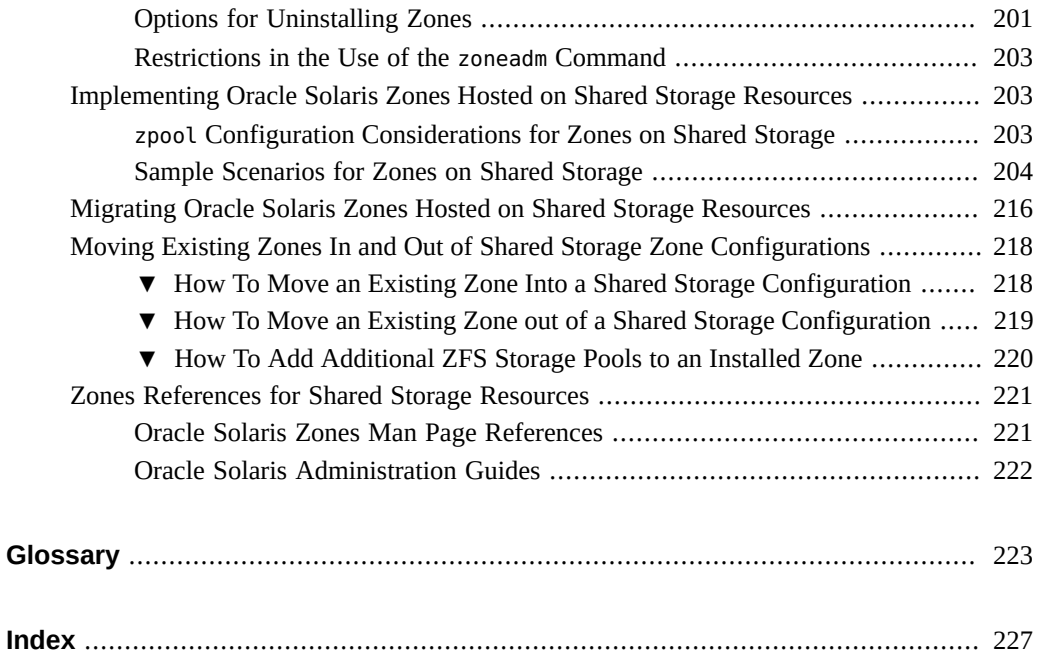

# <span id="page-14-0"></span>Using This Documentation

- **Overview** Describes how to set up and use the Oracle Solaris Zones feature and related resource management capabilities
- **Audience** Technicians, system administrators, and authorized service providers
- **Required knowledge** Experience administering Oracle Solaris environments. Experience with virtualized environments is a plus.

# **Product Documentation Library**

Documentation and resources for this product and related products are available at [http://www.](http://www.oracle.com/pls/topic/lookup?ctx=E53394-01) [oracle.com/pls/topic/lookup?ctx=E53394-01](http://www.oracle.com/pls/topic/lookup?ctx=E53394-01).

# **Feedback**

Provide feedback about this documentation at <http://www.oracle.com/goto/docfeedback>.

# <span id="page-16-0"></span>How to Plan and Configure Non-Global Zones

This chapter describes what you need to do before you can configure a zone on your system. This chapter also describes how to configure a zone, modify a zone configuration, and delete a zone configuration from your system.

For an introduction to the zone configuration process, see [Chapter 1, "Configuration Resources](http://www.oracle.com/pls/topic/lookup?ctx=E53394-01&id=VLZCRz.config.ov-1) for Non-Global Zones" in *[Oracle Solaris Zones Configuration Resources](http://www.oracle.com/pls/topic/lookup?ctx=E53394-01&id=VLZCRz.config.ov-1)*.

For information about solaris10 branded zone configuration, see *[Creating and Using Oracle](http://www.oracle.com/pls/topic/lookup?ctx=E53394-01&id=VLZTN) [Solaris 10 Zones](http://www.oracle.com/pls/topic/lookup?ctx=E53394-01&id=VLZTN)*.

# <span id="page-16-1"></span>**Evaluating the Current System Setup**

Zones can be used on any machine that runs the Oracle Solaris 10 or later release. The following primary system considerations are associated with the use of zones.

- The performance requirements of the applications running within each zone.
- The availability of disk space to hold the files that are unique within each zone.

# <span id="page-16-2"></span>**Disk Space Requirements**

There are no limits on how much disk space can be consumed by a zone. The global administrator or a zone administrator with appropriate authorizations is responsible for space restriction. The global administrator must ensure that local or shared storage is sufficient to hold a non-global zone's root file system. Even a small uniprocessor system can support a number of zones running simultaneously.

The nature of the packages installed in the non-global zone affects the space requirements of the zone. The number of packages is also a factor.

The disk requirements are determined by the disk space used by the packages currently installed in the global zone and the installed software.

A zone requires a minimum of 150 megabytes of free disk space per zone. However, the free disk space needed is generally from 500 megabytes to 1 gigabyte when the global zone has been installed with all of the standard Oracle Solaris packages. That figure can increase if more software is added.

An additional 40 megabytes of RAM for each zone are suggested, but not required on a system with sufficient swap space.

# <span id="page-17-0"></span>**Restricting Zone Size**

You can use ZFS dataset quotas with zones that have zonepaths backed by ZFS datasets to restrict zone size. Administrators that can access zonepath datasets can modify the datasets' quota andreservation properties to control the maximum amount of disk space that each zone can consume. These properties are described in the  $zfs(1M)$  man page.

Administrators can also create ZFS volumes with fixed sizes and install zones in the volume's datasets. The volumes limit the sizes of the zones installed within them.

# <span id="page-17-1"></span>**Determine the Zone Host Name and the Network Requirements**

You must determine the host name for the zone.

Inside an exclusive-IP zone, you configure addresses as you do for the global zone.

For a shared-IP zone that will have network connectivity, you must do one of the following:

- Assign an IPv4 address for the zone
- Manually configure and assign an IPv6 address for the zone

For more information on exclusive-IP and shared-IP types, see ["Zone Network Interfaces" in](http://www.oracle.com/pls/topic/lookup?ctx=E53394-01&id=VLZCRz.config.ov-6) *[Oracle Solaris Zones Configuration Resources](http://www.oracle.com/pls/topic/lookup?ctx=E53394-01&id=VLZCRz.config.ov-6)*.

# <span id="page-18-0"></span>**Zone Host Name**

If you are using the NIS or DNS name services, or the LDAP directory service, then the host information is stored in a database, such as *hosts.byname*, on a server.

If you use local files for the naming service, the hosts database is maintained in the /etc/ inet/hosts file. The host names for zone network interfaces are resolved from the local hosts database in /etc/inet/hosts. Alternatively, for shared-IP zones, the IP address itself can be specified directly when configuring a zone so that no host name resolution is required. See the [hosts](http://www.oracle.com/pls/topic/lookup?ctx=E86824-01&id=REFMAN4hosts-4) $(4)$  and [nodename](http://www.oracle.com/pls/topic/lookup?ctx=E86824-01&id=REFMAN4nodename-4) $(4)$  man pages for more information. Also see [Chapter 3,](http://www.oracle.com/pls/topic/lookup?ctx=E53394-01&id=NWCFGipconfig-123) ["Configuring and Administering IP Interfaces and Addresses in Oracle Solaris" in](http://www.oracle.com/pls/topic/lookup?ctx=E53394-01&id=NWCFGipconfig-123) *Configuring [and Managing Network Components in Oracle Solaris 11.3](http://www.oracle.com/pls/topic/lookup?ctx=E53394-01&id=NWCFGipconfig-123)*.

# <span id="page-18-1"></span>**Shared-IP Zone Network Address**

Each shared-IP zone that requires network connectivity has one or more unique IP addresses. Both IPv4 and IPv6 addresses are supported.

# **IPv4 Zone Network Address**

If you are using IPv4, obtain an address and assign the address to the zone. When you assign addresses to the zone, you can specify the address by using CIDR notation, such as 192.0.2.0 /24.

For shared-IP zones, the IP address itself can be specified directly when configuring a zone so that no host name resolution is required.

For more information, see [hosts](http://www.oracle.com/pls/topic/lookup?ctx=E86824-01&id=REFMAN4hosts-4) $(4)$ , [netmasks](http://www.oracle.com/pls/topic/lookup?ctx=E86824-01&id=REFMAN4netmasks-4) $(4)$ , and [nodename](http://www.oracle.com/pls/topic/lookup?ctx=E86824-01&id=REFMAN4nodename-4) $(4)$ .

# **IPv6 Zone Network Address**

If you are using IPv6, you must manually configure the address. Typically, at least the following two types of addresses must be configured:

Link-local address

A link-local address is of the form fe80::*64-bit interface ID*/10. The /10 indicates a prefix length of 10 bits.

Global unicast address

A global unicast address is based off a 64–bit prefix that the administrator configures for each subnet, and a 64-bit interface ID. The prefix can be obtained by running the ipadm show-addr command on any system on the same subnet that has been configured to use IPv6.

The 64–bit interface ID is typically derived from a system's MAC address. For zones use, an alternate address that is unique can be derived from the global zone's IPv4 address by using the following convention:

16 bits of zero:upper 16 bits of IPv4 address:lower 16 bits of IPv4 address:a zone-unique number

Assume that the global zone's IPv4 address is 192.0.2.10. This address is converted to hexadecimal as follows:

- $192 = c0$
- $\blacksquare$  0 = 0
- $2 = 2$
- $10 = 0a$

Thus, a suitable link-local address for a non-global zone using a zone-unique number of 1 is fe80::c00:c80a:1/10.

If the global prefix in use on that subnet is 2001:0db8:aabb:ccdd/64, a unique global unicast address for the same non-global zone is 2001:0db8:aabb:ccdd::c0a8:c80a:1/64. Note that you must specify a prefix length when configuring an IPv6 address.

For more information about link-local and global unicast addresses, see the [ipadm](http://www.oracle.com/pls/topic/lookup?ctx=E86824-01&id=REFMAN1Mipadm-1m)(1M) and [inet6](http://www.oracle.com/pls/topic/lookup?ctx=E86824-01&id=REFMAN7inet6-7p)(7P) man pages.

# <span id="page-19-0"></span>**Exclusive-IP Zone Network Address**

Inside an exclusive-IP zone, configure addresses as you do for the global zone. Note that DHCP and IPv6 stateless address autoconfiguration can be used to configure addresses. For information about IP address configuration, see [Chapter 3, "Configuring and Administering](http://www.oracle.com/pls/topic/lookup?ctx=E53394-01&id=NWCFGipconfig-123) [IP Interfaces and Addresses in Oracle Solaris" in](http://www.oracle.com/pls/topic/lookup?ctx=E53394-01&id=NWCFGipconfig-123) *Configuring and Managing Network [Components in Oracle Solaris 11.3](http://www.oracle.com/pls/topic/lookup?ctx=E53394-01&id=NWCFGipconfig-123)*.

# <span id="page-19-1"></span>**File System Configuration**

You can specify a number of mounts to be performed when the virtual platform is set up. File systems that are loopback-mounted into a zone by using the loopback virtual file system (LOFS) file system should be mounted with the nodevices option. For information on the nodevices option, see ["File Systems and Non-Global Zones" on page 127](#page-126-1).

LOFS lets you create a new virtual file system so that you can access files by using an alternative path name. In a non-global zone, a loopback mount makes the file system hierarchy look as though it is duplicated under the zone's root. In the zone, all files will be accessible with a path name that starts from the zone's root. LOFS mounting preserves the file system name space.

**FIGURE 1** Loopback-Mounted File Systems

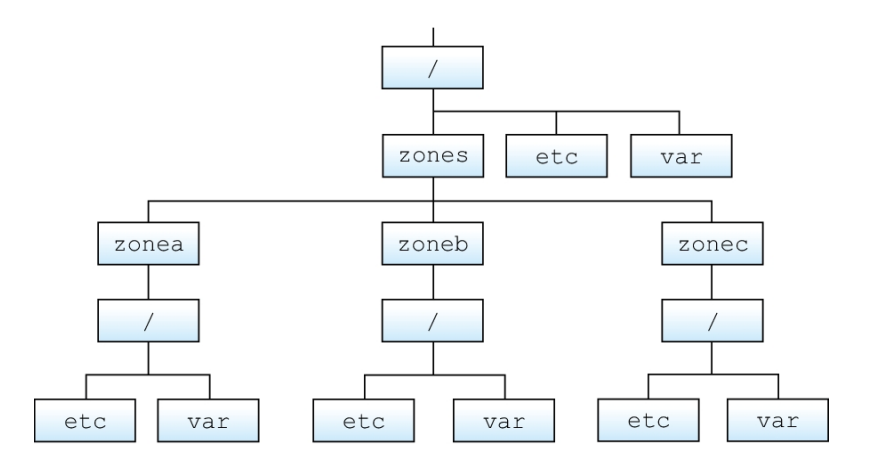

See the lofs[\(7FS\)](http://www.oracle.com/pls/topic/lookup?ctx=E86824-01&id=REFMAN7lofs-7fs) man page for more information.

# <span id="page-20-0"></span>**Creating, Revising, and Deleting Non-Global Zone Configurations**

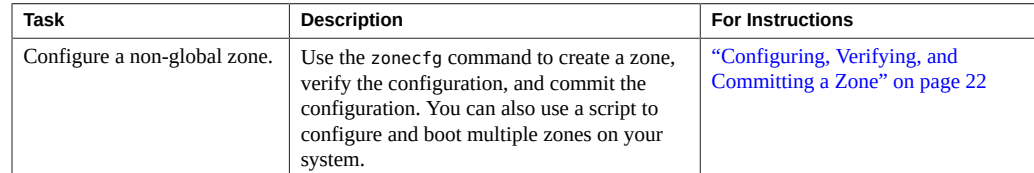

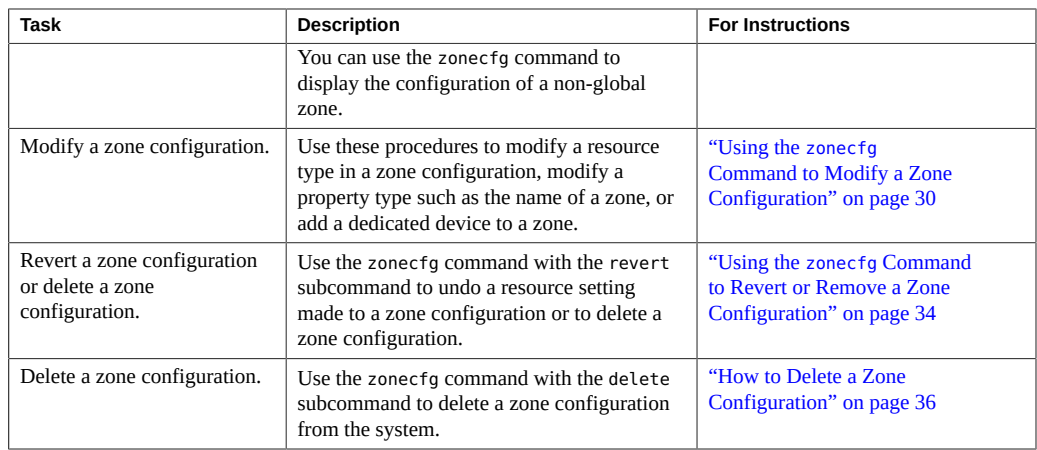

# <span id="page-21-0"></span>**Configuring, Verifying, and Committing a Zone**

The [zonecfg](http://www.oracle.com/pls/topic/lookup?ctx=E86824-01&id=REFMAN1Mzonecfg-1m) command described in the zonecfg $(1M)$  man page is used to perform the following actions.

- Create the zone configuration.
- Verify that all required information is present.
- Commit the non-global zone configuration.

The zonecfg command can also be used to persistently specify the resource management settings for the global zone.

While configuring a zone with the zonecfg utility, you can use the revert subcommand to undo the setting for a resource. See ["How to Revert a Zone Configuration" on page 35.](#page-34-0)

To display a non-global zone's configuration, see ["How to Display the Configuration of a Non-](#page-28-1)[Global Zone" on page 29.](#page-28-1)

# <span id="page-21-1"></span>**How to Configure the Zone**

Note that the only required elements to create a non-global zone are the zonename and zonepath properties for zones with a rootzpool resource. Other resources and properties are optional. Some optional resources also require choices between alternatives, such as the decision to

use either the dedicated-cpu resource or the capped-cpu resource. See ["Zone Configuration](http://www.oracle.com/pls/topic/lookup?ctx=E53394-01&id=VLZCRz.config.ov-12) Data" in *[Oracle Solaris Zones Configuration Resources](http://www.oracle.com/pls/topic/lookup?ctx=E53394-01&id=VLZCRz.config.ov-12)* for information on available zonecfg properties and resources.

### **1. Become a zone administrator.**

For more information, see ["Assigning Limited Rights to Zone Administrators" on page 159](#page-158-1).

### **2. Set up a zone configuration with the zone name you have chosen.**

The name my-zone is used in this example procedure.

global\$ **zonecfg -z my-zone**

If this is the first time you have configured this zone, you will see the following system message:

Use 'create' to begin configuring a new zone.

# **3. Create the new zone configuration.**

This procedure uses the default settings.

```
zonecfg:my-zone> create
create: Using system default template 'SYSdefault'
zonecfg:my-zone> info
     zonename: my-zone
      zonepath.template: /system/zones/%{zonename}
      zonepath: /system/zones/my-zone
   ...
```
**Note -** If you choose a path for your zone by using set zonepath=, the zone must reside on a ZFS dataset. The ZFS dataset will be created automatically when the zone is installed or attached. If a ZFS dataset cannot be created, the zone will not install or attach. Note that if the parent directory of the zone path exists, it must be the mount point of a mounted dataset.

#### **4. Set the autoboot value.**

If set to true, the zone is automatically booted when the global zone is booted. The default value is false. Note that for the zones to autoboot, the zones service svc:/system/zones: default must also be enabled. This service is enabled by default.

zonecfg:my-zone> **set autoboot=true**

# **5. Set persistent boot arguments for a zone.**

zonecfg:my-zone> **set bootargs="-m verbose"**

# **6. Dedicate one CPU to this zone.**

zonecfg:my-zone> **add dedicated-cpu**

# **a. Set the number of CPUs.**

zonecfg:my-zone:dedicated-cpu> **set ncpus=1-2**

### **b. (Optional) Set the importance.**

zonecfg:my-zone:dedicated-cpu> **set importance=10**

The default is 1.

### **c. End the specification.**

zonecfg:my-zone:dedicated-cpu> **end**

### **7. Revise the default set of privileges.**

zonecfg:my-zone> **set limitpriv="default,sys\_time"**

This line adds the ability to set the system clock to the default set of privileges.

# **8. Set the scheduling class to FSS.**

zonecfg:my-zone> **set scheduling-class=FSS**

### **9. Add a memory cap.**

zonecfg:my-zone> **add capped-memory**

### **a. Set the memory cap.**

zonecfg:my-zone:capped-memory> **set physical=1g**

### **b. Set the swap memory cap.**

zonecfg:my-zone:capped-memory> **set swap=2g**

#### **c. Set the locked memory cap.**

zonecfg:my-zone:capped-memory> **set locked=500m**

### **d. End the memory cap specification.**

zonecfg:my-zone:capped-memory> **end**

**Note -** To use the capped-memory resource, the resource-cap package must be installed in the global zone.

# **10. Add a file system.**

zonecfg:my-zone> **add fs**

**a. Set the mount point for the file system, /usr/local in this procedure.**

zonecfg:my-zone:fs> **set dir=/usr/local**

**b. Specify that /opt/local in the global zone is to be mounted as /usr/local in the zone being configured.**

zonecfg:my-zone:fs> **set special=/opt/local**

In the non-global zone, the /usr/local file system will be readable and writable.

### **c. Specify the file system type, lofs in this procedure.**

zonecfg:my-zone:fs> **set type=lofs**

The type indicates how the kernel interacts with the file system.

### **d. End the file system specification.**

zonecfg:my-zone:fs> **end**

This step can be performed more than once to add more than one file system.

# **11. Set the hostid if necessary.**

zonecfg:my-zone> **set hostid=80f0c086**

### **12. Add a ZFS dataset named** *sales* **in the storage pool** *tank***.**

zonecfg:my-zone> **add dataset**

#### **a. Specify the path to the ZFS dataset** *sales***.**

zonecfg:my-zone> **set name=tank/sales**

#### **b. End the dataset specification.**

zonecfg:my-zone> **end**

The only dataset type that should be used with a dataset resource is a ZFS file system. The zone administrator can create child file systems and clones of its descendants. The zone administrator can modify properties of the dataset, and control compression and encryption.

### **13. Create an exclusive-IP zone with an automatic VNIC.**

zonecfg:my-zone> **set ip-type=exclusive** zonecfg:my-zone> **add anet**

### **a. Specify auto as the underlying link for the link to be created.**

zonecfg:my-zone:anet> **set lower-link=auto**

The zoneadmd daemon automatically selects the link over which the VNIC will be created each time the zone boots. The IPoIB links are skipped when selecting the datalink.

#### **b. End the specification.**

zonecfg:my-zone:anet> **end**

### **14. Add a device.**

zonecfg:my-zone> **add device**

#### **a. Set the device match, /dev/sound/\* in this procedure.**

zonecfg:my-zone:device> **set match=/dev/sound/\***

#### **b. End the device specification.**

zonecfg:my-zone:device> **end**

This step can be performed more than once to add more than one device.

# **15. Add Open Fabrics User Verbs (OFUV) devices for components of OFUV other than IB diagnostic tools.**

zonecfg:my-zone> **add device**

#### **a. Set the device match, infiniband/ofs/\* in this procedure.**

zonecfg:my-zone:device> **set match=infiniband/ofs/\***

#### **b. End the device specification.**

zonecfg:my-zone:device> **end**

IB diagnostic tools are not supported in non-global zones. Devices added can be used with components of OFUV, such as verbs and rdma\_cm.

This step can be performed more than once to add more than one device.

### **16. Add OFUV devices for components of OFUV other than IB diagnostic tools.**

zonecfg:my-zone> **add device**

#### **a. Set the device match, infiniband/hca/\* in this procedure.**

zonecfg:my-zone:device> **set match=infiniband/hca/\***

# **b. End the device specification.**

zonecfg:my-zone:device> **end**

IB diagnostic tools are not supported in non-global zones. Devices added can be used with components of OFUV, such as verbs and rdma\_cm.

This step can be performed more than once to add more than one device.

# **17. To allow disk labeling with the format command, an entire disk/LUN should be delegated to a zone, and the allow-partition property should be set.**

zonecfg:my-zone> **add device**

**a. Set the device match, /dev/\*dsk/c2t40d3\* in this procedure.**

zonecfg:my-zone:device> **set match=/dev/\*dsk/c2t40d3\***

# **b. Set allow-partition to be true.**

zonecfg:my-zone:device> **set allow-partition=true**

### **c. End the device specification.**

zonecfg:my-zone:device> **end**

This step can be performed more than once to add more than one device.

# **18. To allow uscsi operations on a disk, the allow-raw-io property should be set.**

zonecfg:my-zone> **add device**

**a. Set the device match, /dev/\*dsk/c2t40d3\* in this procedure.**

zonecfg:my-zone:device> **set match=/dev/\*dsk/c2t40d3\***

#### **b. Set allow-raw-io to be true.**

zonecfg:my-zone:device> **set allow-raw-io=true**

#### **c. End the device specification.**

zonecfg:my-zone:device> **end**

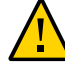

**Caution -** Allowing a zone to perform uscsi operations on a disk also allows the zone to access any other device connected to the same bus as the disk. Therefore, enabling this capability could create a security risk and allow for attacks against the global zone or other zones that use resources on the same bus. For more information, see [uscsi](http://www.oracle.com/pls/topic/lookup?ctx=E86824-01&id=REFMAN7uscsi-7i)(7I).

This step can be performed more than once to add more than one device.

# **19. Add a zone-wide resource control by using the property name.**

zonecfg:my-zone> **set max-sem-ids=10485200**

This step can be performed more than once to add more than one resource control.

# **20. Add a comment by using the attr resource type.**

zonecfg:my-zone> **add attr**

### **a. Set the name to comment.**

zonecfg:my-zone:attr> **set name=comment**

#### **b. Set the type to string.**

zonecfg:my-zone:attr> **set type=string**

### **c. Set the value to a comment that describes the zone.**

zonecfg:my-zone:attr> **set value="This is my work zone."**

#### **d. End the attr resource type specification.**

zonecfg:my-zone:attr> **end**

### **21. Verify the zone configuration for the zone.**

zonecfg:my-zone> **verify**

# **22. Commit the zone configuration for the zone.**

zonecfg:my-zone> **commit**

# **23. Exit the zonecfg command.**

zonecfg:my-zone> **exit**

Note that even if you did not explicitly type commit at the prompt, a commit is automatically attempted when you type exit or an EOF occurs.

# **Using Multiple Subcommands From the Command Line**

**Tip -** The zonecfg command also supports multiple subcommands, quoted and separated by semicolons, from the same shell invocation.

global\$ **zonecfg -z my-zone "create ; set zonepath=/zones/my-zone"**

For shared-IP zones, a static address can only be assigned in a zonecfg net resource. It cannot be supplied on the command line.

# <span id="page-28-0"></span>**Where to Go From Here**

See ["Installing and Booting Zones" on page 50](#page-49-0) to install your committed zone configuration.

# <span id="page-28-1"></span>**How to Display the Configuration of a Non-Global Zone**

# **1. Become a zone administrator.**

For more information, see ["Assigning Limited Rights to Zone Administrators" on page 159](#page-158-1).

# **2. Display the configuration of a zone.**

global\$ **zonecfg -z** *zonename* **info**

# <span id="page-29-0"></span>**Using the zonecfg Command to Modify a Zone Configuration**

You can also use the zonecfg command to do the following:

- Modify a resource type in a zone configuration
- Clear a property value in a zone configuration
- Add a dedicated device to a zone
- Modify a zone's privilege set
- Add and remove storage

# <span id="page-29-1"></span>**How to Modify a Resource Type in a Zone Configuration**

You can select a resource type and modify the specification for that resource.

### **1. Become a zone administrator.**

For more information, see ["Assigning Limited Rights to Zone Administrators" on page 159.](#page-158-1)

**2. Select the zone to be modified, my-zone in this procedure.**

global\$ **zonecfg -z my-zone**

**3. Select the resource type to be changed, for example, a resource control.**

zonecfg:my-zone> **select rctl name=zone.cpu-shares**

**4. Remove the current value.**

zonecfg:my-zone:rctl> **remove value (priv=privileged,limit=20,action=none)**

**5. Add the new value.**

zonecfg:my-zone:rctl> **add value (priv=privileged,limit=10,action=none)**

**6. End the revised rctl specification.**

zonecfg:my-zone:rctl> **end**

**7. Commit the zone configuration for the zone.**

zonecfg:my-zone> **commit**

**8. Exit the zonecfg command.**

zonecfg:my-zone> **exit**

Note that even if you did not explicitly type commit at the prompt, a commit is automatically attempted when you type exit or an EOF occurs.

Committed changes made through zonecfg take effect the next time the zone is booted.

# <span id="page-30-0"></span>**How to Clear a Property in a Zone Configuration**

Use this procedure to reset a standalone property.

- **1. Become a zone administrator.** For more information, see ["Assigning Limited Rights to Zone Administrators" on page 159](#page-158-1).
- **2. Select the zone to be modified, my-zone in this procedure.**

global\$ **zonecfg -z my-zone**

**3. Clear the property to be changed, the existing pool association in this procedure.**

zonecfg:my-zone> **clear pool**

**4. Commit the zone configuration for the zone.**

zonecfg:my-zone> **commit**

**5. Exit the zonecfg command.**

zonecfg:my-zone> **exit**

Note that even if you did not explicitly type commit at the prompt, a commit is automatically attempted when you type exit or an EOF occurs.

Committed changes made through zonecfg take effect the next time the zone is booted.

# <span id="page-30-1"></span>**How to Rename a Zone by Using the zonecfg Command**

Use this procedure to rename zones that are in either the configured state or the installed state.

Note that zones with either rootzpool or zpool resources cannot be renamed in the installed state because the zonename is part of the existing zpool name. To rename these zones, see "*Renaming Zones on Shared Storage*" at the end of this procedure.

#### **1. Become a zone administrator.**

For more information, see ["Assigning Limited Rights to Zone Administrators" on page 159.](#page-158-1)

**2. Select the zone to be renamed, my-zone in this procedure.**

global\$ **zonecfg -z my-zone**

**3. Change the name of the zone, for example, to newzone.**

zonecfg:my-zone> **set zonename=newzone**

# **4. Commit the change.**

zonecfg:newzone> **commit**

# **5. Exit the zonecfg command.**

zonecfg:newzone> **exit**

Committed changes made through zonecfg take effect the next time the zone is booted.

# <span id="page-31-0"></span>**How to Add a Dedicated Device to a Zone**

Use the following specification to place a scanning device in a non-global zone configuration.

### **1. Become a zone administrator.**

For more information, see ["Assigning Limited Rights to Zone Administrators" on page 159.](#page-158-1)

**2. Select the zone for the device.**

global\$ **zonecfg -z my-zone**

### **3. Add a device.**

zonecfg:my-zone> **add device**

**4. Set the device match, /dev/scsi/scanner/c3t4\* in this procedure.**

zonecfg:my-zone:device> **set match=/dev/scsi/scanner/c3t4\***

**5. Set the device match, /dev/scsi/scanner/c3t4\* in this procedure.**

zonecfg:my-zone:device> **set match=/dev/scsi/scanner/c3t4\***

### **6. End the device specification.**

zonecfg:my-zone:device> **end**

# <span id="page-32-0"></span>**7. Exit the zonecfg command.**

zonecfg:my-zone> **exit**

# **How to Set zone.cpu-shares in the Global Zone**

Use this procedure to persistently set shares in the global zone.

# **1. Become a zone administrator.**

For more information, see ["Assigning Limited Rights to Zone Administrators" on page 159](#page-158-1).

### **2. Ensure that the resource-mgmt service is enabled.**

\$ **svcs svc:/system/resource-mgmt:default** STATE STIME FMRI disabled Jan\_08 svc:/system/resource-mgmt:default

If the service is not online, enable it and check again.

\$ **svcadm enable resource-mgmt:default** \$ **svcs svc:/system/resource-mgmt:default** STATE STIME FMRI online Jan\_12 svc:/system/resource-mgmt:default

**3. Use the zonecfg command.**

\$ **zonecfg -z global**

**4. Set 5 shares for the global zone.**

zonecfg:**global> set cpu-shares=5**

**5. Exit zonecfg.**

zonecfg:global> **exit**

# <span id="page-33-0"></span>**How to Modify Zone Privileges**

Use this procedure to change privileges in a non-global zone. The default Oracle Solaris privileges and optional privileges you can specify for a zone are shown in ["Privileges in a Non-](#page-143-0)[Global Zone" on page 144.](#page-143-0)

### **1. Become a zone administrator.**

For more information, see ["Assigning Limited Rights to Zone Administrators" on page 159.](#page-158-1)

# **2. Select the zone to be modified, my-zone in this procedure.**

global\$ **zonecfg -z my-zone** zonecfg:my-zone>

#### **3. Revise the set of privileges.**

zonecfg:my-zone> **set limitpriv="default,file\_flag\_set"**

This line adds the ability to set immutable, nounlink or appendonly file attributes on files from within the non-global zone.

#### **4. Commit the change.**

zonecfg:my-zone> **commit**

# **5. Exit the zonecfg command.**

zonecfg:my-zone> **exit**

Committed changes made through zonecfg take effect the next time the zone is booted.

# <span id="page-33-1"></span>**Using the zonecfg Command to Revert or Remove a Zone Configuration**

Use the zonecfg command described in zonecfg(1M) to revert a zone's configuration or to delete a zone configuration.

#### <span id="page-34-0"></span>**How to Revert a Zone Configuration** V.

While configuring a zone with the zonecfg utility, use the revert subcommand to undo a resource setting made to the zone configuration.

### **1. Become a zone administrator.**

For more information, see ["Assigning Limited Rights to Zone Administrators" on page 159](#page-158-1).

# **2. While configuring a zone called tmp-zone, type info to view your configuration:**

zonecfg:tmp-zone> **info**

The net resource segment of the configuration displays as follows:

```
…
fs:
         dir: /tmp
         special: swap
         type: tmpfs
net:
         address: 192.0.2.0
         physical: eri0
device
         match: /dev/pts/*
…
```
### **3. Remove the net address.**

zonecfg:tmp-zone> **remove net address=192.0.2.0**

# **4. Verify that the net entry has been removed.**

zonecfg:tmp-zone> **info** … fs: dir: /tmp special: swap type: tmpfs device match: /dev/pts/\* …

# **5. Type revert.**

zonecfg:tmp-zone> **revert**

### **6. Answer yes to the following question:**

Are you sure you want to revert (y/[n])? **y**

**7. Verify that the net address is once again present:**

```
zonecfg:tmp-zone> info
…
fs:
         dir: /tmp
         special: swap
         type: tmpfs
net:
         address: 192.0.2.0
         physical: eri0
device
         match: /dev/pts/*
…
```
# <span id="page-35-0"></span>**How to Delete a Zone Configuration**

Use zonecfg with the delete subcommand to delete a zone configuration from the system.

#### **1. Become a zone administrator.**

For more information, see ["Assigning Limited Rights to Zone Administrators" on page 159.](#page-158-1)

# **2. Delete the zone configuration for the zone a-zone by using one of the following two methods:**

■ Use the -F option to force the action:

global\$ **zonecfg -z a-zone delete -F**

■ Delete the zone interactively by answering yes to the system prompt:

```
global$ zonecfg -z a-zone delete
Are you sure you want to delete zone a-zone (y/[n])? y
```
# <span id="page-36-1"></span> **♦ ♦ ♦ C H A P T E R 2** 2

# About Installing, Shutting Down, Halting, Uninstalling, and Cloning Non-Global Zones

This chapter discusses zone installation on the Oracle Solaris operating system. It also describes the two processes that manage the virtual platform and the application environment, zoneadmd and zsched. Information about halting, rebooting, cloning, and uninstalling zones is also provided.

The following topics are addressed in this chapter:

- ["Zone Installation and Administration Concepts" on page 37](#page-36-0)
- ["Zone Construction" on page 38](#page-37-0)
- ["How Zones Are Installed" on page 40](#page-39-0)
- "The zoneadmd [Daemon" on page 41](#page-40-0)
- "The zsched [Zone Scheduler" on page 42](#page-41-0)
- ["Zone Application Environment" on page 42](#page-41-1)
- ["About Shutting Down, Halting, Rebooting, and Uninstalling Zones" on page 42](#page-41-2)
- ["About Cloning Non-Global Zones" on page 45](#page-44-0)
- ["Creating a Golden Zone" on page 46](#page-45-0)

To clone a non-global zone, install and boot a non-global zone, or to halt or uninstall a nonglobal zone, see [Chapter 3, "Installing, Booting, Shutting Down, Halting, Uninstalling, and](#page-48-0) [Cloning Non-Global Zones".](#page-48-0)

For information about solaris10 branded zone installation, see [Chapter 5, "Installing the](http://www.oracle.com/pls/topic/lookup?ctx=E53394-01&id=VLZTNgjoak) solaris10 Branded Zone" in *[Creating and Using Oracle Solaris 10 Zones](http://www.oracle.com/pls/topic/lookup?ctx=E53394-01&id=VLZTNgjoak)*.

## <span id="page-36-0"></span>**Zone Installation and Administration Concepts**

The [zoneadm](http://www.oracle.com/pls/topic/lookup?ctx=E86824-01&id=REFMAN1Mzoneadm-1m) command, described in the zoneadm $(1M)$  man page is the primary tool used to install and administer non-global zones. Run operations using the zoneadm command from the global zone. If zone administration is assigned to non-root users, subcommands that make a copy of another zone require the authorization solaris.zone.clonefrom/*source\_zone*.

Perform the following tasks by using the zoneadm command:

- Verify a zone
- Install a zone
- Attach a zone
- Change the state of an installed zone to incomplete
- Boot a zone, which is similar to booting a regular Oracle Solaris system
- Display information about a running zone
- Shut down a zone
- Halt a zone
- Reboot a zone
- Uninstall a zone
- Relocate a zone from one point on a system to another point on the same system
- Provision a new zone based on the configuration of an existing zone on the same system
- Migrate a zone, used with the zonecfg command

For zone installation and verification procedures, see [Chapter 3, "Installing, Booting, Shutting](#page-48-0) [Down, Halting, Uninstalling, and Cloning Non-Global Zones"](#page-48-0) and the [zoneadm](http://www.oracle.com/pls/topic/lookup?ctx=E86824-01&id=REFMAN1Mzoneadm-1m)(1M) man page. Also refer to the zoneadm( $1M$ ) man page for supported options to the zoneadm list command. For zone configuration procedures, see [Chapter 1, "How to Plan and Configure Non-Global](#page-16-0) [Zones"](#page-16-0) and the [zonecfg](http://www.oracle.com/pls/topic/lookup?ctx=E86824-01&id=REFMAN1Mzonecfg-1m)(1M) man page. Zone states are described in ["Non-Global Zone State](http://www.oracle.com/pls/topic/lookup?ctx=E53394-01&id=VLZONzones.intro-12) Model" in *[Introduction to Oracle Solaris Zones](http://www.oracle.com/pls/topic/lookup?ctx=E53394-01&id=VLZONzones.intro-12)*.

To produce auditing records for zones, read ["Using Oracle Solaris Auditing in](#page-147-0) [Zones" on page 148](#page-147-0) before you install non-global zones.

## <span id="page-37-0"></span>**Zone Construction**

This section applies to initial non-global zone construction, and not to the cloning of existing zones.

The zone is installed using the packages specified by the manifest passed to the zoneadm install -m command. If no manifest is provided, the default manifest uses pkg:/group/ system/solaris-small-server. A new zone has the default solaris configuration and logs (SMF repository, /etc, /var), which are only modified by the profile(s) passed to zoneadm install -s, and the networking information specified in any zonecfg add net entries.

The system repository, the zone's configured publishers, and packages kept in sync with the global zone are discussed in [Chapter 8, "About Automatic Installation and Packages on an](#page-112-0) [Oracle Solaris System With Zones Installed"](#page-112-0).

The files needed for the zone's root file system are installed by the system under the zone's root path.

A successfully installed zone is ready for booting and initial login.

Data from the following are not referenced or copied when a zone is installed:

- Non-installed packages
- Data on CDs and DVDs
- Network installation images

In addition, the following types of information that can be present in the global zone are not copied into a zone that is being installed:

- New or changed users in the /etc/passwd file
- New or changed groups in the /etc/group file
- Configurations for networking services such as DHCP address assignment
- Customizations for networking services such as sendmail
- Configurations for network services such as naming services
- New or changed crontab, printer, and mail files
- System log, message, and accounting files

If Oracle Solaris Auditing is used, modifications to files might be required. For more information, see ["Using Oracle Solaris Auditing in Zones" on page 148](#page-147-0).

The resources specified in the configuration file are added when the zone transitions from installed to ready. A unique zone ID is assigned by the system. File systems are mounted, network interfaces are set up, and devices are configured. Transitioning into the ready state prepares the virtual platform to begin running user processes.

In the ready state, the zsched and zoneadmd processes are started to manage the virtual platform.

- zsched, a system scheduling process similar to sched, is used to track kernel resources associated with the zone.
- zoneadmd is the zones administration daemon.

A zone in the ready state does not have any user processes executing in the zone. At least one process must be executing in a zone for the zone to be in the running state. See the  $init(1M)$  $init(1M)$ man page for more information.

## <span id="page-39-0"></span>**How Zones Are Installed**

The solaris brand installer supports the following zone installation methods:

■ The publisher origin.

To install a non-global zone, the repository that you set as the solaris publisher origin must contain at least the same software that is installed in the global zone. The repository can also contain older or newer software, but it must contain the same software that is installed in the global zone.

- A Unified Archive file image of an installed system running the Oracle Solaris release or a solaris non-global zone.
- A zone BE, using zoneadm install -z zbe. The system performs a package update if necessary.

The installer options are as follows. See ["How to Install a Configured Zone" on page 51](#page-50-0) for example command lines.

#### -a *archive*

The path to an archive used to install a non-global zone. Archives can be compressed using gzip or bzip. The -d and the -a options are incompatible.

When using the -a *archive* option, a package update is performed if necessary. The zoneadm attach subcommand can be used to reattach the zone to its original host if wanted.

#### -c *profile*|*dir*

Provides a profile or a directory of profiles to apply during configuration. The file argument must be specified with an absolute path. If a profile is applied, the configuration step occurs non-interactively.

If no profile is provided, the interactive system configuration tool is used for the configuration of the system. All profiles must have an .xml file extension. If you supply a directory option to -c, all profiles in that directory must be valid, correctly formed configuration profiles.

## -d *path*

The path to the root directory of an installed system or a non-global zone. A package update is performed if necessary.

If *path* is a hyphen (-), the zonepath is assumed to be already be populated with the system image. The -d and the -a options are incompatible.

#### -m *manifest*

The AI manifest is an XML file that defines how to install a zone. The file argument must be specified with an absolute path.

-p

Preserve system identity after installing the zone. The -p and the -u options are incompatible.

-s

Install silently. The -s and the -v options are incompatible.

-u

Unconfigure the zone after installing it, and prompt for a new configuration on zone boot. The -p and the -u options are incompatible.

-U

Update all packages to the latest versions if necessary to be compatible with the packages installed in the global zone.

 $-<sup>y</sup>$ 

Verbose output from the install process. The -s and the -v options are incompatible.

 $-x$ 

Use force-zpool-import with the -x option to forcibly import any zpools that appear to be in use.

If a storage object contains any preexisting partitions, zpools, or UFS file systems, the install fails and an error message is displayed. The -x option to zoneadm install is used to continue the installation and overwrite any preexisting data. This option is similar to the zpool create -f command.

Use force-zpool-create-all with the -x option to forcibly create all zpool resources. Use force-zpool-create=*zpoolname* to limit the option to a specific zpool or set of zpools. See the zoneadm(1M) man page for usage.

## <span id="page-40-0"></span>**The zoneadmd Daemon**

The zones administration daemon, zoneadmd, is the primary process for managing the zone's virtual platform. The daemon is also responsible for managing zone booting and shutting down. There is one zoneadmd process running for each active (ready, running, or shutting down) zone on the system.

The zoneadmd daemon sets up the zone as specified in the zone configuration. This process includes the following actions:

Allocating the zone ID and starting the zsched system process

- Setting zone-wide resource controls
- Preparing the zone's devices as specified in the zone configuration
- Setting up network interfaces
- Mounting loopback and conventional file systems
- Instantiating and initializing the zone console device

If the zoneadmd daemon is not already running, it is automatically started by zoneadm. Thus, if the daemon is not running for any reason, any invocation of zoneadm to administer the zone restarts zoneadmd.

The man page for the zoneadmd daemon is zoneadmd(1M).

## <span id="page-41-0"></span>**The zsched Zone Scheduler**

An active zone is a zone that is in the ready state, the running state, or the shutting down state. Every active zone has an associated kernel process, zsched. Kernel threads doing work on behalf of the zone are owned by zsched. The zsched process enables the zones subsystem to keep track of per-zone kernel threads.

## <span id="page-41-1"></span>**Zone Application Environment**

The zoneadm command is used to create the zone application environment.

The internal configuration of the zone is specified by using the sysconfig interface. The internal configuration specifies a naming service to use, the default locale and time zone, the zone's root password, and other aspects of the application environment. The sysconfig interface is described in ["System Configuration Interactive Tool" on page 69](#page-68-0) and the [sysconfig](http://www.oracle.com/pls/topic/lookup?ctx=E86824-01&id=REFMAN1Msysconfig-1m) $(1M)$  man page. Note that the default locale and time zone for a zone can be configured independently of the global settings.

# <span id="page-41-2"></span>**About Shutting Down, Halting, Rebooting, and Uninstalling Zones**

This section provides an overview of the procedures for halting, rebooting, uninstalling, and cloning zones.

## <span id="page-42-0"></span>**Shutting Down a Zone**

The zoneadm shutdown c command is used to cleanly shut down a zone. The action is equivalent to running /usr/sbin/init  $\theta$  in the zone. If the -r option is also specified, the zone is then rebooted. See ["Zone Boot Arguments" on page 44](#page-43-0) for supported boot options.

The svc:/system/zones service uses the zoneadm shutdown to cleanly shut down zones when the global zone shuts down.

The shutdown subcommand waits until the zone is successfully shut down. If the action doesn't complete within a reasonable amount of time, zoneadm halt can be used to forcibly halt the zone. See ["How to Halt a Zone" on page 58](#page-57-0) for more information.

## **Halting a Zone**

The zoneadm halt command is used to terminate all processes running in a zone and remove the virtual platform. The zone is then brought back to the installed state. All processes are killed, devices are unconfigured, network interfaces are destroyed, file systems are unmounted, and the kernel data structures are destroyed.

The zoneadm halt command is used to terminate all processes running in a zone and remove the virtual platform. The zone is then brought back to the installed state. All processes are killed, devices are unconfigured, network interfaces are destroyed, file systems are unmounted, and the kernel data structures are destroyed.

The halt command does *not* run any shutdown scripts within the zone. To shut down a zone, see ["Shutting Down a Zone" on page 43](#page-42-0). Alternatively, you can log in to the zone and run shutdown. See "How to Use zlogin [to Shut Down a Zone" on page 84](#page-83-0).

If the halt operation fails, see ["Zone Does Not Halt" on page 190.](#page-189-0)

## **Rebooting a Zone**

The zoneadm reboot command is used to reboot a zone. The zone ID will change when the zone is rebooted.

## <span id="page-43-0"></span>**Zone Boot Arguments**

You can use the following boot arguments with the zoneadm boot and reboot subcommands:

- -i *altinit*
- -m *smf\_options*
- $-5$

The following definitions apply:

-i *altinit*

Selects an alternative executable to be the first process. *altinit* must be a valid path to an executable. The default first process is described in  $init(1M)$ .

#### -m *smf\_options*

Controls the boot behavior of SMF. There are two categories of options, recovery options and messages options. Message options determine the type and number of messages that displays during boot. Service options determine the services that are used to boot the system.

Recovery options include the following:

#### debug

Prints standard per-service output and all svc.startd messages to log.

#### milestone=*milestone*

Boot to the subgraph defined by the given milestone. Legitimate milestones are none, single-user, multi-user, multi-user-server, and all.

Message options include the following:

#### quiet

Prints standard per-service output and error messages requiring administrative intervention

#### verbose

Prints standard per-service output and messages providing more information.

#### $-\epsilon$

Boots only to milestone svc:/milestone/single-user:default. This milestone is equivalent to init level s.

For usage examples, see ["How to Boot a Zone" on page 56](#page-55-0) and ["How to Boot a Zone in](#page-56-0) [Single-User Mode" on page 57](#page-56-0).

For information on the Oracle Solaris service management facility (SMF) and init, see *[Managing System Services in Oracle Solaris 11.3](http://www.oracle.com/pls/topic/lookup?ctx=E53394-01&id=SVSVF)*, [svc.startd](http://www.oracle.com/pls/topic/lookup?ctx=E86824-01&id=REFMAN1Msvc.startd-1m)(1M) and init[\(1M\).](http://www.oracle.com/pls/topic/lookup?ctx=E86824-01&id=REFMAN1Minit-1m)

## **Zone autoboot Property Value**

To automatically boot a zone when the global zone is booted, set the autoboot resource property in a zone's configuration to true. The default setting is false.

Note that for zones to automatically boot, the zones service svc:/system/zones:default must also be enabled. This service is enabled by default.

See ["Zones Packaging Overview" on page 113](#page-112-1) for information on the autoboot setting during pkg update.

## **Uninstalling a Zone**

The zoneadm uninstall command is used to uninstall all of the files under the zone's root file system. Before proceeding, the command prompts you to confirm the action, unless the -F (force) option is also used. Use the uninstall command with caution, because the action is irreversible.

## <span id="page-44-0"></span>**About Cloning Non-Global Zones**

Cloning allows you to copy an existing configured and installed zone on your system to rapidly provision a new zone on the same system. Note that at a minimum, you must reset properties and resources for the components that cannot be identical for different zones. Thus, the zonepath must always be changed. In addition, for a shared-IP zone, the IP addresses in any net resources must be different. For an exclusive-IP zone, the physical property of any net resources must be different. Application-specific configurations generally must be reconfigured in the clone. For example, if you have a database instance in a zone and you clone that zone, you might have to reconfigure the database instance in the clone so that it recognizes itself as a different instance.

- Cloning a zone is a faster way to install a zone.
- The new zone will include any changes that have been made to customize the source zone, such as added packages or file modifications.

You can clone a zone by using one of the following methods:

Clone a zone using the zoneadm clone command. This method is recommended if you are cloning a small number of zones.

When the source zonepath and the target zonepath both reside on ZFS and are in the same pool, the zoneadm clone command automatically uses ZFS to clone the zone. When using ZFS clone, the data is not actually copied until it is modified. Thus, the initial clone takes very little time. The zoneadm command takes a ZFS snapshot of the source zonepath, and sets up the target zonepath. The zonepath of the destination zone is used to name the ZFS clone.

**Note -** You can specify that a ZFS zonepath be copied instead of ZFS cloned, even though the source could be cloned in this way.

See ["Cloning a Non-Global Zone on the Same System" on page 61](#page-60-0) for more information.

- Cloning a zone using a Unified Archive file. This method is recommended when you must clone multiple zones for a large deployment. Cloning a zone by this method requires the following steps:
	- 1. Creating a Unified Archive file. A Unified Archive file can contain all zones or selected zones.
	- 2. Using the zonecfg and zoneadm commands to configure and install the new zone or zones. When you create a new zone using an archive as a reference source, the new zone will mimic the original system's configuration.

See [Chapter 1, "Oracle Solaris System Recovery and Cloning \(Overview\)" in](http://www.oracle.com/pls/topic/lookup?ctx=E53394-01&id=CUARCgmrla) *Using [Unified Archives for System Recovery and Cloning in Oracle Solaris 11.3](http://www.oracle.com/pls/topic/lookup?ctx=E53394-01&id=CUARCgmrla)* for further information.

## <span id="page-45-0"></span>**Creating a Golden Zone**

- # **zonecfg -z z1-golden 'create -t z1; set zonepath=/zones/z1-golden'**
- # **zoneadm -z z1 shutdown**
- # **zoneadm -z z1-golden clone z1**
- # **zoneadm -z z1 boot**

To create a copy of your golden zone, *z1-golden*:

```
# zonecfg -z z2 'create -t z1-golden; set zonepath=/zones/z2'
# zoneadm -z z2 clone z1-golden
```
You do not have to shut down the source zone during cloning. Because you have never booted z1-golden, it has diverged very little from the snapshots used to create it. Thus, the cost of z1 golden is likely less than 1 megabyte of disk space. As new boot environments are created, z1 golden will get new boot environments at only the cost of the disk space used by the updated packages.

# <span id="page-48-0"></span>**\*\*\*** CHAPTER 3

# Installing, Booting, Shutting Down, Halting, Uninstalling, and Cloning Non-Global Zones

This chapter describes how to install and boot a non-global zone. A method for using cloning to install a zone on the same system is also provided. Other tasks associated with installation, such as halting, rebooting, and uninstalling zones, are addressed. Move an existing non-global zone to a new location on the same machine. Procedures to move an existing non-global zone to a new location on the same machine and to completely delete a zone from a system are also included.

For general information about zone installation and related operations, see [Chapter 2, "About](#page-36-1) [Installing, Shutting Down, Halting, Uninstalling, and Cloning Non-Global Zones".](#page-36-1)

For information about solaris10 branded zone installation and cloning, see [Chapter 5,](http://www.oracle.com/pls/topic/lookup?ctx=E53394-01&id=VLZTNgjoak) "Installing the solaris10 Branded Zone" in *[Creating and Using Oracle Solaris 10 Zones](http://www.oracle.com/pls/topic/lookup?ctx=E53394-01&id=VLZTNgjoak)*.

# **Zone Installation**

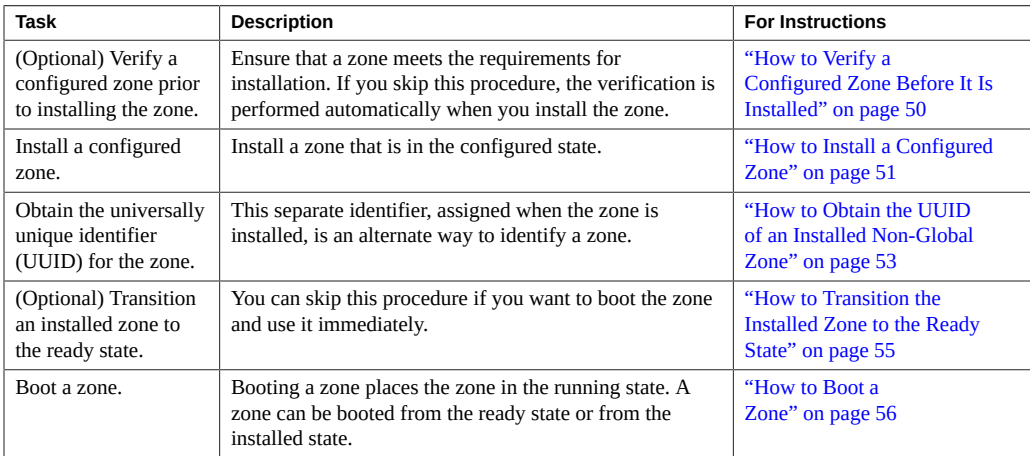

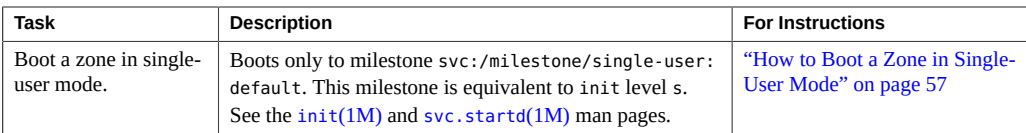

## **Installing and Booting Zones**

Use the [zoneadm](http://www.oracle.com/pls/topic/lookup?ctx=E86824-01&id=REFMAN1Mzoneadm-1m) command described in the zoneadm( $1M$ ) man page to perform installation tasks for a non-global zone. You must be the global administrator or a zone administrator with appropriate rights to perform the zone installation. The examples in this chapter use the zone name and zone path established in ["Configuring, Verifying, and Committing a](#page-21-0) [Zone" on page 22](#page-21-0).

## <span id="page-49-0"></span>**How to Verify a Configured Zone Before It Is Installed**

You can verify a zone prior to installing it. One of the checks performed is a check for sufficient disk size. If you skip this procedure, the verification is performed automatically when you install the zone.

#### **1. Become a zone administrator.**

For more information, see ["Assigning Limited Rights to Zone Administrators" on page 159.](#page-158-0)

**2. Verify a configured zone named my-zone by using the -z option with the name of the zone and the verify subcommand.**

global\$ **zoneadm -z my-zone verify**

This message regarding verification of the zone path will be displayed:

```
WARNING: /zones/my-zone does not exist, so it could not be verified.
    When 'zoneadm install' is run, 'install' will try to create
    /zones/my-zone, and 'verify' will be tried again,
    but the 'verify' may fail if:
    the parent directory of /system/zones/my-zone is group- or other-writable
    or
    /system/zones/my-zone overlaps with any other installed zones
    or
    /system/zones/my-zone is not a mountpoint for a zfs file system.
```
However, if an error message is displayed and the zone fails to verify, make the corrections specified in the message and try the command again.

If no error messages are displayed, you can install the zone.

### **Verifying Zones on Shared Storage**

For zones configured on shared storage, zonecfg verify verifies that none of the configured zpool resources are already online on the system, for a zone in the configured state.

For zones configured on shared storage, the zoneadm verify command confirms that all zpools configured as zpool and rootzpool resources are online on the system, for a zone in the installed state. If the resources are not available, the verify fails and information about the failed zpools is displayed.

## <span id="page-50-0"></span>**How to Install a Configured Zone**

This procedure is used to install a configured non-global zone. For information on installation options, see ["How Zones Are Installed" on page 40.](#page-39-0)

The zone must reside on its own ZFS dataset. Only ZFS is supported. The zoneadm install command automatically creates a ZFS file system (dataset) for the zonepath when the zone is installed. If a ZFS dataset cannot be created, the zone is not installed.

## **1. Become a zone administrator.**

For more information, see ["Assigning Limited Rights to Zone Administrators" on page 159](#page-158-0).

## **2. Install the configured zone my-zone by using the zoneadm command with the install subcommand, automatically creating a ZFS dataset for the zonepath ZFS.**

**Note -** The parent directory of the zone path must also be a dataset or the file system creation will fail.

Use one of the following installation methods:

■ **Install the zone.**

global\$ **zoneadm -z my-zone install**

**Install the zone from the repository.** 

global\$ **zoneadm -z my-zone install -m manifest -c [ profile | dir ]**

■ **Install the zone from an image.**

global\$ **zoneadm -z my-zone install -a** *archive* **-s -u**

**Install the zone from a directory.** 

global\$ **zoneadm -z my-zone install -d** *path* **-p -v**

The system will display that a ZFS file system has been created for this zone.

You will see various messages as the files and directories needed for the zone's root file system are installed under the zone's root path.

**3. (Optional) If an error message is displayed and the zone fails to install, type the following to get the zone state:**

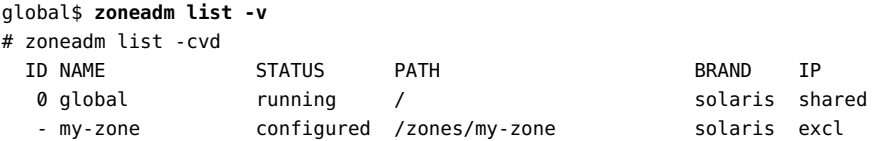

- If the state is listed as configured, make the corrections specified in the message and try the zoneadm install command again.
- If the state is listed as incomplete, first execute this command:

```
global$ zoneadm -z my-zone uninstall
```
Make the corrections specified in the message, and try the zoneadm install command again.

**4. (Optional) If a storage object contains any preexisting partitions, zpools, or UFS file systems, the install fails and an error message is displayed.**

The source zone must be in the uninstalled state before the force subcommand can be used:

global\$ **zoneadm -z my-zone uninstall**

Then, continue the installation and overwrite any preexisting data by using one of the following -x options to zoneadm install:

- -x force-zpool-import
- -x force-zpool-create=*zpoolname*
- -x force-zpool-create=*zpoolname1*,*zpoolname2*,*zpoolname3*

■ -x force-zpool-create-all

This option is similar to the zpool create -f command.

-x force-zpool-create=*zpoolname* can be used one or more times.

**5. When the installation completes, use the list subcommand with the -i and -v options to list the installed zones and verify the status.**

global\$ **zoneadm list -iv**

You will see a display that is similar to the following:

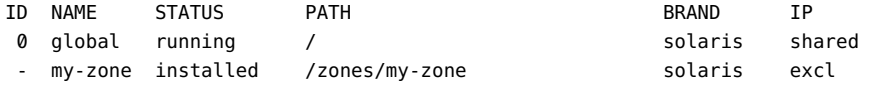

- **Troubleshooting** If a zone installation is interrupted or fails, the zone is left in the incomplete state. Use uninstall -F to reset the zone to the configured state.
	- **Next Steps** This zone was installed with the Oracle Solaris Service Management Facility (SMF) framework. You can enable or disable individual services as described in [Chapter 3,](http://www.oracle.com/pls/topic/lookup?ctx=E53394-01&id=SVSVFfaauf) "Administering Services" in *[Managing System Services in Oracle Solaris 11.3](http://www.oracle.com/pls/topic/lookup?ctx=E53394-01&id=SVSVFfaauf)*.

# <span id="page-52-0"></span>**How to Obtain the UUID of an Installed Non-Global Zone**

A universally unique identifier (UUID) is assigned to a zone when it is installed. Obtain the UUID by using zoneadm with the list subcommand and the -c -p options. The UUID is the fifth field of the display.

#### **1. Become a zone administrator.**

For more information, see ["Assigning Limited Rights to Zone Administrators" on page 159](#page-158-0).

## **2. View the UUIDs for zones that have been installed.**

global\$ **zoneadm list -cp**

You will see a display similar to the following:

```
0:global:running:/::solaris:shared:-:none:
3:test_zone:running:/system/volatile/zones/test_zone/zonepath:95180a6d-fab2-4363-ee33-
81ba6e84a84f:solaris-kz:excl:R:solaris-kz:
```
-:zone123:installed:/system/zones/zone123:96972ce7-d41d-4fec-ff4b-8f14123e0974:solaris: excl:-::

**Example 1** How to Obtain the UUID for a Specific Zone

Use the following command to obtain the UUID for *test\_zone*:

\$ **zoneadm list -cp | grep test\_zone | cut -f 5 -d:**

You will see a display similar to the following:

95180a6d-fab2-4363-ee33-81ba6e84a84f

**Example 2** How to Use the *test\_zone* UUID in a Command

global\$ **zoneadm -z test\_zone -u 95180a6d-fab2-4363-ee33-81ba6e84a84f list -v**

You will see a display similar to the following:

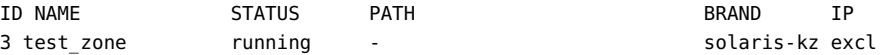

If both -u *uuid-match* and -z *zonename* are present, the match is done based on the UUID first. If a zone with the specified UUID is found, that zone is used, and the -z parameter is ignored. If no zone with the specified UUID is found, then the system searches by the zone name.

## **About the Zone UUID**

Zones can be uninstalled and reinstalled under the same name with different contents. Zones can also be renamed without the contents being changed. For these reasons, the UUID is more reliable than the zone name.

See Also For more information, see [zoneadm](http://www.oracle.com/pls/topic/lookup?ctx=E86824-01&id=REFMAN1Mzoneadm-1m)(1M) and [libuuid](http://www.oracle.com/pls/topic/lookup?ctx=E86824-01&id=REFMAN3Flibuuid-3lib)(3LIB).

# **How to Mark an Installed Non-Global Zone Incomplete**

If administrative changes on the system have rendered a zone unusable or inconsistent, it is possible to change the state of an installed zone to incomplete.

### **1. Become a zone administrator.**

For more information, see ["Assigning Limited Rights to Zone Administrators" on page 159](#page-158-0).

**2. Mark the zone testzone incomplete.**

global# **zoneadm -z testzone mark incomplete**

**3. Use the list subcommand with the -i and -v options to verify the status.**

global\$ **zoneadm list -iv**

You will see a display that is similar to the following:

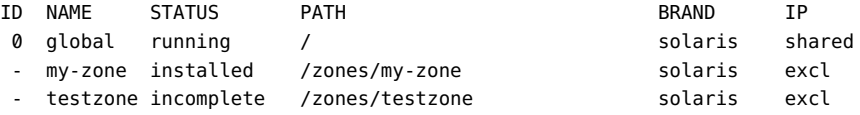

## **Marking a Zone Incomplete**

The -R *root* option can be used with the mark and list subcommands of zoneadm to specify an alternate boot environment. See [zoneadm](http://www.oracle.com/pls/topic/lookup?ctx=E86824-01&id=REFMAN1Mzoneadm-1m)(1M) for more information.

**Note -** Marking a zone incomplete is irreversible. The only action that can be taken on a zone marked incomplete is to uninstall the zone and return it to the configured state. See ["How to](#page-59-0) [Uninstall a Zone" on page 60](#page-59-0).

# <span id="page-54-0"></span>**How to Transition the Installed Zone to the Ready State**

Transitioning into the ready state prepares the virtual platform to begin running user processes. Zones in the ready state do not have any user processes executing in them.

You can skip this procedure if you want to boot the zone and use it immediately. The transition through the ready state is performed automatically when you boot the zone.

#### **1. Become a zone administrator.**

For more information, see ["Assigning Limited Rights to Zone Administrators" on page 159](#page-158-0).

**2. Use the zoneadm command with the -z option, the name of the zone, which is myzone, and the ready subcommand to transition the zone to the ready state.**

global\$ **zoneadm -z my-zone ready**

**3. At the prompt, use the zoneadm list command with the -v option to verify the status.**

global\$ **zoneadm list -v**

You will see a display that is similar to the following:

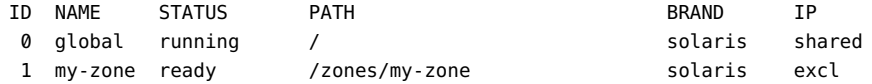

Note that the unique zone ID 1 has been assigned by the system.

## <span id="page-55-0"></span>**How to Boot a Zone**

Boot a zone to place the zone in the running state. You can boot from the ready state or from the installed state. A zone in the installed state that is booted transparently transitions through the ready state to the running state. Zone login is allowed for zones in the running state.

You must be the global administrator or a user with appropriate authorizations in the global zone to perform this procedure.

#### **1. Become a zone administrator.**

For more information, see ["Assigning Limited Rights to Zone Administrators" on page 159.](#page-158-0)

**2. Use the zoneadm command with the -z option, the name of the zone, which is myzone, and the boot subcommand to boot the zone.**

global\$ **zoneadm -z my-zone boot**

**3. When the boot completes, use the list subcommand with the -v option to verify the status.**

global# **zoneadm list -v**

You will see a display that is similar to the following:

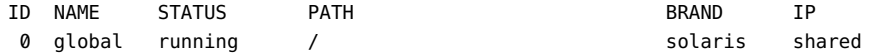

<span id="page-56-1"></span>1 my-zone running /zones/my-zone solaris excl **Example 3** Specifying Boot Arguments for Zones Boot a zone using the -m verbose option: global\$ **zoneadm -z my-zone boot -- -m verbose** Reboot a zone using the -m verbose boot option: global\$ **zoneadm -z my-zone reboot -- -m verbose** Reboot a zone inside the zone using the -m verbose option: my-zone# **reboot -- -m verbose**

## <span id="page-56-0"></span>**How to Boot a Zone in Single-User Mode**

**1. Become a zone administrator.**

For more information, see ["Assigning Limited Rights to Zone Administrators" on page 159](#page-158-0).

**2. Boot the zone in single-user mode.**

global\$ **zoneadm -z my-zone boot -- -s**

## **Where to Go From Here**

To log in to the zone and perform the initial internal configuration, see [Chapter 4, "About Non-](#page-66-0)[Global Zone Login"](#page-66-0) and [Chapter 5, "Logging In to Non-Global Zones".](#page-78-0)

## **Shutting Down, Halting, Rebooting, and Uninstalling Zones**

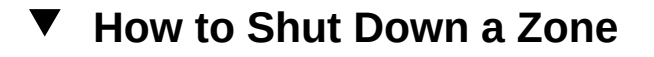

The shutdown procedure cleanly shuts down the zone.

#### **1. Become a zone administrator.**

For more information, see ["Assigning Limited Rights to Zone Administrators" on page 159.](#page-158-0)

#### **2. List the zones running on the system.**

global\$ **zoneadm list -v**

You will see a display that is similar to the following:

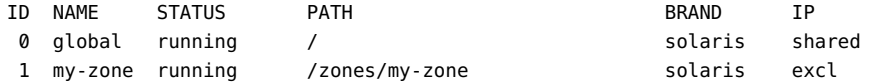

**3. Use the zoneadm command with the -z option, the name of the zone, for example, my-zone, and the shutdown subcommand shut down the given zone.**

global\$ **zoneadm -z my-zone shutdown**

**4. Also specify the -r option to reboot the zone.**

global\$ **zoneadm -z my-zone shutdown -r** *boot\_options*

See [Example 3, "Specifying Boot Arguments for Zones," on page 57](#page-56-1).

**5. List the zones running on the system to confirm that the zone has been shut down.**

global\$ **zoneadm list -v**

## <span id="page-57-0"></span>**How to Halt a Zone**

The halt procedure is used to remove both the application environment and the virtual platform for a zone. To cleanly shut down a zone, see "How to Use zlogin [to Shut Down a](#page-83-0) [Zone" on page 84](#page-83-0).

#### **1. Become a zone administrator.**

For more information, see ["Assigning Limited Rights to Zone Administrators" on page 159.](#page-158-0)

## **2. List the zones running on the system.**

global\$ **zoneadm list -v**

You will see a display that is similar to the following:

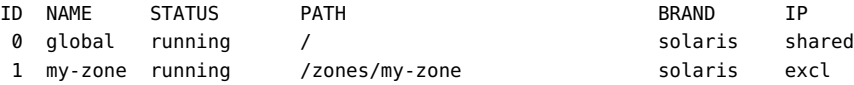

**3. Use the zoneadm command with the -z option, the name of the zone, for example, my-zone, and the halt subcommand to halt the given zone.**

global\$ **zoneadm -z my-zone halt**

**4. List the zones on the system again, to verify that my-zone has been halted.**

global\$ **zoneadm list -iv**

You will see a display that is similar to the following:

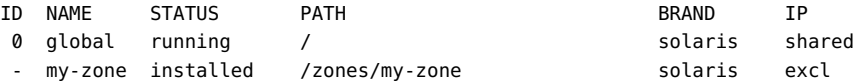

#### **5. Boot the zone if you want to restart it.**

global\$ **zoneadm -z my-zone boot**

**Troubleshooting** If the zone does not halt properly, see ["Zone Does Not Halt" on page 190](#page-189-0) for troubleshooting tips.

#### **How to Reboot a Zone V**

#### **1. Become a zone administrator.**

For more information, see ["Assigning Limited Rights to Zone Administrators" on page 159](#page-158-0).

#### **2. List the zones running on the system.**

global\$ **zoneadm list -v**

You will see a display that is similar to the following:

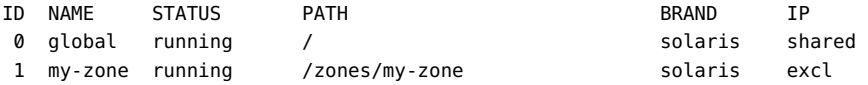

## **3. Use the zoneadm command with the -z reboot option to reboot the zone my-zone.**

global\$ **zoneadm -z my-zone reboot**

## **4. List the zones on the system again to verify that my-zone has been rebooted.**

global# **zoneadm list -v**

You will see a display that is similar to the following:

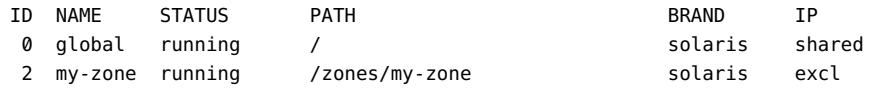

**Tip -** Note that the zone ID for my-zone has changed. The zone ID generally changes after a reboot.

## **How to Use the zoneadm Command to Rename a Zone**

Use the zoneadm command with the rename subcommand to rename a zone.

#### **1. Become a zone administrator.**

For more information, see ["Assigning Limited Rights to Zone Administrators" on page 159.](#page-158-0)

## <span id="page-59-0"></span>**2. Change the name of the zone.**

global\$ **zoneadm -z** *old\_name* **rename** *new\_name*

# **How to Uninstall a Zone**

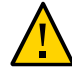

**Caution -** Use this procedure with caution. The action of removing all of the files in the zone's root file system is irreversible.

The zone cannot be in the running state. The uninstall operation is invalid for running zones.

You must be the global administrator or a user with appropriate authorizations in the global zone to perform this procedure.

#### **1. Become a zone administrator.**

For more information, see ["Assigning Limited Rights to Zone Administrators" on page 159.](#page-158-0)

#### **2. List the zones on the system.**

global\$ **zoneadm list -v**

You will see a display that is similar to the following:

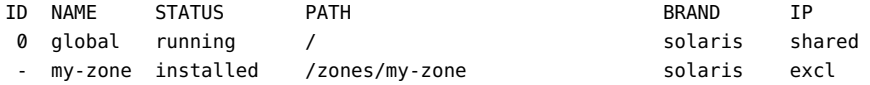

**3. Use the zoneadm command with the -z uninstall option to remove the zone myzone.**

You can also use the -F option to force the action. If this option is not specified, the system will prompt for confirmation.

global\$ **zoneadm -z my-zone uninstall -F**

Note that when you uninstall a zone that has its own ZFS file system for the zonepath, the ZFS file system is destroyed.

### **4. List the zones on the system again, to verify that my-zone is no longer listed.**

global\$ **zoneadm list -iv**

You will see a display that is similar to the following:

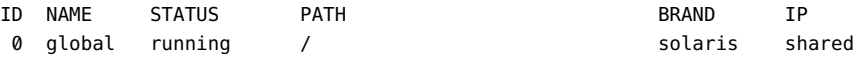

**Troubleshooting** If a zone uninstall is interrupted, the zone is left in the incomplete state. Use the zoneadm uninstall command to reset the zone to the configured state.

> If the zonepath is not removed, this could be an indication that this zone is installed in another boot environment. The zonepath and various datasets that exist within the zonepath dataset are not removed while a boot environment exists that has an installed zone with a given zonepath. See [beadm](http://www.oracle.com/pls/topic/lookup?ctx=E86824-01&id=REFMAN1Mbeadm-1m)(1M) for more information about boot environments.

Use the uninstall command with caution because the action is irreversible.

## <span id="page-60-0"></span>**Cloning a Non-Global Zone on the Same System**

Use cloning to provision a new zone on a system by copying the data from a source zonepath to a target zonepath.

When the source zonepath and the target zonepath both reside on ZFS and are in the same pool, the zoneadm clone command automatically uses ZFS to clone the zone. However, you can specify that the ZFS zonepath be copied and not ZFS cloned.

## **How to Clone a Zone**

You must configure the new zone before you can install it. The parameter passed to the zoneadm create subcommand is the name of the zone to clone. This source zone must be halted.

#### **1. Become a zone administrator.**

For more information, see ["Assigning Limited Rights to Zone Administrators" on page 159.](#page-158-0)

**2. Halt the source zone to be cloned, which is my-zone in this procedure.**

global\$ **zoneadm -z my-zone halt**

**3. Start configuring the new zone by exporting the configuration of the source zone my-zone to a file, for example, master.**

```
global$ zonecfg -z my-zone export -f /zones/master
```
**Note -** You can also create the new zone configuration using the procedure ["How to Configure](#page-21-1) [the Zone" on page 22](#page-21-1) instead of modifying an existing configuration. If you use this method, skip ahead to [Step 6](#page-61-0) after you create the zone.

#### **4. Edit the file master.**

Set different properties and resources for the components that cannot be identical for different zones. For example, you must set a new zonepath.

- For a shared-IP zone, the IP addresses in any net resources must be changed.
- For an exclusive-IP zone, the physical property of any net resource must be changed.
- **5. Create the new zone, zone1, by using the commands in the file** *master***.**

global# **zonecfg -z zone1 -f /zones/master**

## <span id="page-61-0"></span>**6. Install the new zone, zone1, by cloning my-zone.**

global# **zoneadm -z zone1 clone my-zone**

The system displays:

Cloning zonepath /zones/my-zone...

**7. (Optional) If a storage object contains any preexisting partitions, zpools, or UFS file systems, the clone fails, and an error message is displayed use the appropriate -x option to zoneadm clone.**

This continues the operation and overwrites any preexisting data. This option is similar to the zpool create -f command.

**Note -** The source zone must be halted and uninstalled before the -x force subcommand can be used.

- -x force-zpool-import
- -x force-zpool-create=*zpoolname*
- -x force-zpool-create=*zpoolname1*,*zpoolname2*,*zpoolname3*
- -x force-zpool-create-all

The -x force-zpool-create=*zpoolname* option can be used multiple times.

#### **8. List the zones on the system.**

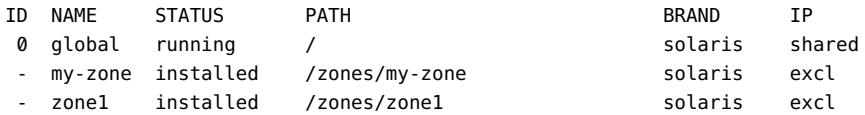

**Example 4** Applying a System Configuration Profile to a Cloned Zone

Provide an absolute path to the configuration file:

# **zoneadm -z zone1 clone -c /path/config.xml my-zone**

Note that you must provide an absolute path to the configuration file.

## **Moving a Non-Global Zone**

This procedure is used to move the zone to a new location on the same system by changing the zonepath. The zone must be halted. The normal zonepath criteria described in ["Resource](http://www.oracle.com/pls/topic/lookup?ctx=E53394-01&id=VLZCRz.config.ov-16) Types and Properties" in *[Oracle Solaris Zones Configuration Resources](http://www.oracle.com/pls/topic/lookup?ctx=E53394-01&id=VLZCRz.config.ov-16)* apply.

This information also applies to moving solaris10 branded zones. For information on solaris10 branded zones, see *[Creating and Using Oracle Solaris 10 Zones](http://www.oracle.com/pls/topic/lookup?ctx=E53394-01&id=VLZTN)*.

**Note -** You cannot move a zone in one of the following conditions:

- The zone is present in other BEs. You can either delete those BEs first, or create a new zone at the new path by cloning the zone.
- The zone is on shared storage with a rootzpool resource to a different location on the system. A rename of the zonepath is supported.

## **How to Move a Zone That Is Not on Shared Storage**

## **1. Become a zone administrator.** For more information, see ["Assigning Limited Rights to Zone Administrators" on page 159.](#page-158-0)

**2. Halt the zone to be moved, db-zone in this procedure.**

global\$ **zoneadm -z db-zone halt**

**3. Use the zoneadm command with the move subcommand to move the zone to a new zonepath, /zones/db-zone.**

global\$ **zoneadm -z db-zone move /zones/db-zone**

**4. Verify the path.**

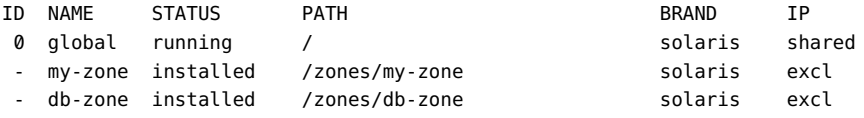

## **Deleting a Non-Global Zone From the System**

The procedure described in this section completely deletes a zone from a system.

#### $\blacktriangledown$ **How to Remove a Non-Global Zone**

**1. Become a zone administrator.**

For more information, see ["Assigning Limited Rights to Zone Administrators" on page 159](#page-158-0).

**2. Shut down the zone my-zone using one of the following methods.**

The zoneadm shutdown method is preferred.

#### ■ **Using zoneadm:**

global\$ **zoneadm -z my-zone shutdown** my-zone

#### ■ **Using zlogin:**

global\$ **zlogin my-zone shutdown** my-zone

## **3. Remove the root file system for my-zone.**

global\$ **zoneadm -z my-zone uninstall -F**

The -F option to force the action generally isn't required.

#### **4. Delete the configuration for my-zone.**

global\$ **zonecfg -z my-zone delete -F**

The -F option to force the action generally isn't required.

## **5. List the zones on the system, to verify that my-zone is no longer listed.**

global\$ **zoneadm list -iv**

You will see a display that is similar to the following:

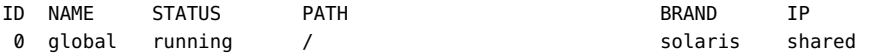

# <span id="page-66-0"></span> **♦ ♦ ♦ C H A P T E R 4** 4

# About Non-Global Zone Login

This chapter discusses logging in to zones from the global zone. The following topics are covered in this chapter:

- "zlogin [Command" on page 67](#page-66-1)
- ["Internal Zone Configuration" on page 68](#page-67-0)
- ["Non-Global Zone Login Methods" on page 75](#page-74-0)
- ["Interactive and Non-Interactive Modes" on page 76](#page-75-0)
- ["Failsafe Mode" on page 76](#page-75-1)
- ["Remote Login" on page 76](#page-75-2)

For procedures and usage information, see [Chapter 5, "Logging In to Non-Global Zones"](#page-78-0). For the full list of available options, see the  $z\log\ln(1)$  man page.

## <span id="page-66-1"></span>**zlogin Command**

If zone administration is assigned to non-root users, the authorization solaris.zone. manage/*zonename* is required. A specific *zonename* suffix, preceded by the slash character (/), is optional. When omitted, the authorization matches any zone.

Unless the -C option is used to connect to the zone console, logging in to a zone using zlogin starts a new task. A task cannot span two zones.

The zlogin command is used to log in from the global zone to any zone that is in the running state or the ready state.

**Note -** Only the zlogin command with the -C option can be used to log in to a zone that is not in the running state.

As described in ["How to Use Non-Interactive Mode to Access a Zone" on page 82](#page-81-0), you can use the zlogin command in non-interactive mode by supplying a command to run inside a zone. However, the command or any files the command acts upon cannot reside on NFS. The command will fail if any of its open files or any portion of its address space resides on NFS. The address space includes the command executable itself and the command's linked libraries.

The zlogin command can only be used by the global administrator or a zone administrator with the appropriate rights, operating in the global zone. See the  $z\log (1)$  man page for more information.

## <span id="page-67-0"></span>**Internal Zone Configuration**

The system configuration data can exist as either a single profile, sc\_profile.xml or as a directory, profiles, of SMF profiles. The single file or directory both describe the zones system configuration data that will be passed to the automated installer during zone installation. If no sc\_profile.xml file or profiles directory is given during zone installation, the sysconfig interactive tool will query the administrator for the data the first time the console zlogin command is used.

To provide a profile or a directory of profiles to apply after installation from the repository, use -z *ZBE* with the zoneadm attach command. The specified existing zone boot environment is attached. If the specified zone boot environment is associated with a different global zone, the specified *ZBE* is cloned and a clone of the *ZBE* is attached. All profiles must have an .xml extension.

Oracle Solaris uses SMF to centralize the configuration information.

An Oracle Solaris instance is created and configured during installation. An Oracle Solaris instance is defined as a boot environment in either a global or a non-global zone. You can use the sysconfig utility to perform configuration tasks on an Oracle Solaris instance, or to unconfigure an Oracle Solaris instance and reconfigure the instance. The sysconfig command can be used to create an SMF profile.

After the installation or creation of an Oracle Solaris instance in a global or non-global zone, where system configuration is needed, system configuration will happen automatically. System configuration is not needed in the case of a zoneadm clone operation in which the -p option to preserve system identity is specified, or in the case of an attach operation in which the -c *profile.xml* sysconfig file option is not specified.

You can do the following:

- Use the sysconfig configure command to configure that Oracle Solaris instance and cause the SCI tool to start on the console.
	- # **sysconfig configure**

■ Use the sysconfig configure command to configure an Oracle Solaris instance in the global or a non-global zone.

```
# sysconfig configure -c sc_profile.xml
```
If you specify an existing configuration profile with the command, a non-interactive configuration is performed. If you do not specify an existing configuration profile with the command, the System Configuration Interactive (SCI) Tool runs. The SCI Tool enables you to provide specific configuration information for that Oracle Solaris instance.

You can use the sysconfig create-profile command to create a new system configuration profile.

The sysconfig interface is described in ["System Configuration Interactive](#page-68-0) [Tool" on page 69](#page-68-0) and in the [sysconfig](http://www.oracle.com/pls/topic/lookup?ctx=E86824-01&id=REFMAN1Msysconfig-1m)(1M) man page.

## <span id="page-68-0"></span>**System Configuration Interactive Tool**

The System Configuration Interactive (SCI) Tool enables you to specify configuration parameters for a newly installed Oracle Solaris instance.

The sysconfig create-profile command queries the administrator and creates an SMF profile file in /system/volatile/scit\_profile.xml. Parameters include system hostname, time zone, user and root accounts, name services.

To navigate in the tool:

- Use the function keys listed at the bottom of each screen to move through the screens and to perform other operations. If your keyboard does not have function keys, or if the keys do not respond, press the Esc key. The legend at the bottom of the screen changes to show the Esc keys for navigation and other functions.
- Use the up and down arrow keys to change the selection or to move between input fields.

For more information, see the  $sysconfig(1M)$  $sysconfig(1M)$  man page.

## **Example Zone Configuration Profiles**

Exclusive-IP zone with automatic configuration

```
<!DOCTYPE service_bundle SYSTEM "/usr/share/lib/xml/dtd/service_bundle.dtd.1">
<service_bundle type="profile" name="sysconfig">
  <service version="1" type="service" name="system/config-user">
     <instance enabled="true" name="default">
       <property_group type="application" name="root_account">
```

```
 <propval type="astring" name="login" value="root"/>
         <propval type="astring" name="password" value="$5$KeNRy1zU
$lqzy9rIsNloUhfvJFIWmVewE75aB5/EBA77kY7EP6F0"/>
         <propval type="astring" name="type" value="role"/>
       </property_group>
       <property_group type="application" name="user_account">
         <propval type="astring" name="login" value="admin1"/>
         <propval type="astring" name="password" value="$5$/g353K5q$V8Koe/XuAeR/
zpBvpLsgVIqPrvc.9z0hYFYoyoBkE37"/>
         <propval type="astring" name="type" value="normal"/>
         <propval type="astring" name="description" value="admin1"/>
         <propval type="count" name="gid" value="10"/>
         <propval type="astring" name="shell" value="/usr/bin/bash"/>
         <propval type="astring" name="roles" value="root"/>
         <propval type="astring" name="profiles" value="System Administrator"/>
         <propval type="astring" name="sudoers" value="ALL=(ALL) ALL"/>
       </property_group>
    </instance>
  </service>
  <service version="1" type="service" name="system/timezone">
     <instance enabled="true" name="default">
       <property_group type="application" name="timezone">
         <propval type="astring" name="localtime" value="UTC"/>
       </property_group>
     </instance>
  </service>
  <service version="1" type="service" name="system/environment">
     <instance enabled="true" name="init">
       <property_group type="application" name="environment">
         <propval type="astring" name="LC_ALL" value="C"/>
       </property_group>
     </instance>
  </service>
  <service version="1" type="service" name="system/identity">
    <instance enabled="true" name="node">
       <property_group type="application" name="config">
         <propval type="astring" name="nodename" value="my-zone"/>
       </property_group>
    </instance>
  </service>
  <service version="1" type="service" name="system/keymap">
    <instance enabled="true" name="default">
       <property_group type="system" name="keymap">
         <propval type="astring" name="layout" value="US-English"/>
       </property_group>
     </instance>
   </service>
  <service version="1" type="service" name="system/console-login">
```

```
 <instance enabled="true" name="default">
       <property_group type="application" name="ttymon">
         <propval type="astring" name="terminal_type" value="vt100"/>
       </property_group>
     </instance>
  </service>
  <service version="1" type="service" name="network/physical">
     <instance enabled="true" name="default">
       <property_group type="application" name="netcfg">
         <propval type="astring" name="active_ncp" value="Automatic"/>
       </property_group>
     </instance>
  </service>
</service_bundle>
```
Exclusive-IP zone with static configuration using NIS without DNS

```
<!DOCTYPE service_bundle SYSTEM "/usr/share/lib/xml/dtd/service_bundle.dtd.1">
<service_bundle type="profile" name="sysconfig">
  <service version="1" type="service" name="system/config-user">
     <instance enabled="true" name="default">
       <property_group type="application" name="root_account">
         <propval type="astring" name="login" value="root"/>
         <propval type="astring" name="password" value="$5$m8OR3zqK
$Ox5XGubRJdi4zj0JzNSmVJ3Ni4opDOGpxi2nK/GGzmC"/>
         <propval type="astring" name="type" value="normal"/>
       </property_group>
     </instance>
  </service>
  <service version="1" type="service" name="system/timezone">
     <instance enabled="true" name="default">
       <property_group type="application" name="timezone">
         <propval type="astring" name="localtime" value="UTC"/>
       </property_group>
     </instance>
  </service>
   <service version="1" type="service" name="system/environment">
     <instance enabled="true" name="init">
       <property_group type="application" name="environment">
         <propval type="astring" name="LC_ALL" value="C"/>
       </property_group>
     </instance>
  </service>
  <service version="1" type="service" name="system/identity">
     <instance enabled="true" name="node">
       <property_group type="application" name="config">
         <propval type="astring" name="nodename" value="my-zone"/>
       </property_group>
     </instance>
```

```
 </service>
   <service version="1" type="service" name="system/keymap">
     <instance enabled="true" name="default">
       <property_group type="system" name="keymap">
         <propval type="astring" name="layout" value="US-English"/>
       </property_group>
     </instance>
   </service>
   <service version="1" type="service" name="system/console-login">
     <instance enabled="true" name="default">
       <property_group type="application" name="ttymon">
         <propval type="astring" name="terminal_type" value="vt100"/>
       </property_group>
     </instance>
   </service>
   <service version="1" type="service" name="network/physical">
     <instance enabled="true" name="default">
       <property_group type="application" name="netcfg">
         <propval type="astring" name="active_ncp" value="DefaultFixed"/>
       </property_group>
     </instance>
   </service>
   <service version="1" type="service" name="network/install">
     <instance enabled="true" name="default">
       <property_group type="application" name="install_ipv4_interface">
         <propval type="astring" name="address_type" value="static"/>
         <propval type="net_address_v4" name="static_address" value="10.10.10.13/24"/
>
         <propval type="astring" name="name" value="net0/v4"/>
         <propval type="net_address_v4" name="default_route" value="10.10.10.1"/>
       </property_group>
       <property_group type="application" name="install_ipv6_interface">
         <propval type="astring" name="stateful" value="yes"/>
         <propval type="astring" name="stateless" value="yes"/>
         <propval type="astring" name="address_type" value="addrconf"/>
         <propval type="astring" name="name" value="net0/v6"/>
       </property_group>
     </instance>
   </service>
   <service version="1" type="service" name="system/name-service/switch">
     <property_group type="application" name="config">
       <propval type="astring" name="default" value="files nis"/>
       <propval type="astring" name="printer" value="user files nis"/>
       <propval type="astring" name="netgroup" value="nis"/>
     </property_group>
     <instance enabled="true" name="default"/>
   </service>
```
<service version="1" type="service" name="system/name-service/cache">
```
 <instance enabled="true" name="default"/>
   </service>
   <service version="1" type="service" name="network/dns/client">
     <instance enabled="false" name="default"/>
   </service>
  <service version="1" type="service" name="network/nis/domain">
     <property_group type="application" name="config">
       <propval type="hostname" name="domainname" value="example.net"/>
       <property type="host" name="ypservers">
         <host_list>
           <value_node value="192.0.2.0"/>
         </host_list>
       </property>
     </property_group>
     <instance enabled="true" name="default"/>
  </service>
  <service version="1" type="service" name="network/nis/client">
     <instance enabled="true" name="default"/>
  </service>
</service_bundle>
```
Exclusive-IP zone with dynamic configuration with NIS

```
<!DOCTYPE service_bundle SYSTEM "/usr/share/lib/xml/dtd/service_bundle.dtd.1">
<service_bundle type="profile" name="sysconfig">
 <service version="1" type="service" name="system/config-user">
   <instance enabled="true" name="default">
      <property_group type="application" name="root_account">
        <propval type="astring" name="login" value="root"/>
        <propval type="astring" name="password" value="$5$Iq/.A.
K9$RQyt6RqsAY8TgnuxL9i0/84QwgIQ/nqcK8QsTQdvMy/"/>
        <propval type="astring" name="type" value="normal"/>
      </property_group>
    </instance>
  </service>
  <service version="1" type="service" name="system/timezone">
    <instance enabled="true" name="default">
      <property_group type="application" name="timezone">
        <propval type="astring" name="localtime" value="UTC"/>
      </property_group>
    </instance>
  </service>
  <service version="1" type="service" name="system/environment">
    <instance enabled="true" name="init">
      <property_group type="application" name="environment">
        <propval type="astring" name="LC_ALL" value="C"/>
      </property_group>
    </instance>
  </service>
```

```
 <service version="1" type="service" name="system/identity">
   <instance enabled="true" name="node">
     <property_group type="application" name="config">
       <propval type="astring" name="nodename" value="my-zone"/>
     </property_group>
   </instance>
 </service>
 <service version="1" type="service" name="system/keymap">
   <instance enabled="true" name="default">
     <property_group type="system" name="keymap">
       <propval type="astring" name="layout" value="US-English"/>
    </property_group>
   </instance>
 </service>
 <service version="1" type="service" name="system/console-login">
   <instance enabled="true" name="default">
     <property_group type="application" name="ttymon">
       <propval type="astring" name="terminal_type" value="sun-color"/>
     </property_group>
   </instance>
 </service>
 <service version="1" type="service" name="system/name-service/switch">
   <property_group type="application" name="config">
     <propval type="astring" name="default" value="files nis"/>
     <propval type="astring" name="printer" value="user files nis"/>
     <propval type="astring" name="netgroup" value="nis"/>
   </property_group>
   <instance enabled="true" name="default"/>
 </service>
 <service version="1" type="service" name="system/name-service/cache">
   <instance enabled="true" name="default"/>
 </service>
 <service version="1" type="service" name="network/dns/client">
   <instance enabled="false" name="default"/>
 </service>
 <service version="1" type="service" name="network/nis/domain">
   <property_group type="application" name="config">
     <propval type="hostname" name="domainname" value="special.example.com"/>
     <property type="host" name="ypservers">
       <host_list>
         <value_node value="192.0.2.0"/>
       </host_list>
     </property>
   </property_group>
   <instance enabled="true" name="default"/>
 </service>
 <service version="1" type="service" name="network/nis/client">
   <instance enabled="true" name="default"/>
```
 </service> </service\_bundle>

## **Non-Global Zone Login Methods**

This section describes the methods you can use to log in to a zone.

## **Zone Console Login**

Each zone maintains a virtual console, /dev/console. Performing actions on the console is referred to as console mode. Console login to a zone is available when the zone is in the installed state. The zone console is closely analogous to a serial console on a system. Connections to the console persist across zone reboots. To understand how console mode differs from a login session such as telnet, see ["Remote Login" on page 76.](#page-75-0)

The zone console is accessed by using the zlogin command with the -C option and the *zonename*. The zone does not have to be in the running state.

The -d option can also be used. The option specifies that if the zone halts, the zone disconnects from the console. This option can only be specified with the -C option.

Processes inside the zone can open and write messages to the console. If the zlogin -C process exits, another process can then access the console.

If role-based access control (RBAC) is in use, access to the zone console requires the authorization solaris.zone.manage/*zonename*. A specific *zonename* suffix, preceded by the slash character (/), is optional. When omitted, the authorization matches any zone.

To bring up the System Configuration Interactive (SCI) Tool upon boot, type the following:

```
root@test2:~# sysconfig configure -s
```
## **User Login Methods**

To log in to the zone with a user name, use the zlogin command with the -l option, the user name, and the *zonename*. For example, the administrator of the global zone can log in as a normal user in the non-global zone by specifying the -l option to zlogin:

global\$ **zlogin -l** *user zonename*

To log in as user root, use the zlogin command without options.

## **Failsafe Mode**

If a login problem occurs and you cannot use the zlogin command or the zlogin command with the -C option to access the zone, an alternative is provided. You can enter the zone by using the zlogin command with the -S (safe) option. Only use this mode to recover a damaged zone when other forms of login are not succeeding. In this minimal environment, it might be possible to diagnose why the zone login is failing.

## <span id="page-75-0"></span>**Remote Login**

In Oracle Solaris, the secure by default (SBD) feature is implemented automatically at installation. With this feature, Secure Shell is the only enabled remote login to an Oracle Solaris system. Use ssh to enter a non-global zone. Other remote login services such as rlogin or telnet are insecure and can expose your network to unauthorized access. For more information, see the  $\frac{\sin(1)}{\sin(1)}$  man page.

## **Interactive and Non-Interactive Modes**

Two other methods for accessing the zone and for executing commands inside the zone are also provided by the zlogin command. These methods are interactive mode and non-interactive mode.

## **Interactive Mode**

In interactive mode, a new pseudo-terminal is allocated for use inside the zone. Unlike console mode, in which exclusive access to the console device is granted, an arbitrary number of zlogin sessions can be open at any time in interactive mode. Interactive mode is activated when you do not include a command to be issued. Programs that require a terminal device, such as an editor, operate correctly in this mode.

If zone administration is assigned to non-root users and you are a zone administrator logging in interactively, you must be assigned the authorization solaris.zone.login/*zonename* for the zone. Password authentication takes place in the zone.

## **Non-Interactive Mode**

Non-interactive mode is used to run shell scripts which administer the zone. Non-interactive mode does not allocate a new pseudo-terminal. Non-interactive mode is enabled when you supply a command to be run inside the zone.

For non-interactive logins, or to bypass password authentication, the authorization solaris. zone.manage/*zonename* is required.

# **♦ ♦ ♦ C H A P T E R 5** 5

## Logging In to Non-Global Zones

This chapter provides procedures for completing the configuration of an installed zone, logging into a zone from the global zone, and shutting down a zone. This chapter also shows how to use the zonename command to print the name of the current zone.

For an introduction to the zone login process, see [Chapter 4, "About Non-Global Zone Login".](#page-66-0)

## **Initial Zone Boot and Zone Login Procedures**

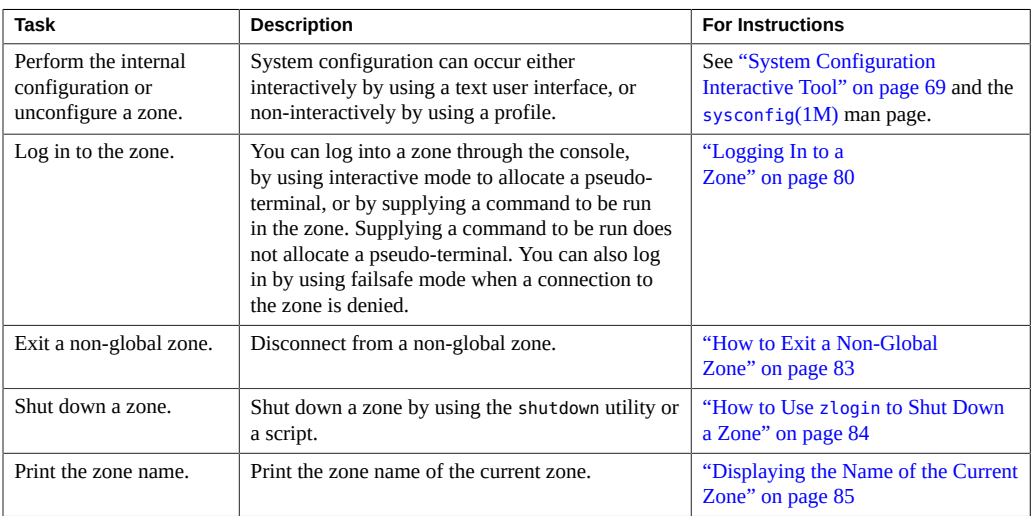

## <span id="page-79-0"></span>**Logging In to a Zone**

Use the zlogin command to log in from the global zone to any zone that is running or in the ready state. See the zlogin(1) man page for more information.

You can log in to a zone in various ways, as described in the following procedures. You can also log in remotely, as described in ["Remote Login" on page 76.](#page-75-0)

## **How to Create a Configuration Profile**

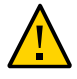

**Caution -** You must supply all required data. If you provide a profile with missing data, then the zone is configured with missing data. This configuration might prevent the user from logging in or getting the network running.

#### **1. Assume the root role.**

For more information, see ["Using Your Assigned Administrative Rights" in](http://www.oracle.com/pls/topic/lookup?ctx=E53394-01&id=OSSUPrbactask-28) *Securing Users and [Processes in Oracle Solaris 11.3](http://www.oracle.com/pls/topic/lookup?ctx=E53394-01&id=OSSUPrbactask-28)*.

#### **2. Create the profile using the sysconfig tool.**

#### ■ **For an exclusive-IP zone**

# **sysconfig create-profile -o /***path***/sysconf.xml**

■ **For a shared-IP zone:**

# **sysconfig create-profile -o /***path***/sysconf.xml -g location,identity,naming\_services,users**

**3. Use the created profile during zone install, clone, or attach operations.**

# **zoneadm -z my-zone install -c /path/sysconf.xml**

If the configuration file is used, the system will *not* start the System Configuration Interactive (SCI) Tool on the console at initial zlogin. The file argument must be specified with an absolute path.

## **How to Log In to the Zone Console to Perform the Internal Zone Configuration**

If a config.xml file was passed to the zoneadm clone, attach, or install commands, this configuration file is used to configure the system. If no config. xml file was provided during the clone, attach, or install operation, then the first boot of the zone will start the SCI Tool on the console.

To avoid missing the initial prompt for configuration information, it is recommended that two terminal windows be used, so that zlogin is running before the zone is booted in a second session.

#### **1. Become a zone administrator.**

For more information, see ["Assigning Limited Rights to Zone Administrators" on page 159](#page-158-0).

**2. Use the zlogin command with the -C option and the name of the zone, for example, my-zone.**

global\$ **zlogin -C my-zone**

#### **3. From another terminal window, boot the zone.**

global\$ **zoneadm -z my-zone boot**

You will see a display similar to the following in the zlogin terminal window:

[NOTICE: Zone booting up]

#### **4. Respond to the series of questions about configuration parameters for your newly installed zone.**

Parameters include system host name, time zone, user and root accounts, and name services. By default, the SCI Tool produces an SMF profile file in /system/volatile/scit\_profile.xml.

**Troubleshooting** If the initial SCI screen doesn't appear, you can type **Ctrl L** to refresh the SCI screen.

## **How to Log In to the Zone Console**

#### **1. Become a zone administrator.**

For more information, see ["Assigning Limited Rights to Zone Administrators" on page 159](#page-158-0).

**2. Use the zlogin command with the -C option, the -d option and the name of the zone, for example, my-zone.**

global\$ **zlogin -C -d my-zone**

Using the zlogin command with the -C option starts the SCI Tool if the configuration has not been performed.

**3. When the zone console displays, log in as root, press Return, and type the root password when prompted.**

my-zone console login: **root** Password:

## **How to Use Interactive Mode to Access a Zone**

In interactive mode, a new pseudo-terminal is allocated for use inside the zone.

#### **1. Become a zone administrator.**

For more information, see ["Assigning Limited Rights to Zone Administrators" on page 159.](#page-158-0)

**2. From the global zone, log in to the zone, for example, my-zone.**

global\$ **zlogin my-zone**

Information similar to the following will display:

[Connected to zone 'my-zone' pts/2] Last login: Wed Jul 3 16:25:00 on console

**3. Type exit to close the connection.**

You will see a message similar to the following:

[Connection to zone 'my-zone' pts/2 closed]

## **How to Use Non-Interactive Mode to Access a Zone**

Non-interactive mode is enabled when the user supplies a command to be run inside the zone. Non-interactive mode does not allocate a new pseudo-terminal.

**Note -** The command or any files that the command acts upon cannot reside on NFS.

- **1. Become a zone administrator.** For more information, see ["Assigning Limited Rights to Zone Administrators" on page 159](#page-158-0).
- **2. From the global zone, log in to the my-zone zone and supply a command name.** The command zonename is used here.

global\$ **zlogin my-zone zonename**

You will see the following output:

my-zone

## <span id="page-82-0"></span>**How to Exit a Non-Global Zone**

- **To disconnect from a non-global zone, use one of the following methods.**
	- **To exit the zone non-virtual console:**

*zonename*\$ **exit**

■ **To disconnect from a zone virtual console, use the tilde (~) character and a period:**

*zonename*\$ **exit**

Your screen will look similar to this:

[Connection to zone 'my-zone' pts/6 closed]

**To exit from a Secure Shell session:** 

*zonename*\$ **~~.**

Note - The default escape sequence for ssh is also ~, which causes the ssh session to exit.

**See Also** For more information about zlogin command options, see the [zlogin](http://www.oracle.com/pls/topic/lookup?ctx=E86824-01&id=REFMAN1zlogin-1)(1) man page.

## **How to Use Failsafe Mode to Enter a Zone**

When a connection to the zone is denied, the zlogin command can be used with the -S option to enter a minimal environment in the zone.

#### **1. Become a zone administrator.**

For more information, see ["Assigning Limited Rights to Zone Administrators" on page 159.](#page-158-0)

**2. From the global zone, use the zlogin command with the -S option to access the zone, for example, my-zone.**

global\$ **zlogin -S my-zone**

## <span id="page-83-0"></span>**How to Use zlogin to Shut Down a Zone**

**Note - Running init 0 in the global zone to cleanly shut down a Oracle Solaris system also** runs init 0 in each of the non-global zones on the system. Note that init 0 does not warn local and remote users to log off before the system is taken down.

Use this procedure to cleanly shut down a zone. To halt a zone without running shutdown scripts, see ["How to Halt a Zone" on page 58.](#page-57-0)

#### **1. Become a zone administrator.**

For more information, see ["Assigning Limited Rights to Zone Administrators" on page 159.](#page-158-0)

**2. Log in to the zone to be shut down, for example, my-zone, and specify shutdown as the name of the utility and init 0 as the state.**

global\$ **zlogin my-zone shutdown -i 0**

Your site might have its own shutdown script, tailored for your specific environment.

## **Enabling a Service**

You can enable or disable individual services in the zone.

## <span id="page-84-0"></span>**Displaying the Name of the Current Zone**

The [zonename](http://www.oracle.com/pls/topic/lookup?ctx=E86824-01&id=REFMAN1zonename-1) command described in the zonename $(1)$  man page displays the name of the current zone. The following example shows the output when zonename is used in the global zone.

\$ **zonename** global

# **♦ ♦ ♦ C H A P T E R 6** 6

## Live Zone Reconfiguration

Live Zone Reconfiguration reconfigures or reports on the live configuration of non-global zones while the zones are running.

## **About Live Zone Reconfiguration**

Use Live Zone Reconfiguration to do the following tasks:

- Report on and inspect the current live zone configuration
- Make changes to the live zone configuration
- Apply changes to the live zone configuration

Changes can be made either on a temporary or on a persistent basis. The standard tools zonecfg and zoneadm are used to administer Live Zone Reconfiguration. Temporary changes are active until the next reboot. You do not need to reboot for changes to be applied to the persistent configuration.

There is no downtime in service availability within the zone when the following configuration changes are made:

- Changing resource controls
- Changing network configuration
- Changing the CPU resource pool
- Adding or removing file systems
- Adding or removing virtual and physical devices

## **About Making Temporary Changes**

Parameters changed in the live mode take effect immediately after they are committed. Temporary changes made through the zonecfg command are valid until the next zone reboot. The live mode is available for a running zone only.

## **About Making Changes to the Configuration**

Use the zonecfg command edit modes to make configuration changes to the zone. You can change either the persistent stored configuration or the running live configuration. The zonecfg command supports the following the edit modes for use with Live Reconfiguration:

#### Default mode

Create, modify, and list the persistent zone configuration stored on the stable storage. Parameters changed in the default edit mode do not affect a running zone at the time the changes are made. The default edit mode is the primary way to maintain the zone configuration. This mode is backward compatible. The zone must be reconfigured by one of the following methods for the changes to take effect:

- zoneadm apply
- zoneadm reboot

#### Live mode

Retrieve, inspect and edit the running live configuration. The live mode is available for a running zone only. Parameters changed in the live mode take effect immediately after they are committed. Applied changes remain active until the next zone reboot. The live mode is enabled by the -r option, which is used to retrieve and to edit the live configuration instead of the persistent configuration.

```
# zonecfg -z zonename -r
```
## **About Applying Changes to the Configuration**

You can use the zoneadm apply command to apply changes made by you to the live or the persistent zone configuration. You do not have to reboot for the changes to be made permanent. You can perform a trial run by using the -n before the changes are made permanent. You can use the following options to the apply subcommand:

-n

Trial run using the "no execute" option, -n. This trial run, referred to as dry run mode, uses the real reconfiguration but no changes are applied to the running zone. Use the dry run mode to review actions that would be performed by the real reconfiguration.

-q

Quiet mode. This mode suppresses all system messages and returns a status code only.

## **Live Zone Reconfiguration Examples**

Use the examples in this section to perform common zones reconfiguration tasks.

#### **How to Inspect the Live Configuration of the**  $\blacktriangledown$ **Running Zone**

All brands can inspect the configuration.

#### **1. Become a zone administrator.**

For more information, see ["Assigning Limited Rights to Zone Administrators" on page 159](#page-158-0).

**2. Display information about the live zone configuration of the zone** *my-zone***.**

\$ zonecfg **-z** *my-zone* **-r info**

**3. (Optional) Export the live configuration.**

```
$ zonecfg -z my-zone -r export -f exported.cfg
```
All brands can export the configuration.

## **How to View a Possible Configuration by Using a Dry Run**

A dry run is also known as a trial run.

**1. Become a zone administrator.**

For more information, see ["Assigning Limited Rights to Zone Administrators" on page 159.](#page-158-0)

**2. Configure changes using the zonecfg command.**

\$ **zonecfg -z** *my-zone* **-r**

**3. Use the commit subcommand with the -n option to view the actions that would be performed by the actual reconfiguration.**

zonecfg:*my-zone*> **commit -n**

## **How to Make Persistent Configuration Changes and Apply the Changes**

**1. Become a zone administrator.**

For more information, see ["Assigning Limited Rights to Zone Administrators" on page 159.](#page-158-0)

**2. Make changes to a zone named** *zone1***, and apply the changes.**

```
$ zonecfg -z zone1 "set cpu-shares=4;clear pool;add anet;…"
$ zoneadm -z zone1 apply
            zone1: Checking: set property cpu-shares=4
            zone1: Checking: clear property pool
            zone1: Checking: add anet linkname=myanet0
            zone1: Applying changes
```
## **How to Temporarily Add an anet Resource to the Running Zone**

#### **1. Become a zone administrator.**

For more information, see ["Assigning Limited Rights to Zone Administrators" on page 159.](#page-158-0)

**2. Make the addition and apply the changes.**

```
$ zonecfg -z zone1 -r "add anet;set linkname=anet1;set lower-link=net1;end;commit"
            zone1: Checking: add anet linkname=anet1
            zone1: Applying changes
```
The commit subcommand in the example is not required. The zonecfg command commits the changes when the command exits.

## **How to Make Temporary Changes to the Running Zone**

**1. Become a zone administrator.**

For more information, see ["Assigning Limited Rights to Zone Administrators" on page 159](#page-158-0).

**2. Make a configuration change, such as adding a disk.**

```
$ zonecfg -z zone1 -r 'add device; set match=/dev/rdsk/c1t3d0*;end; \
         add device; set match=/dev/dsk/c1t3d0*; end;'
    zone1: Checking: Adding device match=/dev/rdsk/c1t3d0*
    zone1: Checking: Adding device match=/dev/dsk/c1t3d0*
    zone1: Applying the changes
```
**3. When you no longer need the disk you added, return the zone to the persistent configuration.**

```
$ zoneadm -z zone1 apply
```

```
 zone 'zonename': Checking: Removing device match=/dev/rdsk/c1t3d0*
 zone 'zonename': Checking: Removing device match=/dev/dsk/c1t3d0*
 zone 'zonename': Applying changes
```
## **How to Recover From a Failure While Committing Temporary Changes**

The configuration of a running zone can change externally while the live configuration is being edited. When this conflict occurs, the commit subcommand returns an error. You can reload the configuration to show the updated version, and make the edits.

#### **1. Become a zone administrator.**

For more information, see ["Assigning Limited Rights to Zone Administrators" on page 159](#page-158-0).

**2. Perform the following steps to recover from a failure by using reload.**

```
$ zonecfg -z zone1 -r
zonecfg:zone1> add anet;set linkname=anet1;set lower-link=net1;end
zonecfg:zone1> commit
zone1: error: Failed to commit. The live configuration of the zone
    'zone1' changed externally.
zonecfg:zone1> reload
zonecfg:zone1> add anet;set linkname=anet1;set lower-link=net1;end
```
zonecfg:zone1> **commit** zone1: Checking: add anet linkname=anet1 zone1: Applying changes

## Migrating and Converting Oracle Solaris Zones

This chapter describes how to migrate an existing solaris branded zone and its data from a source Oracle Solaris 11 system onto a target Oracle Solaris 11 system.

This chapter also describes zone conversions. Zone conversion is used in the following processes:

- Transforming global zones into non-global zones, also known as physical to virtual (P2V) conversion
- Transforming non-global zones into global zones

Migration can also involve data transfer using archives. These archives can be Oracle Solaris Unified Archives or legacy archive types such as tar, cpio, and pax. For Oracle Solaris 11, zone conversions using archives can be part of a zone migration strategy.

Zone migration is used for server consolidation, workload rebalancing, and disaster recovery.

## **About Migrating solaris Branded Zones**

A *zone migration* is the process of transferring an existing zone configuration and data to another host system. A source zone is shut down, moved, and rebooted on a target host. You can migrate both global and non-global zones. See ["About Zone Migration" in](http://www.oracle.com/pls/topic/lookup?ctx=E53394-01&id=VLZONgpilx) *Introduction to [Oracle Solaris Zones](http://www.oracle.com/pls/topic/lookup?ctx=E53394-01&id=VLZONgpilx)* for more information on zone migration and zone migration types.

**Note -** solaris10, solaris, and solaris-kz zones all support migration. For migration requirements, see the documentation about the brand of zone being migrated.

For Oracle Solaris 11, migrations use zones on shared storage (ZOSS) to transfer data. Migrations using ZOSS take approximately the same time as a zone reboot. For additional information on ZOSS, see [Chapter 13, "Getting Started With Oracle Solaris Zones on Shared](#page-190-0) [Storage".](#page-190-0)

If ZOSS is not available, archives created by zone conversions can be used as part of a migration data transfer strategy. See ["About Zone Conversions and Converting Oracle Solaris](#page-93-0) [Zones" on page 94](#page-93-0).

## <span id="page-93-0"></span>**About Zone Conversions and Converting Oracle Solaris Zones**

*Zone conversion* is the process of creating an archive of an Oracle Solaris global zone or nonglobal zone and deploying it as an Oracle Solaris global zone or non-global zone. The source zone type (global or non-global) may be the same as or different than the deployed zone type (global or non-global).

You can convert a zone as follows:

- A global zone can be transformed into a non-global zone. This process is also referred to as a *physical to virtual* or *P2V* conversion.
- A non-global zone can be transformed into a non-global zone. This process is sometimes referred to as a *virtual to virtual* or *V2V* conversion.
- A non-global zone may be transformed into a global zone. This process is sometimes referred to as a *virtual to physical conversion*.

On an Oracle Solaris 10 system, you can use archives to transform Oracle Solaris 10 native zones into solaris10 branded zones on an upgraded host.

**Note -** Oracle Solaris supports multiple types of virtualization. For example, both Logical Domains and Zones are types of virtualization. Conversion of a Logical Domain to a Zone is a type of V2V conversion. From the view of zone conversion it is a global to non-global conversion, or a P2V conversion. The model of zone conversion on Oracle Solaris 11 releases is discussed in terms of global versus non-global instead of physical versus virtual.

The following archive types are supported by zone conversions:

- Unified Archives. See ["Using Oracle Solaris Unified Archives for Zone](#page-94-0) [Conversions" on page 95](#page-94-0)
- Legacy Archives. See ["Using Legacy Archives for Zone Conversions" on page 95](#page-94-1)

Unified Archives are recommended for zone conversions for host systems running Oracle Solaris 11.2. For Oracle Solaris 11 releases prior to Oracle Solaris 11.2, use legacy archives. **Note -** Virtual to physical conversions are only supported when using Unified Archives. See *[Using Unified Archives for System Recovery and Cloning in Oracle Solaris 11.3](http://www.oracle.com/pls/topic/lookup?ctx=E53394-01&id=CUARC)* for more information on Unified Archives.

Prior to converting a global zone to a non-global zone, you can verify that the software running in the global zone is compatible with non-global zones. The [zonep2vchk](http://www.oracle.com/pls/topic/lookup?ctx=E86824-01&id=REFMAN1Mzonep2vchk-1m)(1M) tool evaluates a global zone's configuration before conversion to a non-global zone.

## <span id="page-94-0"></span>**Using Oracle Solaris Unified Archives for Zone Conversions**

You can use the zonecfg and zoneadm commands to configure and to install new zones directly from a Unified Archive file. Unified Archive files contain both zone configuration and zone data. On the destination system, a zone can be configured and installed from the archive.

For this release, see *[Using Unified Archives for System Recovery and Cloning in Oracle Solaris](http://www.oracle.com/pls/topic/lookup?ctx=E53394-01&id=CUARC) [11.3](http://www.oracle.com/pls/topic/lookup?ctx=E53394-01&id=CUARC)* for a full description of Unified Archives, including usage for system and zone cloning and recovery.

## <span id="page-94-1"></span>**Using Legacy Archives for Zone Conversions**

Legacy archives include archive files created with zfs send, cpio, or pax. Legacy archives for zone conversions should only be considered:

- If the source system is running an Oracle Solaris release earlier than Oracle Solaris 11.2.
- If zones on shared storage (ZOSS) is not available.

See the  $zfs(1M)$ ,  $cpio(1)$  $cpio(1)$ , or  $pax(1)$  $pax(1)$  man pages for additional information.

## **Using the zonep2vchk Tool to Prepare for Global to Non-Global Conversions**

The [zonep2vchk](http://www.oracle.com/pls/topic/lookup?ctx=E86824-01&id=REFMAN1Mzonep2vchk-1m)(1M) tool evaluates a global zone's configuration before conversion to a nonglobal zone. The primary documentation for the tool is the zonep2vch $k(1M)$  man page.

#### **About the zonep2vchk Tool**

The zonep2vchk evaluates a global zone, or physical instance, when it is converted to a nonglobal zone, or virtual instance. The physical to virtual (P2V) conversion process consists of archiving a global zone (source), and then installing a non-global zone (target) using that archive. The zonep2vchk utility must be run with an effective user id of 0.

The utility does the following:

- Identifies problem areas in the source system's configuration
- Minimizes the manual reconfiguration effort required
- Supports conversion of both Oracle Solaris 10 and Oracle Solaris 11 system images into zones on Oracle Solaris 11 releases
- Supports complex network configurations in the original system image, including multiple IP interfaces, IP multipathing, and VLANs

This tool can be used to assist in the conversion of an Oracle Solaris 11 or Oracle Solaris 10 global zone to a non-global zone on this release. This tool results in the following conversion types:

- Converts an Oracle Solaris 11 system into a solaris brand zone
- Converts an Oracle Solaris 10 system into a solaris10 brand zone

For Oracle Solaris 11 target systems, an anet resource (VNIC) is included in the zonecfg output for each network resource on the source system. By default, exclusive-IP is the network type when migrating either an Oracle Solaris 11 system or an Oracle Solaris 10 system into a non-global zone on an Oracle Solaris 11 system.

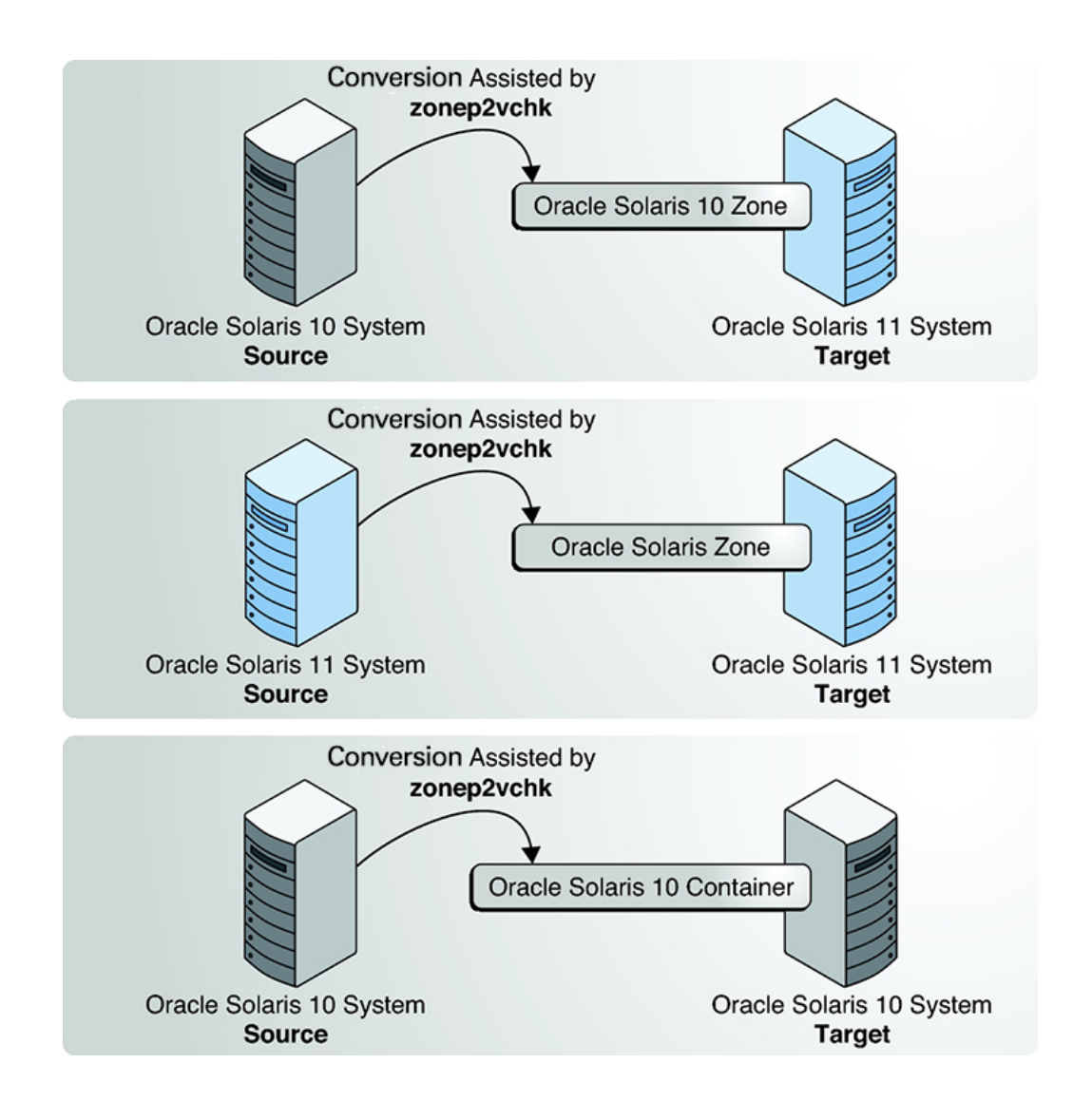

**FIGURE 2** zonep2vchk Utility

### **Types of Zone Analyses**

Basic analysis, the -b option, checks for Oracle Solaris features in use that might be impacted by global to non-global conversion.

Static analysis, the -s option, inspects binaries for system and library calls that might not function in a zone.

Runtime analysis, the -r option, inspects the currently executing applications for operations that might not function in a zone.

#### **Information Produced From Zone Analyses**

Two main categories of information are presented by the analysis:

- Issues that can be addressed with a specific zone configuration or with configuration changes in the global zone
- Identification of functions that cannot work inside a zone

For example, if an application sets the system clock, that can be enabled by adding the appropriate privilege to a zone, but if an application accesses kernel memory, that is never allowed inside a zone. The output distinguishes between these two classes of issues.

By default, the utility prints messages in human readable form. To print messages in machine parsable form, the -P option is used. For complete information on available options as well as command invocation and output, see the [zonep2vchk](http://www.oracle.com/pls/topic/lookup?ctx=E86824-01&id=REFMAN1Mzonep2vchk-1m) $(1M)$  man page.

## **Migration and Zone Conversion Requirements For solaris Branded Zones**

Both zone migration and zone conversion on solaris branded zones have the following requirements:

- The global zone on the target system must be running an Oracle Solaris 11 release that is equal to or higher than that on the original source host.
- To ensure that the zone will run properly, the target system must have the same or later versions of the required operating system packages as those installed on the original source host.

Other packages, such as those for third-party products, can be different.

**Note -** solaris10 branded zones and solaris-kz branded zones have additional brand-specific requirements for zone conversion and zone migration. For solaris10 branded zones, see [Chapter 2, "Assessing an Oracle Solaris 10 System and Creating an Archive" in](http://www.oracle.com/pls/topic/lookup?ctx=E53394-01&id=VLZTNgjlup) *Creating and [Using Oracle Solaris 10 Zones](http://www.oracle.com/pls/topic/lookup?ctx=E53394-01&id=VLZTNgjlup)*. For solaris-kz branded zones, see *[Creating and Using Oracle](http://www.oracle.com/pls/topic/lookup?ctx=E53394-01&id=VLZKZ) [Solaris Kernel Zones](http://www.oracle.com/pls/topic/lookup?ctx=E53394-01&id=VLZKZ)*.

## **Tasks to Migrate solaris Zones**

This section describes migration administration and related tasks for solaris branded zones. The following topics are discussed:

- ["About Orphaned Zone Boot Environments" on page 99](#page-98-0)
- ["Migrating a Non-Global Zone to a Different System" on page 101](#page-100-0)
- ["Migrating a Zone From a Machine That Is Not Usable" on page 107](#page-106-0)

## <span id="page-98-0"></span>**About Orphaned Zone Boot Environments**

When migrated to different hosts, native non-global zones can accumulate zone boot environments that are not associated with an existing global zone. A non-global zone boot environment is known as an *orphaned boot environment*.

If a zone boot environment that is not associated with any global zone is selected, it is cloned. This cloned boot environment will be updated and re-parented to the active global boot environment. The orphaned boot environment will continue to exist.

This section provides the following information to manage zone boot environments during zoneadm attach operations of a zone:

- "destroy-orphan-zbes [Zone Migration Option" on page 100](#page-99-0)
- "force-zbe-clone [Zone Migration Option" on page 100](#page-99-1)
- "deny-zbe-clone [Zone Migration Option" on page 100](#page-99-2)
- "[beadm list](#page-99-3) Changes" [on page 100](#page-99-3)

**Note -** The force-zbe-clone and the deny-zbe-clone are mutually exclusive options.

The options attach-last-booted-zbe and destroy-orphan-zbes can be used with the forcezbe-clone or deny-zbe-clone options.

#### <span id="page-99-0"></span>**destroy-orphan-zbes Zone Migration Option**

This option destroys all zone boot environments that are not associated with any global zone.

To destroy all orphan zone boot environments during attach, use:

```
-x destroy-orphan-zbes
```
#### <span id="page-99-1"></span>**force-zbe-clone Zone Migration Option**

If the selected zone boot environment is associated with the currently active global zone boot environment, the selected zone boot environment is attached. This behavior can be changed by using -x force-zbe-clone.

To select a different global zone boot environment, use:

```
-x force-zbe-clone
```
#### <span id="page-99-2"></span>**deny-zbe-clone Zone Migration Option**

By default, if either of the following are true, the selected zone boot environment is cloned and the clone is attached.

- The selected zone boot environment is associated with another global zone boot environment.
- The selected zone boot environment is an orphaned boot environment that is not associated with any global zone boot environment.

An attach operation that uses deny-zbe-clone fails when you try to attach an orphaned zone boot environment that is marked active on reboot. The zone boot environment must be marked inactive to use this option.

The original zone boot environment continues to exist.

To deny clone and attach, use:

```
-x deny-zbe-clone
```
#### <span id="page-99-3"></span>**beadm list Changes**

Orphaned boot environments are indicated by beadm using the O flag in the active column. In the following output, solaris-0, solaris-1, and solaris-2 are orphaned.

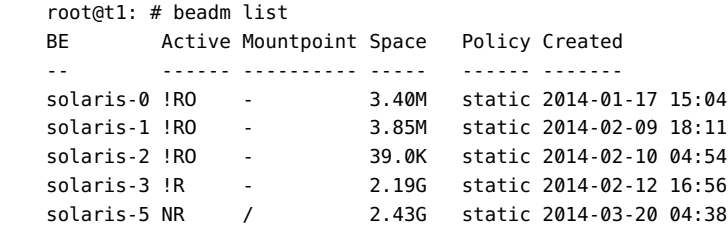

Boot environments that are shown as orphaned can be destroyed with beadm destroy. To destroy all orphaned boot environments, use the -O with beadm destroy.

For more information on boot environments, see *[Creating and Administering Oracle Solaris](http://www.oracle.com/pls/topic/lookup?ctx=E53394-01&id=CMBEA) [11.3 Boot Environments](http://www.oracle.com/pls/topic/lookup?ctx=E53394-01&id=CMBEA)* and the [beadm](http://www.oracle.com/pls/topic/lookup?ctx=E86824-01&id=REFMAN1Mbeadm-1m)(1M) man page.

## <span id="page-100-0"></span>**Migrating a Non-Global Zone to a Different System**

This section provides the following procedures:

- ["How to Migrate a Non-Global Zone by Using Shared Storage" on page 101](#page-100-1)
- ["How to Convert a Non-Global Zone by Using Unified Archives" on page 102](#page-101-0)
- ["How to Use ZFS Archives to Convert and to Deploy a Non-Global Zone on a Different](#page-102-0) [Host" on page 103](#page-102-0)
- ["How to Migrate Zones from One ZFS Pool to Another ZFS Pool in a Different](#page-105-0) [System" on page 106](#page-105-0)

## <span id="page-100-1"></span>**How to Migrate a Non-Global Zone by Using Shared Storage**

If a zone's storage is configured by using a rootzpool resource, has no dataset resources, and optionally contains one or more rpool resources, migration is quick and simple. For this procedure, both the source system and target system (in the examples shown in this procedure, host1 and host2) must have access to the storage referenced in the rootzpool and zpool resources.

#### **1. Become a zone administrator.**

For more information, see ["Assigning Limited Rights to Zone Administrators" on page 159](#page-158-0).

#### **2. Configure the zone on the destination host.**

*source*\$ **zonecfg -z** *zonename* **export -f /net/***hostname***/***zonename.cfg target*

\$ **zonecfg -z** *zonename* **-f /net/***hostname***/***zonename.cfg*

For example:

host1\$ **zonecfg -z my-zone export -f /net/my-host/my-zone.cfg** host2\$ **zonecfg -z my-zone -f /net/my-host/my-zone.cfg**

#### **3. Shut down the zone.**

*source*\$ **zoneadm -z** *zonename* **shutdown**

For example:

host1\$ **zoneadm -z my-zone shutdown**

#### **4. Detach the zone from the source host.**

*source*\$ **zoneadm -z** *zonename* **detach**

For example:

host1\$ **zoneadm -z my-zone detach**

#### **5. Attach the zone to the destination host.**

The -u and -Uoptions might be needed.

*target*\$ **zoneadm -z** *zonename* **attach**

For example:

host2\$ **zoneadm -z my-zone attach**

#### **6. Boot the zone.**

*target*\$ **zoneadm -z** *zonename* **boot**

For example:

host2\$ **zoneadm -z my-zone boot**

## <span id="page-101-0"></span>**How to Convert a Non-Global Zone by Using Unified Archives**

#### **1. Become a zone administrator.**

To create an archive, you must be assigned the Unified Archive Administration rights profile. The root role has all of these rights.

For more information, see ["Assigning Limited Rights to Zone Administrators" on page 159.](#page-158-0)

#### **2. Create a recovery archive.**

Use this procedure on the source system to create a recovery archive of the zone to be migrated.

*source*\$ **archiveadm create -r -z** *zonename archive-name*

For example:

host1\$ **archiveadm create -r -z my-zone /net/server/my-zone-archive.uar**

#### **3. Uninstall the zone on the source global zone, or set autoboot on the zone to false.**

*source*\$ **zonecfg -z** *zonename* **set autoboot=false**

#### **4. Configure the target destination global zone from the archive.**

*target*\$ **zonecfg -z** *zonename* **create -a /net/server/***zonename***.uar**

For example:

host2\$ **zonecfg -z my-zone create -a /net/server/my-zone-archive.uar**

#### **5. Install the zone using the archive.**

*target*\$ **zoneadm -z** *zonename* **install -a** *archive-name*

#### **6. Boot the migrated zone.**

*target*\$ **zoneadm -z** *zonename* **boot**

<span id="page-102-0"></span>**See Also** For additional information about creating and deploying Unified Archives, refer to [Chapter 2,](http://www.oracle.com/pls/topic/lookup?ctx=E53394-01&id=CUARCua-task) "Working With Unified Archives" in *[Using Unified Archives for System Recovery and Cloning](http://www.oracle.com/pls/topic/lookup?ctx=E53394-01&id=CUARCua-task) [in Oracle Solaris 11.3](http://www.oracle.com/pls/topic/lookup?ctx=E53394-01&id=CUARCua-task)*.

## **How to Use ZFS Archives to Convert and to Deploy a Non-Global Zone on a Different Host**

**Note -** Unified Archives are recommended as an archive zone conversion strategy for systems running Oracle Solaris 11.2 or higher.

This example describes how to create an archive of a non-global zone using the zfs command. The archive is then attached and deployed to another system.

This example assumes that the administrator on the source and target systems are able to access a shared NFS server for temporary file storage. In the event that shared temporary space is not available, other means, such as the scp remote secure copy program, can be used to

copy the files between the source and target systems. The scp program requests passwords or passphrases if they are needed for authentication.

#### **1. Assume the root role.**

For more information, see ["Using Your Assigned Administrative Rights" in](http://www.oracle.com/pls/topic/lookup?ctx=E53394-01&id=OSSUPrbactask-28) *Securing Users and [Processes in Oracle Solaris 11.3](http://www.oracle.com/pls/topic/lookup?ctx=E53394-01&id=OSSUPrbactask-28)*.

#### **2. Shut down the zone to be migrated, my-zone in this procedure.**

source# **zoneadm -z my-zone shutdown**

#### **3. (Optional) Detach the zone.**

source# **zoneadm -z my-zone detach**

The detached zone is now in the configured state. The zone will not automatically boot when the global zone next boots.

#### **4. Export the zone configuration.**

```
source# mkdir /net/server/zonearchives/my-zone
source# zonecfg -z my-zone export> /net/server/zonearchives/my-zone/my-zone.zonecfg
```
#### **5. Create a gzip ZFS archive.**

```
source# zfs list -H -o name /zones/my-zone
rpool/zones/my-zone
source# zfs snapshot -r rpool/zones/my-zone@v2v
source# zfs send -rc rpool/zones/my-zone@v2v | gzip > /net/server/zonearchives/my-zone/
my-zone.zfs.gz
```
Use of compression is optional, but it is generally faster because less I/O is performed while writing and subsequently reading the archive. For more information, see *[Managing ZFS File](http://www.oracle.com/pls/topic/lookup?ctx=E53394-01&id=SVZFS) [Systems in Oracle Solaris 11.3](http://www.oracle.com/pls/topic/lookup?ctx=E53394-01&id=SVZFS)*.

#### **6. On the target system, configure the zone.**

target# **zonecfg -z my-zone -f /net/server/zonearchives/my-zone/my-zone.zonecfg**

You will see the following system message:

my-zone: No such zone configured Use 'create' to begin configuring a new zone.

#### **7. (Optional) View the configuration.**

target# **zonecfg:my-zone> info**

```
zonename: my-zone
zonepath: /zones/my-zone
autoboot: false
pool:
net:
          address: 192.0.2.0
          physical: net0
```
#### **8. Make any required adjustments to the configuration.**

For example, the network physical device is different on the target system, or devices that are part of the configuration might have different names on the target system.

```
target# zonecfg -z my-zone
zonecfg:my-zone> select net physical=net0
zonecfg:my-zone:net> set physical=net100
zonecfg:my-zone:net> end
```
#### **9. Commit the configuration and exit.**

zonecfg:my-zone> **commit** zonecfg:my-zone> **exit**

**10. Install the zone on the target destination by using one of the following methods.**

Use of the install subcommand is recommended.

■ **Install the zone, performing the minimum updates required to allow the install to succeed:**

target# **zoneadm -z my-zone install -p -a /net/server/zonearchives/my-zone/myzone.zfs.gz**

In this release, you can also attach the zone, performing the minimum updates required to allow the attach to succeed. If updates are allowed, catalogs from publishers are refreshed during a zoneadm attach.

target# **zoneadm -z my-zone attach -u -a /net/server/zonearchives/my-zone/myzone.zfs.gz**

■ Install the zone, updating all packages in the zone to the latest version that **is compatible with the global zone.**

target# **zoneadm -z my-zone install -U -p -a /net/server/zonearchives/my-zone/myzone.zfs.gz**

In this release, you can also attach the zone, updating all in the zone to the latest version that is compatible with the global zone.

target# **zoneadm -z my-zone install -U -a /net/server/zonearchives/my-zone/myzone.zfs.gz**

Attach the zone to the new host without updating any software.

target# **zoneadm -z my-zone attach -a /net/server/zonearchives/my-zone/my-zone.zfs.gz**

**Note -** Use of the install subcommand is recommended. In this release, you can also attach the zone, updating all packages in the zone to the latest version that is compatible with the global zone.

#### <span id="page-105-0"></span>**Troubleshooting** If a storage object contains any preexisting partitions, zpools, or UFS file systems, the install fails and an error message is displayed. To continue the installation and overwrite any preexisting data, use the -x force-zpool-create option to zoneadm install.

## **How to Migrate Zones from One ZFS Pool to Another ZFS Pool in a Different System**

The following procedure shows how to migrate all the zones from one ZFS pool to another ZFS pool in a different system.

In this procedure, the zones in source SysA will be moved to a pool in target SysB. The ZFS pool in SysA is rpool/zones and mounted at /zones. In SysB, the target pool is newpool/zones. The new zone path for the migrated zone is /newpool/zones.

The procedure also assumes that the target pool already exists.

For more information about creating ZFS pools, see [Chapter 3, "Creating and Destroying](http://www.oracle.com/pls/topic/lookup?ctx=E53394-01&id=SVZFSzfs-create) Oracle Solaris ZFS Storage Pools" in *[Managing ZFS File Systems in Oracle Solaris 11.3](http://www.oracle.com/pls/topic/lookup?ctx=E53394-01&id=SVZFSzfs-create)*.

**Before You Begin** Before you begin, you must ensure the following:

- All the compatibility requirements for performing a zones migration are met.
- Secure Shell has been configured to enable key-based authentication in both systems and root login. For more information about Secure Shell authentication, see ["How to Generate](http://www.oracle.com/pls/topic/lookup?ctx=E53394-01&id=OSMSSsshuser-33) [a Public/Private Key Pair for Use With Secure Shell" in](http://www.oracle.com/pls/topic/lookup?ctx=E53394-01&id=OSMSSsshuser-33) *Managing Secure Shell Access in [Oracle Solaris 11.3](http://www.oracle.com/pls/topic/lookup?ctx=E53394-01&id=OSMSSsshuser-33)*

#### **1. Become a zone administrator.**

You must also be assigned the ZFS File System Management and ZFS Storage Management rights profiles. The root role has all of these rights.

For more information, see ["Assigning Limited Rights to Zone Administrators" on page 159](#page-158-0).

**2. Shut down and detach all zones that use rpool/zones.**

Perform this step for all the zones that are using rpool/zones.

```
sysA$ zonename=zone1
sysA$ zoneadm -z $zonename shutdown
sysA$ zoneadm -z $zonename detach
sysA$ zonecfg -z $zonename export -f /zones/$zonename.cfg
```
**3. Create a snapshot of the source pool.**

sysA\$ **zfs snapshot -r rpool/zones@send-to-sysB**

**4. Replicate the storage for the zones to the target pool in the system.**

sysA\$ **zfs send -R rpool/zones@send-to-sysB | ssh sysB zfs receive -d newpool**

**5. On the target system, attach and boot the zones. Perform this step on all the zones that have been migrated.**

```
sysB$ zonename=zone1
sysB$ recvmountpoint=/newpool/zones
sysB$ zonecfg -z $zonename -f /newpool/zones/$zonename.cfg
sysB$ zonecfg -z $zonename 'set zonepath=/newpool/zones/%{zonename}'
sysB$ zoneadm -z $zonename attach -u
sysB$ zoneadm -z $zonename boot
```
where  $\S$ {zonename} is a token as described in the Tokens section of the [zonecfg](http://www.oracle.com/pls/topic/lookup?ctx=E86824-01&id=REFMAN1Mzonecfg-1m)(1M) man page.

## <span id="page-106-0"></span>**Migrating a Zone From a Machine That Is Not Usable**

A machine that hosts a non-global zone can become unusable. However, if the storage that the zone lives on, such as a SAN, is still usable, you might be able to migrate the zone to a new system. You can move the zonepath for the zone to the new system. In some cases, such as a SAN, the zonepath data might not actually move. The SAN might simply be reconfigured so the zonepath is visible on the new system. Because the zone was not properly detached, you must first create the zone on the new system by using the zonecfg command. After you create the zone, attach it on the new system.

The procedure for this task is described in ["How to Use ZFS Archives to Convert and to Deploy](#page-102-0) [a Non-Global Zone on a Different Host" on page 103](#page-102-0).

## **Converting a Global Zone Into a Non-Global Zone**

Because zones do not nest, the P2V process makes any existing zones inside the converted system image unusable in the destination zone. Unified archives bypass this limitation by using the archiveadm create -r -z command. For more information, see ["Recovery Archives" in](http://www.oracle.com/pls/topic/lookup?ctx=E53394-01&id=CUARCgobfp) *[Using Unified Archives for System Recovery and Cloning in Oracle Solaris 11.3](http://www.oracle.com/pls/topic/lookup?ctx=E53394-01&id=CUARCgobfp)*.

This section provides the following information:

- ["About Converting an Oracle Solaris System \(Global Zone\) Into a](#page-107-0) solaris Brand Non-[Global Zone" on page 108](#page-107-0)
- ["Scanning the Source System With](#page-107-1) zonep2vchk[" on page 108](#page-107-1)
- ["How to Create an Archive of the System Image on a Network Device" on page 109](#page-108-0)
- ["How to Configure and Install a Migrated Zone on the Target System" on page 110](#page-109-0)

## <span id="page-107-0"></span>**About Converting an Oracle Solaris System (Global Zone) Into a solaris Brand Non-Global Zone**

An existing Oracle Solaris 11 system can be directly migrated into a solaris brand zone on an Oracle Solaris 11 system. Use the Unified Archive archiveadm command on systems running Oracle Solaris 11.2 or higher. Use legacy archives on systems running the Oracle Solaris 11 or Oracle Solaris 11.1 releases.

For all systems, use the zonep2vchk command on the source system to prepare for converting and archiving the system image. Use the zonecfg and zoneadm commands to configure and to install the archive in the destination zone on the target system.

The following restrictions apply to migrating a global zone to a non-global zone:

- The global zone on the target system must be running an Oracle Solaris 11 release that is equal to or higher than the source system.
- To ensure that the zone runs properly, the target system must have the same or a later version of required operating system packages. Other packages, such as packages for thirdparty products, can be different.

For more information, see the [zonep2vchk](http://www.oracle.com/pls/topic/lookup?ctx=E86824-01&id=REFMAN1Mzonep2vchk-1m)(1M), [archiveadm](http://www.oracle.com/pls/topic/lookup?ctx=E86824-01&id=REFMAN1Marchiveadm-1m)[\(1M\),](http://www.oracle.com/pls/topic/lookup?ctx=E86824-01&id=REFMAN1Mzfs-1m) zfs(1M), [zonecfg](http://www.oracle.com/pls/topic/lookup?ctx=E86824-01&id=REFMAN1Mzonecfg-1m)(1M), and [zoneadm](http://www.oracle.com/pls/topic/lookup?ctx=E86824-01&id=REFMAN1Mzoneadm-1m) $(1M)$ , and [solaris](http://www.oracle.com/pls/topic/lookup?ctx=E86824-01&id=REFMAN5solaris-5)(5) man pages.

#### <span id="page-107-1"></span>**Scanning the Source System With zonep2vchk**

**1. Assume the root role.**
For more information, see ["Using Your Assigned Administrative Rights" in](http://www.oracle.com/pls/topic/lookup?ctx=E53394-01&id=OSSUPrbactask-28) *Securing Users and [Processes in Oracle Solaris 11.3](http://www.oracle.com/pls/topic/lookup?ctx=E53394-01&id=OSSUPrbactask-28)*.

**2. Run the zonep2vchk tool with the -b option to perform a basic analysis that checks for Oracle Solaris features in use that might be impacted by a P2V migration.**

source# **zonep2vchk -b**

**3. Run the zonep2vchk tool with the -s option to perform a static analysis of application files.**

This inspects ELF binaries for system and library calls that might affect operation inside a zone.

source# **zonep2vchk -s /opt/myapp/bin,/opt/myapp/lib**

**4. Run the zonep2vchk tool with the -r option to perform runtime checks that look for processes that could not be executed successfully inside a zone.**

source# **zonep2vchk -r 2h**

**5. Run the zonep2vchk tool with the -c option on the source system to generate a template zonecfg script, named s11-zone.config in this procedure.**

source# **zonep2vchk -c > /net/somehost/p2v/s11-zone.config**

This configuration will contain resource limits and network configuration based on the physical resources and networking configuration of the source host.

## **How to Create an Archive of the System Image on a Network Device**

Archive the file systems in the global zone. Verify that no non-global zones are installed on the source system. The examples in this section use the archiveadm command for creating archives.

**1. Become an administrator who is assigned the Unified Archive Administration rights profile.**

For more information, see ["Using Your Assigned Administrative Rights" in](http://www.oracle.com/pls/topic/lookup?ctx=E53394-01&id=OSSUPrbactask-28) *Securing Users and [Processes in Oracle Solaris 11.3](http://www.oracle.com/pls/topic/lookup?ctx=E53394-01&id=OSSUPrbactask-28)*.

#### **2. Create a recovery archive of the global zone on network storage.**

In this procedure, the recovery archive of the global zone is named /net/somehost/p2v/s11zone-config.uar.

source\$ **archiveadm create -r -z global /net/somehost/p2v/s11-zone-config.uar**

**See Also** The Unified Archive generated with archiveadm contains a zone configuration that serves as a starting point for the converted zone. Additional configuration may be needed to configure the zone in a way that is optimal for the target system. For more information, see ["How to Create](http://www.oracle.com/pls/topic/lookup?ctx=E53394-01&id=CUARCgmweq) a Recovery Archive" in *[Using Unified Archives for System Recovery and Cloning in Oracle](http://www.oracle.com/pls/topic/lookup?ctx=E53394-01&id=CUARCgmweq) [Solaris 11.3](http://www.oracle.com/pls/topic/lookup?ctx=E53394-01&id=CUARCgmweq)* and the [archiveadm](http://www.oracle.com/pls/topic/lookup?ctx=E86824-01&id=REFMAN1Marchiveadm-1m)(1M) man page.

## **How to Configure and Install a Migrated Zone on the Target System**

The template zonecfg script generated by the zonep2vchk tool defines aspects of the source system's configuration that must be supported by the destination zone configuration. Additional target system dependent information must be manually provided to fully define the zone.

In this procedure, the zone is named s11-zone and the configuration file is named /net/ somehost/p2v/s11-zone-config.uar.

#### **1. Become a zone administrator.**

You must also be assigned the Network Management rights profile. The root role has all of these rights.

For more information, see ["Assigning Limited Rights to Zone Administrators" on page 159.](#page-158-0)

#### **2. Configure the zone from the archive.**

```
target$ zonecfg -z s11-zone
Use 'create' to begin configuring a new zone.
zonecfg:s11-zone> create -a /net/somehost/p2v/s11-zone-config.uar
zonecfg:s11-zone> info
```
#### **3. Add the zone's storage resources.**

```
zonecfg:s11-zone> set zonepath=/system/zones/%{zonename}
zonecfg:s11-zone> add rootzpool
zonecfg:s11-zone:rootzpool> add storage iscsi://zfssa/luname.naa.
600144F0DBF8AF19000052E820D60003
zonecfg:zonename:rootzpool> end
```
Best practice is to use ZOSS for a storage resource when configuring zones that were deployed using Unified Archives. See [Chapter 13, "Getting Started With Oracle Solaris Zones on Shared](#page-190-0) [Storage".](#page-190-0)

#### **4. Use the following commands in the global zone of the target system to view the current link configuration.**

target\$ **dladm show-link**

target\$ **dladm show-phys** target\$ **ipadm show-addr**

By default, the zonecfg script defines an exclusive-IP network configuration with an anet resource for every physical network interface that was configured on the source system. The target system automatically creates a VNIC for each anet resource when the zone boots.

The use of VNICs make it possible for multiple zones to share the same physical network interface. The lower-link name of an anet resource is initially set to *change-me* by the zonecfg command. You must manually set this field to the name of one of the data links on the target system. Any link that is valid for the lower link of a VNIC can be specified.

#### **5. Commit and exit the zone configuration.**

```
zonecfg:s11-zone> commit
zonecfg:s11-zone> exit
target#
```
**Example 5** Installing a Zone From a Unified Archive File

Install the zone using the Unified Archive file created on the source system. This example does not alter the original system configuration during the installation.

target\$ **zoneadm -z s11-zone install -a s11-zone-config.uar**

# **♦ ♦ ♦ C H A P T E R 8** 8

# About Automatic Installation and Packages on an Oracle Solaris System With Zones Installed

You can specify installation and configuration of non-global zones as part of an AI client installation. The Image Packaging System (IPS) is supported for this release. This chapter discusses installing and maintaining the operating system by using IPS packaging when zones are installed.

For information about SVR4 packaging and patching used in solaris10 and native zones, see "Chapter 25, About Packages on an Oracle Solaris System With Zones Installed (Overview)" and "Chapter 26, Adding and Removing Packages and Patches on an Oracle Solaris System With Zones Installed (Tasks)" in *[System Administration Guide: Oracle Solaris Containers-](http://www.oracle.com/pls/topic/lookup?ctx=E26505-01&id=SYSADRM)[Resource Management and Oracle Solaris Zones](http://www.oracle.com/pls/topic/lookup?ctx=E26505-01&id=SYSADRM)*. This is the Oracle Solaris 10 version of the guide.

## **Image Packaging System Software on Systems Running the Oracle Solaris Release**

Graphical and command line tools enable you to download and install packages from repositories. This chapter provides information about adding packages to the installed nonglobal zone. Information about removing packages is also included. The material in this chapter supplements the existing Oracle Solaris installation and packaging documentation. For more information, see [Chapter 3, "Installing and Updating Software Packages" in](http://www.oracle.com/pls/topic/lookup?ctx=E53394-01&id=AUOSSpkginstall) *Adding and [Updating Software in Oracle Solaris 11.3](http://www.oracle.com/pls/topic/lookup?ctx=E53394-01&id=AUOSSpkginstall)*.

## **Zones Packaging Overview**

The solaris packaging repository is used in administering the zones environment.

The zones automatically update when you use the pkg command to upgrade the system to a new version of Oracle Solaris.

The Image Packaging System (IPS), described in pkg(5), is a framework that provides for software lifecycle management such as installation, upgrade, and removal of packages. IPS can be used to create software packages, create and manage packaging repositories, and mirror existing packaging repositories.

After an initial installation of the Oracle Solaris operating system, you can install additional software applications from a packaging repository through the Image Packaging System CLI and GUI (Package Manager) clients.

After you have installed the packages on your system, the IPS clients can be used to search, upgrade, and manage them. The IPS clients can be also used to upgrade an entire system to a new release of Oracle Solaris, create and manage repositories, and mirror an existing repository.

If the system on which IPS is installed can access the Internet, then the clients can access and install software from the Oracle Solaris 11.3 Package Repository (default solaris publisher), http://pkg.oracle.com/solaris/release/.

The zone administrator can use the packaging tools to administer any software installed in a non-global zone, within the limits described in this document.

The following general principles apply when zones are installed:

- If a package is installed in the global zone, then the non-global zone can install the package from the system-repository service in the global zone and does not have to use the network to install that package. If that package has not been installed in the global zone, then the zone will need to use the zones-proxy service to access the publishers to install the package over the network, using the global zone.
- The global administrator or a zone administrator with the appropriate rights can administer the software on every zone on the system.
- The root file system for a non-global zone can be administered from the global zone by using the Oracle Solaris packaging tools. The Oracle Solaris packaging tools are supported within the non-global zone for administering co-packaged (bundled), standalone (unbundled), or third-party products.
- The packaging tools work in a zones-enabled environment. The tools allow a package to also be installed in a non-global zone.

**Note -** While certain package operations are performed, a zone is temporarily locked to other operations of this type. The system might also confirm a requested operation with the administrator before proceeding.

## **About Packages and Zones**

The software installed in solaris branded zones, as described in [brands](http://www.oracle.com/pls/topic/lookup?ctx=E86824-01&id=REFMAN5brands-5)(5), must be compatible with the software that is installed in the global zone. The pkg command automatically enforces this compatibility. If the pkg update command is run in the global zone to update software, zones are also updated, to keep the zones in sync with the global zone. The non-global zone and global zone can have different software installed. The pkg command can also be used in a zone to manage software within that zone.

If the pkg update command (with no FMRIs specified) is run in the global zone, pkg will update all the software in both the global zone and any non-global zones on the system.

You can use the trial-run, also called dry-run, installation capability of pkg install in Oracle Solaris Zones. To perform a trial run installation, use the pkg-install -n command syntax. If the system generates reject messages during the trial run installation, see ["Package Cannot Be](http://www.oracle.com/pls/topic/lookup?ctx=E53394-01&id=AUOSSnomatchingvers) Installed" in *[Adding and Updating Software in Oracle Solaris 11.3](http://www.oracle.com/pls/topic/lookup?ctx=E53394-01&id=AUOSSnomatchingvers)* for possible resolutions to the issues.

Using a zone package variant, the various components within a package are specifically tagged to only be installed in either a global zone (global) or a non-global zone (nonglobal). A given package can contain a file that is tagged so that it will not be installed into a non-global zone.

Only a subset of the Oracle Solaris packages installed in the global zone are completely replicated when a non-global zone is installed. For example, many packages that contain the Oracle Solaris kernel are not needed in a non-global zone. All non-global zones implicitly share the same kernel from the global zone.

For more information, see ["Working with Non-Global Zones" in](http://www.oracle.com/pls/topic/lookup?ctx=E53394-01&id=AUOSSgmhaa) *Adding and Updating Software [in Oracle Solaris 11.3](http://www.oracle.com/pls/topic/lookup?ctx=E53394-01&id=AUOSSgmhaa)* and *[Installing Oracle Solaris 11.3 Systems](http://www.oracle.com/pls/topic/lookup?ctx=E53394-01&id=IOSUI)*.

**Note -** When updating the global zone on a system with non-global zones, the system might appear to display package download information twice for the zones. However, the packages are only downloaded once.

## **About Adding Packages in Systems With Zones Installed**

On the Oracle Solaris 11 release, use the pkg install command.

# **pkg install** *package\_name*

## **Using pkg in the Global Zone**

The pkg install command is used in the global zone to add the package to the global zone only. The package is not propagated to any other zones.

# **Using the pkg install Command in a Non-Global Zone**

The pkg install command is used by the zone administrator in the non-global zone to add the package to the non-global zone only. To add a package in a specified non-global zone, execute the pkg install command as the zone administrator.

Package dependencies are handled automatically in IPS.

# **Adding Additional Packages in a Zone by Using a Custom AI Manifest**

The process of adding extra software in a zone at installation can be automated by revising the AI manifest. The specified packages and the packages on which they depend will be installed. The default list of packages is obtained from the AI manifest. The default AI manifest is /usr/ share/auto\_install/manifest/zone\_default.xml. See *[Adding and Updating Software in](http://www.oracle.com/pls/topic/lookup?ctx=E53394-01&id=AUOSS) [Oracle Solaris 11.3](http://www.oracle.com/pls/topic/lookup?ctx=E53394-01&id=AUOSS)* for information on locating and working with packages.

**EXAMPLE 6** Revising the Manifest

The following procedure adds mercurial and a full installation of the vim editor to a configured zone named *my-zone*.

Note that only the minimal vim-core from solaris-small-server is installed by default.

1. Copy the default AI manifest to the location where you will edit the file and make it writable.

```
# cp /usr/share/auto_install/manifest/zone_default.xml ~/my-zone-ai.xml
# chmod 644 ~/my-zone-ai.xml
```
2. Edit the file, adding the mercurial and vim packages to the software\_data section as follows:

<software\_data action="install">

```
 <name>pkg:/group/system/solaris-small-server</name>
       <name>pkg:/developer/versioning/mercurial</name>
       <name>pkg:/editor/vim</name>
     </software_data>
3. Install the zone.
   # zoneadm -z my-zone install -m ~/my-zone-ai.xml
   The system displays:
   A ZFS file system has been created for this zone.
   Progress being logged to /var/log/zones/zoneadm.20111113T004303Z.my-zone.install
          Image: Preparing at /zones/my-zone/root.
    Install Log: /system/volatile/install.15496/install_log
    AI Manifest: /tmp/manifest.xml.XfaWpE
     SC Profile: /usr/share/auto_install/sc_profiles/enable_sci.xml
       Zonename: my-zone
   Installation: Starting ...
               Creating IPS image
               Installing packages from:
                   solaris
                      origin: http://localhost:1008/
   solaris/54453f3545de891d4daa841ddb3c844fe8804f55/
   DOWNLOAD PKGS FILES XFER (MB)
   Completed 169/169 34047/34047 185.6/185.6
   PHASE ACTIONS
   Install Phase 46498/46498
   PHASE TEMS
   Package State Update Phase 169/169
   Image State Update Phase 2/2 
   Installation: Succeeded
   ...
```
## **About Removing Packages in Zones**

Use the pkg uninstall command to remove packages on a system with zones installed.

# **pkg uninstall** *package\_name*

## **Package Information Query**

Use the pkg info command to query the software package database on a system with zones installed.

The command can be used in the global zone to query the software package database in the global zone only. The command can be used in a non-global zone to query the software package database in the non-global zone only.

## **Proxy Configuration on a System That Has Installed Zones**

Persistent proxies should be set in an image by using the --proxy option as described in [Chapter](http://www.oracle.com/pls/topic/lookup?ctx=E53394-01&id=AUOSSpkgimagecfg) 5, "Configuring Installed Images" in *[Adding and Updating Software in Oracle Solaris 11.3](http://www.oracle.com/pls/topic/lookup?ctx=E53394-01&id=AUOSSpkgimagecfg)*. If a persistent image proxy configuration is not used, and http\_proxy and https\_proxy environment variables are always used to access repositories when running the pkg command, then the system-repository services should also be configured to use those same proxies through SMF system-repository service properties. See the [pkg](http://www.oracle.com/pls/topic/lookup?ctx=E86824-01&id=REFMAN1pkg-1)(1) man page.

Access to repositories configured in the global zone is provided to non-global zones using the system-repository service. Any updates to proxies for origins in the global zone are automatically made to the system-repository configuration. Using this method, no modifications are required to the system-repository SMF service.

It is also possible to configure the proxies used by the system-repository SMF service, overriding any proxies configured on publishers in the global zone. The system-repository proxies can be set by using the config/http\_proxy or config/https\_proxy SMF properties.

For more information, see the [pkg.sysrepo](http://www.oracle.com/pls/topic/lookup?ctx=E86824-01&id=REFMAN1Mpkg.sysrepo-1m)(1M) man page and *[Adding and Updating Software](http://www.oracle.com/pls/topic/lookup?ctx=E53394-01&id=AUOSS) [in Oracle Solaris 11.3](http://www.oracle.com/pls/topic/lookup?ctx=E53394-01&id=AUOSS)*.

## **Configuring the Proxy in the Global Zone**

You can configure the proxy directly in the global zone, and any updates to proxies for origins in the global zone are automatically made to the system-repository configuration. The system-repository service does not require modification.

**EXAMPLE 7** Configuring the Proxy in the Global Zone

# **pkg set-publisher --proxy http://www-proxy -g http://pkg-server pub**

No port specification is required unless the proxy accepts connections on a port other than 80.

If zones are on the system, the system-repository service is restarted, and the proxy is used to provide access to *pkg-server*.

# **Overriding system-repository Proxies by Using https\_proxy and http\_proxy**

Proxies should be set in an image, and only the system-repository service proxy should be set. The https proxy and http proxy should be set in the environment when running the pkg command.

The procedures in this section are used to set proxies in the system-repository service on an internal subnet that does not have a direct connection to the IPS publisher repository. Use of this procedure overrides any proxies configured by the pkg command in the global zone. Non-global zones communicate with the system-repository over HTTP. The system-repository then accesses the publishers using the protocol for that repository as configured in the global zone.

This configuration allows the solaris non-global zones to contact the publisher set in the global zone as well. Recursive pkg operations into the solaris zones will succeed.

**EXAMPLE 8** Using https proxy and http proxy To Override Global Zone Proxies

For example, assume that the software on a system running solaris non-global zones is managed by IPS and requires the use of the proxy server http\_proxy=http://*192.0.2.0* for access to both http and https URLs. The following steps show how to use http proxy and https\_proxy environment variables and SMF service properties to allow the global zone and non-global zones to access the IPS repositories.

Note that these variables override any proxy configuration set on the origin unless the user is running the pkg command from a non-global zone to connect to the Universal Resource Identifier (URI) for a system publisher. In this case, the command goes through the systemrepository.

A host name that can be resolved can also be used.

1. Type the following lines to set the proxy in the shell for the global zone:

# **export http\_proxy=http://192.0.2.0**

```
# export https_proxy=http://192.0.2.0
```
Setting the proxy allows pkg commands to reach the publisher through the proxy server. This affects pkg operations that use an https or http URL and do not go through the system-repository for the global zone.

2. To allow the solaris zones on the system to use the configured system publishers directly accessible from the global zone, execute the following commands:

```
# svccfg -s system-repository:default setprop config/http_proxy = http://192.0.2.0
# svccfg -s system-repository:default setprop config/https_proxy = http://192.0.2.0
```
3. To make the change take effect in the live SMF repository, run:

```
# svcadm refresh system-repository
```
4. To confirm that the setting is in effect, run:

```
# svcprop -p config/http_proxy system-repository
# svcprop -p config/https_proxy system-repository
```
For more information about the [pkg](http://www.oracle.com/pls/topic/lookup?ctx=E86824-01&id=REFMAN1pkg-1) command, see the  $p \nmid q(1)$  man page.

# **Parallel Zone Updates**

Zones can be configured to be updated in parallel instead of serially. The parallel update provides a significant improvement in the time required to update all the zones on a system. For additional information and a configuration example, see ["Updating Multiple Non-Global Zones](http://www.oracle.com/pls/topic/lookup?ctx=E53394-01&id=AUOSSgmhap) Concurrently" in *[Adding and Updating Software in Oracle Solaris 11.3](http://www.oracle.com/pls/topic/lookup?ctx=E53394-01&id=AUOSSgmhap)*.

# **How Zone State Affects Package Operations**

The following table describes what will happen when packaging commands are used on a system with non-global zones in various states.

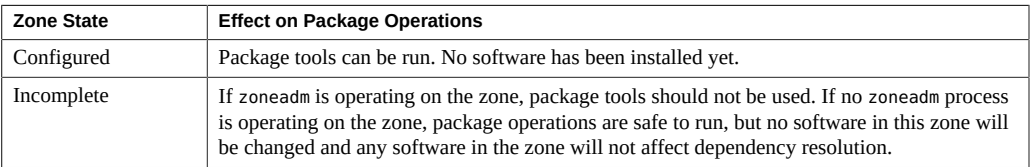

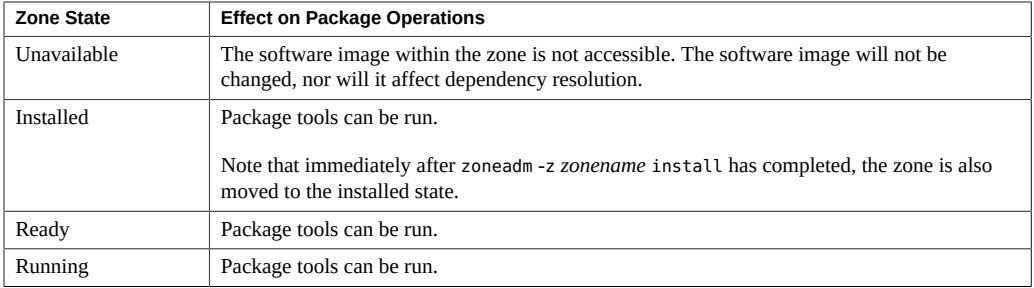

A non-global zone transitions to the unavailable state when the storage for the zone is not accessible or when the image of the zone, which is described in pkg(5), is out of sync with the global zone's image. This state transition occurs to prevent a problem that is affecting a nonglobal zone from blocking package operations in the global zone.

When a zone's storage is temporarily unavailable and package operations that change the version of installed software occur, it is likely that after fixing the storage problem, the zone might need to be attached by using one of the solaris brand's attach options that allow for updates. For example, zoneadm -z *zonename* attach -u might be required to synchronize versions of critical software between the global zone and a non-global zone that is in the unavailable state.

# **♦ ♦ ♦ C H A P T E R 9** 9

# About Oracle Solaris Zones Administration

This chapter covers these general zone administration topics:

- ["Global Zone Visibility and Access" on page 124](#page-123-0)
- ["Process ID Visibility in Zones" on page 124](#page-123-1)
- ["System Observability in Zones" on page 125](#page-124-0)
- ["Reporting Active Zone Statistics with the](#page-124-1) zonestat Utility[" on page 125](#page-124-1)
- ["Monitoring Non-Global Zones Using the](#page-125-0) fsstat Utility" [on page 126](#page-125-0)
- ["Non-Global Zone Node Name" on page 126](#page-125-1)
- ["File Systems and Non-Global Zones" on page 127](#page-126-0)
- ["Networking in Shared-IP Non-Global Zones" on page 134](#page-133-0)
- ["Networking in Exclusive-IP Non-Global Zones" on page 137](#page-136-0)
- ["Device Use in Non-Global Zones" on page 139](#page-138-0)
- ["Running Applications in Non-Global Zones" on page 141](#page-140-0)
- ["Resource Controls Used in Non-Global Zones" on page 142](#page-141-0)
- ["Fair Share Scheduler on a System With Zones Installed" on page 142](#page-141-1)
- ["Extended Accounting on a System With Zones Installed" on page 143](#page-142-0)
- ["Privileges in a Non-Global Zone" on page 144](#page-143-0)
- ["Using IP Security Architecture in Zones" on page 148](#page-147-0)
- ["Using Oracle Solaris Auditing in Zones" on page 148](#page-147-1)
- ["Core Files in Zones" on page 149](#page-148-0)
- ["Running DTrace in a Non-Global Zone" on page 149](#page-148-1)
- ["About Backing Up an Oracle Solaris System With Zones Installed" on page 150](#page-149-0)
- ["Determining What to Back Up in Non-Global Zones" on page 152](#page-151-0)
- ["Commands Used on a System With Zones Installed" on page 153](#page-152-0)

For information about solaris10 branded zones, see *[Creating and Using Oracle Solaris 10](http://www.oracle.com/pls/topic/lookup?ctx=E53394-01&id=VLZTN) [Zones](http://www.oracle.com/pls/topic/lookup?ctx=E53394-01&id=VLZTN)*.

## <span id="page-123-0"></span>**Global Zone Visibility and Access**

The global zone acts as both the default zone for the system and as a zone for system-wide administrative control. There are administrative issues associated with this dual role. Since applications within the zone have access to processes and other system objects in other zones, the effect of administrative actions can be wider than expected. For example, service shutdown scripts often use pkill to signal processes of a given name to exit. When such a script is run from the global zone, all such processes in the system will be signaled, regardless of zone.

The system-wide scope is often needed. For example, to monitor system-wide resource usage, you must view process statistics for the whole system. A view of just global zone activity would miss relevant information from other zones in the system that might be sharing some or all of the system resources. Such a view is particularly important when system resources such as CPU are not strictly partitioned using resource management facilities.

Thus, processes in the global zone can observe processes and other objects in non-global zones. This allows such processes to have system-wide observability. The ability to control or send signals to processes in other zones is restricted by the privilege PRIV\_PROC\_ZONE. The privilege is similar to PRIV\_PROC\_OWNER because the privilege allows processes to override the restrictions placed on unprivileged processes. In this case, the restriction is that unprivileged processes in the global zone cannot signal or control processes in other zones. This is true even when the user IDs of the processes match or the acting process has the PRIV\_PROC\_OWNER privilege. The PRIV\_PROC\_ZONE privilege can be removed from otherwise privileged processes to restrict actions to the global zone.

For information about matching processes by using a zoneidlist, see the [pgrep](http://www.oracle.com/pls/topic/lookup?ctx=E86824-01&id=REFMAN1pgrep-1) $(1)$  [pkill](http://www.oracle.com/pls/topic/lookup?ctx=E86824-01&id=REFMAN1pkill-1) $(1)$ man pages.

## <span id="page-123-1"></span>**Process ID Visibility in Zones**

Only processes in the same zone will be visible through system call interfaces that take process IDs, such as the [kill](http://www.oracle.com/pls/topic/lookup?ctx=E86824-01&id=REFMAN1kill-1) and priocntl commands. For information, see the  $kil(1)$  and the [priocntl](http://www.oracle.com/pls/topic/lookup?ctx=E86824-01&id=REFMAN1priocntl-1)(1) man pages.

## <span id="page-124-0"></span>**System Observability in Zones**

When the ps command is run in the global zone, user and group names are resolved using the global zone's name services. Processes running in a non-global zone on the system display user and group names that match the global zone's name services. These global zone names might be different than the names configured in name services in the non-global zones.

The ps command has the following modifications:

- The -o option is used to specify output format. This option allows you to print the zone ID of a process or the name of the zone in which the process is running.
- The -z *zonelist* option is used to list only processes in the specified zones. Zones can be specified either by zone name or by zone ID. This option is only useful when the command is executed in the global zone.
- The -Z option is used to print the name of the zone associated with the process. The name is printed under the column heading ZONE.

For more information, see the  $ps(1)$  man page.

A -z *zonename* option has been added to the following Oracle Solaris utilities. You can use this option to filter the information to include only the zone or zones specified.

- [ipcs](http://www.oracle.com/pls/topic/lookup?ctx=E86824-01&id=REFMAN1ipcs-1) (see the  $i$ pcs $(1)$  man page)
- [pgrep](http://www.oracle.com/pls/topic/lookup?ctx=E86824-01&id=REFMAN1pgrep-1) (see the pgrep $(1)$  man page)
- ptree (see the  $proc(1)$  $proc(1)$  man page)
- [prstat](http://www.oracle.com/pls/topic/lookup?ctx=E86824-01&id=REFMAN1Mprstat-1m) (see the  $prstat(1M)$  man page)

See [Table 5, "Commands Modified for Use on an Oracle Solaris System With Zones Installed,"](#page-153-0) [on page 154](#page-153-0) for the full list of changes made to commands.

## <span id="page-124-1"></span>**Reporting Active Zone Statistics with the zonestat Utility**

To use the zonestat utility, see the [zonestat](http://www.oracle.com/pls/topic/lookup?ctx=E86824-01&id=REFMAN1zonestat-1)(1) man page and "Using the zonestat [Utility in a](#page-162-0) [Non-Global Zone" on page 163.](#page-162-0)

The zonestat utility reports on the CPU, memory, and resource control utilization of the currently running zones. The zonestat utility prints a series of reports at specified intervals. Optionally, the utility can print one or more summary reports.

The zonestat utility also reports on network bandwidth utilization in exclusive-IP zones. An exclusive-IP zone has its own IP-related state and one or more dedicated data-links.

When run from within a non-global zone, only processor sets visible to that zone are reported. The non-global zone output will include all of the memory resources, and the limits resource.

The zonestat service in the global zone must be online to use the zonestat service in the nonglobal zones. The zonestat service in each non-global zone reads system configuration and utilization data from the zonestat service in the global zone.

The zonestatd system daemon is started during system boot. The daemon monitors the utilization of system resources by zones, as well as zone and system configuration information such as psrset processor sets, pool processor sets, and resource control settings. There are no configurable components.

## <span id="page-125-0"></span>**Monitoring Non-Global Zones Using the fsstat Utility**

The fsstat utility collects and prints kstats per zone, including aggregations. By default, the utility reports an aggregate of all running zones. A per-fstype kstat is produced for each zone. The global zone kstat reports its exclusive activity. The global zone can see the kstats of all zones on the system. Non-global zones only see the kstats associated with the zone in which the utility is run. A non-global zone cannot monitor file system activity in other zones.

For more information, see the [fsstat](http://www.oracle.com/pls/topic/lookup?ctx=E86824-01&id=REFMAN1Mfsstat-1m)(1M) man page and ["Reporting Per-Zone](#page-166-0) fstype [Statistics for all Zones" on page 167](#page-166-0).

# <span id="page-125-1"></span>**Non-Global Zone Node Name**

The node name is the local source for the system name. The node name must be unique, such as the zone name. The node name can be set by the zone administrator.

\$ **hostname** *myhostname*

To view the hostname, type hostname.

\$ **hostname**

…

*myhostname*

## **Running an NFS Server in a Zone**

The NFS server package svc:/network/nfs/server:default must be installed in the zone to create NFS shares in a zone.

The sys share privilege can be prohibited in the zone configuration to prevent NFS sharing within a zone. See [Table 1, "Status of Privileges in Zones," on page 144.](#page-143-1)

Restrictions and limitations include the following:

- Cross-zone LOFS mounts cannot be shared from zones.
- File systems mounted within zones cannot be shared from the global zone.
- NFS over Remote Direct Memory Access (RDMA) is not supported in zones.
- Oracle Sun Cluster HA for NFS (HANFS) failover is not supported in zones.

See *[Introduction to Oracle Solaris 11.3 Network Services](http://www.oracle.com/pls/topic/lookup?ctx=E53394-01&id=SVINT)*.

## <span id="page-126-0"></span>**File Systems and Non-Global Zones**

This section provides information about file system issues on an Oracle Solaris system with zones installed. Each zone has its own section of the file system hierarchy, rooted at a directory known as the zone root. Processes in the zone can access only files in the part of the hierarchy that is located under the zone root. The chroot utility can be used in a zone, but only to restrict the process to a root path within the zone. For more information about [chroot](http://www.oracle.com/pls/topic/lookup?ctx=E86824-01&id=REFMAN1Mchroot-1m), see chroot $(1M)$ .

## **The -o nosuid Option**

The -o nosuid option to the mount utility has the following functionality:

Processes from a setuid binary located on a file system that is mounted using the nosetuid option do not run with the privileges of the setuid binary. The processes run with the privileges of the user that executes the binary.

For example, if a user executes a setuid binary that is owned by root, the processes run with the privileges of the user.

■ Opening device-special entries in the file system is not allowed. This behavior is equivalent to specifying the nodevices option.

This file system-specific option is available to all Oracle Solaris file systems that can be [mount](http://www.oracle.com/pls/topic/lookup?ctx=E86824-01&id=REFMAN1Mmount-1m)ed with mount utilities, as described in the mount $(1M)$  man page. In this guide, these file systems are listed in ["Mounting File Systems in Zones" on page 128.](#page-127-0) Mounting capabilities are also described. For more information about the -o nosuid option, see [Chapter 7, "Accessing](http://www.oracle.com/pls/topic/lookup?ctx=E53394-01&id=SVNFSrfsrefer-11) Network File Systems" in *[Managing Network File Systems in Oracle Solaris 11.3](http://www.oracle.com/pls/topic/lookup?ctx=E53394-01&id=SVNFSrfsrefer-11)*.

## <span id="page-127-0"></span>**Mounting File Systems in Zones**

When file systems are mounted from within a zone, the nodevices option applies. For example, if a zone is granted access to a block device (/dev/dsk/c0t0d0s7) and a raw device (/dev/ rdsk/c0t0d0s7) corresponding to a UFS file system, the file system is automatically mounted nodevices when mounted from within a zone. This rule does not apply to mounts specified through a zonecfg configuration.

Options for mounting file systems in non-global zones are described in the following table. Procedures for these mounting alternatives are provided in ["Configuring, Verifying, and](#page-21-0) [Committing a Zone" on page 22](#page-21-0) and ["Mounting File Systems in Running Non-Global](#page-169-0) [Zones" on page 170](#page-169-0).

Any file system type not listed in the table can be specified in the configuration if it has a mount binary in /usr/lib/*fstype*/mount.

To mount file system types other than HSFS and NFS from inside the non-global zone, also add the file system type to the configuration by using the zonecfg fs-allowed property.

Allowing file system mounts other than the default might allow the zone administrator to compromise the system.

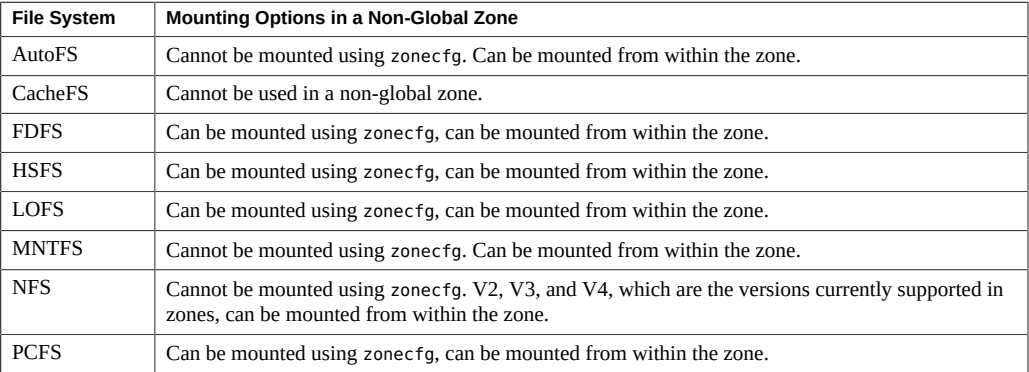

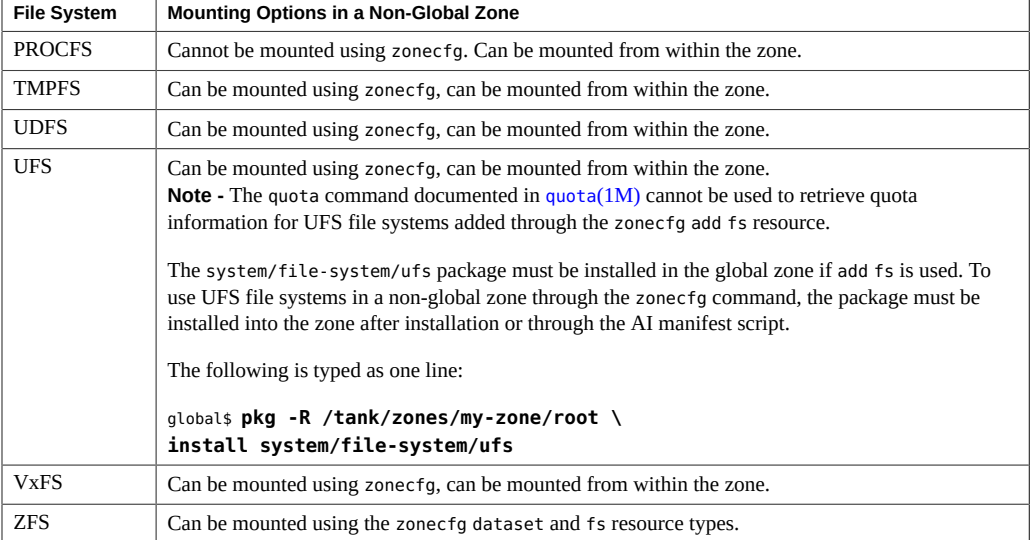

For more information, see ["How to Configure the Zone" on page 22,](#page-21-1) ["Mounting File Systems](#page-169-0) [in Running Non-Global Zones" on page 170,](#page-169-0) and the [mount](http://www.oracle.com/pls/topic/lookup?ctx=E86824-01&id=REFMAN1Mmount-1m)(1M) man page.

# **Unmounting File Systems in Zones**

The ability to unmount a file system will depend on who performed the initial mount. If a file system is specified as part of the zone's configuration using the zonecfg command, then the global zone owns this mount and the non-global zone administrator cannot unmount the file system. If the file system is mounted from within the non-global zone, for example, by specifying the mount in the zone's /etc/vfstab file, then the non-global zone administrator can unmount the file system.

# **Security Restrictions and File System Behavior**

There are security restrictions on mounting certain file systems from within a zone. Other file systems exhibit special behavior when mounted in a zone. The list of modified file systems follows.

AutoFS

AutoFS is a client-side service that automatically mounts the appropriate file system. When a client attempts to access a file system that is not presently mounted, the AutoFS

file system intercepts the request and calls automountd to mount the requested directory. AutoFS mounts established within a zone are local to that zone. The mounts cannot be accessed from other zones, including the global zone. The mounts are removed when the zone is halted or rebooted. For more information on AutoFS, see ["How Autofs Works" in](http://www.oracle.com/pls/topic/lookup?ctx=E53394-01&id=SVNFSrfsrefer-75) *[Managing Network File Systems in Oracle Solaris 11.3](http://www.oracle.com/pls/topic/lookup?ctx=E53394-01&id=SVNFSrfsrefer-75)*.

Each zone runs its own copy of automountd. The auto maps and timeouts are controlled by the zone administrator. You cannot trigger a mount in another zone by crossing an AutoFS mount point for a non-global zone from the global zone.

Certain AutoFS mounts are created in the kernel when another mount is triggered. Such mounts cannot be removed by using the regular umount interface because they must be mounted or unmounted as a group. Note that this functionality is provided for zone shutdown.

#### MNTFS

MNTFS is a virtual file system that provides read-only access to the table of mounted file systems for the local system. The set of file systems visible by using mnttab from within a non-global zone is the set of file systems mounted in the zone, plus an entry for root ( $\prime$ ). Mount points with a special device that is not accessible from within the zone, such as /dev/rdsk/c0t0d0s0, have their special device set to the same as the mount point. All mounts in the system are visible from the global zone's /etc/mnttab table. For more information on MNTFS, see "Mounting File Systems" in *[Managing Network File Systems](http://www.oracle.com/pls/topic/lookup?ctx=E53394-01&id=SVNFSrfsadmin-61) [in Oracle Solaris 11.3](http://www.oracle.com/pls/topic/lookup?ctx=E53394-01&id=SVNFSrfsadmin-61)*.

#### **NFS**

NFS mounts established within a zone are local to that zone. The mounts cannot be accessed from other zones, including the global zone. The mounts are removed when the zone is halted or rebooted.

From within a zone, NFS mounts behave as though mounted with the nodevices option.

The nfsstat command output only pertains to the zone in which the command is run. For example, if the command is run in the global zone, only information about the global zone is reported. For more information about the [nfsstat](http://www.oracle.com/pls/topic/lookup?ctx=E86824-01&id=REFMAN1Mnfsstat-1m) command, see nfsstat(1M).

#### PROCFS

The /proc file system, or PROCFS, provides process visibility and access restrictions as well as information about the zone association of processes. Only processes in the same zone are visible through /proc.

Processes in the global zone can observe processes and other objects in non-global zones. This allows such processes to have system-wide observability.

From within a zone, procfs mounts behave as though mounted with the nodevices option. For more information about [proc](http://www.oracle.com/pls/topic/lookup?ctx=E86824-01&id=REFMAN4proc-4)fs, see the  $proc(4)$  man page.

#### LOFS

The scope of what can be mounted through LOFS is limited to the portion of the file system that is visible to the zone. Hence, there are no restrictions on LOFS mounts in a zone.

UFS, UDFS, PCFS, and other storage-based file systems

When using the zonecfg command to configure storage-based file systems that have an fsck binary, such as UFS, the zone administrator must specify a raw parameter. The parameter indicates the raw (character) device, such as /dev/rdsk/c0t0d0s7. The zoneadmd daemon automatically runs the fsck command in preen mode (fsck -p), which checks and fixes the file system non-interactively, before it mounts the file system. If the fsck fails, zoneadmd cannot bring the zone to the ready state. The path specified by raw cannot be a relative path.

It is an error to specify a device to fsck for a file system that does not provide an fsck binary in /usr/lib/fs/*fstype*/fsck. It is also an error if you do not specify a device to fsck if an fsck binary exists for that file system.

For more information, see "The zoneadmd [Daemon" on page 41](#page-40-0) and the fsck[\(1M\)](http://www.oracle.com/pls/topic/lookup?ctx=E86824-01&id=REFMAN1Mfsck-1m) command.

#### ZFS

In addition to the default dataset described in ["File Systems Mounted in Zones" in](http://www.oracle.com/pls/topic/lookup?ctx=E53394-01&id=VLZCRz.config.ov-7) *Oracle [Solaris Zones Configuration Resources](http://www.oracle.com/pls/topic/lookup?ctx=E53394-01&id=VLZCRz.config.ov-7)*, you can add a ZFS dataset to a non-global zone by using the zonecfg command with the add dataset resource. The dataset is visible and mounted in the non-global zone, and also visible in the global zone. The zone administrator can create and destroy file systems within that dataset, and modify the properties of the dataset.

The zoned attribute of zfs indicates whether a dataset has been added to a non-global zone.

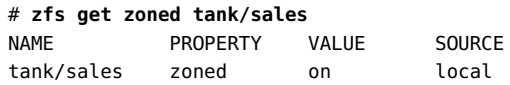

Each dataset that is delegated to a non-global zone through a dataset resource is aliased. The dataset layout is not visible within the zone. Each aliased dataset appears in the zone as if it were a pool. The default alias for a dataset is the last component in the dataset name. For example, if the default alias is used for the delegated dataset tank/sales, the zone will see a virtual ZFS pool named sales. The alias can be customized to be a different value by setting the alias property within the dataset resource.

A dataset named rpool exists within each non-global zone's zonepath dataset. For all nonglobal zones, this zone rpool dataset is aliased as rpool.

my-zone# **zfs list -o name,zoned,mounted,mountpoint**

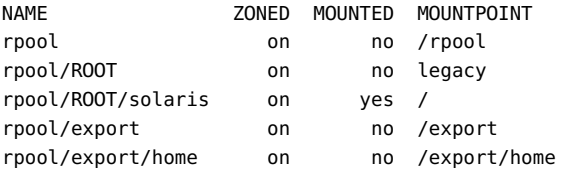

Dataset aliases are subject to the same name restrictions as ZFS pools. These restrictions are documented in the  $zpool(1M)$  $zpool(1M)$  man page.

If you want to share a dataset from the global zone, you can add an LOFS-mounted ZFS file system by using the zonecfg command with the add fs subcommand. The global administrator or a user granted the appropriate authorizations is responsible for setting and controlling the properties of the dataset.

For more information on ZFS, see [Chapter 10, "Oracle Solaris ZFS Advanced Topics" in](http://www.oracle.com/pls/topic/lookup?ctx=E53394-01&id=SVZFSftyxh) *[Managing ZFS File Systems in Oracle Solaris 11.3](http://www.oracle.com/pls/topic/lookup?ctx=E53394-01&id=SVZFSftyxh)*.

## **Non-Global Zones as NFS Clients**

Zones can be NFS clients. Version 2, version 3, and version 4 protocols are supported. For information on these NFS versions, see ["Features of the NFS Service" in](http://www.oracle.com/pls/topic/lookup?ctx=E53394-01&id=SVNFSrfsintro-101) *Managing Network [File Systems in Oracle Solaris 11.3](http://www.oracle.com/pls/topic/lookup?ctx=E53394-01&id=SVNFSrfsintro-101)*.

The default version is NFS version 4. You can enable other NFS versions on a client by using one of the following methods:

- You can use [sharectl](http://www.oracle.com/pls/topic/lookup?ctx=E86824-01&id=REFMAN1Msharectl-1m)(1M) to set properties. Set NFS\_CLIENT\_VERSMAX=*number* so that the zone uses the specified version by default. See ["Setting Up the NFS Service" in](http://www.oracle.com/pls/topic/lookup?ctx=E53394-01&id=SVNFSrfsadmin-68) *Managing [Network File Systems in Oracle Solaris 11.3](http://www.oracle.com/pls/topic/lookup?ctx=E53394-01&id=SVNFSrfsadmin-68)*.
- You can manually create a version mount. This method overrides sharectl setting. See "Setting Up the NFS Service" in *[Managing Network File Systems in Oracle Solaris 11.3](http://www.oracle.com/pls/topic/lookup?ctx=E53394-01&id=SVNFSrfsadmin-68)*.

## **Use of mknod Prohibited in a Zone**

Note that you cannot use the mknod command documented in the mknod(1M) man page to make a special file in a non-global zone.

## **Traversing File Systems**

A zone's file system namespace is a subset of the namespace accessible from the global zone. Unprivileged processes in the global zone are prevented from traversing a non-global zone's file system hierarchy through the following means:

- Specifying that the zone root's parent directory is owned, readable, writable, and executable by root only
- Restricting access to directories exported by /proc

Note that attempting to access AutoFS nodes mounted for another zone will fail. The global administrator must not have auto maps that descend into other zones.

# **Restriction on Accessing A Non-Global Zone From the Global Zone**

After a non-global zone is installed, the zone must never be accessed directly from the global zone by any commands other than system backup utilities. Moreover, a non-global zone can no longer be considered secure after it has been exposed to an unknown environment. An example would be a zone placed on a publicly accessible network, where it would be possible for the zone to be compromised and the contents of its file systems altered. If there is any possibility that compromise has occurred, the global administrator should treat the zone as untrusted.

Any command that accepts an alternative root by using the -R or -b options (or the equivalent) must *not* be used when the following are true:

- The command is run in the global zone.
- The alternative root refers to any path within a non-global zone, whether the path is relative to the current running system's global zone or the global zone in an alternative root.

An example is the -R *root\_path* option to the pkgadd utility run from the global zone with a non-global zone root path.

The list of commands, programs, and utilities that use -R with an alternative root path include the following:

- auditreduce
- bart
- installf
- localeadm
- makeuuid
- metaroot
- pkg
- prodreg
- removef
- routeadm
- showrev
- syseventadm

The list of commands and programs that use -b with an alternative root path include the following:

- add drv
- pprosetup
- rem drv
- roleadd
- update drv
- useradd

## <span id="page-133-0"></span>**Networking in Shared-IP Non-Global Zones**

Zones installed on an Oracle Solaris system can communicate with each other over the network. The zones have separate bindings, or connections, and can run their own server daemons. These daemons can listen on the same port numbers without any conflict. The IP stack resolves conflicts by considering the IP addresses for incoming connections. The IP addresses identify the zone.

In Oracle Solaris, the network configuration of a specific system is managed by an active network configuration profile (NCP) that is enabled either automatically during an Oracle Solaris installation or manually by a system administrator. Only one NCP can be active on the system at one time.

To use shared-IP type zones, the operative NCP on the global zone must be the DefaultFixed NCP. To check which NCP is currently active on the system, type the following command:

#### # **netadm list**

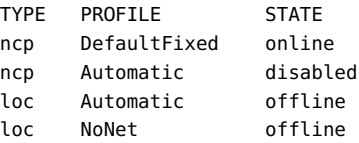

loc DefaultFixed online

The NCP with the online state is the operative or active network configuration profile on the system. If DefaultFixed is offline, then enable the profile with the following command:

```
# netadm enable DefaultFixed
# svcprop -p netcfg/active_ncp svc:/network/physical:default
DefaultFixed
```
## **Shared-IP Zone Partitioning**

Shared-IP is not the default, but this type is supported.

The IP stack in a system supporting zones implements the separation of network traffic between zones. Applications that receive IP traffic can only receive traffic sent to the same zone.

Each logical interface on the system belongs to a specific zone, the global zone by default. Logical network interfaces assigned to zones though the zonecfg utility are used to communicate over the network. Each stream and connection belongs to the zone of the process that opened it.

Bindings between upper-layer streams and logical interfaces are restricted. A stream can only establish bindings to logical interfaces in the same zone. Likewise, packets from a logical interface can only be passed to upper-layer streams in the same zone as the logical interface.

Each zone has its own set of binds. Each zone can be running the same application listening on the same port number without binds failing because the address is already in use. Each zone can run its own version of various networking service such as the followings:

- Internet services daemon with a full configuration file (see the  $\text{inetd}(1M)$  $\text{inetd}(1M)$  $\text{inetd}(1M)$  man page)
- [sendmail](http://www.oracle.com/pls/topic/lookup?ctx=E86824-01&id=REFMAN1Msendmail-1m) (see the sendmail $(1M)$  man page)
- apache

Zones other than the global zone have restricted access to the network. The standard TCP and UDP socket interfaces are available, but SOCK\_RAW socket interfaces are restricted to Internet Control Message Protocol (ICMP). ICMP is necessary for detecting and reporting network error conditions or using the ping command.

## **Shared-IP Network Interfaces**

Each non-global zone that requires network connectivity has one or more dedicated IP addresses. These addresses are associated with logical network interfaces that can be placed in a zone. Zone network interfaces configured by zonecfg will automatically be set up and placed in the zone when it is booted. The ipadm command can be used to add or remove logical interfaces when the zone is running. Only the global administrator or a user granted the appropriate authorizations can modify the interface configuration and the network routes.

Within a non-global zone, only that zone's interfaces are visible to the ipadm command.

For more information, see the  $ipadm(1M)$  $ipadm(1M)$  and  $iftop(7P)$  man pages.

# **IP Traffic Between Shared-IP Zones on the Same Machine**

A shared-IP zone can reach any given IP destination if there is a usable route for that destination in its routing table. To view the routing table, use the netstat command with the -r option from within the zone. The IP forwarding rules are the same for IP destinations in other zones or on other systems.

## **Oracle Solaris IP Filter in Shared-IP Zones**

Oracle Solaris IP Filter provides stateful packet filtering and network address translation (NAT). A stateful packet filter can monitor the state of active connections and use the information obtained to determine which network packets to allow through the firewall. Oracle Solaris IP Filter also includes stateless packet filtering and the ability to create and manage address pools. See [Chapter 6, "IP Filter Firewall in Oracle Solaris" in](http://www.oracle.com/pls/topic/lookup?ctx=E53394-01&id=NWSECipfov-1) *Securing the Network in Oracle Solaris [11.3](http://www.oracle.com/pls/topic/lookup?ctx=E53394-01&id=NWSECipfov-1)* for additional information.

Oracle Solaris IP Filter can be enabled in non-global zones by turning on loopback filtering as described in [Chapter 7, "Configuring IP Filter Firewall" in](http://www.oracle.com/pls/topic/lookup?ctx=E53394-01&id=NWSECipfad-1) *Securing the Network in Oracle [Solaris 11.3](http://www.oracle.com/pls/topic/lookup?ctx=E53394-01&id=NWSECipfad-1)*.

Oracle Solaris IP Filter is derived from open source IP Filter software.

## **IP Network Multipathing in Shared-IP Zones**

In Oracle Solaris, IP network multipathing (IPMP) ensures continuous network availability by grouping multiple interfaces on the same IP link. These underlying interfaces back up one another such that the network remains available if one of the underlying interfaces fail. IPMP also provides load spreading of packets for systems with multiple interfaces.

IPMP is implemented in Oracle Solaris in the following manner:

- Multiple interfaces such as net0, net1, and net2 are configured to form an IPMP interface ipmp0.
- The IPMP interface  $\text{imp0}$  is configured with multiple IP addresses called data addresses. These addresses are used to host network traffic.
- IP addresses can also be configured directly on the underlying interfaces net*N*. These addresses are not used for network traffic but for failure detection to determine whether an underlying interface has failed. Thus, these IP addresses on the underlying interfaces are called test addresses.

Because the data addresses reside on ipmp0, the network remains available even if one underlying IP interface fails. Traffic continues to flow through the other addresses in ipmp0.

As with all network configuration tasks, you configure IPMP on the global zone. Then, you extend the functionality to non-global zones. The functionality is extended by assigning one of the IPMP interface's data address to the zone.

In a given non-global zone, only the interfaces associated with the zone are visible through the ipadm command.

See ["How to Extend IP Network Multipathing Functionality to Shared-IP Non-Global](#page-174-0) [Zones" on page 175](#page-174-0). The zones configuration procedure is covered in ["How to Configure](#page-21-1) [the Zone" on page 22](#page-21-1). For information on IPMP features, components, and usage, see [Chapter](http://www.oracle.com/pls/topic/lookup?ctx=E53394-01&id=NWIPAgfkcy) 2, "About IPMP Administration" in *[Administering TCP/IP Networks, IPMP, and IP Tunnels in](http://www.oracle.com/pls/topic/lookup?ctx=E53394-01&id=NWIPAgfkcy) [Oracle Solaris 11.3](http://www.oracle.com/pls/topic/lookup?ctx=E53394-01&id=NWIPAgfkcy)*.

## <span id="page-136-0"></span>**Networking in Exclusive-IP Non-Global Zones**

An exclusive-IP zone has its own IP-related state. The zone is assigned its own set of datalinks when the zone is configured.

Packets are transmitted on the physical link. Then, devices like Ethernet switches or IP routers can forward the packets toward their destination, which might be a different zone on the same system as the sender.

For virtual links, the packet is first sent to a virtual switch. If the destination link is over the same device, such as a VNIC on the same physical link or etherstub, the packet will go directly to the destination VNIC. Otherwise, the packet will go out the physical link underlying the VNIC.

For information on features that can be used in an exclusive-IP non-global zone, see "Exclusive-IP Non-Global Zones" in *[Oracle Solaris Zones Configuration Resources](http://www.oracle.com/pls/topic/lookup?ctx=E53394-01&id=VLZCRgekkb)*.

## **Exclusive-IP Zone Partitioning**

Exclusive-IP zones have separate TCP/IP stacks, so the separation reaches down to the datalink layer. One or more datalink names, which can be a NIC or a VLAN on a NIC, are assigned to an exclusive-IP zone by the global administrator. The zone administrator can configure IP on those datalinks with the same flexibility and options as in the global zone.

## **Exclusive-IP Datalink Interfaces**

A datalink name must be assigned exclusively to a single zone.

The dladm show-link command can be used to display datalinks assigned to running zones.

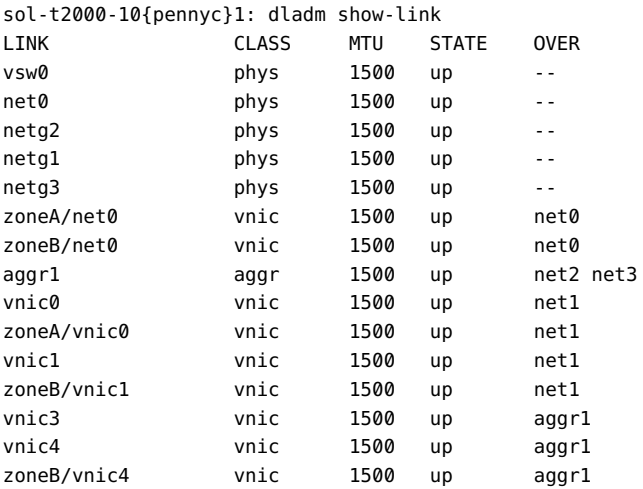

For more information, see [dladm](http://www.oracle.com/pls/topic/lookup?ctx=E86824-01&id=REFMAN1Mdladm-1m)(1M).

# **IP Traffic Between Exclusive-IP Zones on the Same System**

There is no internal loopback of IP packets between exclusive-IP zones. All packets are sent down to the datalink. Typically, this means that the packets are sent out on a network interface. Then, devices like Ethernet switches or IP routers can forward the packets toward their destination, which might be a different zone on the same system as the sender.

## **Oracle Solaris IP Filter in Exclusive-IP Zones**

You have the same IP Filter functionality that you have in the global zone in an exclusive-IP zone. IP Filter is also configured the same way in exclusive-IP zones and the global zone.

## **IP Network Multipathing in Exclusive-IP Zones**

IP network multipathing (IPMP) provides physical interface failure detection and transparent network access failover for a system with multiple interfaces on the same IP link. IPMP also provides load spreading of packets for systems with multiple interfaces.

The datalink configuration is done in the global zone. First, multiple datalink interfaces are assigned to a zone using zonecfg. The multiple datalink interfaces must be attached to the same IP subnet. IPMP can then be configured from within the exclusive-IP zone by the zone administrator.

## <span id="page-138-0"></span>**Device Use in Non-Global Zones**

The set of devices available within a zone is restricted to prevent a process in one zone from interfering with processes running in other zones. For example, a process in a zone cannot modify kernel memory or modify the contents of the root disk. Thus, by default, only certain pseudo-devices that are considered safe for use in a zone are available. Additional devices can be made available within specific zones by using the zonecfg utility.

## **/dev and the /devices Namespace**

The devfs file system described in the [devfs](http://www.oracle.com/pls/topic/lookup?ctx=E86824-01&id=REFMAN7devfs-7fs)(7FS) man page is used by the Oracle Solaris system to manage /devices. Each element in this namespace represents the physical path to a hardware device, pseudo-device, or nexus device. The namespace is a reflection of the device tree. As such, the file system is populated by a hierarchy of directories and device special files.

Devices are grouped according to the relative /dev hierarchy. For example, all of the devices under /dev in the global zone are grouped as global zone devices. For a non-global zone, the devices are grouped in a /dev directory under the zone's root path. Each group is a mounted /dev file system instance that is mounted under the /dev directory. Thus, the global zone devices are mounted under /dev, while the devices for a non-global zone named my-zone are mounted under /my-zone/root/dev.

The /dev file hierarchy is managed by the dev file system described in the dev[\(7FS\)](http://www.oracle.com/pls/topic/lookup?ctx=E86824-01&id=REFMAN7dev-7fs) man page.

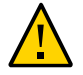

**Caution -** Subsystems that rely on /devices path names are not able to run in non-global zones. The subsystems must be updated to use /dev path names.

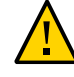

**Caution -** If a non-global zone has a device resource with a match that includes devices within /dev/zvol, it is possible that namespace conflicts can occur within the non-global zone. For more information, see the dev[\(7FS\)](http://www.oracle.com/pls/topic/lookup?ctx=E86824-01&id=REFMAN7dev-7fs) man page.

## **Exclusive-Use Devices**

You might have devices that you want to assign to specific zones. Allowing unprivileged users to access block devices could permit those devices to be used to cause system panic, bus resets, or other adverse effects. Before making such assignments, consider the following issues:

- Before assigning a SCSI tape device to a specific zone, consult the [sgen](http://www.oracle.com/pls/topic/lookup?ctx=E86824-01&id=REFMAN7sgen-7d)(7D) man page.
- Placing a physical device into more than one zone can create a covert channel between zones. Global zone applications that use such a device risk the possibility of compromised data or data corruption by a non-global zone.

# **Device Driver Administration**

In a non-global zone, you can use the modinfo command described in the [modinfo](http://www.oracle.com/pls/topic/lookup?ctx=E86824-01&id=REFMAN1Mmodinfo-1m)(1M) man page to examine the list of loaded kernel modules.

Most operations concerning kernel, device, and platform management will not work inside a non-global zone because modifying platform hardware configurations violates the zone security model. These operations include the following:

- Adding and removing drivers
- Explicitly loading and unloading kernel modules
- Initiating dynamic reconfiguration (DR) operations
- Using facilities that affect the state of the physical platform

# **Utilities That Do Not Work or Are Modified in Non-Global Zones**

## **Utilities That Do Not Work in Non-Global Zones**

The following utilities do not work in a zone because they rely on devices that are not normally available:

- add drv (see the add drv $(1M)$  man page)
- $\blacksquare$  [disks](http://www.oracle.com/pls/topic/lookup?ctx=E86824-01&id=REFMAN1Mdisks-1m) (see the disks(1M) man page)
- [prtconf](http://www.oracle.com/pls/topic/lookup?ctx=E86824-01&id=REFMAN1Mprtconf-1m) (see the prtconf(1M) man page)
- $\blacksquare$  [prtdiag](http://www.oracle.com/pls/topic/lookup?ctx=E86824-01&id=REFMAN1Mprtdiag-1m) (see the prtdiag(1M) man page)
- rem drv (see the rem drv $(1M)$  man page)

## **SPARC: Utility Modified for Use in a Non-Global Zone**

The eeprom utility can be used in a zone to view settings. The utility cannot be used to change settings. For more information, see the  $e$ eprom(1M) and [openprom](http://www.oracle.com/pls/topic/lookup?ctx=E86824-01&id=REFMAN7openprom-7d)(7D) man pages.

### **Allowed Utilities With Security Implications**

If allowed-raw-io is enabled, the following utilities can be used in a zone. Note that security considerations must be evaluated. Before adding devices, see ["Device Use in Non-Global](#page-138-0) [Zones" on page 139](#page-138-0), ["Running Applications in Non-Global Zones" on page 141,](#page-140-0) and ["Privileges in a Non-Global Zone" on page 144](#page-143-0) for restrictions and security concerns.

- [cdrecord](http://www.oracle.com/pls/topic/lookup?ctx=E86824-01&id=REFMAN1cdrecord-1) (see thecdrecord $(1)$  man page).
- $\blacksquare$  [cdrw](http://www.oracle.com/pls/topic/lookup?ctx=E86824-01&id=REFMAN1cdrw-1) (see the cdrw(1) man page).
- $r$ mformat (see the  $r$ mformat $(1)$  man page).

## <span id="page-140-0"></span>**Running Applications in Non-Global Zones**

In general, all applications can run in a non-global zone. However, the following types of applications might not be suitable for this environment:

Applications that use privileged operations that affect the system as a whole. Examples include operations that set the global system clock or lock down physical memory.

- The few applications dependent upon certain devices that do not exist in a non-global zone, such as /dev/kmem.
- In a shared-IP zone, applications that are dependent upon devices in /dev/ip.

## <span id="page-141-0"></span>**Resource Controls Used in Non-Global Zones**

For additional information about using a resource management feature in a zone, also refer to the chapter that describes the capability in *[Administering Resource Management in Oracle](http://www.oracle.com/pls/topic/lookup?ctx=E53394-01&id=VLZRM) [Solaris 11.3](http://www.oracle.com/pls/topic/lookup?ctx=E53394-01&id=VLZRM)*.

Any of the resource controls and attributes described in the resource management chapters can be set in the global and non-global zone /etc/project file, NIS map, or LDAP directory service. The settings for a given zone affect only that zone. A project running autonomously in different zones can have controls set individually in each zone. For example, Project A in the global zone can be set project.cpu-shares=10 while Project A in a non-global zone can be set project.cpu-shares=5. You could have several instances of rcapd running on the system, with each instance operating only on its zone.

The resource controls and attributes used in a zone to control projects, tasks, and processes within that zone are subject to the additional requirements regarding pools and the zone-wide resource controls.

A non-global zone can be associated with one resource pool, although the pool need not be exclusively assigned to a particular zone. Multiple non-global zones can share the resources of one pool. Processes in the global zone, however, can be bound by a sufficiently privileged process to any pool. The resource controller poold only runs in the global zone, where there is more than one pool for it to operate on. The poolstat utility run in a non-global zone displays only information about the pool associated with the zone. The pooladm command run without arguments in a non-global zone displays only information about the pool associated with the zone.

Zone-wide resource controls do not take effect when they are set in the project file. A zonewide resource control is set through the zonecfg utility.

## <span id="page-141-1"></span>**Fair Share Scheduler on a System With Zones Installed**

This section describes how to use the fair share scheduler (FSS) with zones.

# **FSS Share Division in a Global or Non-Global Zone**

FSS CPU shares for a zone are hierarchical. The shares for the global and non-global zones are set by the global administrator through the zone-wide resource control zone.cpu-shares. The project.cpu-shares resource control can then be defined for each project within that zone to further subdivide the shares set through the zone-wide control.

To assign zone shares by using the zonecfg command, see "How to Set [zone.cpu-shares](#page-32-0) [in the Global Zone" on page 33.](#page-32-0) For more information on project.cpu-shares, see "Available Resource Controls" in *[Administering Resource Management in Oracle Solaris](http://www.oracle.com/pls/topic/lookup?ctx=E53394-01&id=VLZRMrmctrls-4) [11.3](http://www.oracle.com/pls/topic/lookup?ctx=E53394-01&id=VLZRMrmctrls-4)*. Also see ["Using the Fair Share Scheduler on an Oracle Solaris System With Zones](#page-179-0) [Installed" on page 180](#page-179-0) for example procedures that show how to set shares on a temporary basis.

## **Share Balance Between Zones**

You can use zone.cpu-shares to assign FSS shares in the global zone and in non-global zones. If FSS is the default scheduler on your system and shares are not assigned, each zone is given one share by default. If you have one non-global zone on your system and you give this zone two shares through zone.cpu-shares, that defines the proportion of CPU which the non-global zone will receive in relation to the global zone. The ratio of CPU between the two zones is 2:1.

# <span id="page-142-0"></span>**Extended Accounting on a System With Zones Installed**

The extended accounting subsystem collects and reports information for the entire system (including non-global zones) when run in the global zone. The global administrator can also determine resource consumption on a per-zone basis.

The extended accounting subsystem permits different accounting settings and files on a perzone basis for process-based and task-based accounting. The exacct records can be tagged with the zone name EXD PROC ZONENAME for processes, and the zone name EXD TASK ZONENAME for tasks. Accounting records are written to the global zone's accounting files as well as the per-zone accounting files. The EXD TASK HOSTNAME, EXD PROC HOSTNAME, and EXD HOSTNAME records contain the uname -n value for the zone in which the process or task executed instead of the global zone's node name.

## <span id="page-143-0"></span>**Privileges in a Non-Global Zone**

Processes are restricted to a subset of privileges. Privilege restriction prevents a zone from performing operations that might affect other zones. The set of privileges limits the capabilities of privileged users within the zone.

To display the list of privileges available for a given zone, use the ppriv utility. From within the zone, use the ppriv -l command. From the global zone, add the zone name to the command: ppriv -l *zonename*.

The following table lists all of the Oracle Solaris privileges and the status of each privilege with respect to zones. Optional privileges are not part of the default set of privileges but can be specified through the limitpriv property. Required privileges must be included in the resulting privilege set. Prohibited privileges cannot be included in the resulting privilege set.

| <b>Privilege</b>   | <b>Status</b>                                                      | <b>Notes</b>                                                                                                    |
|--------------------|--------------------------------------------------------------------|----------------------------------------------------------------------------------------------------|
| cpc cpu            | Optional                                                           | Access to certain cpc(3CPC) counters                                                                                                    |
| dtrace proc        | Optional                                                           | fasttrap and pid providers; $p$ lockstat $(1M)$                                                                                                    |
| dtrace user        | Optional                                                           | profile and syscall providers                                                                                                    |
| file flag set      | Optional                                                           | Allows a process to set immutable, nounlink or<br>appendonly file attributes; can be used to mark files<br>immutable in the global zone and the non-global zone<br>cannot remove the files |
| graphics access    | Optional                                                           | $i$ octl $(2)$ access to agpgart $i$ o $(7I)$                                                                                                    |
| graphics map       | Optional                                                           | $mmap(2)$ access to agpgart io(7I)                                                                                                    |
| net rawaccess      | Optional in shared-IP<br>zones<br>Default in exclusive-IP<br>zones | Raw PF INET/PF INET6 packet access                                                                                                    |
| proc clock highres | Optional                                                           | Use of high resolution timers                                                                                                    |
| proc priocntl      | Optional                                                           | Scheduling control; $prior1(1)$                                                                                                    |
| sys ipc config     | Optional                                                           | Increase IPC message queue buffer size                                                                                                    |
| dtrace kernel      | Prohibited                                                         | Currently unsupported                                                                                                    |
| proc zone          | Prohibited                                                         | Currently unsupported                                                                                                    |
| sys config         | Prohibited                                                         | Currently unsupported                                                                                                    |
| sys devices        | Prohibited                                                         | Currently unsupported                                                                                                    |
| sys dl config      | Prohibited                                                         | Currently unsupported                                                                                                    |
| sys linkdir        | Prohibited                                                         | Currently unsupported                                                                                                    |

<span id="page-143-1"></span>**TABLE 1** Status of Privileges in Zones
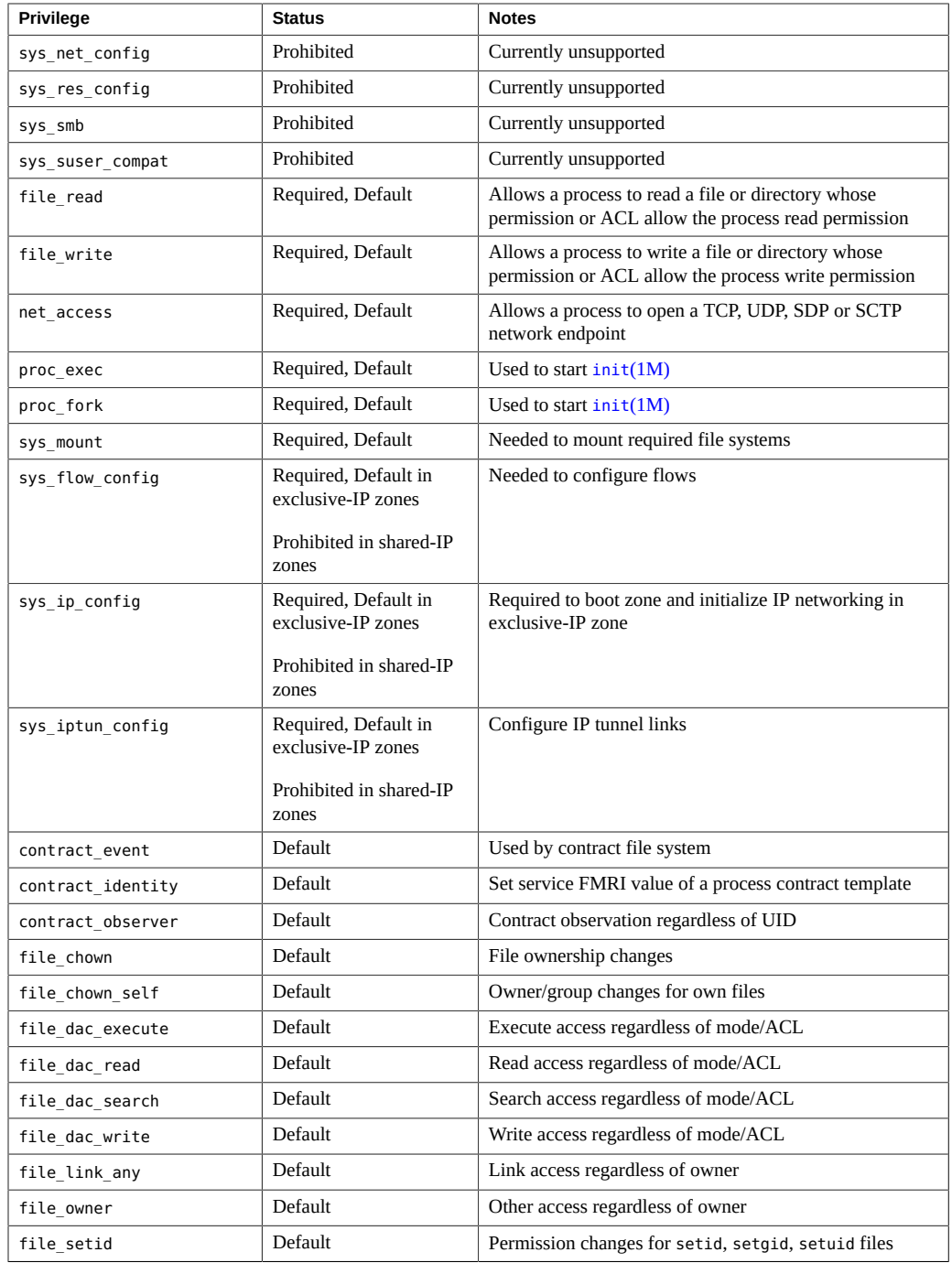

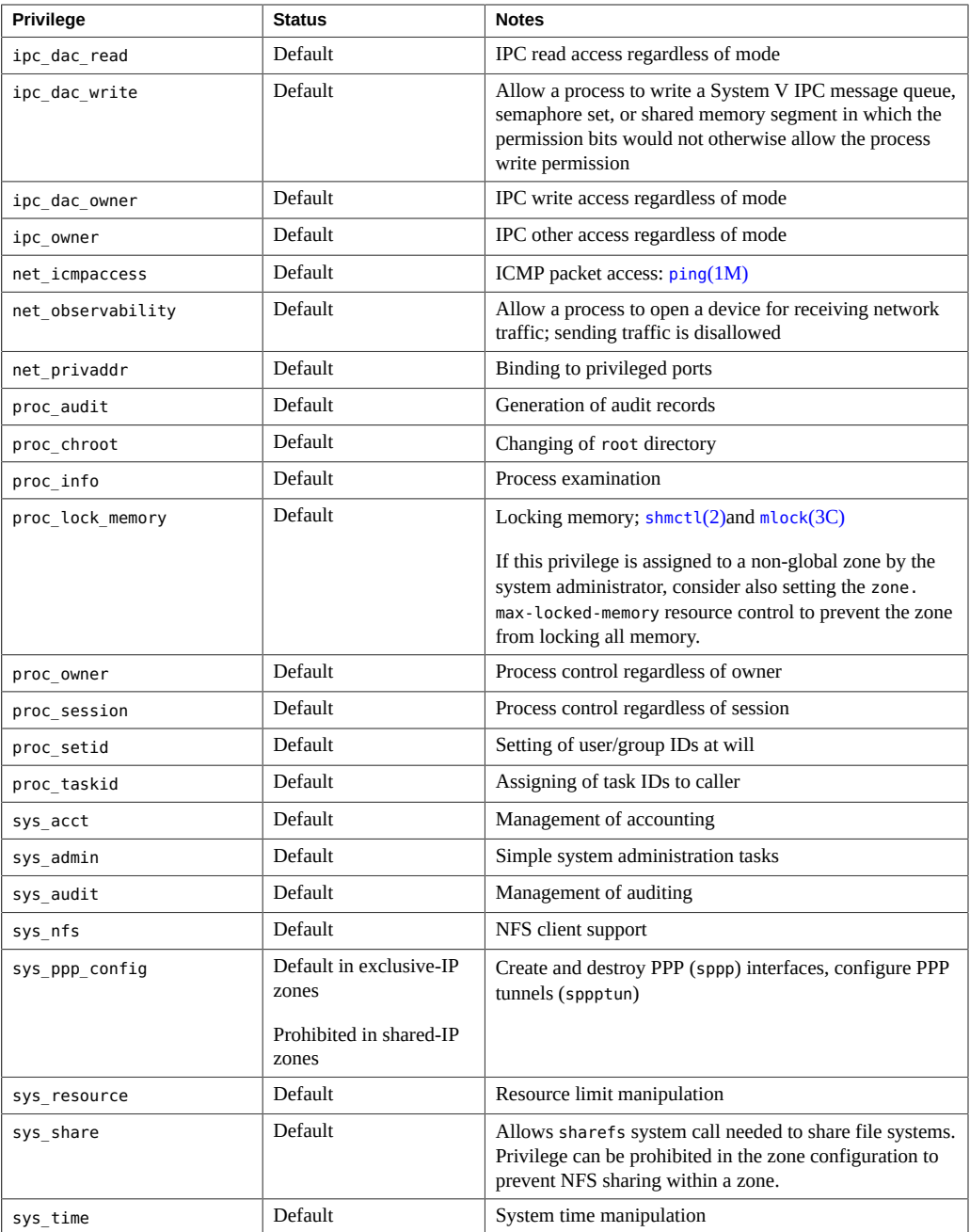

The following table lists all of the Oracle Solaris Trusted Extensions privileges and the status of each privilege with respect to zones. Optional privileges are not part of the default set of privileges but can be specified through the limitpriv property.

**Note -** Trusted Extensions privileges are interpreted only if the system is configured with Trusted Extensions.

| <b>Trusted Extensions Privilege</b> | <b>Status</b> | <b>Notes</b>                                                                                                    |
|-------------------------------------|---------------|----------------------------------------------------------------------------------------------------|
| file downgrade sl                   | Optional      | Set the sensitivity label of file or directory to a sensitivity label<br>that does not dominate the existing sensitivity label |
| file upgrade sl                     | Optional      | Set the sensitivity label of file or directory to a sensitivity label<br>that dominates the existing sensitivity label         |
| sys trans label                     | Optional      | Translate labels not dominated by sensitivity label                                                                            |
| win colormap                        | Optional      | Colormap restrictions override                                                                                                 |
| win config                          | Optional      | Configure or destroy resources that are permanently retained by<br>the X server                                                |
| win dac read                        | Optional      | Read from window resource not owned by client's user ID                                                                        |
| win dac write                       | Optional      | Write to or create window resource not owned by client's user ID                                                               |
| win devices                         | Optional      | Perform operations on input devices.                                                                                           |
| win dga                             | Optional      | Use direct graphics access X protocol extensions; frame buffer<br>privileges needed                                            |
| win downgrade sl                    | Optional      | Change sensitivity label of window resource to new label<br>dominated by existing label                                        |
| win fontpath                        | Optional      | Add an additional font path                                                                                                    |
| win mac read                        | Optional      | Read from window resource with a label that dominates the<br>client's label                                                    |
| win mac write                       | Optional      | Write to window resource with a label not equal to the client's<br>label                                                       |
| win selection                       | Optional      | Request data moves without confirmer intervention                                                                              |
| win upgrade sl                      | Optional      | Change sensitivity label of window resource to a new label not<br>dominated by existing label                                  |
| net bindmlp                         | Default       | Allows binding to a multilevel port (MLP)                                                                                      |
| net mac aware                       | Default       | Allows reading down through NFS                                                                                                |

**TABLE 2** Status of Oracle Solaris Trusted Extensions Privileges in Zones

To change which privileges are available in a non-global zone, see ["How to Modify Zone](#page-33-0) [Privileges" on page 34.](#page-33-0)

For more information about privileges, see the  $p$ priv(1) man page and ["Process Rights](http://www.oracle.com/pls/topic/lookup?ctx=E53394-01&id=OSSUPprbac-2) Management" in *[Securing Users and Processes in Oracle Solaris 11.3](http://www.oracle.com/pls/topic/lookup?ctx=E53394-01&id=OSSUPprbac-2)*.

## **Using IP Security Architecture in Zones**

The Internet Protocol Security Architecture (IPsec), which provides IP datagram protection, is described in "IPsec Reference" in *[Securing the Network in Oracle Solaris 11.3](http://www.oracle.com/pls/topic/lookup?ctx=E53394-01&id=NWSECipsecref-1)*. The Internet Key Exchange (IKE) protocol is used to manage the required keying material for authentication and encryption automatically.

For more information, see the [ipsecconf](http://www.oracle.com/pls/topic/lookup?ctx=E86824-01&id=REFMAN1Mipsecconf-1m)( $1M$ ) and [ipseckey](http://www.oracle.com/pls/topic/lookup?ctx=E86824-01&id=REFMAN1Mipseckey-1m)( $1M$ ) man pages.

# **IP Security Architecture in Shared-IP Zones**

IPsec can be used in the global zone. However, IPsec in a non-global zone cannot use IKE. Therefore, you must manage the IPsec keys and policy for the non-global zones by using the Internet Key Exchange (IKE) protocol in the global zone. Use the source address that corresponds to the non-global zone that you are configuring.

## **IP Security Architecture in Exclusive-IP Zones**

IPsec can be used in exclusive-IP zones.

## **Using Oracle Solaris Auditing in Zones**

An audit record describes an event, such as logging in to a system or writing to a file. Oracle Solaris Auditing provides the following two auditing models on systems that are running zones:

- All zones are audited identically from the global zone. This model is used when all zones are administered by the global zone, for example, to achieve service isolation through zones.
- Each zone is audited independently of the global zone. This model is used when each zone is administered separately, for example, to achieve server consolidation by zone.

Auditing is described in [Chapter 1, "About Auditing in Oracle Solaris" in](http://www.oracle.com/pls/topic/lookup?ctx=E53394-01&id=OSMAAauditov-1) *Managing Auditing [in Oracle Solaris 11.3](http://www.oracle.com/pls/topic/lookup?ctx=E53394-01&id=OSMAAauditov-1)*. For zones considerations associated with auditing, see ["Auditing](http://www.oracle.com/pls/topic/lookup?ctx=E53394-01&id=OSMAAauditov-8) [on a System With Oracle Solaris Zones" in](http://www.oracle.com/pls/topic/lookup?ctx=E53394-01&id=OSMAAauditov-8) *Managing Auditing in Oracle Solaris 11.3* and ["Configuring the Audit Service in Zones" in](http://www.oracle.com/pls/topic/lookup?ctx=E53394-01&id=OSMAAaudittask-26) *Managing Auditing in Oracle Solaris 11.3*. For additional information, also see the [auditconfig](http://www.oracle.com/pls/topic/lookup?ctx=E86824-01&id=REFMAN1Mauditconfig-1m)(1M), [auditreduce](http://www.oracle.com/pls/topic/lookup?ctx=E86824-01&id=REFMAN1Mauditreduce-1m)(1M), [usermod](http://www.oracle.com/pls/topic/lookup?ctx=E86824-01&id=REFMAN1Musermod-1m)(1M), and user  $attr(4)$  man pages.

**Note -** It is also possible to use audit policies that are activated on a temporary basis, but not set in the repository.

For additional information, see the example that follows ["How to Change Audit Policy" in](http://www.oracle.com/pls/topic/lookup?ctx=E53394-01&id=OSMAAaudittask-18) *[Managing Auditing in Oracle Solaris 11.3](http://www.oracle.com/pls/topic/lookup?ctx=E53394-01&id=OSMAAaudittask-18)*.

## **Core Files in Zones**

The coreadm command is used to specify the name and location of core files produced by abnormally terminating processes. Core file paths that include the *zonename* of the zone in which the process executed can be produced by specifying the %z variable. The path name is relative to a zone's root directory.

For more information, see the  $\frac{1}{M}$  and  $\frac{1}{C}$  man pages.

## <span id="page-148-0"></span>**Running DTrace in a Non-Global Zone**

DTrace programs that require only the dtrace proc and dtrace user privileges can be run in a non-global zone. To add these privileges to the set of privileges available in the non-global zone, use the zonecfg limitpriv property. For instructions, see ["How to Use DTrace in a Non-](#page-167-0)[Global Zone" on page 168](#page-167-0).

The providers supported through dtrace proc are fasttrap and pid. The providers supported through dtrace user are profile and syscall. DTrace providers and actions are limited in scope to the zone.

Also see ["Privileges in a Non-Global Zone" on page 144](#page-143-0) for more information.

## **Setting Time Values in Non-Global Zones**

You can set time values in non-global zones that are different from the value in the global zone. The ability to set the time in the zone is available through the default sys time privilege. This privilege allows a non-global zone process to set either the virtual zone time or the system time, depending on the value of the global-time property for the zone, if set. The ability to set

different times in non-global zones is not independent of time changes made in the global zone. If the time is changed in the global zone, the non-global zone time is offset by the same amount.

Network Time Protocol (NTP) can be run from any zone, affecting only the zone in which the command is run. When running NTP across a system with non-global zones that have different times, run NTP in the global zone. Running NTP in the global zone will synchronize all the non- global zone clocks that just run at an offset. The effect of NTP changing the time through clock modulation in the global zone will transfer to a non global-zone as well.

When NTP is run inside the zone with global-time set to false, the ntp adjtime and adjtime system calls cannot be used to make corrections to the zone time. When global-time is set to false, NTP keeps time in sync by adjusting the clock to a given value through setting the time, which maintains time synchronization at a second level of granularity. NTP can make zone time go forward or backward to maintain synchronization.

When NTP is run inside the zone when global-time is set to true, NTP is allowed to modulate the system clock through the ntp\_adjtime and adjtime system calls. Then the ability to run NTP inside the zone to keep system time in tight synchronization is preserved.

For more information about the global-time property, see *[Oracle Solaris Zones Configuration](http://www.oracle.com/pls/topic/lookup?ctx=E53394-01&id=VLZCR) [Resources](http://www.oracle.com/pls/topic/lookup?ctx=E53394-01&id=VLZCR)*. For information about setting the time, see  $date(1)$  $date(1)$ . For more information about privileges, see ["Privileges in a Non-Global Zone" on page 144](#page-143-0). For more information about [adjtime](http://www.oracle.com/pls/topic/lookup?ctx=E86824-01&id=REFMAN2adjtime-2) and  $\n *ntp*$  adjtime, see the  $\frac{adjtime(2)}{mod}$  and  $\frac{ntp\_adjtime(2)}{mod}$  man pages.

# **About Backing Up an Oracle Solaris System With Zones Installed**

You can perform backups in individual non-global zones, or back up the entire system from the global zone.

## **Backing Up Loopback File System Directories**

Do not back up the loopback file systems (lofs) from within non-global zones.

If you back up and restore read/write loopback file systems from within a non-global zone, note that these file systems are also writable from the global zone, and from any other zones in which they are read/write mounted. Back up and restore these file systems from the global zone only, to avoid multiple copies.

## **Backing Up Your System From the Global Zone**

You might choose to perform your backups from the global zone in the following cases:

- You want to back up the configurations of your non-global zones as well as the application data.
- Your primary concern is the ability to recover from a disaster. If you need to restore everything or almost everything on your system, including the root file systems of your zones and their configuration data as well as the data in your global zone, backups should take place in the global zone.
- You have commercial network backup software.

**Note -** Your network backup software should be configured to skip all inherited lofs file systems if possible. The backup should be performed when the zone and its applications have quiesced the data to be backed up.

# **Backing Up Individual Non-Global Zones on Your System**

You might decide to perform backups within the non-global zones in the following cases.

- The non-global zone administrator needs the ability to recover from less serious failures or to restore application or user data specific to a zone.
- You use the backup software of a particular application or service running in a zone. It might be difficult to execute the backup software from the global zone because application environments, such as directory path and installed software, would be different between the global zone and the non-global zone.

If the application can perform a snapshot on its own backup schedule in each non-global zone and store those backups in a writable directory exported from the global zone, the global zone administrator can pick up those individual backups as part of the backup strategy from the global zone.

## **Creating Oracle Solaris Unified Archive Backups**

You can use the zonecfg and zoneadm commands to configure and to install new zones directly from a Unified Archive file. Unified Archive files contain both zone configuration and zone data. On the destination server, a zone can be configured and installed from the archive.

For more information, see *[Using Unified Archives for System Recovery and Cloning in Oracle](http://www.oracle.com/pls/topic/lookup?ctx=E53394-01&id=CUARC) [Solaris 11.3](http://www.oracle.com/pls/topic/lookup?ctx=E53394-01&id=CUARC)* for a full description of Unified Archives, including usage for system and zone cloning and recovery.

## **Determining What to Back Up in Non-Global Zones**

You can back up everything in the non-global zone, or, because a zone's configuration changes less frequently, you can perform backups of the application data only.

# **Backing Up Application Data Only**

If application data is kept in a particular part of the file system, you might decide to perform regular backups of this data only. The zone's root file system might not have to be backed up as often because it changes less frequently.

You will have to determine where the application places its files. Locations where files can be stored include the following:

- Users' home directories
- /etc for configuration data files
- /var

Assuming the application administrator knows where the data is stored, it might be possible to create a system in which a per-zone writable directory is made available to each zone. Each zone can then store its own backups, and the global administrator or user granted the appropriate authorizations can make this location one of the places on the system to back up.

## **General Database Backup Operations**

If the database application data is not under its own directory, the following rules apply:

Ensure that the databases are in a consistent state first.

Databases must be quiesced because they have internal buffers to flush to disk. Make sure that the databases in non-global zones have come down before starting the backup from the global zone.

Within each zone, use file system capabilities to make a snapshot of the data, then back up the snapshots directly from the global zone.

This process will minimize elapsed time for the backup window and remove the need for backup clients/modules in all of the zones.

# **Tape Backups**

Each non-global zone can take a snapshot of its private file systems when it is convenient for that zone and the application has been briefly quiesced. Later, the global zone can back up each of the snapshots and put them on tape after the application is back in service.

This method has the following advantages:

- Fewer tape devices are needed.
- There is no need for coordination between the non-global zones.
- There is no need to assign devices directly to zones, which improves security.
- Generally, this method keeps system management in the global zone, which is preferred.

## **About Restoring Non-Global Zones**

In the case of a restore where the backups were done from the global zone, the global administrator or a user granted the appropriate authorizations can reinstall the affected zones and then restore that zone's files. Note that this assumes the following:

- The zone being restored has the same configuration as it did when the backup was done.
- The global zone has not been updated between the time when the backup was done and the time when the zone is restored.

Otherwise, the restore could overwrite some files that should be merged by hand.

**Note -** If all file systems in the global zone are lost, restoring everything in the global zone restores the non-global zones as well, as long as the respective root file systems of the nonglobal zones were included in the backup.

## **Commands Used on a System With Zones Installed**

The commands identified in [Table 3, "Commands Used to Administer and Monitor Zones,"](#page-153-0) [on page 154](#page-153-0) provide the primary administrative interface to the zones facility. To run

zone administration commands in a non-root role, see ["Assigning Limited Rights to Zone](#page-158-0) [Administrators" on page 159.](#page-158-0)

| <b>Command Reference</b> | <b>Description</b>                     |
|--------------------------|----------------------------------------|
| $z$ login $(1)$          | Used to log in to a non-global zone    |
| $z$ onename $(1)$        | Prints the name of the current zone    |
| zonestat $(1)$           | Used to observe zone resource usage.   |
| zoneadm(1M)              | Used to administer zones on a system   |
| zonecfg $(1M)$           | Used to set up a zone configuration    |
| qetzoneid(3C)            | Used to map between zone ID and name   |
| zones(5)                 | Provides description of zones facility |
| $z$ cons $(7D)$          | Zone console device driver             |

<span id="page-153-0"></span>**TABLE 3** Commands Used to Administer and Monitor Zones

The zoneadmd daemon is the primary process for managing the zone's virtual platform. The man page for the zoneadmd daemon is zoneadmd(1M). The daemon does not constitute a programming interface.

The commands in the following table are used with the resource capping daemon.

**TABLE 4** Commands Used With rcapd

| <b>Command Reference</b> | <b>Description</b>                                                                                                    |
|--------------------------|----------------------------------------------------------------------------------------------------|
| rcapstat(1)              | Monitors the resource utilization of capped projects.                                                                                                    |
| rcapadm(1M)              | Configures the resource capping daemon, displays the current status of the resource<br>capping daemon if it has been configured, and enables or disables resource capping. |
| rcapd(1M)                | The resource capping daemon.                                                                                                    |

The commands identified in the following table have been modified for use on an Oracle Solaris system with zones installed. These commands have options that are specific to zones or present information differently. The commands are listed by man page section.

**TABLE 5** Commands Modified for Use on an Oracle Solaris System With Zones Installed

| <b>Command Reference</b> | <b>Description</b>                                                                                         |
|--------------------------|----------------------------------------------------------------------------------------------------|
| ipcrm(1)                 | Added -z zone option. This option is only useful when the command is executed in the<br>global zone.       |
| ipcs(1)                  | Added -z zone option. This option is only useful when the command is executed in the<br>global zone.       |
| $p$ grep $(1)$           | Added -z zoneidlist option. This option is only useful when the command is executed<br>in the global zone. |

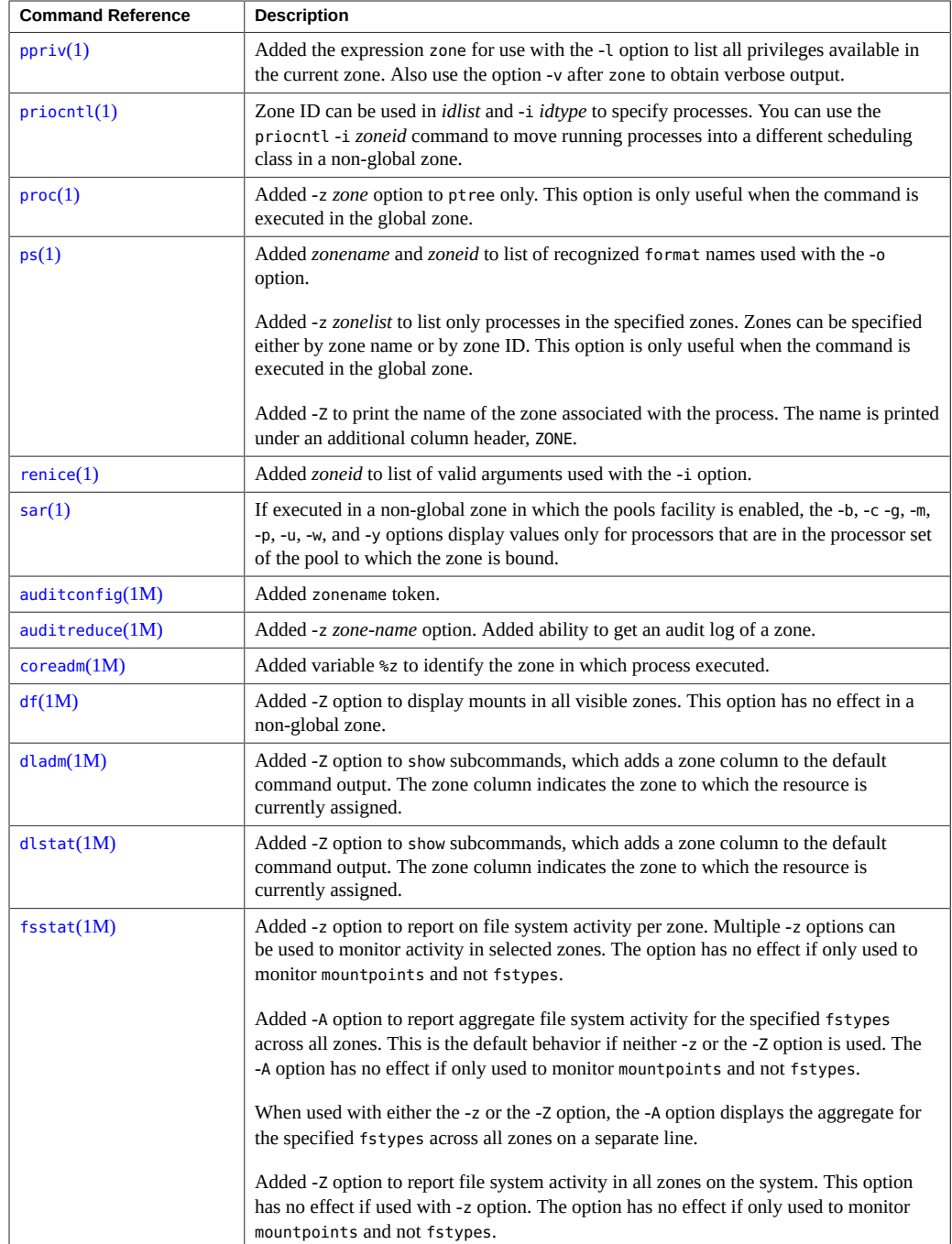

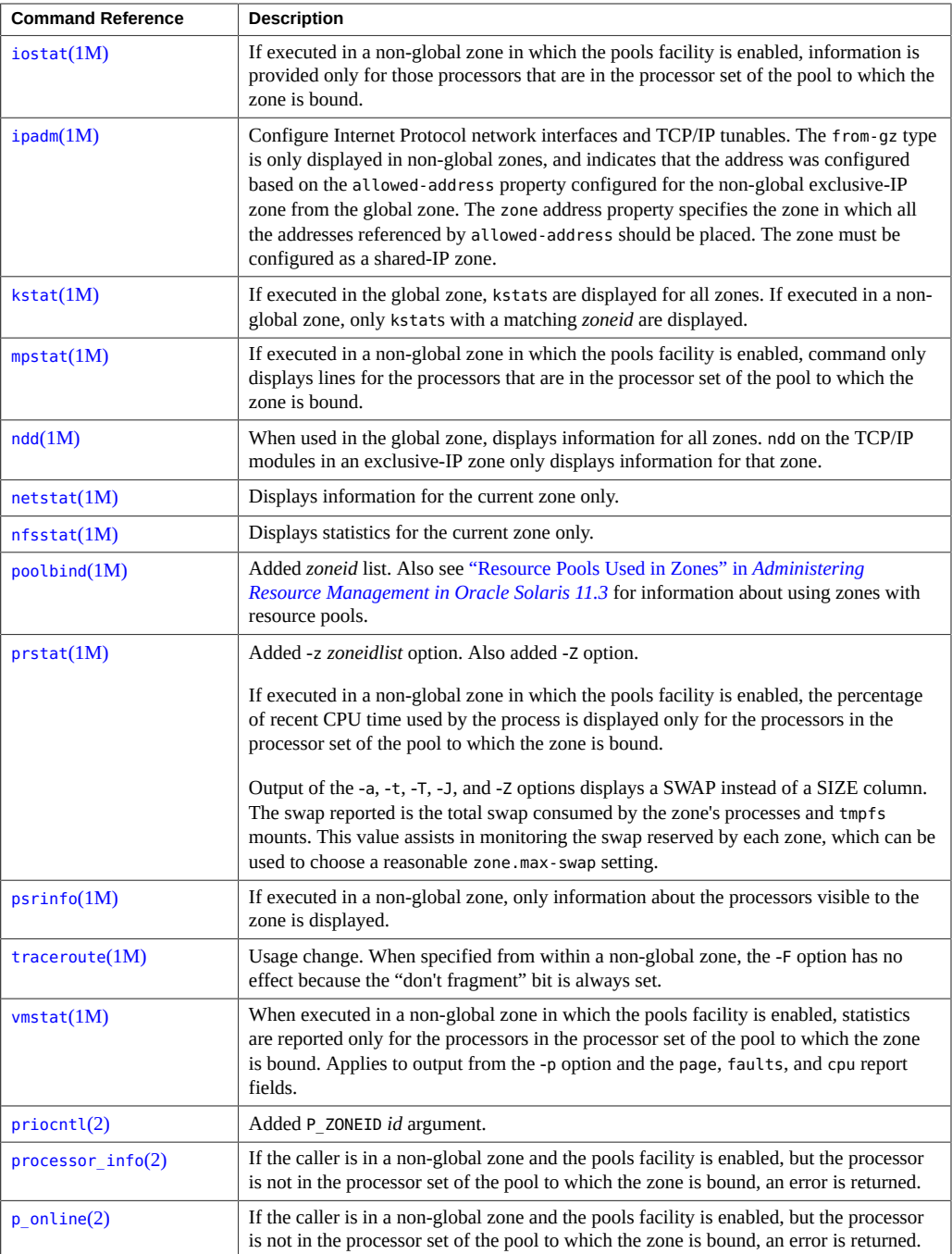

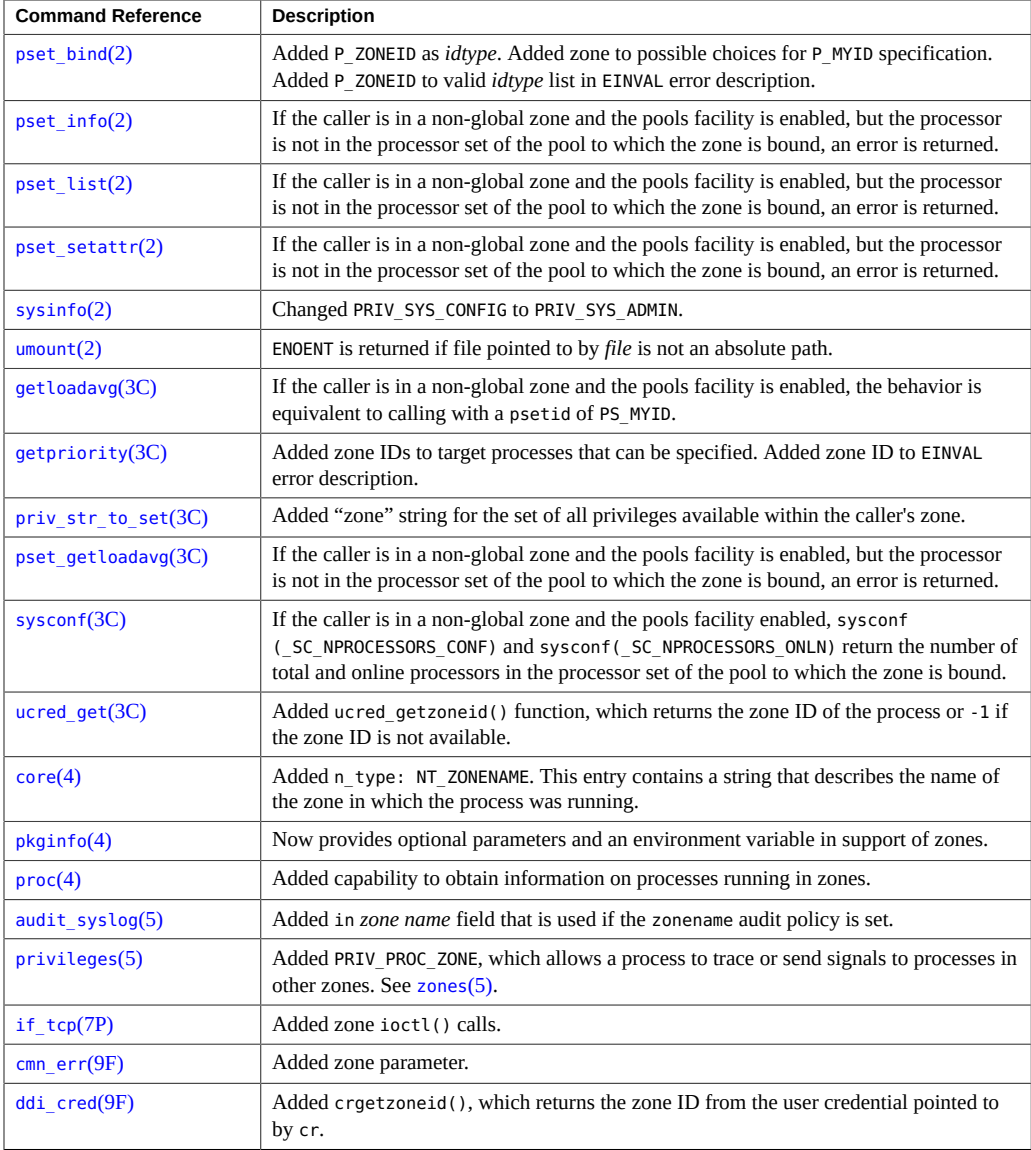

# **\*\*\*** CHAPTER 10

# Administering Oracle Solaris Zones

This chapter covers general administration tasks and provides usage examples.

- ["Assigning Limited Rights to Zone Administrators" on page 159](#page-158-0)
- "Using the zonestat [Utility in a Non-Global Zone" on page 163](#page-162-0)
- ["Using DTrace in a Non-Global Zone" on page 168](#page-167-1)
- ["Mounting File Systems in Running Non-Global Zones" on page 170](#page-169-0)
- ["Adding Non-Global Zone Access to Specific File Systems in the Global](#page-172-0) [Zone" on page 173](#page-172-0)
- ["Using IP Network Multipathing on an Oracle Solaris System With Zones](#page-174-0) [Installed" on page 175](#page-174-0)
- ["Administering Datalinks in Exclusive-IP Non-Global Zones" on page 176](#page-175-0)
- ["Using the Fair Share Scheduler on an Oracle Solaris System With Zones](#page-179-0) [Installed" on page 180](#page-179-0)
- ["Backing Up an Oracle Solaris System With Installed Zones" on page 181](#page-180-0)
- ["Recreating a Non-Global Zone" on page 182](#page-181-0)

See [Chapter 9, "About Oracle Solaris Zones Administration"](#page-122-0) for general zone administration topics.

## <span id="page-158-0"></span>**Assigning Limited Rights to Zone Administrators**

The root role has all administrative rights. By default, the global zone administrator (root) can administer all non-global zones.

For security, the root role should delegate rights that enable trusted users to administer zones with just the rights that are required. Rights in Oracle Solaris are privileged commands and authorizations, collected into rights profiles for specific areas of responsibility. For zones, Oracle Solaris provides several rights profiles.

The root role has another way to limit administrative rights in a zone. Each non-global zone has an admin resource. By specifying user names and required authorizations in the admin resource, root can limit access to the zone. When site security requires separation of duty, this method can prevent root from accessing the non-global zone.

The root role can assign a rights profile directly to a user or create an administrative role and assign the rights profile to that role. When users are assigned a role, they must assume it to administer zones.

For more information about Oracle Solaris rights and the admin resource for zones, review the following:

- [Chapter 1, "About Using Rights to Control Users and Processes" in](http://www.oracle.com/pls/topic/lookup?ctx=E53394-01&id=OSSUPprbac-1) *Securing Users and [Processes in Oracle Solaris 11.3](http://www.oracle.com/pls/topic/lookup?ctx=E53394-01&id=OSSUPprbac-1)*
- ["Using Your Assigned Administrative Rights" in](http://www.oracle.com/pls/topic/lookup?ctx=E53394-01&id=OSSUPrbactask-28) *Securing Users and Processes in Oracle [Solaris 11.3](http://www.oracle.com/pls/topic/lookup?ctx=E53394-01&id=OSSUPrbactask-28)*
- "admin Resource for Zones" in *[Oracle Solaris Zones Configuration Resources](http://www.oracle.com/pls/topic/lookup?ctx=E53394-01&id=VLZCRgkjbc)*

# <span id="page-159-0"></span>**Assigning Rights to Non-Root Users to Manage Zones**

For various reasons, the global zone administrator might want to distribute the rights to manage zones to selected users. Possible reasons include:

- To enable root to concentrate on other administration operations
- To assign a specialist to zone administration
- To reduce the number of entry points for an attack
- To enable separation of duty where root has limited powers
- To implement site security requirements, such as PCI-DSS or HIPAA compliance

The rights that you in the root role can assign to delegate zone administration include the following:

Zone Security rights profile

For administrators who will create and configure zones.

The Zone Security rights profile includes the zonecfg or txzonemgr commands and every solaris.zone.\* authorization. The assignee can delegate zone administration. For information about txzonemgr, see ["Creating Labeled Zones" in](http://www.oracle.com/pls/topic/lookup?ctx=E53394-01&id=TEADMtxconf-20) *Trusted Extensions [Configuration and Administration](http://www.oracle.com/pls/topic/lookup?ctx=E53394-01&id=TEADMtxconf-20)*.

If the auths property of the admin resource is configured in the managed zone, this rights profile is not sufficient to create, log in, and configure zones. The zone administrator must be named in the user property of the admin resource and be assigned the solaris.zone.\* authorizations.

**Note -** This rights profile permits the user to create or modify or delete any zone configuration on the host.

Zone Configuration rights profile

For administrators who will create and modify zones.

The Zone Configuration rights profile enables a zone administrator to configure a zone. For a migrated zone, the administrator must be granted this rights profile on the target system to complete the migration if a configuration for the zone does not already exist on the target system. The Zone Configuration rights profile includes the zonecfg command only.

If the auths property of the admin resource is configured in the managed zone, this rights profile is not sufficient to configure zones. The zone administrator must be named in the user property of the admin resource and be assigned the solaris.zone.config authorization. If login is restricted, the zone administrator must also be assigned the solaris.zone.login authorization.

**Note -** This rights profile permits the user to create or modify or delete any zone configuration on the host.

Zone Management rights profile

For administrators who will manage existing zones.

The Zone Management rights profile includes the zlogin and zoneadm commands.

If the auths property of the admin resource is configured in the managed zone, this rights profile is not sufficient to manage zones. The zone administrator must be named in the user property of the admin resource and be assigned the solaris.zone.\* authorizations to log in and manage the zone.

Zone Migration rights profile

For administrators who will migrate any type of zone.

The Zone Migration rights profile enables a zone administrator to perform migration of an installed or running zone. A zone administrator who is assigned this profile can perform live or warm migrations. The Zone Migration rights profile includes the zoneadm and zonecfg commands.

If the auths property of the admin resource is configured in the managed zone, this rights profile is not sufficient to migrate zones. The zone administrator must be named as a user in the admin resource and be assigned the solaris. zone.migrate authorization. If

login is restricted, the zone administrator must also be assigned the solaris.zone.login authorization.

# **Common Commands When Limiting Rights to Administer Zones**

Use the following commands to determine the contents of rights profiles and to assign them.

■ To list the contents of a rights profile, run the following command in a terminal window:

\$ **profiles -p "***Rights Profile Name***" info**

■ To see the rights or privileges that are granted to the commands in a Zone rights profile, run the following command:

```
$ getent exec_attr | grep Zone
```
This command finds the privileged commands in the rights profiles that contain the word "Zone".

■ To assign a rights profile to a user, run a usermod command similar to the following:

```
# usermod -K profiles+="Zone Management" username
```
**EXAMPLE 9** Using the admin Resource to Limit Zone Access

To assign administrative rights to an account for a particular zone, the role name or user name must exist in the global zone.

1. From a terminal in the global zone, specify who has administrative rights in the named zone:

```
# zonecfg -z zonename
zonecfg:zonename> add admin
zonecfg:zonename:admin> set user=account-name
zonecfg:zonename:admin> set auths=login,manage
zonecfg:zonename:admin> end
zonecfg:zonename> commit
```
2. Verify that *account-name* has the required authorizations in the non-global zone.

```
global1# zonecfg -z zone info admin
admin:
          user: account-name
          auths: login,manage
```
The *account-name* account can now log in and manage the named zone.

For more examples, including how to assign authenticated rights profiles and how to create and assign roles, see "Assigning Rights to Users" in *[Securing Users and Processes in Oracle](http://www.oracle.com/pls/topic/lookup?ctx=E53394-01&id=OSSUPrbactask-22) [Solaris 11.3](http://www.oracle.com/pls/topic/lookup?ctx=E53394-01&id=OSSUPrbactask-22)*.

## <span id="page-162-0"></span>**Using the zonestat Utility in a Non-Global Zone**

The zonestat utility reports on the CPU, memory, network, and resource control utilization of the currently running zones. Usage examples follow.

For complete information, see [zonestat](http://www.oracle.com/pls/topic/lookup?ctx=E86824-01&id=REFMAN1zonestat-1)(1).

The zonestat network component shows the usage of virtual network (VNIC) resources on PHYS, AGGR, Etherstub, and SIMNET datalinks by zones. Information on other datalinks, such as bridges and tunnels, can be obtained by using the networking utilities described in the [dladm](http://www.oracle.com/pls/topic/lookup?ctx=E86824-01&id=REFMAN1Mdladm-1m)(1M) and [dlstat](http://www.oracle.com/pls/topic/lookup?ctx=E86824-01&id=REFMAN1Mdlstat-1m)(1M) man pages.

All zonestat options and resource types can also be invoked within a non-global zone to display statistics for that zone.

```
root@zoneA:~# zonestat -z global -r physical-memory 2
```
**Note -** When zonestat is used in a non-global zone, the combined resource usage of all other zones, including the global zone, is reported as used by the global zone. Non-global zone users of zonestat are not aware of the other zones sharing the system.

# **How to Use the zonestat Utility to Display a Summary of CPU and Memory Utilization**

**1. Assume the root role.**

For more information, see ["Using Your Assigned Administrative Rights" in](http://www.oracle.com/pls/topic/lookup?ctx=E53394-01&id=OSSUPrbactask-28) *Securing Users and [Processes in Oracle Solaris 11.3](http://www.oracle.com/pls/topic/lookup?ctx=E53394-01&id=OSSUPrbactask-28)*.

**2. Display a summary of CPU and memory utilization every 5 seconds.**

# **zonestat -z global -r physical-memory 5** Collecting data for first interval... Interval: 1, Duration: 0:00:05 PHYSICAL-MEMORY SYSTEM MEMORY

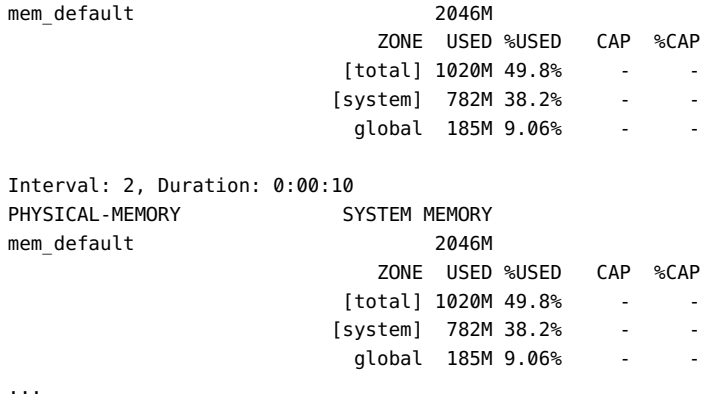

## **How to Use the zonestat Utility to Report on the**  $\blacktriangledown$ **Default pset**

## **1. Assume the root role.**

For more information, see ["Using Your Assigned Administrative Rights" in](http://www.oracle.com/pls/topic/lookup?ctx=E53394-01&id=OSSUPrbactask-28) *Securing Users and [Processes in Oracle Solaris 11.3](http://www.oracle.com/pls/topic/lookup?ctx=E53394-01&id=OSSUPrbactask-28)*.

## **2. Report on the default pset once a second for 1 minute:**

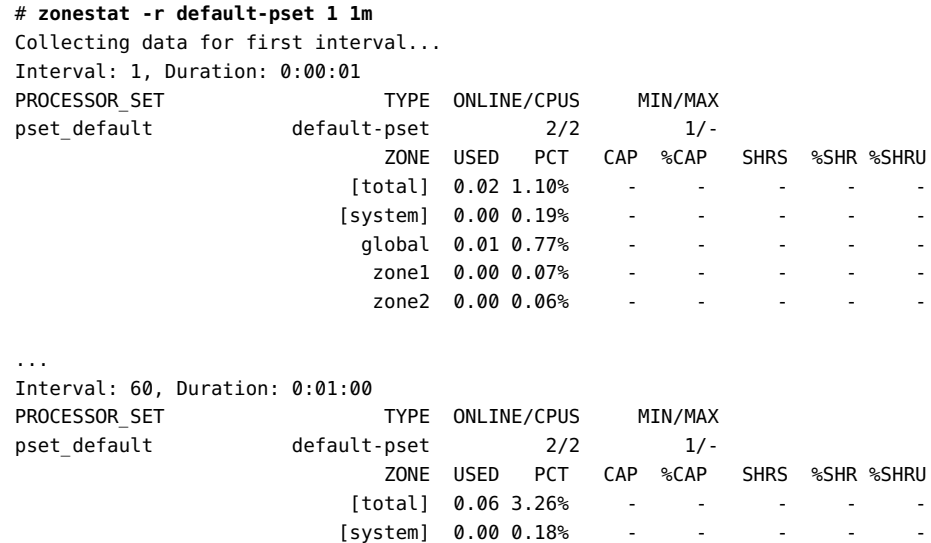

global 0.05 2.94% - - - - - - -

```
zone1 0.00 0.06%
 zone2 0.00 0.06% - - - - -
```
## **Using zonestat to Report Total and High Utilization**

## **1. Assume the root role.**

For more information, see ["Using Your Assigned Administrative Rights" in](http://www.oracle.com/pls/topic/lookup?ctx=E53394-01&id=OSSUPrbactask-28) *Securing Users and [Processes in Oracle Solaris 11.3](http://www.oracle.com/pls/topic/lookup?ctx=E53394-01&id=OSSUPrbactask-28)*.

**2. Monitor silently at a 10-second interval for 3 minutes, then produce a report on the total and high utilizations.**

# **zonestat -q -R total,high 10s 3m 3m** Report: Total Usage Start: Fri Aug 26 07:32:22 PDT 2011 End: Fri Aug 26 07:35:22 PDT 2011 Intervals: 18, Duration: 0:03:00 SUMMARY Cpus/Online: 2/2 PhysMem: 2046M VirtMem: 3069M ---CPU---- --PhysMem-- --VirtMem-- --PhysNet-- ZONE USED %PART USED %USED USED %USED PBYTE %PUSE [total] 0.01 0.62% 1020M 49.8% 1305M 42.5% 14 0.00% [system] 0.00 0.23% 782M 38.2% 1061M 34.5% - - - - - تخرج 1901 195.2% 1904 195.2% - 1905 1918 1920<br>1906 19.00 0.38% 185M 9.06% 208M 6.77% 0 test2 0.00 0.00% 52.4M 2.56% 36.6M 1.19% 0 0.00% Report: High Usage Start: Fri Aug 26 07:32:22 PDT 2011 End: Fri Aug 26 07:35:22 PDT 2011 Intervals: 18, Duration: 0:03:00 SUMMARY Cpus/Online: 2/2 PhysMem: 2046M VirtMem: 3069M ---CPU---- --PhysMem-- --VirtMem-- --PhysNet-- ZONE USED %PART USED %USED USED %USED PBYTE %PUSE [total] 0.01 0.82% 1020M 49.8% 1305M 42.5% 2063 0.00% [system] 0.00 0.26% 782M 38.2% 1061M 34.5% - global 0.01 0.55% 185M 9.06% 207M 6.77% 0 0.00% test2 0.00 0.00% 52.4M 2.56% 36.6M 1.19% 0 0.00%

# **How to Obtain Network Bandwidth Utilization for Exclusive-IP Zones**

The zonestat command used with the -r option and network resource type shows the per-zone utilization of each network device.

Use this procedure to view how much datalink bandwidth in the form of VNICs is used by each zone. For example, zoneB displayed under net0 indicates that this zone consumes resources of net0 in the form of VNICs. The specific VNICs can be displayed by also adding the -x option.

**1. Assume the root role.**

For more information, see ["Using Your Assigned Administrative Rights" in](http://www.oracle.com/pls/topic/lookup?ctx=E53394-01&id=OSSUPrbactask-28) *Securing Users and [Processes in Oracle Solaris 11.3](http://www.oracle.com/pls/topic/lookup?ctx=E53394-01&id=OSSUPrbactask-28)*.

**2. Use the network resource type to the zonestat command with the -r option to display the utilization one time.**

# **zonestat -r network 1 1** Collecting data for first interval... Interval: 1, Duration: 0:00:01

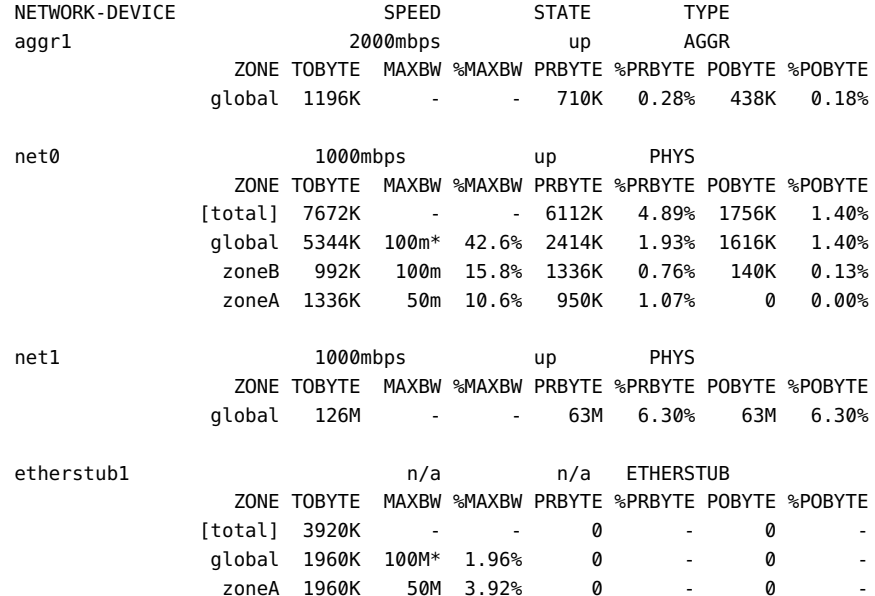

# **Reporting Per-Zone fstype Statistics for all Zones**

Use the -z option to report on file system activity per zone. Multiple -z options can be used to monitor activity in selected zones.

Use the -A option to report aggregate file system activity for the specified fstypes across all zones. This is the default behavior if neither -z or the -Z option is used.

When used with either the -z or the -z option, the -A option displays the aggregate for the specified fstypes across all zones on a separate line.

Use the -Z option to report file system activity in all zones on the system. This option has no effect if used with the -z option. The option has no effect if only used to monitor mountpoints and not fstypes.

# **How to Use the -z Option to Monitor Activity in Specific Zones**

### **1. Assume the root role.**

For more information, see ["Using Your Assigned Administrative Rights" in](http://www.oracle.com/pls/topic/lookup?ctx=E53394-01&id=OSSUPrbactask-28) *Securing Users and [Processes in Oracle Solaris 11.3](http://www.oracle.com/pls/topic/lookup?ctx=E53394-01&id=OSSUPrbactask-28)*.

## **2. Use multiple -z options to monitor activity in zones s10 and s10u9.**

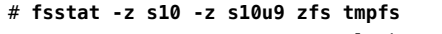

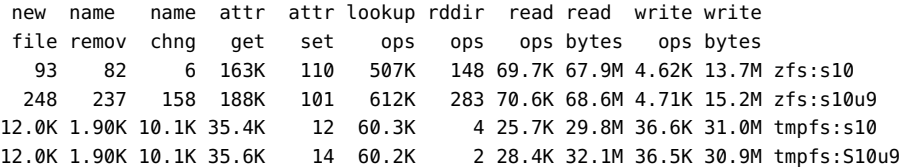

# **How to Display Per-Zone fstype Statistics for All Zones**

**1. Assume the root role.**

For more information, see ["Using Your Assigned Administrative Rights" in](http://www.oracle.com/pls/topic/lookup?ctx=E53394-01&id=OSSUPrbactask-28) *Securing Users and [Processes in Oracle Solaris 11.3](http://www.oracle.com/pls/topic/lookup?ctx=E53394-01&id=OSSUPrbactask-28)*.

**2. Obtain per-zone statistics for file system types tmpfs and zfsfor each zone running on the system, and also display a system-wide aggregate for file system types tmpfs and zfs:**

# **fsstat -A -Z zfs tmpfs** new name name attr attr lookup rddir read read write write file remov chng get set ops ops ops bytes ops bytes 360K 1.79K 20.2K 4.20M 1.02M 25.0M 145K 5.42M 2.00G 1.07M 8.10G zfs 359K 1.48K 20.1K 4.04M 1.02M 24.5M 144K 5.31M 1.88G 1.06M 8.08G zfs:global 93 82 6 74.8K 107 250K 144 54.8K 60.5M 4.61K 13.7M zfs:s10 248 237 158 90.2K 101 336K 283 53.0K 58.3M 4.71K 15.2M zfs:s10u9 60.0K 41.9K 17.7K 410K 515 216K 426 1022K 1.02G 343K 330M tmpfs 49.4K 38.1K 11.0K 366K 489 172K 420 968K 979M 283K 273M tmpfs:global 5.28K 1.90K 3.36K 21.9K 12 21.7K 4 25.7K 29.8M 29.9K 28.3M tmpfs:s10 5.25K 1.90K 3.34K 22.1K 14 21.6K 2 28.4K 32.1M 29.8K 28.2M tmpfs:s10u9

In the output, the non-global zones on the system are S10 and S10u9.

## <span id="page-167-1"></span>**Using DTrace in a Non-Global Zone**

Perform the following steps to use DTrace functionality as described in ["Running DTrace in a](#page-148-0) [Non-Global Zone" on page 149](#page-148-0).

#### <span id="page-167-0"></span>**V How to Use DTrace in a Non-Global Zone**

## **1. Become a zone administrator.**

You must also be assigned the Network Management rights profile. The root role has all of these rights.

For more information, see ["Assigning Limited Rights to Zone Administrators" on page 159.](#page-158-0)

## **2. Use the zonecfg limitpriv property to add the dtrace\_proc and dtrace\_user privileges.**

```
global$ zonecfg -z my-zone
zonecfg:my-zone> set limitpriv="default,dtrace_proc,dtrace_user"
zonecfg:my-zone> exit
```
**Note -** Depending on your requirements, you can add either privilege, or both privileges.

**3. Boot the zone.**

global\$ **zoneadm -z my-zone boot**

**4. Log in to the zone.**

global\$ **zlogin my-zone**

**5. Run the DTrace program.**

my-zone\$ **dtrace -l**

## **Checking the Status of SMF Services in a Non-Global Zone**

To check the status of SMF services in a non-global zone, use the zlogin command.

# **How to Check the Status of SMF Services From the Command Line**

## **1. Become a zone administrator.**

You must be assigned the Zone Management rights profile. For more information, see ["Assigning Rights to Non-Root Users to Manage Zones" on page 160](#page-159-0).

**2. From the command line, type the following to show all services, including disabled ones.**

global\$ **zlogin my-zone svcs -a**

## **See Also** For more information, see [Chapter 5, "Logging In to Non-Global Zones"](#page-78-0) and [svcs](http://www.oracle.com/pls/topic/lookup?ctx=E86824-01&id=REFMAN1svcs-1)(1).

# **How to Check the Status of SMF Services From Within a Zone**

**1. Become a zone administrator.**

You must be assigned the Zone Management rights profile. For more information, see ["Assigning Rights to Non-Root Users to Manage Zones" on page 160](#page-159-0).

**2. Log in to the zone.**

global\$ **zlogin my-zone**

**3. Run the svcs command with the -a option to show all services, including disabled ones.**

my-zone\$ **svcs -a**

**See Also** For more information, see [Chapter 5, "Logging In to Non-Global Zones"](#page-78-0) and [svcs](http://www.oracle.com/pls/topic/lookup?ctx=E86824-01&id=REFMAN1svcs-1)(1).

# <span id="page-169-0"></span>**Mounting File Systems in Running Non-Global Zones**

You can mount file systems in a running non-global zone. The following procedures are covered.

- As the global administrator or a zone administrator with the appropriate rights, you can import raw and block devices into a non-global zone. After the devices are imported, the zone administrator has access to the disk. The zone administrator can then create a new file system on the disk and perform one of the following actions:
	- Mount the file system manually
	- Place the file system in /etc/vfstab so that it will be mounted on zone boot
- As the global administrator or a user granted the appropriate authorizations, you can also mount a file system from the global zone into the non-global zone.

Before mounting a file system from the global zone into a non-global zone, note that the non-global zone should be in the ready state or be booted. Otherwise, the next attempt to ready or boot the zone will fail. In addition, any file systems mounted from the global zone into a non-global zone will be unmounted when the zone halts.

## **How to Use LOFS to Mount a File System**

You can share a file system between the global zone and non-global zones by using LOFS mounts. This procedure uses the zonecfg command to add an LOFS mount of the global zone /export/datafiles file system to the my-zone configuration. This example does not customize the mount options.

## **1. Become a zone administrator.**

You must also be assigned the ZFS File System Management and ZFS Storage Management rights profiles. The root role has all of these rights. For more information, see ["Assigning Limited Rights to Zone Administrators" on page 159](#page-158-0).

## **2. Use the zonecfg command.**

global\$ **zonecfg -z my-zone**

### **3. Add a file system to the configuration.**

zonecfg:my-zone> **add fs**

**4. Set the mount point for the file system, /datafiles in my-zone.**

zonecfg:my-zone:fs> **set dir=/datafiles**

**5. Specify that /export/datafiles in the global zone is to be mounted as /datafiles in my-zone.**

zonecfg:my-zone:fs> **set special=/export/datafiles**

## **6. Set the file system type.**

zonecfg:my-zone:fs> **set type=lofs**

### **7. End the specification.**

zonecfg:my-zone:fs> **end**

**8. Verify and commit the configuration.**

zonecfg:my-zone> **verify** zonecfg:my-zone> **commit**

# **How to Delegate a ZFS Dataset to a Non-Global Zone**

Use this procedure to delegate a ZFS dataset to a non-global zone.

## **1. Assume the root role.**

For more information, see ["Using Your Assigned Administrative Rights" in](http://www.oracle.com/pls/topic/lookup?ctx=E53394-01&id=OSSUPrbactask-28) *Securing Users and [Processes in Oracle Solaris 11.3](http://www.oracle.com/pls/topic/lookup?ctx=E53394-01&id=OSSUPrbactask-28)*.

**2. From the global zone, create a new ZFS file system named fs2 on an existing ZFS pool named poolA:**

global# **zfs create poolA/fs2**

**3. (Optional) Set the mountpoint property for the poolA/fs2 file system to /fs-del/fs2.**

global# **zfs set mountpoint=/fs-del/fs2 poolA/fs2**

Setting the mountpoint is not required. If the mountpoint property is not specified, the dataset is mounted at /alias within the zone by default. Non-default values for the mountpoint and the canmount properties alter this behavior, as described in the  $zfs(1M)$  $zfs(1M)$  man page.

**4. Verify that the source of the mountpoint property for this file system is now local.**

global# **zfs get mountpoint poolA/fs2** NAME PROPERTY VALUE SOURCE poolA/fs2 mountpoint /fs-del/fs2 local

- **5. Delegate the poolA/fs2 file system or specify an aliased dataset:**
	- **Delegate the poolA/fs2 file system to the zone:**

```
# zonecfg -z my-zone
zonecfg:my-zone> add dataset
zonecfg:my-zone:dataset> set name=poolA/fs2
zonecfg:my-zone:dataset> end
```
■ **Specify an aliased dataset:**

```
# zonecfg -z my-zone
zonecfg:my-zone> add dataset
zonecfg:my-zone:dataset> set name=poolA/fs2
zonecfg:my-zone:dataset> set alias=delegated
zonecfg:my-zone:dataset> end
```
**6. Reboot the zone and display the zoned property for all poolA file systems:**

global# **zfs get -r zoned poolA** NAME PROPERTY VALUE SOURCE poolA zoned off default poolA/fs2 zoned on default

Note that the zoned property for poolA/fs2 is set to on. This ZFS file system was delegated to a non-global zone, mounted in the zone, and is under zone administrator control. ZFS uses the zoned property to indicate that a dataset has been delegated to a non-global zone at one point in time.

# <span id="page-172-0"></span>**Adding Non-Global Zone Access to Specific File Systems in the Global Zone**

# **How to Add Access to CD or DVD Media in a Non-Global Zone**

This procedure enables you to add read-only access to CD or DVD media in a non-global zone. The loopback file system lofs is used to make the CD or DVD content available to the nonglobal zone. The media is mounted into the non-global zone. A CD or DVD can then be used to install a product in the non-global zone. This procedure uses a DVD named jes\_05q4\_dvd.

## **1. Assume the root role.**

For more information, see ["Using Your Assigned Administrative Rights" in](http://www.oracle.com/pls/topic/lookup?ctx=E53394-01&id=OSSUPrbactask-28) *Securing Users and [Processes in Oracle Solaris 11.3](http://www.oracle.com/pls/topic/lookup?ctx=E53394-01&id=OSSUPrbactask-28)*.

## **2. Insert the media.**

**3. Check for media in the drive.**

global# **volcheck**

#### **4. Test whether the DVD is auto mounted.**

global# **ls /cdrom**

You will see a display similar to the following:

cdrom cdrom1 jes\_05q4\_dvd

## **5. Loopback mount the file system with the options ro,nodevices (read-only and no devices) in the non-global zone.**

global# **zonecfg -z my-zone** zonecfg:my-zone> **add fs** zonecfg:my-zone:fs> **set dir=/cdrom** zonecfg:my-zone:fs> **set special=/cdrom** zonecfg:my-zone:fs> **set type=lofs** zonecfg:my-zone:fs> **add options [ro,nodevices]** zonecfg:my-zone:fs> **end**

zonecfg:my-zone> **commit** zonecfg:my-zone> **exit**

#### **6. Reboot the non-global zone.**

global# **zoneadm -z my-zone reboot**

## **7. Use the zoneadm list command with the -v option to verify the status.**

global# **zoneadm list -v**

You will see a display that is similar to the following:

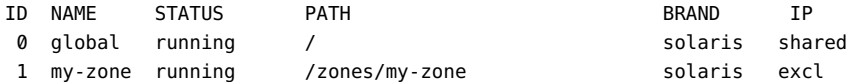

#### **8. Log in to the non-global zone.**

global# **zlogin my-zone**

## **9. Verify the DVD-ROM mount.**

my-zone# **ls /cdrom**

You will see a display similar to this:

cdrom cdrom1 jes\_05q4\_dvd

### **10. Install the product as described in the product installation guide.**

## **11. Exit the non-global zone.**

my-zone# **exit**

**Tip -** You might want to retain the /cdrom file system in your non-global zone. The mount will always reflect the current contents of the CD-ROM drive, or an empty directory if the drive is empty.

## **12. (Optional) If you want to remove the /cdrom file system from the non-global zone, perform the following steps.**

global# **zonecfg -z my-zone** zonecfg:my-zone> **remove fs dir=/cdrom** zonecfg:my-zone> **commit** zonecfg:my-zone> **exit**

# <span id="page-174-0"></span>**Using IP Network Multipathing on an Oracle Solaris System With Zones Installed**

# **How to Use IP Network Multipathing in Exclusive-IP Non-Global Zones**

IP Network Multipathing (IPMP) in an exclusive-IP zone is configured as it is in the global zone. To use IPMP, an exclusive-IP zone requires at least two zonecfg add net resources. IPMP is configured from within the zone on these datalinks.

You can configure one or more physical interfaces into an IP multipathing group, or IPMP group. After configuring IPMP, the system automatically monitors the interfaces in the IPMP group for failure. If an interface in the group fails or is removed for maintenance, IPMP automatically migrates, or fails over, the failed interface's IP addresses. The recipient of these addresses is a functioning interface in the failed interface's IPMP group. The failover component of IPMP preserves connectivity and prevents disruption of any existing connections. Additionally, IPMP improves overall network performance by automatically spreading out network traffic across the set of interfaces in the IPMP group. This process is called load spreading.

#### **1. Become a zone administrator.**

For more information, see ["Assigning Limited Rights to Zone Administrators" on page 159](#page-158-0).

**2. Configure IPMP groups as described in ["Configuring IPMP Groups" in](http://www.oracle.com/pls/topic/lookup?ctx=E53394-01&id=NWIPAgfbad)** *[Administering TCP/IP Networks, IPMP, and IP Tunnels in Oracle Solaris 11.3](http://www.oracle.com/pls/topic/lookup?ctx=E53394-01&id=NWIPAgfbad)***.**

# **How to Extend IP Network Multipathing Functionality to Shared-IP Non-Global Zones**

Use this procedure to configure IPMP in the global zone and extend the IPMP functionality to non-global zones.

Each address, or logical interface, should be associated with a non-global zone when you configure the zone. See ["About Using the zonecfg Command" in](http://www.oracle.com/pls/topic/lookup?ctx=E53394-01&id=VLZCRz.config.ov-5) *Oracle Solaris Zones [Configuration Resources](http://www.oracle.com/pls/topic/lookup?ctx=E53394-01&id=VLZCRz.config.ov-5)* and ["How to Configure the Zone" on page 22](#page-21-0) for instructions.

This procedure accomplishes the following:

- The cards net0 and net1 are configured together in an IPMP group whose interface is ipmp0.
- A data address of ipmp0, 192.0.2.0, is associated with the non-global zone my-zone.
- The net0 card is set as the zone's physical interface.

In a running zone, you can use the ipadm command to make the association. See ["Shared-IP](#page-134-0) [Network Interfaces" on page 135](#page-134-0) and the [ipadm](http://www.oracle.com/pls/topic/lookup?ctx=E86824-01&id=REFMAN1Mipadm-1m)(1M) man page for more information.

#### **1. Become a zone administrator.**

For more information, see ["Assigning Limited Rights to Zone Administrators" on page 159.](#page-158-0)

### **2. In the global zone, configure IPMP groups.**

Follow procedures in "Configuring IPMP Groups" in *[Administering TCP/IP Networks, IPMP,](http://www.oracle.com/pls/topic/lookup?ctx=E53394-01&id=NWIPAgfbad) [and IP Tunnels in Oracle Solaris 11.3](http://www.oracle.com/pls/topic/lookup?ctx=E53394-01&id=NWIPAgfbad)*.

## **3. Use the zonecfg command to configure the zone.**

When you configure the net resource, add address 192.0.2.0 and physical interface net0 to the zone *my-zone*:

```
zonecfg:my-zone> add net
zonecfg:my-zone:net> set address=192.0.2.0
zonecfg:my-zone:net> set physical=net0
zonecfg:my-zone:net> end
```
Only net0 would be visible in non-global zone my-zone.

## **If net0 Subsequently Fails**

If net0 subsequently fails, because 192.0.2.0 is assigned to ipmp0, then that address continues to be available through net1. The availability of the address also applies to my-zone. However, after net0 has failed, then net1 becomes the visible interface of my-zone.

## <span id="page-175-0"></span>**Administering Datalinks in Exclusive-IP Non-Global Zones**

The dladm command is used from the global zone to administer datalinks.

## **How to Use the dladm show-linkprop Command**

The dladm show-linkprop command shows the assignment of datalinks to running exclusive-IP zones.

#### **1. Become a network administrator.**

You must be assigned the Network Management rights profile. The root role has all of these rights.

For more information, see ["Using Your Assigned Administrative Rights" in](http://www.oracle.com/pls/topic/lookup?ctx=E53394-01&id=OSSUPrbactask-28) *Securing Users and [Processes in Oracle Solaris 11.3](http://www.oracle.com/pls/topic/lookup?ctx=E53394-01&id=OSSUPrbactask-28)*.

## **2. Show the assignment of datalinks on the system.**

global\$ **dladm show-linkprop**

#### **Example 10** Viewing Zone Datalink Assignment

- 1. global\$ **dladm show-linkprop**
- 2. Note that the net0 link is assigned to the zone vzl-100.

#### global\$ **dladm show-linkprop**

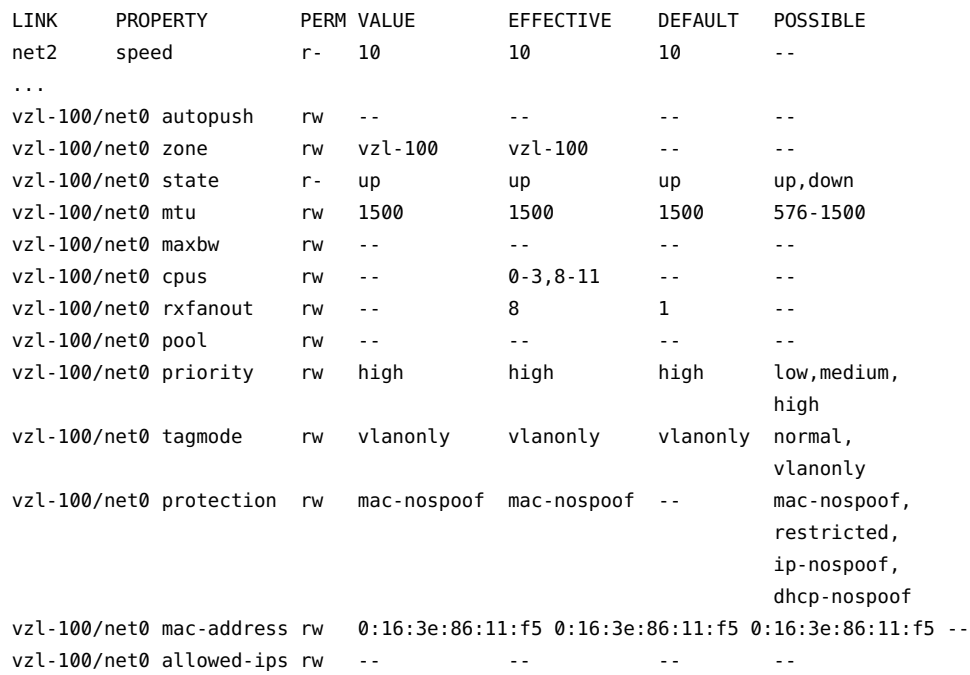

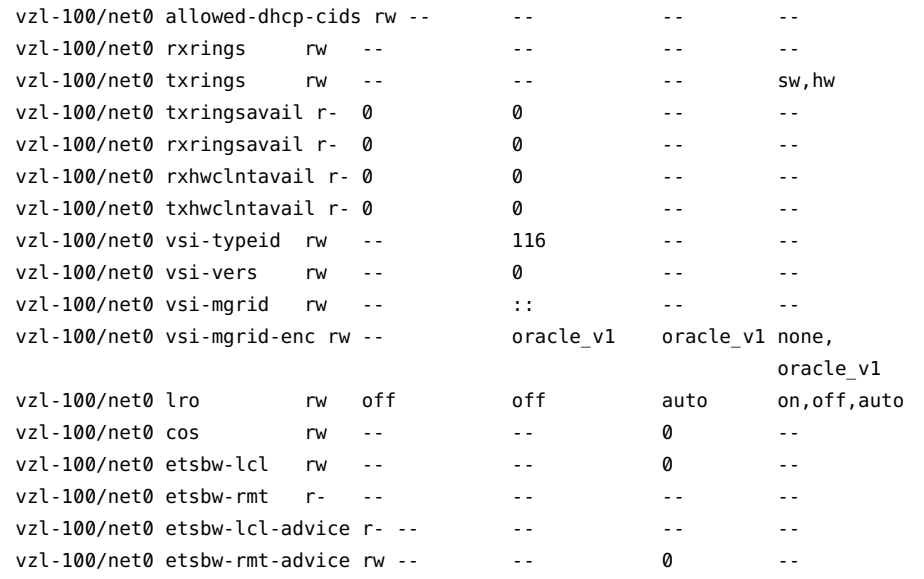

**Example 11** How to Display the Datalink Name and Physical Location When Using Vanity Naming

Device physical locations are shown in the LOCATION field. To view the datalink name and physical location information for a device, use the -L option.

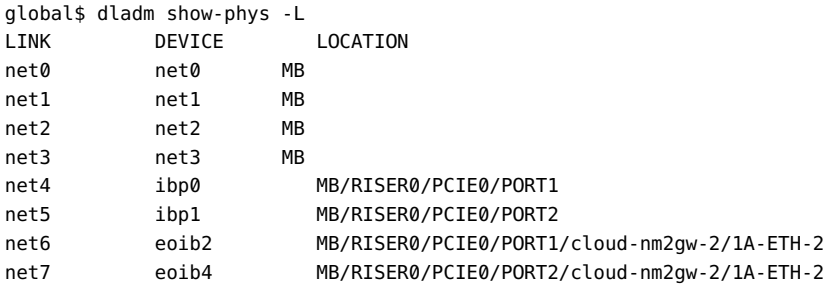

#### $\blacktriangledown$ **How to Use dladm to Assign Temporary Datalinks**

The dladm command can be used with the set-linkprop subcommand to temporarily assign datalinks to running exclusive-IP zones. Persistent assignment must be made through the zonecfg command.

**1. Become a network administrator.**

You must be assigned the Network Management rights profile. The root role has all of these rights.

For more information, see ["Using Your Assigned Administrative Rights" in](http://www.oracle.com/pls/topic/lookup?ctx=E53394-01&id=OSSUPrbactask-28) *Securing Users and [Processes in Oracle Solaris 11.3](http://www.oracle.com/pls/topic/lookup?ctx=E53394-01&id=OSSUPrbactask-28)*.

**2. Use dladm set-linkprop with the -t to add net0 to a running zone called zoneA.**

global\$ **dladm set-linkprop -t -p zone=zoneA net0** LINK PROPERTY PERM VALUE DEFAULT POSSIBLE net0 zone rw zoneA -- - - -

**Tip -** The -p option produces a display using a stable machine-parsable format.

## **How to Use the dladm reset-linkprop Command**

The dladm reset-linkprop command resets the net0 link value to unassigned.

### **1. Become a network administrator.**

You must be assigned the Network Management rights profile. The root role has all of these rights.

For more information, see ["Using Your Assigned Administrative Rights" in](http://www.oracle.com/pls/topic/lookup?ctx=E53394-01&id=OSSUPrbactask-28) *Securing Users and [Processes in Oracle Solaris 11.3](http://www.oracle.com/pls/topic/lookup?ctx=E53394-01&id=OSSUPrbactask-28)*.

## **2. Use dladm reset-linkprop with the -t option to undo the zone assignment of the net0 device.**

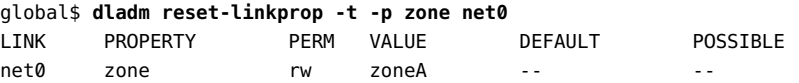

**Tip -** The -p option produces a display using a stable machine-parsable format.

**Troubleshooting** If the running zone is using the device, the reassignment fails and an error message is displayed. See ["Exclusive-IP Zone Is Using Device, so](#page-188-0) dladm reset-linkprop Fails" [on page 189](#page-188-0).

# <span id="page-179-0"></span>**Using the Fair Share Scheduler on an Oracle Solaris System With Zones Installed**

Limits specified through the prctl command are not persistent. The limits are only in effect until the system is rebooted. To set shares in a zone permanently, see ["How to Configure the](#page-21-0) [Zone" on page 22](#page-21-0) and "How to Set zone.cpu-shares [in the Global Zone" on page 33](#page-32-0).

# **How to Set FSS Shares in the Global Zone Using the prctl Command**

The global zone is given one share by default. You can use this procedure to change the default allocation. Note that you must reset shares allocated through the prctl command whenever you reboot the system.

**1. Assume the root role.**

For more information, see ["Using Your Assigned Administrative Rights" in](http://www.oracle.com/pls/topic/lookup?ctx=E53394-01&id=OSSUPrbactask-28) *Securing Users and [Processes in Oracle Solaris 11.3](http://www.oracle.com/pls/topic/lookup?ctx=E53394-01&id=OSSUPrbactask-28)*.

**2. Use the prctl utility to assign two shares to the global zone:**

# **prctl -n zone.cpu-shares -v 2 -r -i zone global**

**3. (Optional) To verify the number of shares assigned to the global zone, type:**

# **prctl -n zone.cpu-shares -i zone global**

**See Also** For more information on the [prctl](http://www.oracle.com/pls/topic/lookup?ctx=E86824-01&id=REFMAN1prctl-1) utility, see the  $pret(1)$  man page.

# **How to Change the zone.cpu-shares Value in a Zone Dynamically**

This procedure can be used in the global zone or in a non-global zone.

## **1. Become a zone administrator.**

For more information, see ["Assigning Limited Rights to Zone Administrators" on page 159.](#page-158-0)
#### **2. Use the prctl command to specify a new value for cpu-shares.**

# **prctl -n zone.cpu-shares -r -v** *value* **-i zone** *zonename*

*idtype* is either the *zonename* or the *zoneid*. *value* is the new value.

## **Backing Up an Oracle Solaris System With Installed Zones**

The following procedures can be used to back up files in zones. Remember to also back up the configuration files of the zones.

# **Backing Up an Oracle Solaris System by Using Unified Archives**

#### **1. Become a zone administrator.**

You must also be assigned the Unified Archive Administration rights profile. The root role has all of these rights.

For more information, see ["Assigning Limited Rights to Zone Administrators" on page 159](#page-158-0).

#### **2. Create a recovery archive.**

*source-host*\$ **archiveadm create -r -z** *zonename archive-name*

For example, using the zone name my-zone and the archive path /net/server/my-zonearchive.uar:

host1\$ **archiveadm create -r -z my-zone /net/server/my-zone-archive.uar**

# **x64: How to Print a Copy of a Zone Configuration**

You should create backup files of your non-global zone configurations. You can use the backups to recreate the zones later if necessary. Create the copy of the zone's configuration after you have logged in to the zone for the first time and have responded to the sysidtool questions. This procedure uses a zone named my-zone and a backup file named my-zone.config.

#### **1. Become a zone administrator.**

For more information, see ["Assigning Limited Rights to Zone Administrators" on page 159.](#page-158-0)

**2. Print the configuration for the zone my-zone to a file named my-zone.config.**

global\$ **zonecfg -z my-zone export > my-zone.config**

## **Recreating a Non-Global Zone**

## **How to Recreate an Individual Non-Global Zone**

You can use the backup files of your non-global zone configurations to recreate non-global zones, if necessary. This procedure uses a zone named my-zone and a backup file named myzone.config to illustrate the process of recreate a zone.

#### **1. Become a zone administrator.**

For more information, see ["Assigning Limited Rights to Zone Administrators" on page 159.](#page-158-0)

**2. Specify that my-zone.config be used as the zonecfg command file to recreate the zone my-zone.**

global\$ **zonecfg -z my-zone -f my-zone.config**

**3. Install the zone.**

global\$ **zoneadm -z my-zone install -a** */path/to/archive options*

**4. If you have any zone-specific files to restore, such as application data, manually restore (and possibly manually merge) files from a backup into the newly created zone's root file system.**

# \*\*\* CHAPTER 11

# Configuring and Administering Immutable Zones

This chapter describes how to configure immutable zones by specifying the zone's security policy and how to maintain immutable zones by configuring administrative access. All zones: the physical global zone, non-global zones, and virtual global zones (called kernel zones) can be made immutable.

This chapter covers the following topics:

- ["About Immutable Zones" on page 183](#page-182-0)
- ["Configuring Immutable Zones" on page 184](#page-183-0)
- ["Administering Immutable Non-Global Zones" on page 186](#page-185-0)
- ["Immutable Global Zones" on page 187](#page-186-0)

# <span id="page-182-0"></span>**About Immutable Zones**

An *immutable zone* is a zone with a read-only root file system. The read-only root preserves the zone's configuration. Also, additional restrictions to the runtime environment extend the zone's secure runtime boundary. Maintenance operations are possible, but you as administrator must take deliberate steps to access the zone for maintenance. The mandatory write access control (MWAC) security policy blocks modifications to system binaries or system configurations.

MWAC is used to enforce file system write privilege through an SMF property, file-macprofile. You can specify the MWAC security policy by modifying the file-mac-profile value with the zonecfg command. The policy is enforced in the kernel. Because the global zone is not subject to the MWAC policy of a non-global zone, the global zone can write to a nonglobal zone's file system for installation, image updates, and maintenance.

The MWAC policy is downloaded when the zone enters the ready state. The policy is enabled at zone boot. To perform post-install assembly and configuration, a temporary writable root-file

system boot sequence is used. Modifications to the zone's MWAC configuration only take effect when you reboot the zone.

# <span id="page-183-0"></span>**Configuring Immutable Zones**

Mutable and immutable zones are differentiated by their MWAC security policy, which you specify with the file-mac-profile property of the zonecfg command.

# <span id="page-183-1"></span>**Setting the MWAC Security Policy**

By default, the file-mac-profile property is not set and the zone has a writable root dataset.

Several values for file-mac-profile restrict access to all or part of the runtime environment from inside the zone. All of the profiles except none will cause the /var/pkg directory and its contents to be read-only from inside the zone. The none MWAC security policy is equivalent to an unset MWAC security policy.

The following MWAC values restrict access to all or part of the runtime environment from inside the zone:

#### strict

Read-only file system, no exceptions.

- IPS packages cannot be installed.
- Persistently enabled SMF services are fixed.
- SMF manifests cannot be added from the default locations.
- Logging and auditing configuration files are fixed. Data can only be logged remotely.
- Running an NFS server inside an immutable zone with this profile is not supported. You must use the fixed-configuration profile to run an NFS server.

#### fixed-configuration

Permits updates to /var/\* directories, with the exception of directories that contain system configuration components.

- IPS packages, including new packages, cannot be installed.
- Persistently enabled SMF services are fixed.
- SMF manifests cannot be added from the default locations.
- Logging and auditing configuration files can be local. syslog and audit configuration are fixed.

flexible-configuration

Permits modification of files in /etc/*\** directories, changes to root's home directory, and updates to /var/*\** directories. This configuration provides the closest functionality to the Oracle Solaris 10 native sparse root zone documented in the Oracle Solaris 10 guide, *[System Administration Guide: Oracle Solaris Containers-Resource Management and](http://www.oracle.com/pls/topic/lookup?ctx=E26505-01&id=SYSADRM) [Oracle Solaris Zones](http://www.oracle.com/pls/topic/lookup?ctx=E26505-01&id=SYSADRM)*.

- IPS packages, including new packages, cannot be installed.
- Persistently enabled SMF services are fixed.
- SMF manifests cannot be added from the default locations.
- Logging and auditing configuration files can be local. syslog and audit configuration can be changed.

#### dynamic-zones

Is valid for global zones, including the global zone of a kernel zone. Permits the creation and the destroying of kernel zones and non-global zones.

Is equivalent to fixed-configuration, but adds the ability to create and destroy kernel zones and non-global zones.

Is similar to flexible-configuration, but dynamic-zones cannot write to files in the /etc directory.

**EXAMPLE 12** Setting the MWAC Security Policy for a Zone

In this example, you are assigned the Zone Security rights profile and create an immutable zone. In this zone, the zone administrator can create and destroy kernel and non-global zones. Otherwise, the zone is immutable.

#### \$ **zonecfg -z global set file-mac-profile=dynamic-zones**

After the MWAC security policy is set and you reboot the immutable zone, the zone boots transient read-write until it reaches the self-assembly-complete milestone and then reboots in read-only mode.

# **Zone Resource Exceptions to MWAC Security Policy**

Datasets that you add to a zone through the zonecfg add dataset command are not subject to MWAC policy. Zones have full control over added datasets. The platform datasets are visible, but their data and their properties are read-only unless the zone is booted read/write.

File systems that you add to a zone through the zonecfg add fs command are not subject to MWAC policy. To maintain the policy, mount the file systems read-only.

# <span id="page-185-1"></span>**SMF Commands Exception to MWAC Security Policy**

Changes that you make to an immutable zone through the SMF commands described in the [svcadm](http://www.oracle.com/pls/topic/lookup?ctx=E86824-01&id=REFMAN1Msvcadm-1m)(1M) and svccfq(1M) man pages are only applicable to the temporary, live SMF database, not to the on-disk SMF database. If you modify the zone's MWAC security policy, the changes take effect when the zone is rebooted.

## <span id="page-185-0"></span>**Administering Immutable Non-Global Zones**

If you do not configure administrative access, you can administer the on-disk non-global zone from the global zone only. Within a running non-global zone, you can only administer the runtime state of an immutable zone. Therefore, modifying MWAC policy in a running zone is temporary. For more information, see ["SMF Commands Exception to MWAC Security](#page-185-1) [Policy" on page 186](#page-185-1).

# **Determining Whether a Non-Global Zone Is Immutable**

The parsable output of the zoneadm list -p command from the global zone displays an R/W column, and a file-mac-profile column. In the following output, the fixed-configuration running zones, testzone2 and testzone3, are read-only, while the testzone1 running zone is a read-write fixed-configuration zone.

```
global$ zoneadm list -p
0:global:running:/:UUID:solaris:shared:-:none
 5:testzone2:running:/export/zones/testzone2:UUID \
     :solaris:shared:R:fixed-configuration
 12:testzone3:running:/export/zones/testzone3:UUID \
     :solaris:shared:R:fixed-configuration
 13:testzone1:running:/export/zones/testzone1:UUID \
     :solaris:excl:W:fixed-configuration
  -:testzone:installed:/export/zones/testzone:UUID \
     :solaris:excl:-:fixed-configuration
```
# **Administering an Immutable Zone by Making It Writable**

The zoneadm boot subcommand provides two options that allow the global zone administrator to manually boot an immutable zone with either a writable root file system or with a transient writable root file system. The zone is in writable mode only until the next reboot.

 $-<sub>M</sub>$ 

Manually boot the zone with a writable root file system.

-W

Manually boot the zone with a transient writable root file system. The system is rebooted automatically when the self-assembly-complete milestone is reached. The reboot places the zone under control of the MWAC policy again. This option is permitted when the zone has an MWAC policy of none.

Both the -W and -w options are ignored for zones that are not immutable zones.

The zlogin command provides the -U option for actions such as editing an immutable file or adding a new package. Use of this option requires the authorization solaris.zone. manage/*zonename*. This option operates in unsafe mode, where unprotected files can be modified. You use this option for zones with the flexible-configuration MWAC security policy.

**Note -** These options cannot be used with console login and are ignored for zones that are not immutable zones.

# <span id="page-186-0"></span>**Immutable Global Zones**

Immutable global zones extend immutable non-global zones to global zones.

## **Configuring an Immutable Global Zone**

To configure an immutable global zone is similar to configuring an immutable non-global zone. The MWAC security policy is set with the zonecfg command, as ["Setting the MWAC](#page-183-1) [Security Policy" on page 184](#page-183-1) describes. After committing the zone configuration, the boot information is written and the boot archive is updated. The global zone becomes immutable immediately. No reboot is necessary.

The following information is specific to immutable global zones:

- If the global zone uses DHCP to set network interfaces, the flexible-configuration MWAC policy must be selected.
- The rpool dataset is restricted.

You can add an unrestricted sub-dataset by using the zonecfg add dataset command. An immutable global zone can only run zones in unrestricted datasets. All the children of an unrestricted dataset are also unrestricted.

# **Maintaining an Immutable Global Zone**

When you run a package update on the immutable global zone, the first boot is read-write. The system needs these permissions to perform the required self-assembly steps. When the selfassembly steps have been performed, the system becomes immutable again.

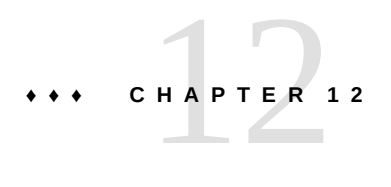

# Troubleshooting Miscellaneous Oracle Solaris Zones Problems

This chapter contains zones troubleshooting information.

# **Installation Fails Due to Unmatched Allowable Packages**

The following error message when you attempt to install a native zone indicates a publisher mismatch between the global zone and the non-global zone:

The following pattern(s) did not match any allowable packages. Try using a different matching pattern, or refreshing publisher information:

The global zone currently might be configured with a publisher that does not contain the same version of the installed system software. To install a non-global zone, the repository that you set as the solaris publisher origin must contain at least the same system software that is installed in the global zone where you are installing the non-global zone.

See ["Non-Global Zone Cannot Be Installed" in](http://www.oracle.com/pls/topic/lookup?ctx=E53394-01&id=AUOSSngzinsterr) *Adding and Updating Software in Oracle [Solaris 11.3](http://www.oracle.com/pls/topic/lookup?ctx=E53394-01&id=AUOSSngzinsterr)* for more information.

# **Exclusive-IP Zone Is Using Device, so dladm reset-linkprop Fails**

The following error message indicates an attempt to use the dladm reset-linkprop command failed.

dladm: warning: cannot reset link property 'zone' on 'net0': operation failed

See "How to Use the [dladm reset-linkprop](#page-178-0) Command" [on page 179](#page-178-0). The running zone excl is using the device.

You can reset the value:

1. Type:

global\$ **ipadm delete-ip net0**

2. Rerun the dladm command.

## **Incorrect Privilege Set Specified in Zone Configuration**

If the zone's privilege set contains a disallowed privilege, is missing a required privilege, or includes an unknown privilege name, an attempt to verify, ready, or boot the zone will fail with an error message such as the following:

```
zonecfg:zone5> set limitpriv="basic"
global$ zoneadm -z zone5 boot
  required privilege "sys_mount" is missing from the zone's privilege set
  zoneadm: zone zone5 failed to verify
```
To fix the problem, see ["How to Modify Zone Privileges" on page 34](#page-33-0).

## **Zone Does Not Halt**

In the event that the system state associated with the zone cannot be destroyed, the halt operation will fail halfway. This leaves the zone in an intermediate state, somewhere between running and installed. In this state there are no active user processes or kernel threads, and none can be created. When the halt operation fails, you must manually intervene to complete the process.

The most common cause of a failure is the inability of the system to unmount all file systems. Unlike a traditional Oracle Solaris system shutdown, which destroys the system state, zones must ensure that no mounts performed while booting the zone or during zone operation remain once the zone has been halted. Even though zoneadm makes sure that there are no processes executing in the zone, the unmount operation can fail if processes in the global zone have open files in the zone.

Use the tools described in the  $proc(1)$  $proc(1)$  (see [pfiles](http://www.oracle.com/pls/topic/lookup?ctx=E86824-01&id=REFMAN1pfiles-1)(1)) and [fuser](http://www.oracle.com/pls/topic/lookup?ctx=E86824-01&id=REFMAN1Mfuser-1m)(1M) man pages to find these processes and take appropriate action. After these processes have been dealt with, rerun zoneadm halt to completely halt the zone.

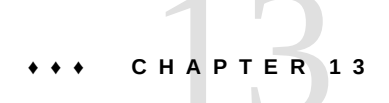

# Getting Started With Oracle Solaris Zones on Shared Storage

You can use Oracle Solaris Zones on shared storage in Oracle Solaris to transparently access and manage shared storage resources in zones. These automated capabilities simplify deployment, administration, and migration of zones and their corresponding shared storage resources in Oracle Solaris systems.

You can describe the corresponding shared storage resources in a host-independent format in the zone configuration. Zones installations using this feature are encapsulated into dedicated ZFS storage pools hosted on shared storage devices.

The Oracle Solaris Zones framework will automatically configure and unconfigure shared storage resources. Any ZFS storage pool management tasks required throughout the various zone management activities will be performed automatically.

## **About Shared Storage Resources Using Storage URIs**

Storage URIs are used to describe shared storage resources in a host-independent format. Storage URIs uniquely identify storage objects across different nodes. They follow the wellknown principles and format of URIs commonly used in the Internet. The following storage URIs have been introduced with Oracle Solaris.

## **Local Device URI**

The local device storage URI type describes a storage device by its local device path. The path must refer to a device in the /dev name space. These devices are usually direct-attached storage (DAS) resources that are unique to a particular system, and their device name and path are generally not portable. However, they can also refer to shared storage resources for technologies that already provide a unified name space under /dev across multiple nodes.

The following is a list of URI syntax.

- dev:*local-path-under-/dev*
- dev:///*path-with-dev*
- dev:*absolute-path-with-dev*

Examples of the use of the URI syntax are as follows:

- dev:dsk/c0t0d0s0
- dev:///dev/dsk/c0t0d0
- dev:/dev/dsk/c0t0d0
- dev:chassis/SYS/HD1/disk
- dev:dsk/c0t60A98000564C303132302D6F72613939d0

The local device storage URI can refer to an entire disk or to a particular slice or partition. However, the use of slices or partitions is generally not recommended with ZFS storage pools.

# <span id="page-191-0"></span>**Logical Unit URI**

The logical unit URI type describes fibre channel (FC) or serial-attached SCSI (SAS) storage devices. It refers to a logical unit (LU) based on its device ID (WWN). The logical unit storage URI always represents an entire disk.

The following is a list of URI syntax.

- lu:luname.naa.*ID*
- lu:luname.eui.*ID*
- lu:initiator.naa.*ID*,target.naa.*ID*,luname.naa.*ID*
- lu:initiator.naa.*ID*,target.naa.*ID*,luname.eui.*ID*

The following examples show how to use the URI syntax:

- lu:luname.naa.5000c5000288fa25
- lu:luname.eui.0021280001cf80f6
- lu:initiator.naa.2100001d38089fb0,target.naa.2100001d38089fb0,luname.naa. 5000c5000288fa25
- lu:initiator.naa.2100001d38089fb0,target.naa.2100001d38089fb0,luname.eui. 0021280001cf80f6

In the luname-only URI form, the ID describes a logical unit name.

In the initiator,target,luname form, an initiator specifies an initiator port and a target specifies a target port. Together, they specify a path to the logical unit. The logical unit name in the second syntax must match the luname of the URI in the first syntax, the luname-only form.

It is best to use multipathing in conjunction with luname-only URIs. If multipathing is disabled and a luname-only URI is used, a random path to the specified logical unit will be chosen. To avoid random path assignment an initiator,target,luname URI form can be used to select a specific path to a logical unit. If multipathing is enabled and an initiator,target,luname URI form is used, then the multipathing framework controls which paths are used to access the logical unit, and the URI is only used to identify the unit, not the access path.

## **iSCSI URI**

The iSCSI URI type describes storage devices accessed by using the iSCSI network-based storage protocol. It always refers to an entire disk.

For more information on iSCSI Qualified Name (IQN), see the [suri](http://www.oracle.com/pls/topic/lookup?ctx=E86824-01&id=REFMAN5suri-5)(5) man page. The following is a list of URI syntax.

- iscsi:///luname.naa.*ID*
- iscsi:///luname.eui.*ID*
- iscsi://*host*[:*port*]/luname.naa.*ID*
- iscsi://*host*[:*port*]/luname.eui.*ID*
- iscsi:///target.*IQN*,lun.*LUN*
- iscsi://*host*[:*port*]/target.*IQN*,lun.*LUN*

The following examples show how to use the URI syntax:

- iscsi:///luname.eui.0021280001cf80f6
- iscsi:///luname.naa.600144f03d70c80000004ea57da10001
- iscsi://[::1]/luname.naa.600144f03d70c80000004ea57da10001
- iscsi://127.0.0.1/luname.naa.600144f03d70c80000004ea57da10001
- iscsi://127.0.0.1:3260/luname.naa.600144f03d70c80000004ea57da10001
- iscsi://hostname:3260/luname.eui.0021280001cf80f6
- iscsi://hostname:3260/luname.naa.600144f03d70c80000004ea57da10001
- iscsi://[::1]/target.iqn.com.sun:02:d0f2d311-f703,lun.2
- iscsi://hostname:3620/target.iqn.com.sun:4db41b76-e3d7-cd2f-bf2d-9abef784d76c,lun.0
- iscsi:///target.iqn.com.sun:02:d0f2d311-f703,lun.6
- iscsi://[::1]/target.iqn.com.sun:02:d0f2d311-f703,lun.2
- iscsi://hostname:3620/target.iqn.com.sun:4db41b76-e3d7-cd2f-bf2d-9abef784d76c,lun.0

See ["Logical Unit URI" on page 192](#page-191-0) for an explanation of the luname-only URI form and the ID.

Optionally, the hostname[:*port*] authority section provides information to automatically configure the iSCSI initiator using an unauthenticated SendTargets discovery address. IPv6 addresses must be enclosed in square brackets ([]).

Use the luname-only URI form only for static or iSNS based configurations, or when using authentication. These functions must be configured outside of the zones framework before they can be used.

Note that if you want to use iSCSI over iSER transports, the iSCSI storage URI transparently allows for this as well. To use iSER, the target and initiator must go through the address assigned to the InfiniBand (IB) partition link. In the global zone, you must set up the IB partitions with the dladm create-part command and assign the target and initiator addresses to the IB partitions using the ipadm create-ip and ipadm create-addr commands. This address is then used in the authority section of the iSCSI storage URI to specify the target's discovery address.

If InfiniBand (IB) hardware is present and an InfiniBand reliable-connected (RC) connection can be established, then an iSER-enabled initiator uses iSER connections to iSER-enabled targets. If the RC connection cannot be established, the connection is established using IP-based connectivity.

### **Managing Storage URIs and Shared Storage Resources**

To generate and verify storage URIs or administer shared storage resources based on storage URIs, use the suriadm command.

You can use the suriadm command to verify storage URIs that were created manually, or to create storage URIs automatically, based on existing system device paths. Depending on the storage URI type, the suriadm command allows you to configure and unconfigure the corresponding storage subsystem. Given a storage URI, the same command can also identify possible instantiated device instances for the storage object described by the storage URI. The following examples demonstrate common use cases. For more information, see the [suriadm](http://www.oracle.com/pls/topic/lookup?ctx=E86824-01&id=REFMAN1Msuriadm-1m)(1M) man page.

**EXAMPLE 13** Verifying Storage URIs With the suriadm parse Syntax

The following examples show how to use the suriadm command to verify storage URIs. In these examples, the storage URI string has been parsed and its corresponding properties are displayed. Once verified, the storage URI can be used later with either the zonecfg command or the suriadm command.

```
root@initiator:~# suriadm parse iscsi://target/luname.naa.
600144F035FF8500000050C884E50001
PROPERTY VALUE
uri-type iscsi
hostname target
port
luname naa.600144F035FF8500000050C884E50001
root@host:~# suriadm parse dev:/dev/dsk/c4t1d0
PROPERTY VALUE
uri-type dev
path /dev/dsk/c4t1d0
```
**EXAMPLE 14** Producing Storage URIs Based on Device Path With the suriadm lookup-uri Syntax

The following example shows how to use the suriadm command to produce storage URIs. In the example, based on the existing local device path, the suriadm command output suggests valid storage URIs for later use with either the suriadm or zonecfg commands.

```
root@target:~# suriadm lookup-uri -t iscsi /dev/dsk/
c0t600144F035FF8500000050C884E50001d0
iscsi://target/luname.naa.600144f035ff8500000050c884e50001
root@host:~# suriadm lookup-uri /dev/dsk/c4t1d0
dev:dsk/c4t1d0
```

```
root@host:~# suriadm lookup-uri /dev/dsk/c0t600144F0DBF8AF190000510979640005d0
lu:luname.naa.600144f0dbf8af190000510979640005
lu:initiator.naa.10000000c9991d8c,target.naa.21000024ff3ee89f,luname.naa.
600144f0dbf8af190000510979640005
dev:dsk/c0t600144F0DBF8AF190000510979640005d0
```
**EXAMPLE 15** Configuring iSCSI based Storage Resources With the suriadm map Syntax

The following example shows how to use the suriadm map command to configure iSCSI based storage resources. In this example, for an iSCSI storage URI, the suriadm configures the iSCSI initiator's send-targets discovery address and instantiates a local device representing the iSCSI target. The local device path from the mapped-dev storage URI property can now be used with utilities such as the zpool, format, and mkfs commands.

```
root@initiator:~# suriadm map iscsi://target/luname.naa.600144F035FF8500000050C884E50001
PROPERTY VALUE
mapped-dev /dev/dsk/c0t600144F035FF8500000050C884E50001d0s0
```
**EXAMPLE 16** Locate a Configured Storage Resource With suriadm lookup-mapping Syntax

In this example, the command is used to show the local system device currently associated with the given storage URI.

```
root@initiator:~# suriadm lookup-mapping iscsi://target/luname.naa.
600144F035FF8500000050C884E50001
PROPERTY VALUE
mapped-dev /dev/dsk/c0t600144F035FF8500000050C884E50001d0s0
```
**EXAMPLE 17** Unconfigure iSCSI-Based Storage Resources With suriadm unmap

For an iSCSI storage URI, the suriadm command removes the iSCSI initiator's send-targets discovery address, and unconfigures the shared storage resource.

```
root@initiator:~# suriadm unmap iscsi://target/luname.naa.
600144F035FF8500000050C884E50001
root@initiator:~# suriadm lookup-mapping iscsi://target/luname.naa.
600144F035FF8500000050C884E50001
Failed to lookup mapping for URI: "iscsi://target/luname.naa.
600144F035FF8500000050C884E50001": No such logical
 unit name found: "naa.600144F035FF8500000050C884E50001"
```
# **Assigning Shared Storage Resources to Oracle Solaris Zones**

Assign shared storage resources to zones in the zone configuration by using storage URIs to describe the location of a storage object.

Two zone configuration resource types, rootzpool, and zpool, and a property type, storage, are used to assign shared storage resources to a particular Oracle Solaris Zone. These are configured and maintained with the zonecfg.

## **storage Property for Zones**

When using shared storage resources, the storage property defines the location of the storage object in a host-independent format by using storage URIs. The following storage URIs are currently supported by the Oracle Solaris Zones framework in Oracle Solaris:

dev: local device path storage URI, DAS

- iscsi: iSCSI storage URI
- Lu: Fibre Channel (FC) and Serial Attached SCSI (SAS)

The storage property is managed using the following zonecfg subcommands from within a rootzpool or zpool resource scope:

zonecfg:zonename:zpool> **add storage** *URI string* zonecfg:zonename:zpool> **remove storage** *URI string*

#### **rootzpool Resource**

The rootzpool resource is a dedicated ZFS storage pool for a zone. The entire zone installation is encapsulated into its own dedicated ZFS storage pool. This ZFS storage pool will be composed of shared storage resources.

The rootzpool resource must specify at least one storage property. Multiple storage properties can be specified to describe redundant ZFS storage pool configurations. Note that there can be only one rootzpool resource per zone configuration.

The ZFS storage pool name for a rootzpool resource will be automatically assigned as zonename rpool. The name cannot be changed. The rootzpool resource is managed by using the following zonecfg subcommands from the global resource scope:

```
zonecfg:zonename> add rootzpool
zonecfg:zonename:rootzpool> add storage URI string
zonecfg:zonename:rootzpool> end
zonecfg:zonename> remove rootzpool
zonecfg:zonename> select rootzpool storage=URI string
zonecfg:zonename> info rootzpool
```
#### **zpool Resource**

The zpool resource describes a ZFS storage pool composed of shared storage resources that is delegated to the Oracle Solaris Zone. The zpool resource will specify at least one storage property. Multiple storage properties can be specified to describe redundant ZFS storage pool configurations. There can be multiple zpool resources defined for a zone configuration.

The ZFS storage pool name for a zpool resource is assigned by combining the zone name and the specified name property, as *zonename*\_*name*. For the name property, the zonecfg will verify

that the string is eligible for a ZFS storage name and a ZFS dataset name. The string rpool is not permitted and cannot be used for this property.

The zpool resource is managed using the following zonecfg subcommands from the global resource scope:

zonecfg:zonename> **add zpool** zonecfg:zonename:zpool> **add storage** *URI string* zonecfg:zonename:zpool> **set name=***name string* zonecfg:zonename:zpool> **end** zonecfg:zonename> **remove zpool** zonecfg:zonename> **remove zpool name=***name string* zonecfg:zonename> **remove zpool storage=***URI string* zonecfg:zonename> **select zpool storage=***URI string* zonecfg:zonename> **info zpool** zonecfg:zonename> **info zpool name=***name string* zonecfg:zonename> **info zpool storage=***URI string*

## **Renaming Zones**

You can use the zoneadm command to rename a zone in either the configured or the installed state.

## **Restrictions on Zone Configuration**

To alter a storage resource URI within a rootzpool or zpool resource when the location description changes for an existing shared storage resource, use the zonecfg remove storage *old URI* command syntax followed by the add storage *new URI* command.

# **Automated ZFS Storage Pool Management for Oracle Solaris Zones on Shared Storage Resources**

When using the zones on the shared storage support feature in Oracle Solaris, the zones framework will automatically manage all of the ZFS storage pools associated with the rootzpool or zpool resources for a particular zone.

To facilitate zone and storage resource migration, ZFS storage pools associated with rootzpool or zpool resources are not persistently configured on the system. They will not appear in the system's global ZFS storage pool repository /etc/zfs/zpool.cache.

The zones framework creates corresponding ZFS storage pools when you install or clone a zone. You can configure more than one shared storage resource with the zonecfg add storage command per rootzpool or zpool resource. In this case, a mirrored ZFS storage pool will be created by default.

You can create ZFS storage pools in advance by using custom configurations such as encryption), or different redundancy levels like raidz or raidz2. After first configuring all the required shared storage resources in the zone configuration, use the zpool utility to export the pre-created ZFS storage pool again. The zones framework will first attempt to import and use this pre-created ZFS storage pool during zone installation and cloning.

When you use the zoneadm attach syntax, the zones framework will initially configure all shared storage resources and then import all configured ZFS storage pools.

For the zoneadm detach command syntax, the zones framework will first export all configured ZFS storage pools and then unconfigure all shared storage resources.

When uninstalling a zone with the zoneadm uninstall command, the zones framework will first export all configured ZFS storage pools and then unconfigure all shared storage resources by default. However, you can explicitly request that ZFS storage pools be destroyed by using the -x force-zpool-destroy option with the zoneadm uninstall command.

During system boot, the zones SMF service svc:/system/zones:default is run. The SMF service will configure shared storage resources and import ZFS storage pools for all zones in the installed state that have rootzpool or zpool resources. Any failures during this stage will be logged to the corresponding SMF services log file /var/svc/log/system-zones:default.log.

ZFS storage pools configured with rootzpool or zpool resources will appear as virtualized ZFS storage pools inside the zone, but they cannot be managed directly by the zone administrator.

While in use by a running zone, ZFS storage pools cannot be destroyed or exported by the global zone.

From the global zone, you can use the zpool command for administrative actions on ZFS storage pools managed by the zones framework. Administrative actions include bringing a specific device online or taking it offline, replacing faulted devices, and adding or removing devices. To keep the zone configuration in sync, update the corresponding storage URIs accordingly to reflect changes made to the shared storage resources being used.

## **About the Unavailable Zone State**

In Oracle Solaris, the zone state Unavailable, indicates that the zone is installed but cannot be booted. This state is displayed in the output of the zoneadm list -p command syntax.

```
 root@initiator:~# zoneadm list -cp
0:global:running:/::solaris:shared:-:none
-:iscsi:unavailable:/iscsi:a0a4ba0d-9d6d-cf2c-cc42-f123a5e3ee11:solaris:excl:-:
```
An installed zone with shared storage resources can enter the Unavailable state if the zones framework experiences either failures during the configuration of shared storage resources or failures during ZFS storage pool management.

To move the zone out of the Unavailable state, you must first identify and possibly fix any problems related to shared storage resource connectivity or zone misconfiguration. You can then use the zoneadm attach command to reattach the zone properly and move it into the installed zone state. It is also possible to uninstall a zone with the zoneadm uninstall command to move the zone back into the configured zone state.

For more information about zones states, see ["Non-Global Zone State Model" in](http://www.oracle.com/pls/topic/lookup?ctx=E53394-01&id=VLZONzones.intro-12) *Introduction to [Oracle Solaris Zones](http://www.oracle.com/pls/topic/lookup?ctx=E53394-01&id=VLZONzones.intro-12)*.

# **Additional zoneadm Subcommand Options**

Where appropriate, the zoneadm CLI subcommands have been enhanced with options specific to ZFS storage pool management.

# **Options for Installing, Cloning, and Attaching Zones**

For the install, clone, and attach subcommands of zoneadm, three available options are discussed in the following sections:

#### **-x force-zpool-import Option**

This option applies to all zpool resources specified in the zone configuration and instructs the zones framework to forcibly import any ZFS storage pools that might appear to be in use, such as by another system. This mimics the behavior of zpool import -f command.

This option facilitates importing ZFS storage pools onto a new system during zone migration when the ZFS storage pools were never properly exported on another system, for example, by using the zoneadm detach or zoneadm uninstall commands. In these situations, the forcible import must be applied to all ZFS storage pools configured for a particular zone.

#### **-x force-zpool-create= Option**

This option instructs the zones framework to forcibly create a new ZFS storage pool, either over an existing old pool or onto a device that appears to be currently in use for other purposes. This mimics the behavior of the zpool create -f command syntax.

This option's scope is limited to the ZFS storage pools specified in a comma-separated list of zpool names or specified by using the option multiple times, for example:

```
-x force-zpool-create=rpool,pool2,pool3
-x force-zpool-create=pool1 -x force-zpool-create=pool2
```
The ZFS storage pool name to be used here is the name property of the corresponding zpool resource in the zone configuration. To specify the ZFS storage pool described by the rootzpool resource, use the name rpool.

#### **-x force-zpool-create-all Option**

This option instructs the zones framework to forcibly create new ZFS storage pools for all zpool and rootzpool resources specified in the zone configuration.

# **Options for Uninstalling Zones**

For the zoneadm uninstall subcommand, the following three options are available:

#### **-x force-zpool-destroy=zpoolname Option**

This option instructs the zones framework to destroy a ZFS storage pool while uninstalling a zone. This mimics the behavior of zpool destroy poolname command. This option takes a *zpoolname* list:

force-zpool-destroy=zpoolname*{,zpoolname,zpoolname,...}*

The scope of this option is limited to the ZFS storage pools specified in the comma-separated list of zpool names, or specified by using the option multiple times, for example:

```
-x force-zpool-destroy=rpool,pool2,pool3
-x force-zpool-destroy=pool1 -x force-zpool-destroy=pool2
```
The name arguments correspond to the name property specified in the zone configuration for the desired zpool resource. The name rpool is used to specify the ZFS storage pool associated with the rootzpool resource.

#### **-x force-zpool-destroy-all Option**

This option instructs the zones framework to destroy the ZFS storage pools of all zpool and rootzpool resources specified in the zone configuration when uninstalling the zone.

Note that the options to force the zones framework to destroy ZFS storage pools when uninstalling a zone should be used with caution. Even though you might want to uninstall a zone in the current, active boot environment (BE), there could be other zone boot environments (ZBEs) within this ZFS storage pool that belong to currently inactive boot environments. Destroying the ZFS storage pool associated with a rootzpool resource will make the zone unavailable to all boot environments that carry this zone in the installed state. For more information about zone boot environments, refer to the [beadm](http://www.oracle.com/pls/topic/lookup?ctx=E86824-01&id=REFMAN1Mbeadm-1m) $(1M)$  man page.

#### **-x force-storage-destroy-all Option**

Specify this option to destroy storage. Note that not all storage URI types support this operation. You can destroy storage referenced by file or NFS storage URIs, but not storage referenced by dev, iSCSI, or lu storage URIs.

#### **Restrictions in the Use of the zoneadm Command**

For zones configured with a rootzpool resource, the zoneadm move command syntax is restricted to only permit renaming the zonepath. It is not possible to move a zone with a rootzpool resource out of its corresponding ZFS storage pool into a different place in the file system hierarchy or into another ZFS storage pool.

# **Implementing Oracle Solaris Zones Hosted on Shared Storage Resources**

The following sections discuss deploying Oracle Solaris Zones on shared storage resources.

# **zpool Configuration Considerations for Zones on Shared Storage**

When configuring ZFS storage pools, you might want to consider using redundant pool configurations such as mirror, raidz, or raidz2. Even if the backend storage hosting the shared storage resources provides resilience and data protection, in the form of hardware RAID for example, redundant configurations enable ZFS storage pools to use their inherent self-healing capabilities.

There are two ways to use redundant ZFS storage pool configurations with Oracle Solaris Zones hosted on shared storage resources.

- You can use mirrored ZFS storage pool configurations, which by default will be created automatically if you specify multiple storage properties for a rootzpool or zpool resource in the zone configuration.
- Alternatively, you can create more complex ZFS storage pool configurations such as raidz or raidz2 in advance, with the zpool create command. Note that you must export the new created ZFS storage pool again using zpool export. Next, all corresponding storage resource URIs should be added to the rootzpool or zpool resource in the zone configuration with the zonecfg command. The zones framework will now import this ZFS storage pool during zone installation or clone rather then attempt to create a new ZFS storage pool.

## **Sample Scenarios for Zones on Shared Storage**

This section provides examples for deploying Oracle Solaris Zones on shared storage resources.

**EXAMPLE 18** Oracle Solaris Zones Using iSCSI-Based Shared Storage Devices

This exercise sets up a sample configuration on an Oracle Solaris server that will provide shared storage through an iSCSI target. A zone is configured and installed on a second server running Oracle Solaris, using the iSCSI-based shared storage resources to host a zone.

First, install the corresponding package, using one of the following pkg install commands. The first command installs the entire multi-protocol storage-server group package. The second command installs only the target support for iSCSI within the common multi-protocol SCSI target (COMSTAR) framework, as described in the [itadm](http://www.oracle.com/pls/topic/lookup?ctx=E86824-01&id=REFMAN1Mitadm-1m)(1M) and [stmfadm](http://www.oracle.com/pls/topic/lookup?ctx=E86824-01&id=REFMAN1Mstmfadm-1m)(1M) man pages.

```
root@target:~# pkg install group/feature/storage-server
root@target:~# pkg install system/storage/iscsi/iscsi-target
```
Then, create the backing store for the iSCSI targets to be exported from this server. Create four ZFS volumes as the backing store for four iSCSI target logical units, each 10GB in size, stored in the target servers rpool/export dataset with the zfs command.

```
root@target:~# zfs create -V 10G rpool/export/zonevol1
root@target:~# zfs create -V 10G rpool/export/zonevol2
root@target:~# zfs create -V 10G rpool/export/zonevol3
```
After setting up the backing store, use the stmfadm command to create target logical units for each ZFS volume. This gives the corresponding device ID (WWN) for each, which will be used later in the storage URI for iSCSI target discovery on the client host.

```
root@target:~# stmfadm create-lu /dev/zvol/rdsk/rpool/export/zonevol1
Logical unit created: 600144F035FF8500000050C884E50001
root@target:~# stmfadm create-lu /dev/zvol/rdsk/rpool/export/zonevol2
Logical unit created: 600144F035FF8500000050C884E80002
root@target:~# stmfadm create-lu /dev/zvol/rdsk/rpool/export/zonevol3
Logical unit created: 600144F035FF8500000050C884EC0003
```
You can view configured logical units with the stmfadm list-lu syntax.

root@target:~# **stmfadm list-lu** LU Name: 600144F035FF8500000050C884E50001 LU Name: 600144F035FF8500000050C884E80002 LU Name: 600144F035FF8500000050C884EC0003 LU Name: 600144F035FF8500000050C884EC0004

You can query for details about configured logical units with the stmfadm list-lu -v syntax.

```
root@target:~# stmfadm list-lu -v
LU Name: 600144F035FF8500000050C884E50001
```
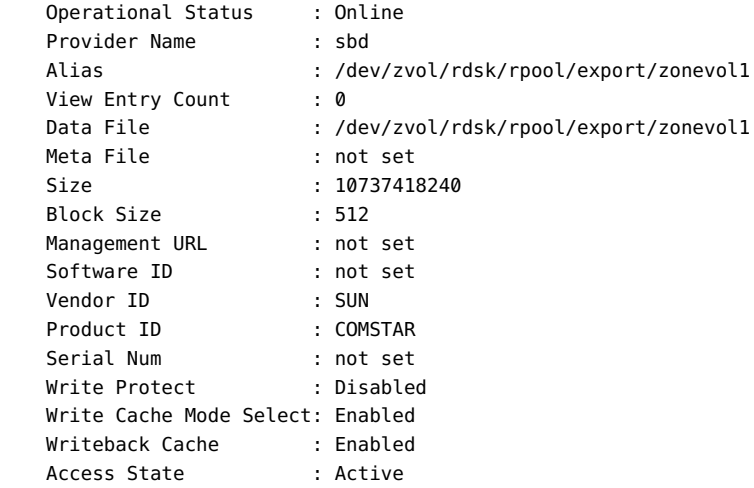

To make the logical unit available to iSCSI initiators, add a logical unit view to the target server with the stmfadm add-view command.

```
root@target:~# stmfadm add-view 600144F035FF8500000050C884E50001
root@target:~# stmfadm add-view 600144F035FF8500000050C884E80002
root@target:~# stmfadm add-view 600144F035FF8500000050C884EC0003
```
Now configure the iSCSI target on the target server. First, enable the iSCSI target SMF service with svcadm enable.

root@target:~# **svcadm enable -r svc:/network/iscsi/target:default**

Then, create the iSCSI target itself using itadm create-target.

```
root@target:~# itadm create-target
Target iqn.1986-03.com.sun:02:b62a8291-b89e-41ba-9aef-e93836ad0d6a successfully created
```
You can query for the details about configured iSCSI targets using either itadm list-target or stmfadm list-target.

```
root@target:~# itadm list-target -v
TARGET NAME SESSIONS
iqn.1986-03.com.sun:02:b62a8291-b89e-41ba-9aef-e93836ad0d6a online 0 
     alias:
      auth: none (defaults)
 targetchapuser: -
 targetchapsecret: unset
 tpg-tags: default
```

```
root@target:~# stmfadm list-target -v
Target: iqn.1986-03.com.sun:02:b62a8291-b89e-41ba-9aef-e93836ad0d6a
    Operational Status : Online
   Provider Name : iscsit
   Alias : .
   Protocol : iSCSI
    Sessions : 0
```
This completes the tasks performed on the sample server that provides the iSCSI target storage.

The next steps are to configure and install a zone on the second server by using this shared storage provided over iSCSI.

The first step is to install the corresponding package on the client server selected to be the iSCSI initiator.

```
root@initiator:~# pkg install pkg:/system/storage/iscsi/iscsi-initiator
```
Next, use the zonecfg command to configure a zone with a rootzpool and a zpool resource. Use the three iSCSI target logical units configured as shared storage resources to host the zone. Use the iSCSI storage URIs obtained previously with suriadm, on the target server.

```
root@initiator:~# zonecfg -z iscsi
Use 'create' to begin configuring a new zone.
zonecfg:iscsi> create
create: Using system default template 'SYSdefault'
zonecfg:iscsi> set zonepath=/iscsi
zonecfg:iscsi> add rootzpool
zonecfg:iscsi:rootzpool> add storage iscsi://target/luname.naa.
600144F035FF8500000050C884E50001
zonecfg:iscsi:rootzpool> end
zonecfg:iscsi> add zpool
zonecfg:iscsi:zpool> set name=data
zonecfg:iscsi:zpool> add storage iscsi://target/luname.naa.
600144F035FF8500000050C884E80002
zonecfg:iscsi:zpool> add storage iscsi://target/luname.naa.
600144F035FF8500000050C884EC0003
zonecfg:iscsi:zpool> end
zonecfg:iscsi> commit
zonecfg:iscsi> exit
```
Install the zone using zoneadm install.

```
root@initiator:~# zoneadm -z iscsi install
Configured zone storage resource(s) from:
       iscsi://target/luname.naa.600144F035FF8500000050C884E50001
Created zone zpool: iscsi_rpool
Configured zone storage resource(s) from:
       iscsi://target/luname.naa.600144F035FF8500000050C884E80002
```

```
 iscsi://target/luname.naa.600144F035FF8500000050C884EC0003
Created zone zpool: iscsi_data
Progress being logged to /var/log/zones/zoneadm.20130125T112209Z.iscsi.install
       Image: Preparing at /iscsi/root.
 AI Manifest: /tmp/manifest.xml.pmai7h
  SC Profile: /usr/share/auto_install/sc_profiles/enable_sci.xml
    Zonename: iscsi
Installation: Starting ...
             Creating IPS image
Startup linked: 1/1 done
             Installing packages from:
                 solaris
                     origin: http://pkg.oracle.com/solaris/release/
DOWNLOAD PKGS FILES XFER (MB) SPEED
Completed 183/183 33556/33556 222.2/222.2 3.4M/s
PHASE THE ITEMS
Installing new actions 16825/46825
Updating package state database Done
Updating image state Done
Creating fast lookup database Done
Installation: Succeeded
        Note: Man pages can be obtained by installing pkg:/system/manual 
  done.
        Done: Installation completed in 266.487 seconds.
  Next Steps: Boot the zone, then log into the zone console (zlogin -C) 
             to complete the configuration process.
Log saved in non-global zone as /iscsi/root/var/log/zones/
zoneadm.20130125T112209Z.iscsi.install
root@initiator:~# 
With the zone installation completed, verify that the zone has been properly installed with
zoneadm list.
root@initiator:~# zoneadm list -cp
0:global:running:/::solaris:shared:-:none
-:iscsi:installed:/iscsi:a0a4ba0d-9d6d-cf2c-cc42-f123a5e3ee11:solaris:excl:-:
Finally, observe the newly created ZFS storage pools associated with this zone by using the
zpool command.
root@initiator:~# zpool list
```
NAME SIZE ALLOC FREE CAP DEDUP HEALTH ALTROOT

```
iscsi_data 9.94G 83.5K 9.94G 0% 1.00x ONLINE -
iscsi_rpool 9.94G 436M 9.51G 4% 1.00x ONLINE -
root@initiator:~# zpool status -v iscsi_rpool
  pool: iscsi_rpool
 state: ONLINE
  scan: none requested
config:
```
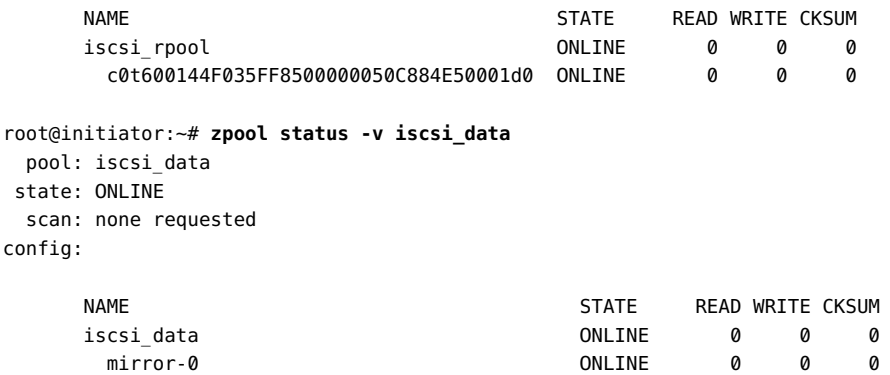

The zone installation will be entirely contained within this ZFS storage pool. The ZFS dataset layout for this zone follows.

 c0t600144F035FF8500000050C884E80002d0 ONLINE 0 0 0 c0t600144F035FF8500000050C884EC0003d0 ONLINE 0 0 0

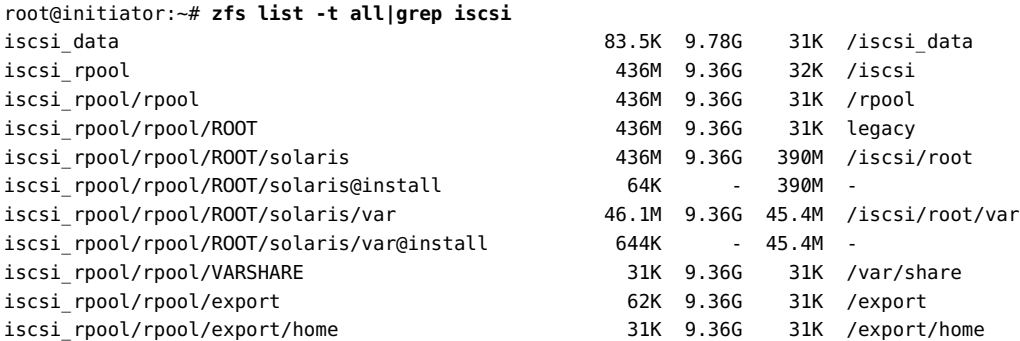

The new zone hosted on iSCSI-based shared storage resources has been successfully installed and can now be booted using zoneadm boot.

After the zone has been booted, the zone administrator observes virtualized ZFS datasets and storage pools from within the zone.

root@iscsi:~# **zpool list** NAME SIZE ALLOC FREE CAP DEDUP HEALTH ALTROOT

data 9.94G 85K 9.94G 0% 1.00x ONLINE rpool 9.94G 449M 9.50G 4% 1.00x ONLINE root@iscsi:~# **zpool status -v** pool: data state: ONLINE scan: none requested config: NAME STATE READ WRITE CKSUM data ONLINE 0 0 0 mirror-0 ONLINE 0 0 0 c0t600144F035FF8500000050C884E80002d0 ONLINE 0 0 0 c0t600144F035FF8500000050C884EC0003d0 ONLINE 0 0 0 pool: rpool state: ONLINE scan: none requested config: NAME STATE READ WRITE CKSUM rpool ONLINE 0 0 0 c0t600144F035FF8500000050C884E50001d0 ONLINE 0 0 0 root@iscsi:~# **zfs list -t all** NAME USED AVAIL REFER MOUNTPOINT data 85K 9.78G 31K /data rpool 464M 9.33G 31K /rpool rpool/ROOT 464M 9.33G 31K legacy rpool/ROOT/solaris 464M 9.33G 416M / rpool/ROOT/solaris@install 1.83M - 390M rpool/ROOT/solaris/var 46.2M 9.33G 45.6M /var rpool/ROOT/solaris/var@install 674K - 45.4M rpool/VARSHARE 39K 9.33G 39K /var/share rpool/export 96.5K 9.33G 32K /export rpool/export/home 64.5K 9.33G 32K /export/home rpool/export/home/user 32.5K 9.33G 32.5K /export/home/user

**EXAMPLE 19** Example Oracle Solaris Zones Using DAS Storage Devices

This exercise uses direct attached local storage devices to configure and install a zone on Oracle Solaris. Note that this method is usually not portable across different hosts.

First, discover the available local disks with the format command. Then, use suriadm lookupuri to construct the corresponding storage URIs to be used within the zone configuration.

root@host:~# **format**

Searching for disks...done AVAILABLE DISK SELECTIONS:

- 1. c4t1d0 <SEAGATE-ST336704LSUN36G-0326-33.92GB> /pci@0,0/pci1022,7450@a/pci17c2,20@4/sd@1,0
- 2. c4t2d0 <FUJITSU-MAT3073NC-0104-68.49GB>
- /pci@0,0/pci1022,7450@a/pci17c2,20@4/sd@2,0 3. c4t3d0 <SEAGATE-ST336704LSUN36G-0326-33.92GB>
- /pci@0,0/pci1022,7450@a/pci17c2,20@4/sd@3,0
- 4. c4t4d0 <FUJITSU-MAW3073NC-0103-68.49GB> /pci@0,0/pci1022,7450@a/pci17c2,20@4/sd@4,0

```
root@host:~# suriadm lookup-uri -t dev /dev/dsk/c4t1d0
dev:dsk/c4t1d0
root@host:~# suriadm lookup-uri -t dev /dev/dsk/c4t2d0
dev:dsk/c4t2d0
root@host:~# suriadm lookup-uri -t dev /dev/dsk/c4t3d0
dev:dsk/c4t3d0
root@host:~# suriadm lookup-uri -t dev /dev/dsk/c4t4d0
dev:dsk/c4t4d0
```
Using those storage URIs, configure a zone with a rootzpool and a zpool resource, both representing mirrored ZFS storage pools.

```
root@host:~# zonecfg -z disk
Use 'create' to begin configuring a new zone.
zonecfg:disk> create
create: Using system default template 'SYSdefault'
zonecfg:disk> set zonepath=/disk
zonecfg:disk> add rootzpool
zonecfg:disk:rootzpool> add storage dev:dsk/c4t1d0
zonecfg:disk:rootzpool> add storage dev:dsk/c4t3d0
zonecfg:disk:rootzpool> end
zonecfg:disk> add zpool
zonecfg:disk:zpool> set name=dpool
zonecfg:disk:zpool> add storage dev:dsk/c4t2d0
zonecfg:disk:zpool> add storage dev:dsk/c4t4d0
zonecfg:disk:zpool> end
zonecfg:disk> commit
zonecfg:disk> exit
```
Now install the zone.

```
root@host:~# zoneadm -z disk install
Created zone zpool: disk_rpool
Created zone zpool: disk_dpool
Progress being logged to /var/log/zones/zoneadm.20130213T132236Z.disk.install
        Image: Preparing at /disk/root.
```
AI Manifest: /tmp/manifest.xml.rOaOhe

```
 SC Profile: /usr/share/auto_install/sc_profiles/enable_sci.xml
    Zonename: disk
Installation: Starting ...
            Creating IPS image
Startup linked: 1/1 done
            Installing packages from:
                solaris
                   origin: http://pkg.oracle.com/solaris/release/
DOWNLOAD PKGS FILES XFER (MB) SPEED
Completed 183/183 33556/33556 222.2/222.2 2.0M/s
PHASE ITEMS
Installing new actions 46825/46825
Updating package state database Done
Updating image state Done
Creating fast lookup database Done
Installation: Succeeded
       Note: Man pages can be obtained by installing pkg:/system/manual
  done. 
       Done: Installation completed in 308.358 seconds.
  Next Steps: Boot the zone, then log into the zone console (zlogin -C) 
            to complete the configuration process.
Log saved in non-global zone as /disk/root/var/log/zones/
zoneadm.20130213T132236Z.disk.install
root@host:~#
After zone installation, the following two new ZFS storage pools will be online.
root@host:/# zpool list
NAME SIZE ALLOC FREE CAP DEDUP HEALTH ALTROOT
disk_dpool 68G 83.5K 68.0G 0% 1.00x ONLINE -
disk_rpool 33.8G 434M 33.3G 1% 1.00x ONLINE -
root@host:/# zpool status -v disk_rpool
  pool: disk_rpool
 state: ONLINE
  scan: none requested
config:
      NAME STATE READ WRITE CKSUM
      disk_rpool ONLINE 0 0 0
        mirror-0 ONLINE 0 0 0
         c4t1d0 ONLINE 0 0 0
         c4t3d0 ONLINE 0 0 0
```

```
root@host:/# zpool status -v disk_dpool
  pool: disk_dpool
 state: ONLINE
  scan: none requested
config:
     NAME STATE READ WRITE CKSUM
      disk_dpool ONLINE 0 0 0
       mirror-0 ONLINE 0 0 0
        c4t2d0 ONLINE 0 0 0
```
c4t4d0 ONLINE 0 0 0

The zone installation will be entirely contained within this ZFS storage pool. The following ZFS dataset layout for this zone is present.

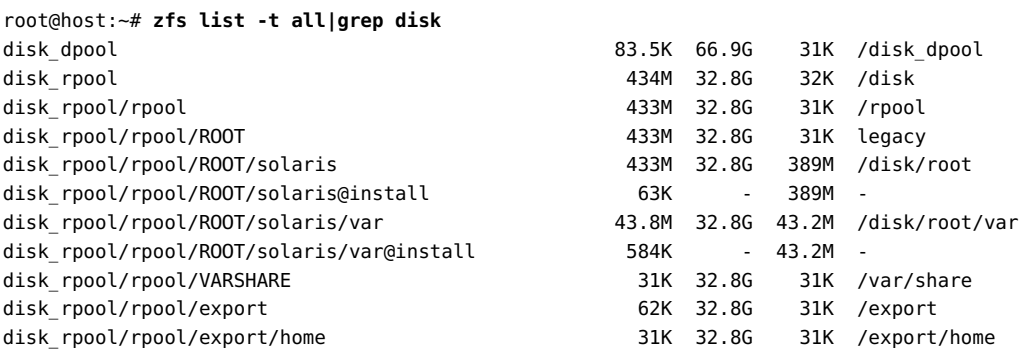

The new zone hosted on local device storage resources has been successfully installed and can now be booted using the zoneadm boot command.

After the zone has been booted, the zone administrator can observe virtualized ZFS datasets and storage pools from inside the zone.

```
root@disk:~# zpool list
NAME SIZE ALLOC FREE CAP DEDUP HEALTH ALTROOT
dpool 68G 83.5K 68.0G 0% 1.00x ONLINE -
rpool 33.8G 472M 33.3G 1% 1.00x ONLINE -
root@disk:~# zpool status -v
  pool: dpool
 state: ONLINE
  scan: none requested
config:
 NAME STATE READ WRITE CKSUM
 dpool ONLINE 0 0 0
```
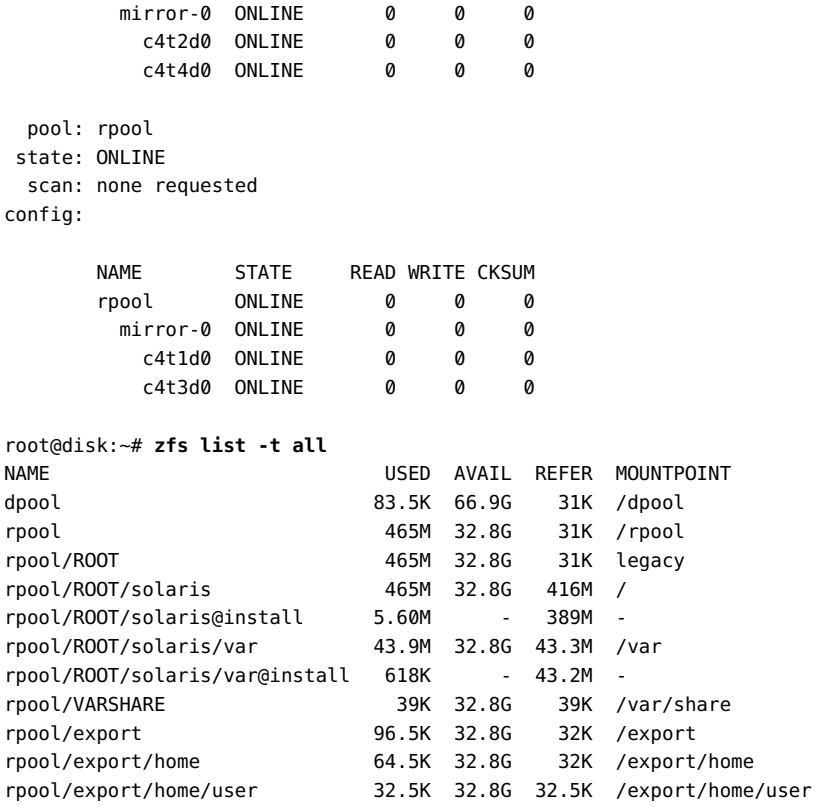

**EXAMPLE 20** Oracle Solaris Zones Using Fibre Channel-Based Storage Devices

This exercise uses a shared storage device provided over fibre channel to configure and install a zone on Oracle Solaris.

First, discover the fibre channel logical units currently visible to our host by using the fcinfo lu command.

```
root@host:~# fcinfo lu -v
OS Device Name: /dev/rdsk/c0t600144F0DBF8AF190000510979640005d0s2
         HBA Port WWN: 10000000c9991d8c
                 Remote Port WWN: 21000024ff3ee89f
                         LUN: 5
         Vendor: SUN 
         Product: ZFS Storage 7120
         Device Type: Disk Device
```
Use suriadm lookup-uri to construct a storage URI based on the device path. Remove the slice portion of the device name for the query to retrieve a storage URI representing an entire LU.

```
root@host:~# suriadm lookup-uri /dev/dsk/c0t600144F0DBF8AF190000510979640005d0
lu:luname.naa.600144f0dbf8af190000510979640005
lu:initiator.naa.10000000c9991d8c,target.naa.21000024ff3ee89f,luname.naa.
600144f0dbf8af190000510979640005
dev:dsk/c0t600144F0DBF8AF190000510979640005d0
```
From the three URIs displayed, select the luname-only form of the logical unit storage URI for use in the zone configuration.

```
root@host:~# zonecfg -z fc
Use 'create' to begin configuring a new zone.
zonecfg:fc> create
create: Using system default template 'SYSdefault'
zonecfg:fc> set zonepath=/fc
zonecfg:fc> add rootzpool
zonecfg:fc:rootzpool> add storage lu:luname.naa.600144f0dbf8af190000510979640005
zonecfg:fc:rootzpool> end
zonecfg:fc> commit
zonecfg:fc> exit
```
Install the zone.

```
root@host:~# zoneadm -z fc install
Created zone zpool: fc_rpool
Progress being logged to /var/log/zones/zoneadm.20130214T045957Z.fc.install
       Image: Preparing at /fc/root.
```
AI Manifest: /tmp/manifest.xml.K9aaow SC Profile: /usr/share/auto\_install/sc\_profiles/enable\_sci.xml Zonename: fc

Updating image state Done Creating fast lookup database **Done** 

Installation: Starting ...

 Creating IPS image Startup linked: 1/1 done Installing packages from: solaris origin: http://pkg.oracle.com/solaris/release/ DOWNLOAD PKGS FILES XFER (MB) SPEED Completed 190/190 34246/34246 231.3/231.3 7.2M/s PHASE TEMS Installing new actions 48231/48231 Updating package state database **Done** 

Installation: Succeeded

Note: Man pages can be obtained by installing pkg:/system/manual

done.

Done: Installation completed in 104.318 seconds.

Next Steps: Boot the zone, then log into the zone console (zlogin -C)

to complete the configuration process.

Log saved in non-global zone as /fc/root/var/log/zones/ zoneadm.20130214T045957Z.fc.install root@host:~#

After zone installation, the following new ZFS storage pool will be online.

root@host:~# **zpool list** NAME SIZE ALLOC FREE CAP DEDUP HEALTH ALTROOT fc\_rpool 39.8G 441M 39.3G 1% 1.00x ONLINE root@host:~# **zpool status -v fc\_rpool** pool: fc\_rpool state: ONLINE scan: none requested config:

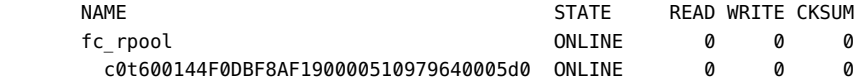

The zone installation will be entirely contained within this ZFS storage pool. The zone has the following ZFS dataset layout.

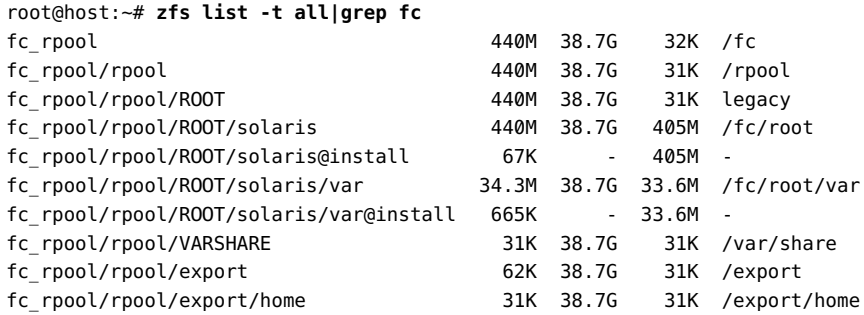

The new zone hosted on shared storage provided from a fibre channel target has been successfully installed. This zone can now be booted using zoneadm boot.

After the zone has been booted, the zone administrator can observe virtualized ZFS datasets and storage pools from inside the zone.

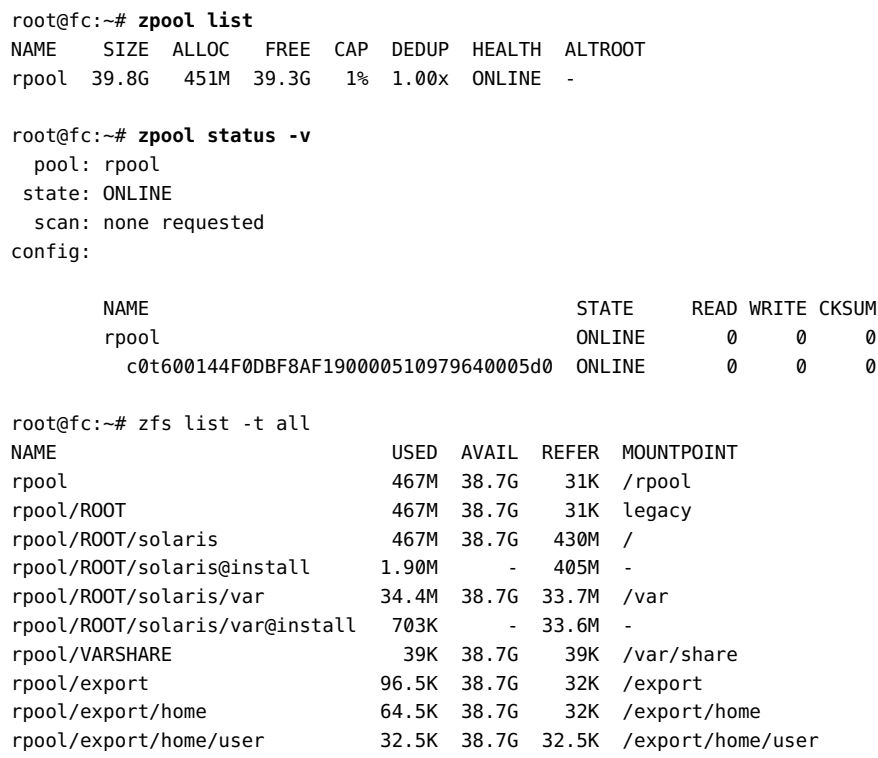

# **Migrating Oracle Solaris Zones Hosted on Shared Storage Resources**

Migration of zones hosted on shared storage using storage URIs in the zone configuration is a straightforward and simple process. The only commands required for this process are the zoneadm and zonecfg commands. No additional commands must be run to migrate zones with storage resources or ZFS storage pools.

**EXAMPLE 21** Migrating a Zone Based on iSCSI Shared Storage

This example shows the steps to migrate the zone based on iSCSI shared storage from its current host to a new host.
```
root@initiator:/# zoneadm list -cp
0:global:running:/::solaris:shared:-:none
-:iscsi:installed:/iscsi:a0a4ba0d-9d6d-cf2c-cc42-f123a5e3ee11:solaris:excl:-:
```
The first step is to detach the zone on the current host. The zone will move from the installed state into the configured state. All the ZFS storage pools will be exported and the shared storage resources will be unconfigured automatically.

```
root@initiator:/# zoneadm -z iscsi detach
Exported zone zpool: iscsi_rpool
Unconfigured zone storage resource(s) from:
         iscsi://target/luname.naa.600144F035FF8500000050C884E50001
Exported zone zpool: iscsi_data
Unconfigured zone storage resource(s) from:
         iscsi://target/luname.naa.600144F035FF8500000050C884E80002
         iscsi://target/luname.naa.600144F035FF8500000050C884EC0003
root@initiator:/# zoneadm list -cp
0:global:running:/::solaris:shared:-:none
```
-:iscsi:configured:/iscsi::solaris:excl:-:

The last step required on the current host is to export the zone configuration with zonecfg export, and transfer the resulting file onto the new host.

root@initiator:/# **zonecfg -z iscsi export -f /export/iscsi.cfg**

On the new host, instantiate the zone configuration first from the saved file using zonecfg. The zone will be in the configured zone state.

```
root@newhost:/# zonecfg -z iscsi -f /export/iscsi.cfg
```

```
root@newhost:/# zoneadm list -cp
0:global:running:/::solaris:shared:-:none
-:iscsi:configured:/iscsi::solaris:excl:-:
```
Then, attach the zone on the new host with zoneadm attach. The zone will move into the installed state. All shared storage resources will be configured and the corresponding ZFS storage pools will be imported automatically.

```
root@newhost:/# zoneadm -z iscsi attach
Configured zone storage resource(s) from:
        iscsi://target/luname.naa.600144F035FF8500000050C884E50001
Imported zone zpool: iscsi_rpool
Configured zone storage resource(s) from:
        iscsi://target/luname.naa.600144F035FF8500000050C884E80002
        iscsi://target/luname.naa.600144F035FF8500000050C884EC0003
Imported zone zpool: iscsi_data
Progress being logged to /var/log/zones/zoneadm.20130214T145001Z.iscsi.attach
```

```
 Installing: Using existing zone boot environment
      Zone BE root dataset: iscsi_rpool/rpool/ROOT/solaris
                      Cache: Using /var/pkg/publisher.
  Updating non-global zone: Linking to image /.
Processing linked: 1/1 done
  Updating non-global zone: Auditing packages.
No updates necessary for this image.
  Updating non-global zone: Zone updated.
                     Result: Attach Succeeded.
Log saved in non-global zone as /iscsi/root/var/log/zones/
zoneadm.20130214T145001Z.iscsi.attach
root@newhost:/# zoneadm list -cp
0:global:running:/::solaris:shared:-:none
-:iscsi:installed:/iscsi:a19fbb45-4af3-670f-c58e-ee48757c75d6:solaris:excl:-:
```
The zone has been migrated to the new host and is now ready to be booted with zoneadm boot.

This process is basically the same for the three different types of storage URIs supported in Oracle Solaris. For iSCSI-based or fibre channel-based storage resources, you must also confirm that the new host has access to the same logical unit and target ports.

# <span id="page-217-0"></span>**Moving Existing Zones In and Out of Shared Storage Zone Configurations**

In Oracle Solaris, it is possible to convert existing zone installations into shared storagebased zone configurations. It is also possible to convert an installed zone using shared storage resources into a traditional configuration. Note that there are manual steps involved in the process.

# **How To Move an Existing Zone Into a Shared Storage Configuration**

The following steps are required to convert an existing, installed zone into a shared storage zone configuration with a rootzpool resource.

**1. Become a zone administrator.**

You must also be assigned the Unified Archive Administration rights profile. The root role has all of these rights.

For more information, see ["Assigning Limited Rights to Zone Administrators" on page 159](#page-158-0).

#### **2. Shut down the zone with zoneadm shutdown command.**

#### **3. Create an archive of the installed zone.**

Refer to the [solaris](http://www.oracle.com/pls/topic/lookup?ctx=E86824-01&id=REFMAN5solaris-5)(5) man page for additional information.

#### **4. Uninstall the zone with zoneadm uninstall.**

This step removes the current zone installation from the system and move the zone back into the configured zone state.

**5. Add a rootzpool resource and corresponding shared storage resources to the zone configuration with the zonecfg command.**

#### **6. Install the zone again from the archive by using zoneadm install -a.**

Refer to the [solaris](http://www.oracle.com/pls/topic/lookup?ctx=E86824-01&id=REFMAN5solaris-5)(5) man page for more details about this option.

During the archive-based installation, the zones framework will configure the shared storage resources and create or import the desired ZFS storage pools.

**7. The zone can now be booted again with zoneadm boot.**

# **How To Move an Existing Zone out of a Shared Storage Configuration**

To move an installed zone out of its shared storage configuration, perform the following steps.

#### **1. Become a zone administrator.**

You must also be assigned the ZFS Storage Management rights profile. The root role has all of these rights.

For more information, see ["Assigning Limited Rights to Zone Administrators" on page 159](#page-158-0).

- **2. Shut down the zone with zoneadm shutdown.**
- **3. If you are removing a rootzpool resource from a zone, create an archive of the installed zone.**

Refer to the [solaris](http://www.oracle.com/pls/topic/lookup?ctx=E86824-01&id=REFMAN5solaris-5)(5) man page for additional information.

#### **4. Detach the zone using zoneadm detach.**

The zone will move into the configured state. During zone detach, the ZFS storage pools will be exported and corresponding storage resources will be unconfigured.

- **5. Remove the desired rootzpool and zpool resources from the Zone configuration with zonecfg.**
- **6. Perform one of the following steps depending on the resource that has been removed.**
	- If a rootzpool resource has been removed, re-install the zone from the archive using zoneadm install -a.
	- When removing a zpool resource only, just re-attach the zone with zoneadm attach. This step moves the zone back into the installed state again.

The archive based installation process will create a new, local zonepath containing the zone installation.

**7. Manually destroy the ZFS storage pools with zpool if necessary.**

# **How To Add Additional ZFS Storage Pools to an Installed Zone**

It is possible to add additional ZFS storage pools based on shared storage resources to an installed zone. To assign an already existing ZFS storage pool to a zone, perform the following manual steps. Note that the existing ZFS storage pool must be exported first with the zpool export command.

This procedure can also be used to migrate ZFS storage pools from one installed zone to another. In addition to these steps, the source zone must be detached first using zoneadm detach to export the ZFS storage pool properly, and its zone configuration must be altered to remove the corresponding zpool resource with zonecfg.

#### **1. Become a zone administrator.**

For more information, see ["Assigning Limited Rights to Zone Administrators" on page 159.](#page-158-0)

**2. Shut down the zone with zoneadm shutdown.**

**3. Detach the installed zone using zoneadm detach.**

The zone will move into the configured zone state.

- **4. Add a new zpool resource and corresponding shared storage resources to the zone configuration with zonecfg.**
- **5. Re-attach the zone using zoneadm attach.**

The zone will move back into the installed state.

During attach, the zones framework will configure the shared storage resources, import the existing ZFS storage pool, and assign it to the installed zone.

**6. The zone can now be rebooted with zoneadm boot.**

# **Zones References for Shared Storage Resources**

For more information, refer to the following sources of information.

# **Oracle Solaris Zones Man Page References**

The following man pages provide information about the commands to use to configure Oracle Solaris Zones on shared resources.

- $\blacksquare$  [beadm](http://www.oracle.com/pls/topic/lookup?ctx=E86824-01&id=REFMAN1Mbeadm-1m) $(1M)$
- $\blacksquare$  [fcinfo](http://www.oracle.com/pls/topic/lookup?ctx=E86824-01&id=REFMAN1Mfcinfo-1m)(1M)
- $i$ scsiadm $(1M)$
- [iser](http://www.oracle.com/pls/topic/lookup?ctx=E86824-01&id=REFMAN7iser-7d)(7D)
- $\blacksquare$  [itadm](http://www.oracle.com/pls/topic/lookup?ctx=E86824-01&id=REFMAN1Mitadm-1m) $(1M)$
- [sasinfo](http://www.oracle.com/pls/topic/lookup?ctx=E86824-01&id=REFMAN1Msasinfo-1m)(1M)
- [solaris](http://www.oracle.com/pls/topic/lookup?ctx=E86824-01&id=REFMAN5solaris-5)(5)
- $\blacksquare$  [stmfadm](http://www.oracle.com/pls/topic/lookup?ctx=E86824-01&id=REFMAN1Mstmfadm-1m) $(1M)$
- $\blacksquare$  [suri](http://www.oracle.com/pls/topic/lookup?ctx=E86824-01&id=REFMAN5suri-5) $(5)$
- $\blacksquare$  [suriadm](http://www.oracle.com/pls/topic/lookup?ctx=E86824-01&id=REFMAN1Msuriadm-1m) $(1M)$
- [zoneadm](http://www.oracle.com/pls/topic/lookup?ctx=E86824-01&id=REFMAN1Mzoneadm-1m)(1M)
- $zonecfg(1M)$  $zonecfg(1M)$
- [zones](http://www.oracle.com/pls/topic/lookup?ctx=E86824-01&id=REFMAN5zones-5)(5)

■ [zpool](http://www.oracle.com/pls/topic/lookup?ctx=E86824-01&id=REFMAN1Mzpool-1m)(1M)

# **Oracle Solaris Administration Guides**

*[Oracle Solaris Zones Configuration Resources](http://www.oracle.com/pls/topic/lookup?ctx=E53394-01&id=VLZCR)* in the Oracle Solaris Documentation Library provides additional information about configuring zones on shared resources.

# Zones Glossary

<span id="page-222-0"></span>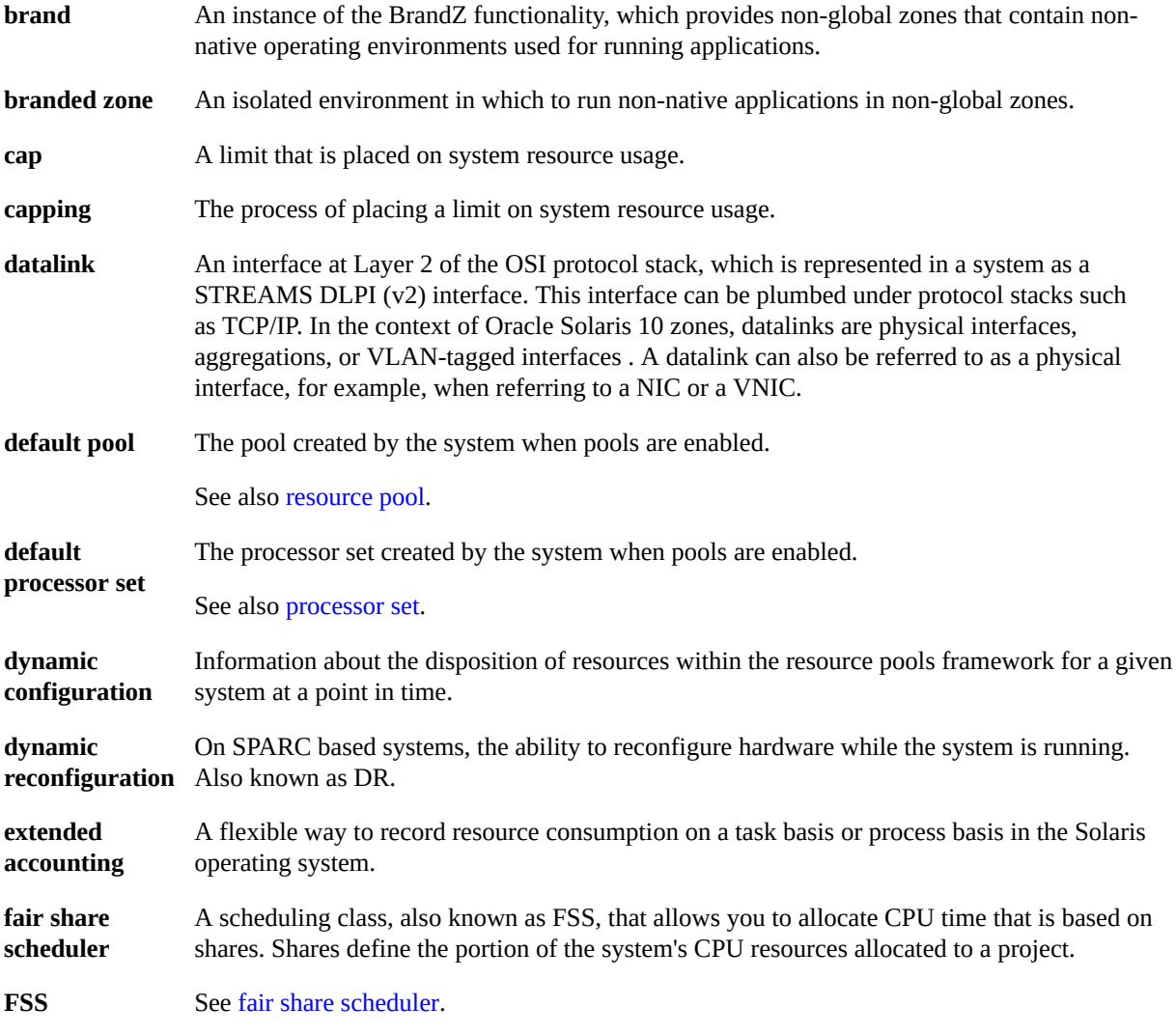

<span id="page-223-1"></span><span id="page-223-0"></span>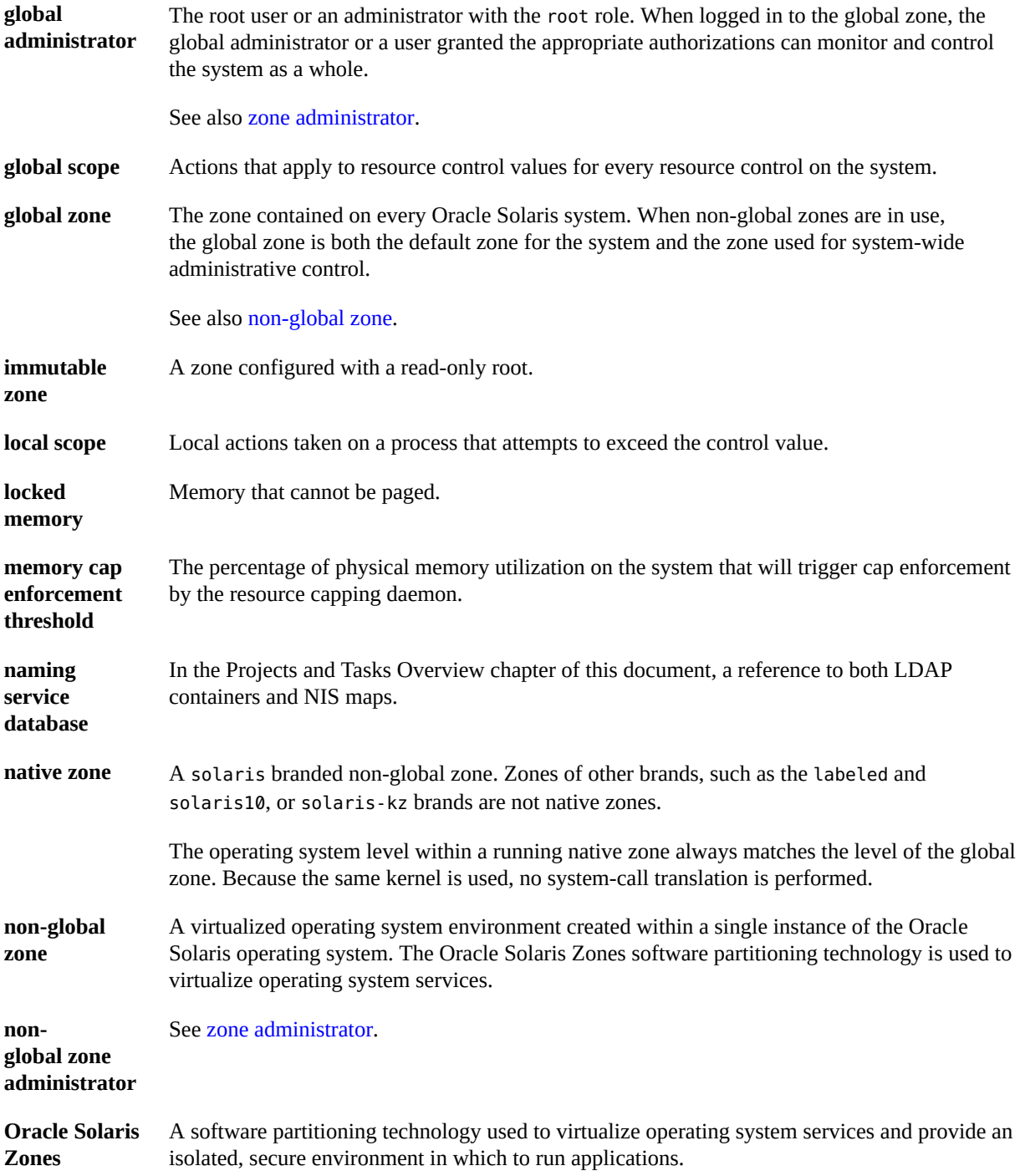

<span id="page-224-2"></span><span id="page-224-1"></span><span id="page-224-0"></span>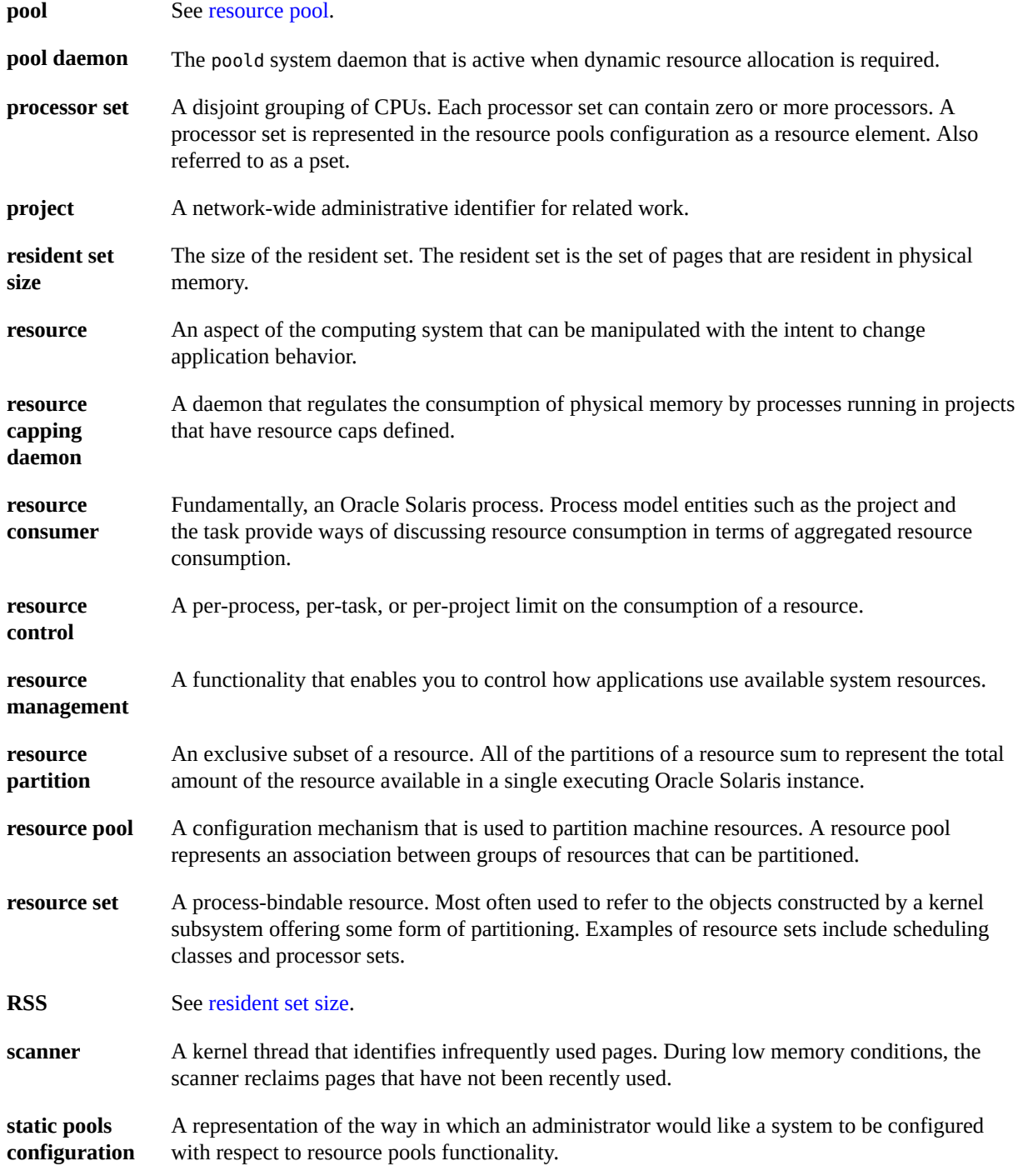

<span id="page-225-0"></span>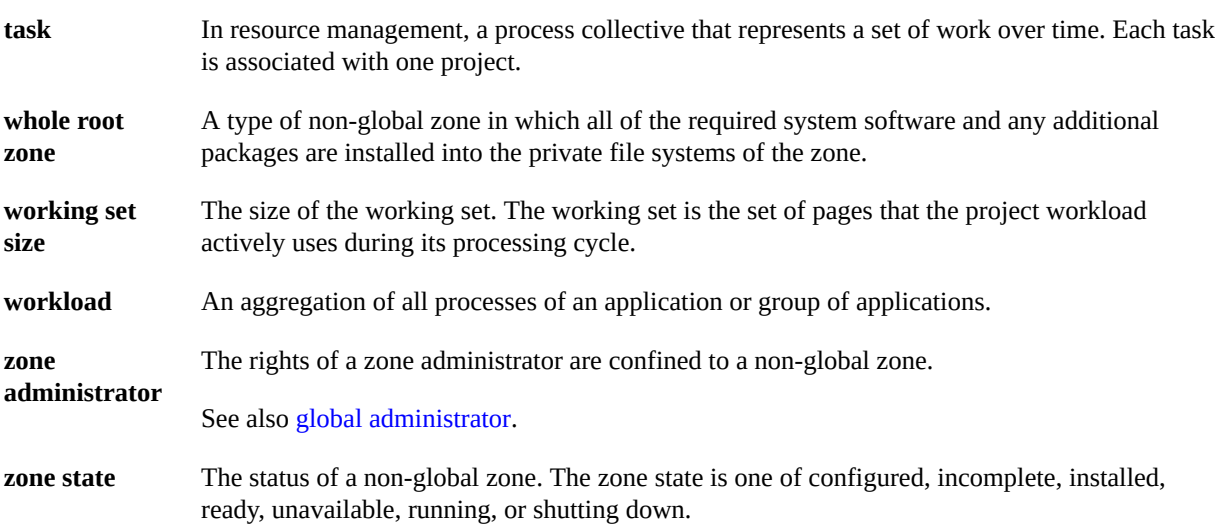

# Index

## **A**

accessing zones, [82](#page-81-0) add dataset resource policy MWAC security policy exception, [185](#page-184-0) add fs resource policy MWAC security policy exception, [185](#page-184-0) adding privileges to zones, [34](#page-33-0) admin resource using for zone administration, [160](#page-159-0), [162](#page-161-0) administering immutable zones, [186](#page-185-0) making it writable, [187](#page-186-0) applications zone backups, [152](#page-151-0) zones and, [141](#page-140-0) archiveadm command creating a clone archive, [102](#page-101-0) assigning rights, [159](#page-158-1) autoboot property, [45](#page-44-0)

## **B**

backing up databases in zones, [152](#page-151-1) zone contents, [152](#page-151-2) zones, [150,](#page-149-0) [181](#page-180-0) boot arguments and zones, [57](#page-56-0) booting a zone, [56](#page-55-0) booting immutable zone, [187](#page-186-0)

# **C**

CDs zone access to, [173](#page-172-0) changing privileges in a zone, [34](#page-33-0) clone archive creating, [102](#page-101-0) clones ZFS, [61](#page-60-0) cloning a zone, [45,](#page-44-1) [61](#page-60-0) golden, [45](#page-44-1) commands zones, [153](#page-152-0) configuring immutable global zones, [187](#page-186-1) proxies in zones, [118](#page-117-0) conversions solaris zones, [94](#page-93-0) core files zones and, [149](#page-148-0) create subcommand archiveadm command example, [102](#page-101-0) creating clone archive, [102](#page-101-0) zone configuration profile, [80](#page-79-0) creating a golden zone, [46](#page-45-0)

# **D**

datalinks zones and, [176](#page-175-0) deleting a zone, [64](#page-63-0) devices

#### zones and, [139](#page-138-0) dladm reset-linkprop error message troubleshooting, [189](#page-188-0) dtrace\_proc, [149,](#page-148-1) [168](#page-167-0) dtrace\_user, [149,](#page-148-1) [168](#page-167-0) DVDs zone access to, [173](#page-172-0) dynamic-zones zone MWAC policy, [185](#page-184-1)

# **E**

exclusive-IP zones network bandwidth, [166](#page-165-0) exiting zones, [83](#page-82-0) extended accounting zones and, [143](#page-142-0)

# **F**

failsafe mode zones, entering, [84](#page-83-0) fair share scheduler (FSS) zones and, [142](#page-141-0), [180](#page-179-0) file systems mounting on running zone, [170](#page-169-0) zones and, [127](#page-126-0) file-mac-profile setting MWAC security policy, [185](#page-184-2) fixed-configuration zone MWAC policy, [184](#page-183-0) flexible-configuration zone MWAC policy, [185](#page-184-3) force-storage-destroy-all , [202](#page-201-0) force-zpool-destroy-all , [202](#page-201-1) force-zpool-import, [41](#page-40-0) fsstat statistics, [167](#page-166-0) fsstat utility, [167](#page-166-1) fsstatutility, [126](#page-125-0) fstype statistics zones and, [167](#page-166-1)

# **H**

halting troubleshooting, [190](#page-189-0) halting a zone, [58](#page-57-0) troubleshooting, [43](#page-42-0)

# **I**

immutable zones about, [183](#page-182-0) access with zlogin command, [187](#page-186-2) add dataset resource policy, [185](#page-184-0) add fs resource policy, [185](#page-184-0) administering, [186](#page-185-0) authorization for zlogin command, [187](#page-186-2) booting writable, [187](#page-186-0) configuring, [184](#page-183-1) dynamic-zones, [185](#page-184-1) file-mac-profile property, [184](#page-183-2) fixed-configuration MWAC policy, [184](#page-183-0) flexible-configuration MWAC policy, [185](#page-184-3) global, [187](#page-186-3) none MWAC policy, [184](#page-183-2) setting security policy, [184](#page-183-2) SMF commands and, [186](#page-185-1) strict MWAC policy, [184](#page-183-3) info subcommand archiveadm command example, [102](#page-101-0) installing a zone, [50,](#page-49-0) [51](#page-50-0) installing packages troubleshooting, [189](#page-188-1) IPMP zones and, [175](#page-174-0) IPsec used in zone, [148](#page-147-0)

## **L**

limitpriv troubleshooting, [190](#page-189-1) listing zones, [51](#page-50-0) Live Reconfiguration, [87](#page-86-0) logging in zone console, [81](#page-80-0) zones, [79](#page-78-0) login remote zone, [76](#page-75-0)

#### **M**

maintaining immutable global zones, [188](#page-187-0) managing shared storage resources, [194](#page-193-0) mandatory write access control *See* MWAC migrating solaris zones, [93,](#page-92-0) [98](#page-97-0) zones, [99](#page-98-0) migration using zonep2vchk, [95](#page-94-0) zones, [93](#page-92-1) monitoring zone statistics, [126](#page-125-0) mounting file systems on running zone, [170](#page-169-0) moving a zone, [63](#page-62-0) MWAC definition, [183,](#page-182-0) [184](#page-183-1) security policy exception, [185](#page-184-0) security policy for zones, [184](#page-183-2)

#### **N**

network bandwidth exclusive-IP zones, [166](#page-165-0) zones statistics, [166](#page-165-0) networking exclusive-IP in zones, [137](#page-136-0) networking, shared-IP, [134](#page-133-0) NFS server, [127](#page-126-1) node names zones and, [126](#page-125-1) none zone MWAC policy, [184](#page-183-2)

# **O**

Oracle Solaris Auditing using in zones, [148](#page-147-1) orphaned boot environments, [99](#page-98-1) overriding global zone proxies, [119](#page-118-0)

## **P**

packages troubleshooting installation, [189](#page-188-1) parallel zone updates, [120](#page-119-0) persistent Live Reconfiguration, [87](#page-86-0), [88](#page-87-0) populating a zone, [38](#page-37-0) privileges adding to zones, [34](#page-33-0) missing in zone, [190](#page-189-1) troubleshooting, [190](#page-189-1) privileges in a zone, [144](#page-143-0) processes global visible to zone, [124](#page-123-0) visibility in zones, [124](#page-123-1) proxy configuration zones and, [118](#page-117-0) proxy in global zone, [118](#page-117-1)

## **R**

read-only zone root *See* immutable zones ready a zone, [55](#page-54-0) rebooting a zone, [43](#page-42-1), [59](#page-58-0) recreating zones, [182](#page-181-0) remote zone login, [76](#page-75-0) renaming a zone, [31](#page-30-0) resource exceptions to MWAC policy, [185](#page-184-0) resource controls zones and, [142](#page-141-1) restoring zones, [153](#page-152-1) restricting zone size, [18](#page-17-0) rights zones and, [159](#page-158-1)

#### Index

rights profiles using for zone administration, [162](#page-161-1) zone administration and, [160](#page-159-0) roles assigning rights to administer zones, [159](#page-158-1) running DTrace in a zone, [149,](#page-148-1) [168](#page-167-0)

## **S**

security policy MWAC, [183,](#page-182-0) [184](#page-183-1) shared storage assigning to zones, [196](#page-195-0) automated ZFS, [198](#page-197-0) hosting zones, [203](#page-202-0) managing, [194](#page-193-0) migrating zones, [216](#page-215-0) moving zones in and out, [218](#page-217-0) Unavailable zone state and, [200](#page-199-0) URIs, [191](#page-190-0) zoneadm options, [200](#page-199-1) zones and, [191](#page-190-1) shut down a zone, [43](#page-42-2) shutting down zones, [84](#page-83-1) shutting down a zone, [57](#page-56-1) SMF immutable zone and, [186](#page-185-1) SMF services status in zones, [169](#page-168-0) snapshots ZFS, [61](#page-60-0) solaris zone manual syncing, [113](#page-112-0) strict zone MWAC policy, [184](#page-183-3)

# **T**

temporary Live Reconfiguration, [88](#page-87-1) time values zones and, [149](#page-148-2) troubleshooting

zones, [189](#page-188-2)

## **U**

Unavailable zone state shared storage and, [200](#page-199-0) uninstalling a zone, [45,](#page-44-2) [60](#page-59-0) updating zones in parallel, [120](#page-119-0)

**V**

verifying a zone, [50](#page-49-1)

# **Z**

ZFS clones, [61](#page-60-0) snapshots, [61](#page-60-0) Zone Configuration rights profile, [160](#page-159-0) zone console login console login mode, [75](#page-74-0) zone host name, [19](#page-18-0) zone installation overview, [37](#page-36-0) tasks, [50](#page-49-0) zone login failsafe mode, [76](#page-75-1) remote, [76](#page-75-0) Zone Management rights profile, [160](#page-159-0) Zone Migration rights profile, [160](#page-159-0) zone name displaying, [85](#page-84-0) Zone Security rights profile, [160](#page-159-0) zone.cpu-shares in global zone, [33](#page-32-0) zoneadm mark subcommand, [54](#page-53-0) zoneadm command, [37](#page-36-0) shared storage options, [200](#page-199-1) zoneadmd daemon, [41](#page-40-1) zonecfg in global zone, [22](#page-21-0) procedure, [22](#page-21-1)

zonecfg command, [22](#page-21-1) zonep2vchk migration tool, [95](#page-94-0) zonepath automatically created on ZFS, [51](#page-50-0) zones accessing, [82](#page-81-0) adding packages, [115](#page-114-0) admin resource and, [160](#page-159-0), [162](#page-161-0) administering datalinks, [176](#page-175-0) administering immutable, [186](#page-185-0) administering using admin resource, [160,](#page-159-0) [162](#page-161-0) administering using rights profiles, [162](#page-161-1) applications in, [141](#page-140-0) assigning shared storage, [196](#page-195-0) autoboot property, [45](#page-44-0) automated ZFS storage, [198](#page-197-0) backing up, [150](#page-149-0) backing up applications, [152](#page-151-0) backing up contents, [152](#page-151-2) backing up files, [181](#page-180-0) boot arguments, [44,](#page-43-0) [57](#page-56-0) boot single-user, [57](#page-56-2) booting, [56](#page-55-0) CD access, [173](#page-172-0) clone, [45,](#page-44-1) [61](#page-60-0) commands, [153](#page-152-0) commands used in, [153](#page-152-0) configuration profile, [80](#page-79-0) configuring global immutable, [187](#page-186-1) conversion requirements, [98](#page-97-0) conversion, about, [94](#page-93-0) core files, [149](#page-148-0) creating golden zone, [46](#page-45-0) database backups, [152](#page-151-1) deleting, [64](#page-63-0) device use, [139](#page-138-0) disk space, [17](#page-16-0) displaying name, [85](#page-84-0) DVD access, [173](#page-172-0) exiting, [83](#page-82-0)

extended accounting, [143](#page-142-0) failsafe mode and, [84](#page-83-0)

fair share scheduler (FSS), [142,](#page-141-0) [180](#page-179-0) file systems, [127](#page-126-0) fsstat statistics, [167](#page-166-0) fstype statistics, [167](#page-166-1) general administration, [159](#page-158-2) halting, [43](#page-42-0), [58](#page-57-0) hosted on shared storage, [203](#page-202-0) immutable global, [187](#page-186-3) immutable zones, [183](#page-182-0) installing, [51](#page-50-0) interactive mode, [76](#page-75-2) internal configuration, [68](#page-67-0) IPMP, [175](#page-174-0) IPsec, [148](#page-147-0) list, [51](#page-50-0) Live Reconfiguration, [87](#page-86-0) logging in to console, [81](#page-80-0) login overview, [67](#page-66-0) login procedures, [79](#page-78-0) maintaining global immutable, [188](#page-187-0) migrating from unusable machine, [107](#page-106-0) migrating on shared storage, [216](#page-215-0) migrating solaris, [93](#page-92-0) migration, [93](#page-92-1) migration requirements, [98](#page-97-0) migration tasks, [99](#page-98-0) monitoring, [126](#page-125-0) mounting file systems, [170](#page-169-0) move, [63](#page-62-0) moving in and out of shared storage, [218](#page-217-0) network address, [19](#page-18-1) network bandwidth statistics, [166](#page-165-0) networking, exclusive-IP, [137](#page-136-0) networking, shared-IP, [134](#page-133-0) NFS server, [127](#page-126-1) node name, [126](#page-125-1) non-interactive mode, [77](#page-76-0) observability, [125](#page-124-0) Oracle Solaris Auditing, [148](#page-147-1) orphaned boot environments, [99](#page-98-1) packaging, [113](#page-112-0) persistent Live Reconfiguration, [87](#page-86-0), [88](#page-87-0)

populating, [38](#page-37-0)

Index

privileges, [144](#page-143-0) process ID visibility, [124](#page-123-1) processes visible to global zone, [124](#page-123-0) proxy configuration, [118](#page-117-0) ready state, [55](#page-54-0) rebooting, [43](#page-42-1), [59](#page-58-0) recreating individual, [182](#page-181-0) removing packages, [117](#page-116-0) renaming, [31](#page-30-0) resource controls, [142](#page-141-1) resource exceptions to MWAC policy, [185](#page-184-0) restoring, [153](#page-152-1) rights and, [159](#page-158-1) rights profiles, [160,](#page-159-0) [162](#page-161-1) running DTrace in, [149](#page-148-1) setting file-mac-profile value, [185](#page-184-2) setting MWAC security policy, [185](#page-184-2) setting security policy, [184](#page-183-2) setting to immutable, [184](#page-183-1) shared storage, [191](#page-190-1), [191](#page-190-0) shutting down, [43,](#page-42-2) [57,](#page-56-1) [84](#page-83-1) size restricting, [18](#page-17-0) SMF service status, [169](#page-168-0) solaris, packages, [115](#page-114-1) solaris, update, [115](#page-114-1) temporary Live Reconfiguration, [87](#page-86-0), [88](#page-87-1), [88](#page-87-0) temporary Zone Reconfiguration, [87](#page-86-0) time values, [149](#page-148-2) troubleshooting, [189](#page-188-2) uninstalling, [45,](#page-44-2) [60](#page-59-0) updating in parallel, [120](#page-119-0) usage examples, [159](#page-158-2) UUID, [53](#page-52-0) verify, [50](#page-49-1) zonep2vchk tool, [95](#page-94-0) zonestat command, [166](#page-165-0) zonestat statistics, [163](#page-162-0) zonestat command network bandwidth, [166](#page-165-0) zonestat utility, [125,](#page-124-1) [163](#page-162-0) zsched process, [42](#page-41-0)